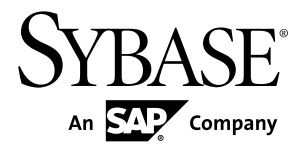

安装指南

# **Adaptive Server® Enterprise Cluster Edition 15.7 ESD #2**

Linux

文档 ID: DC01101-01-1572-01

最后修订日期: 2012 年 7 月

版权所有 © 2012 Sybase, Inc. 保留所有权利。

除非新版本或技术声明中另有说明,否则本出版物适用于 Sybase 软件及所有后续版本。本文档中的信息如有更 改,恕不另行通知。本出版物中描述的软件按许可证协议提供,其使用或复制必须符合协议条款。

仅在定期安排的软件发布日期提供升级。 未经 Sybase, Inc. 事先书面许可,本书的任何部分不得以任何形式、任 何手段(电子的、机械的、手动、光学的或其它手段)进行复制、传播或翻译。

可在 <http://www.sybase.com/detail?id=1011207> 上的 Sybase 商标页中查看 Sybase 商标。Sybase 和列出的标记均是 Sybase, Inc. 的商标。® 表示已在美国注册。

SAP 和此处提及的其它 SAP 产品与服务及其各自的徽标是 SAP AG 在德国和世界各地其它几个国家/地区的商标 或注册商标。

Java 和所有基于 Java 的标记都是 Oracle 和/或其在美国和其他国家/地区的附属机构的商标或注册商标。 Unicode 和 Unicode 徽标是 Unicode, Inc. 的注册商标。

IBM 和 Tivoli 是 International Business Machines Corporation 在美国和/或其它国家/地区的注册商标。 本书中提到的所有其它公司和产品名均可能是与之相关的相应公司的商标。

Use, duplication, or disclosure by the government is subject to the restrictions set forth in subparagraph (c)(1)(ii) of DFARS

52.227-7013 for the DOD and as set forth in FAR 52.227-19(a)-(d) for civilian agencies.

Sybase, Inc., One Sybase Drive, Dublin, CA 94568.

# 目录

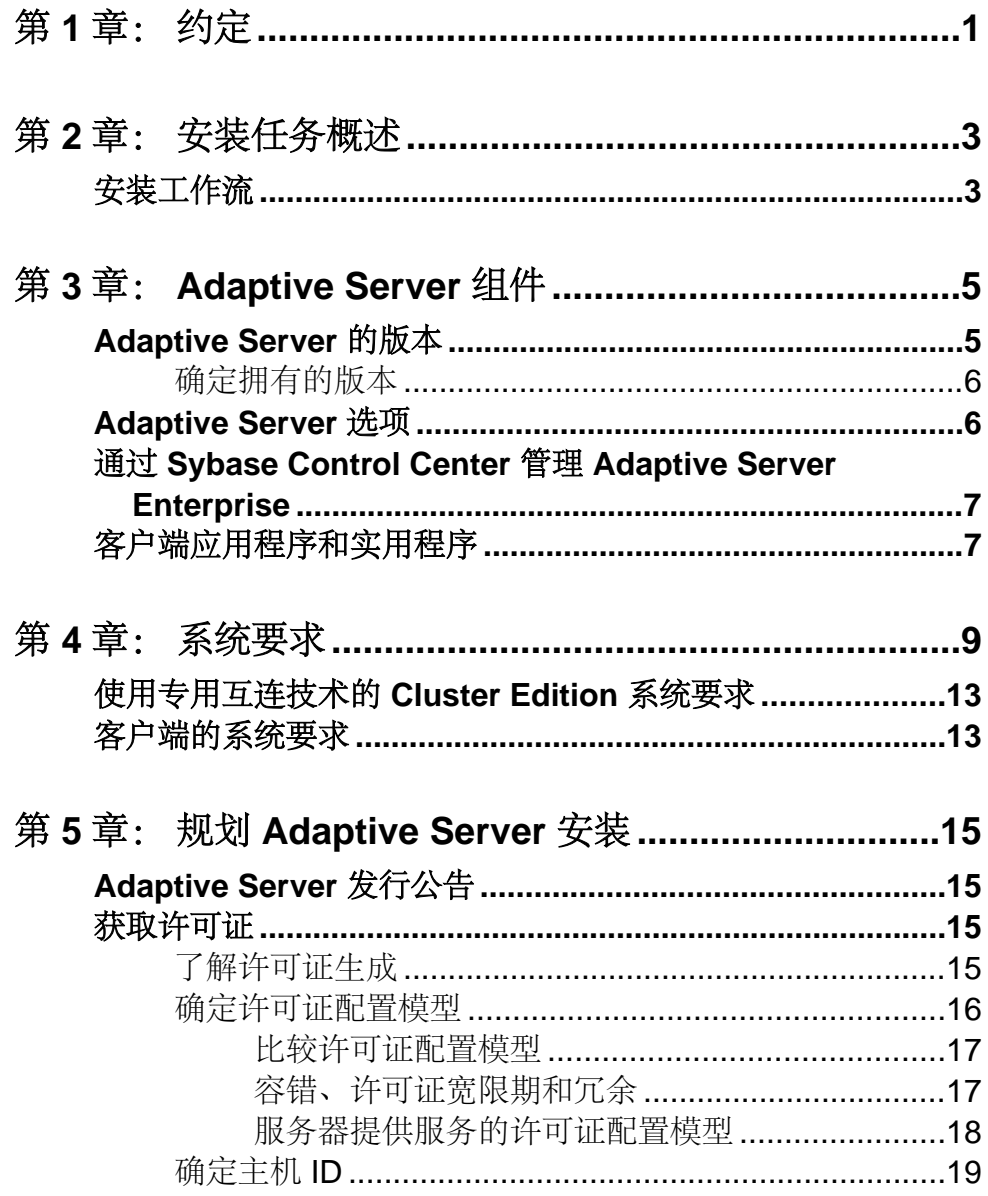

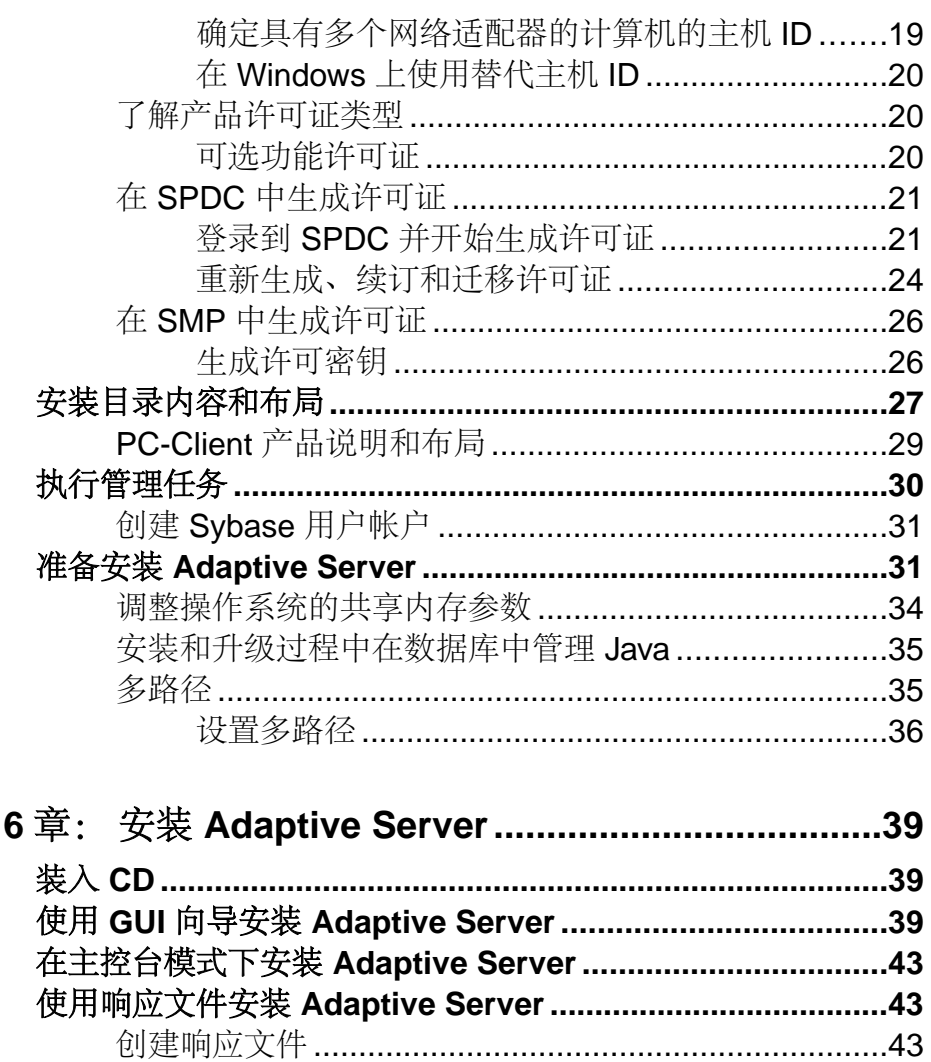

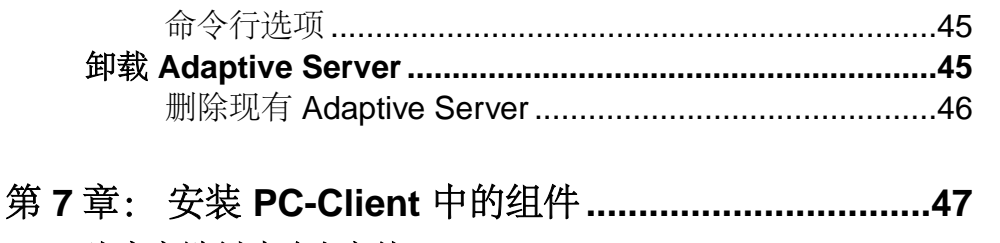

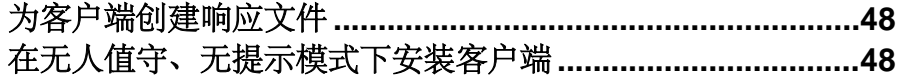

第

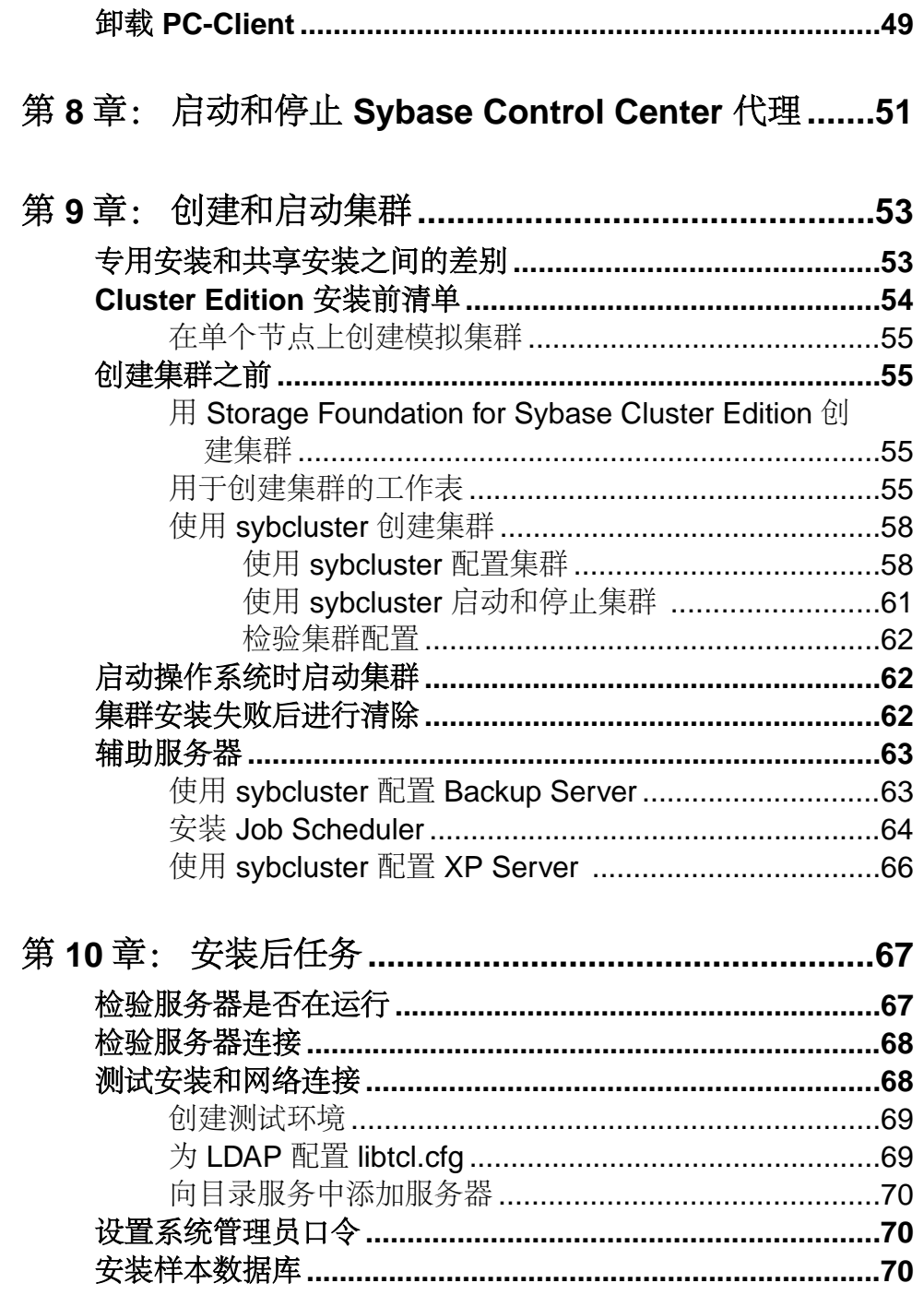

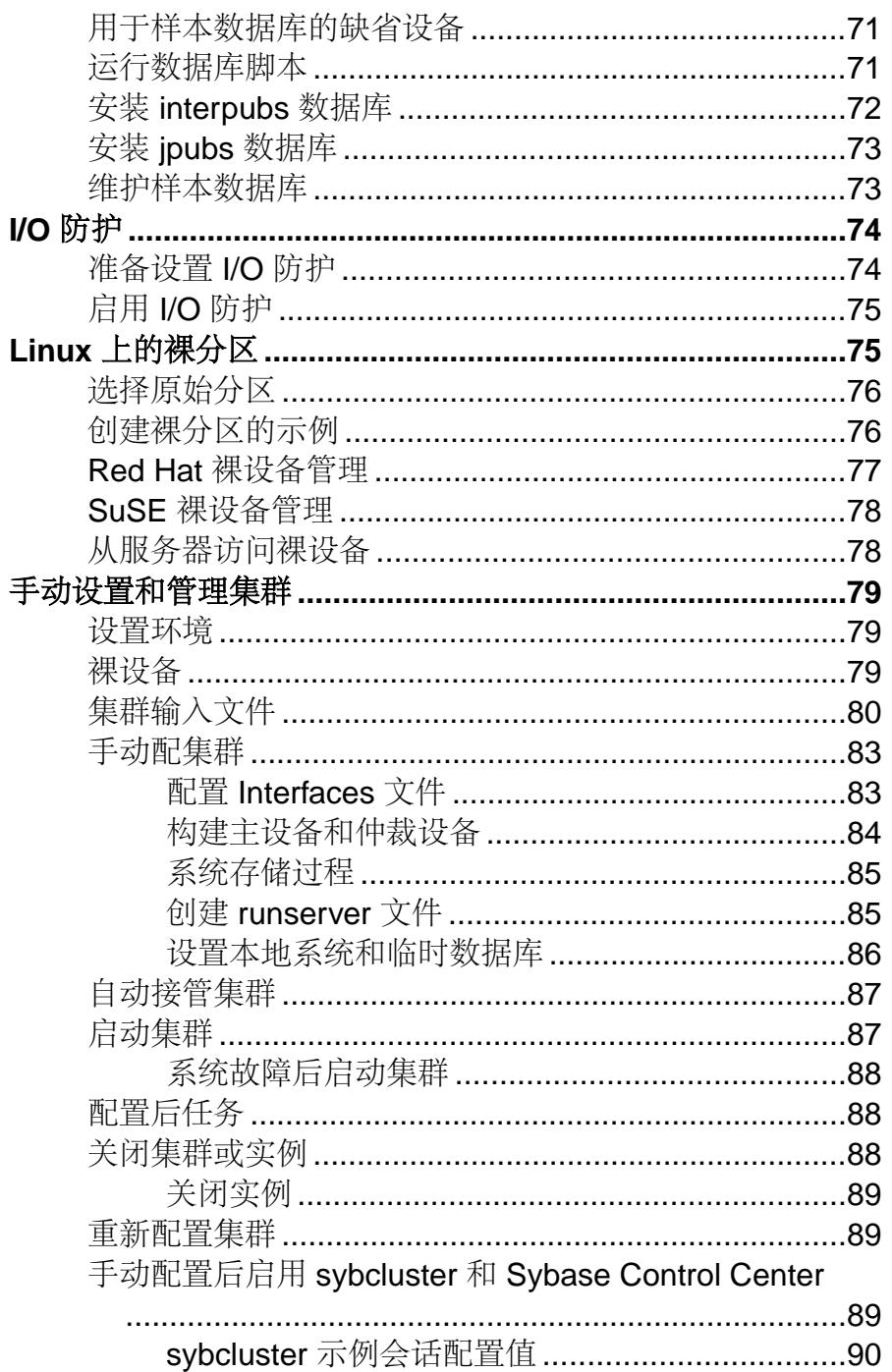

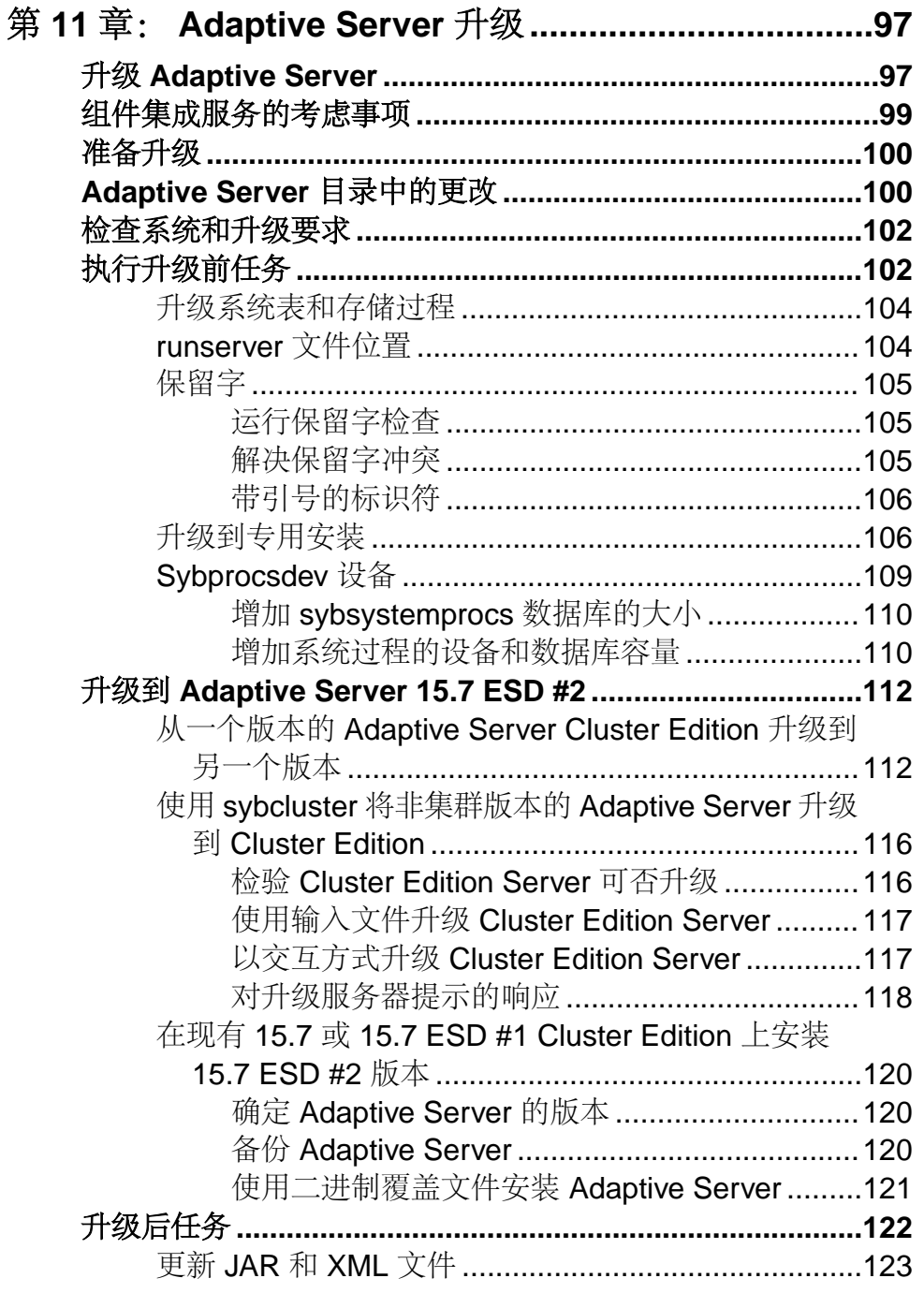

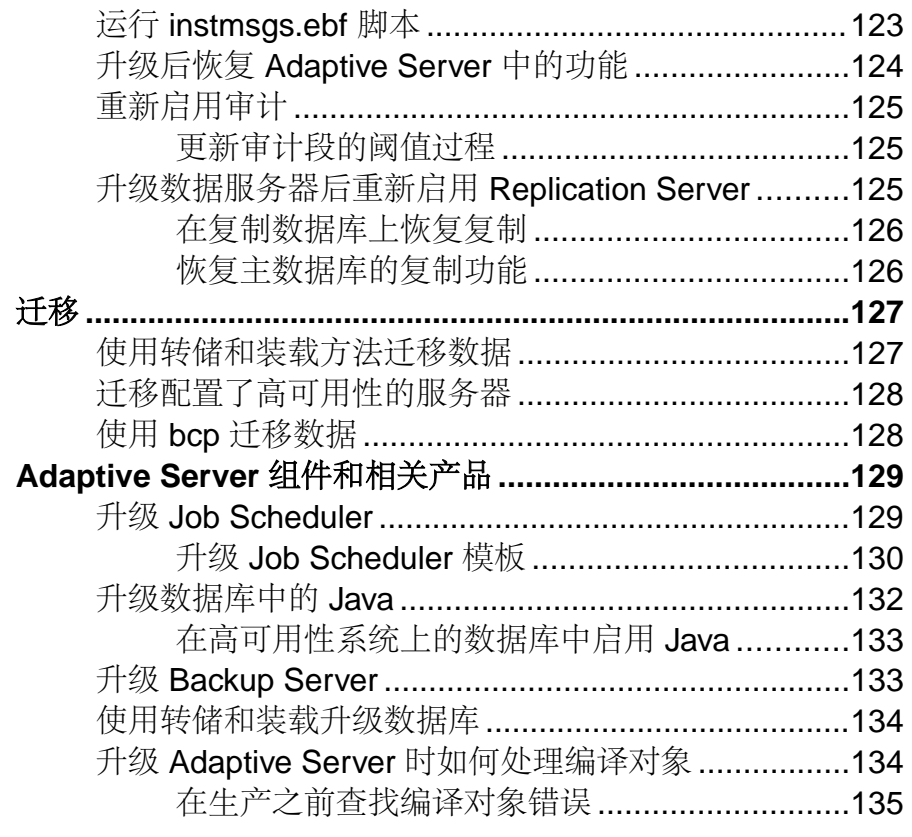

### 第 **12** 章: **Adaptive Server** 降级**[.................................137](#page-146-0)**

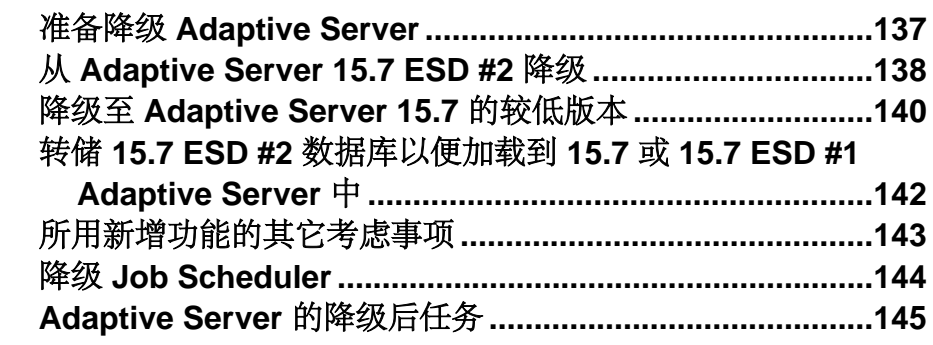

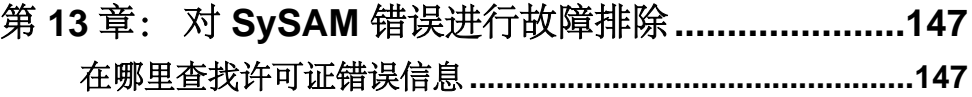

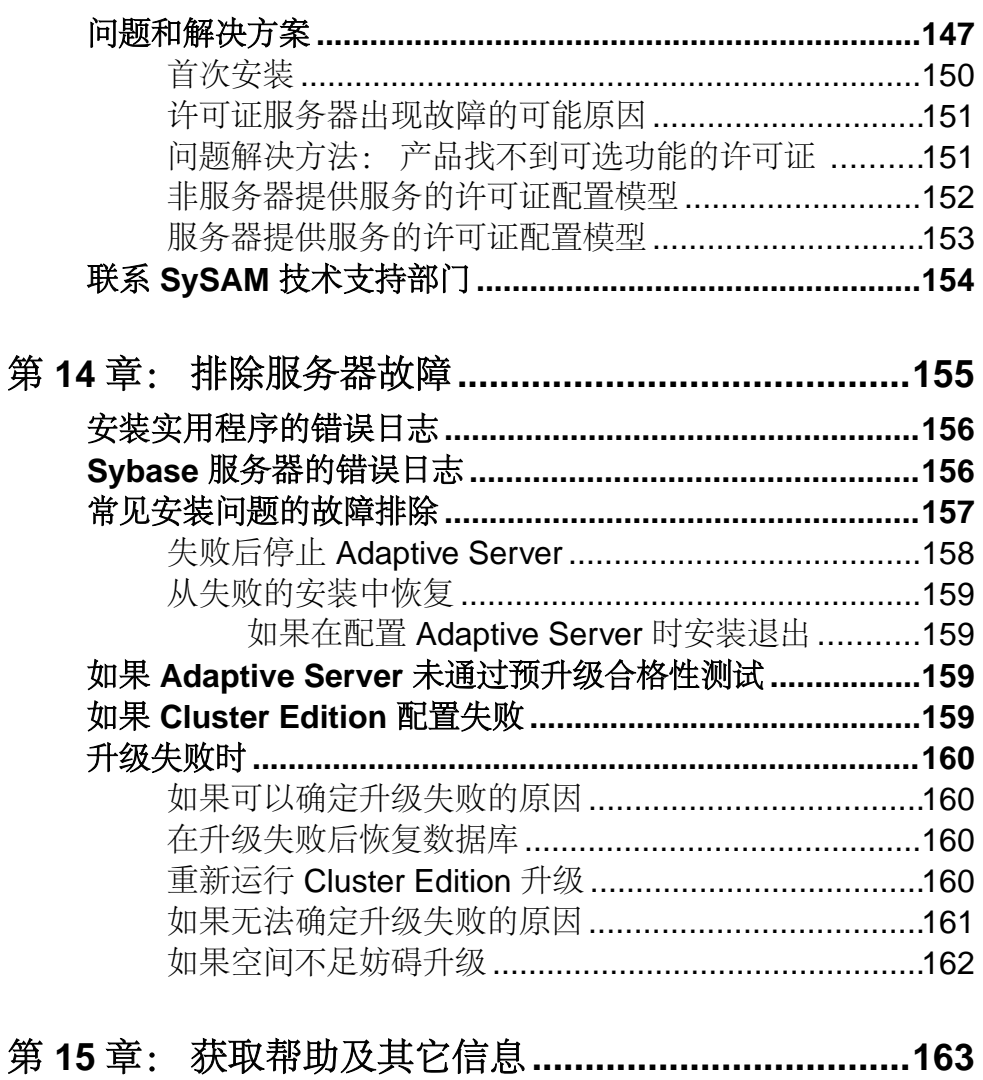

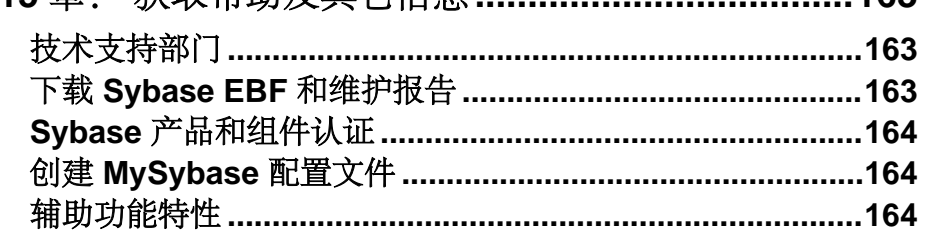

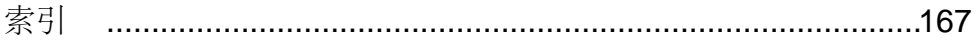

### <span id="page-10-0"></span>第1章 约定

这些样式和语法约定用在 Sybase® 文档中。

- 在窗口显示示例中,应完全按窗口显示输入的命令用以下字体显示: this font
- 在窗口显示示例中,您需用适合自己的安装的值进行替换的显示内容用以下字体 显示:

*this font*

- 在本文档的常规文本中,文件名和目录名使用以下字体: /usr/u/sybase
- 程序名、实用程序名、过程名和命令名都使用以下字体:

#### **sqlupgrade**

• 当 C shell 和 Bourne shell 的命令不同时,分别提供各自的命令。C shell 的初始化 文件称为 .cshrc。Bourne shell 的初始化文件称为 .profile。如果使用其它 shell (例如 Korn shell), 请参见所用 shell 特定的文档以获取正确的命令语法。

| 凡例         | 定义                                                  |
|------------|-----------------------------------------------------|
| command    | 命令名、命令选项名、实用程序名、实用程序标志和其它关键字用加粗的 san-serif<br>字体显示。 |
| variable   | 变量 (即代表您要填充的值的词语) 用 <i>斜体</i> 显示。                   |
| $\{ \}$    | 大括号表示至少选择括号中的一个选项。不要在选项中包括大括号。                      |
| $\lceil$ 1 | 中括号表示可以选择括号中的一个或多个选项, 也可不选。不要在选项中包括中<br>括号。         |
| ( )        | () 可作为命令的一部分输入。                                     |
|            | 竖线表示只可以选择一个显示的选项。                                   |
|            | 逗号表示可以选择任意多个显示的选项,可输入逗号作为命令的一部分来分隔选<br>项。           |

表 **1. SQL** 语法约定

第 1 章: 约定

### <span id="page-12-0"></span>第 2 章 李装任务概述

要成功安装、配置并使用 Adaptive Server® Enterprise Cluster Edition, 请使用本安装指 南与《集群用户指南》。

Adaptive Server 安装指南说明了如何将 Replication Server 软件从分发介质下载到您的 硬盘中以及如何执行最少的额外任务在计算机上启动 Adaptive Server。

《集群用户指南》提供有关 Cluster Edition 中的可用功能的说明以及有关安装和配置 Adaptive Server 集群系统的说明。

### 安装工作流

工作流定义规划、安装和升级的完整路径。

请选择最能描述您的情况的工作流。

提示: 打印本主题并将其用作清单。

是计划安装还是升级 Adaptive Server:

- **1.** 确定要安装或升级的组件和选项。
- **2.** 获取许可证。

#### 首次安装 Adaptive Server

- **1.** 规划安装并查看系统要求。
- **2.** 安装 Adaptive Server。
- **3.** 配置集群服务器。
- **4.** 执行安装后任务。

#### 升级到新版本

- **1.** 确定升级合格性、规划安装并查看系统要求。
- **2.** 运行 **preupgrade** 实用程序准备升级 Adaptive Server。
- **3.** 升级 Adaptive Server。
- **4.** 执行安装后任务。

#### 卸载 Adaptive Server

卸载 Adaptive Server。请参见卸载 [Adaptive Server](#page-54-0) (第 45 页)。

#### 第 2 章: 安装任务概述

<span id="page-14-0"></span>Adaptive Server® Enterprise 基于客户端/服务器模型,通过 Tabular Data Stream™ (TDS) 协议在网络上与其客户端进行通信。每个客户端进程都可以在一台计算机上执行,而 与同一台或不同计算机上的数据库服务器进行通信。

Adaptive Server 在操作系统之上作为应用程序运行。运行操作系统的硬件对 Adaptive Server 是完全透明的, Adaptive Server 只与操作系统的用户界面交互。要增强多处理 器系统的性能,可配置多个进程(引擎)。

Adaptive Server 分为 DBMS 组件和内核组件。内核组件使用操作系统服务来创建和操 纵进程,处理设备和文件以及实现进程之间的通信。DBMS 组件管理 SQL 语句处理、 访问数据库中的数据并管理不同类型的服务器资源。

### **Adaptive Server** 的版本

Sybase® 提供多种版本的 Adaptive Server Enterprise。

每CPU和每芯片许可证类型所使用的许可证数量有了更改。Adaptive Server 15.7ESD #2 版和更高版本检出和计算机上的内核数(或者芯片数,具体取决于许可证类型)一样 多的许可证,无论配置设置如何,都是如此。这是对较低版本的服务器进行的更正, 因为在较低版本中,如果按每 CPU 或 CPU 芯片对 AdaptiveServer 执行许可,则当**max online engines** 配置参数设为小于计算机上的 CPU 数时,所请求的许可证数量会减 少。

如果您选择完全安装选项,或者在系统提示您输入 SySAM 许可证密钥时输入服务器 提供服务的许可证, Adaptive Server 安装程序会自动安装 SySAM 许可证服务器。还 可以使用安装程序的自定义安装选项来安装许可证服务器。请参见《Sybase 软件资 产管理用户指南》来生成许可证。

Cluster Edition 允许 Adaptive Server 的单个安装、专用模式安装和多个安装在多个节 点上作为具有单系统视图的共享磁盘集群环境运行。每个服务器都在单个节点上运 行,叫做"服务器实例"或"实例"。可以使用单个配置文件来确定所有实例的配置 (共享安装),或者每个安装都使用单独的配置文件(专用安装)。

Cluster Edition 能让您使用多个物理和逻辑集群来扩展负载。如果集群中的某个实例 失败,则一个或多个仍在运行的实例会接管这个失败实例的负载。集群决定每个客户 端连接到哪个实例。如果一个实例过载,集群就会通过将客户端转移到其它可用性更 高的实例来平衡负载。

Cluster Edition 的主要优点包括:

• 提高了可用性 – 只要有一个集群成员保持活动状态,应用程序便可以继续运行, 即使在多个其它成员失败之后也是如此。

<span id="page-15-0"></span>• 简化了管理 – 数据由所有实例共享,在集群成员资格发生更改时不需要数据重新 分区。

Cluster Edition 提供分布式体系结构。节点间通信是通过网络互连发生的,而不是通 过共享内存发生的。将节点间消息传送降至最低的应用程序在 Cluster Edition 环境中 可实现最佳性能。

#### 单系统说明

Cluster Edition 支持单系统表示。也就是说,组成集群的多个实例对客户端来说是单 个系统。新增客户端技术能让客户端在以逻辑方式连接到集群的同时,以物理方式连 接到各个实例。这种逻辑连接能让 Adaptive Server 将客户端重定向到集群中的多个实 例,并动态为客户端提供高可用的故障切换数据。

#### 负载管理

Cluster Edition 负载管理器可针对每个业务应用程序自定义负载管理和故障切换,使 应用程序能够以最有效的方式执行。逻辑集群提供个性化工作环境。

#### 安装选项

Cluster Edition 提供如下配置:

- 共享安装 需要使用网络文件系统 (NFS) 或集群文件系统创建的共享文件系统。 共享安装支持单一 \$SYBASE 安装目录、Adaptive Server 主目录和服务器配置文 件。
- 专用安装 不使用共享文件系统。专用安装 支持每个实例有单独的 \$SYBASE 安装目录、Adaptive Server 主目录和服务器配置文件。

有关 Cluster Edition 的详细信息, 请参见《集群用户指南》。

#### 确定拥有的版本

如果您已在使用 Adaptive Server, 请使用 sp Imconfig 系统过程来确定版本。

输入:

sp\_lmconfig 'edition'

根据当前运行的版本,Adaptive Server 会返回值 EE、SE DE 或 CE。有关 **sp\_lmconfig** 的详细信息,请参见《参考手册》。

### **Adaptive Server** 选项

Sybase 为 Adaptive Server 提供许多可选功能, 如数据压缩、分区和加密列。

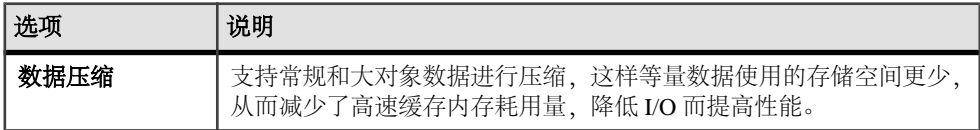

<span id="page-16-0"></span>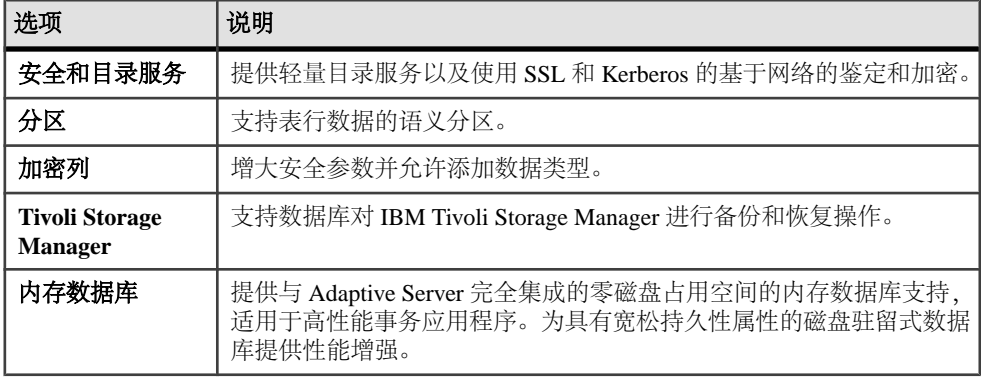

Adaptive Server 版本和可选功能由 SySAM 许可证解锁。请参见《Sybase 软件资产管 理用户指南》。

### 通过 **Sybase Control Center** 管理 **Adaptive Server Enterprise**

Sybase Control Center 提供一个综合的 Web 管理主控台,用于监控大型 Sybase 企业服 务器的实时性能、状态和可用性。Sybase Control Center 将模块化体系结构、富客户 端管理主控台、代理、常用服务和工具组合到一起,用以管理和控制 Sybase 产品。 它包括历史监控、基于阈值的警报和通知、基于警报的脚本执行以及用于确定性能和 使用趋势的智能工具。

虽然 PC-Client CD 安装包括用于 Sybase Central 的 Adaptive Server 插件(其中包含用 于管理 Sybase 服务器的软件), Sybase 仍建议您使用 Sybase Control Center 来监控 Adaptive Server, 因为 Sybase Central 插件不支持该版本 Adaptive Server 中引入的任何 新功能。

Adaptive Server 安装程序安装 Adaptive Server、Sybase Control Center (SCC) 远程命令 和控制代理,但不安装用于管理和监控活动的 SCC 管理 UI。

要安装SCC管理UI,请使用SCC安装CD或DVD,或者从<http://downloads.sybase.com> 进行下载。在生产环境中, Sybase 建议您在不计划运行 Adaptive Server 的计算机上安装 SCC 服务器。

注意: 在集群环境中,在集群的每个节点上安装 SCC 远程命令和控制代理。但仅需 在一个位置安装 SCC 管理 UI。

### 客户端应用程序和实用程序

PC-Client 安装程序包含的客户端应用程序和实用程序可用于访问 Adaptive Server, 以 执行查询或管理服务器。它还包含 Sybase Open Client/Open Server™ 软件开发工具包, 可使用该工具包开发用于访问服务器、ODBC、OLE DB 和 ADO.NET 客户端的应用 程序。

Sybase PC-Client CD 包括用于 Windows 平台的软件开发工具包 (SDK), 其中包含:

- Embedded SQL™
	- Embedded SQL™/C (ESQL/C)
	- Embedded SQL/Cobol (ESQL/Cobol) 仅限 32 位
- XA-Library™ 适用于 ASE 分布式事务管理器的 XA 接口库
- 用于 Python 的 Adaptive Server Enterprise 扩展模块 仅限 64 位
- 其它连接性语言模块
- Open Client<sup>™</sup> (CT-Library、DB-Library™)
- 用于 ASE 的 Microsoft Cluster Server Resource Type 仅限 64 位
- 用于 Perl 的 Adaptive Server Enterprise 数据库驱动程序 仅限 64 位
- 用于 PHP 的 Adaptive Server Enterprise 扩展模块 仅限 64 位
- Interactive SOL
- Sybase Central<sup>™</sup>
- 用于 Sybase Central 的 Adaptive Server 插件
- ASE ADO.NET 数据提供程序
- Sybase ASE OLE DB 提供程序
- Sybase ASE ODBC 驱动程序
- ASE 插件
- QPTune
- $i$ Connect<sup>™</sup> for JDBC<sup>™</sup> 7.0
- SySAM 许可证实用程序
- SDC 管理实用程序

除 SDK 外, PC-Client CD 还包含 PowerDesigner Physical Architect, 它是一款数据库 设计者用于数据建模的工具,涉及数据库设计、生成、维护、逆向工程和文档。

### <span id="page-18-0"></span>第4章 不可不能不要求

在安装 Adaptive Server 之前,先确保已经用最新的修补程序和系统要求对您的系统进 行了更新。所使用的修补程序的版本不要早于建议用于您的操作系统的版本。如果操 作系统供应商推荐的修补程序取代了此处列出的修补程序,则使用前者。

要列出当前安装的所有修补程序并显示操作系统的版本级别,请输入:

rpm -q -a

注意: Java 虚拟机 (JVM) 和关联的 Adaptive Server 支持需要至少 250MB 的虚拟内存 空间才能启动,而且可能需要更多,具体取决于各个 Java 执行的要求。因此,在运行 Java 时可能需要调整内存参数,以确保它有足够的虚拟内存空间启动,并且 Adaptive Server 和 Java 任务可以成功共存。

特别是,将 Adaptive Server 的总内存值设为大于 1.5GB (或者在某些企业服务器上为 2.5GB) 的系统可能会遇到问题, 可能必须降低 Adaptive Server 总内存。

Linux 要求

Adaptive Server 15.7 ESD #2 支持 Pentium 和更高版本的芯片集。

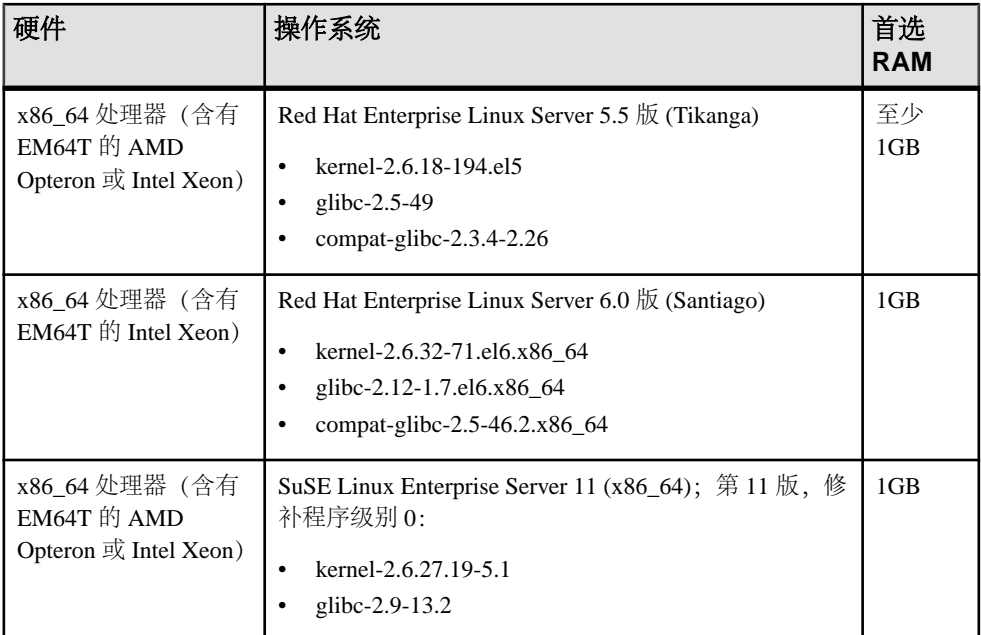

#### 表 **2. Linux** 的操作系统要求

Linux 需要以下附加文件:

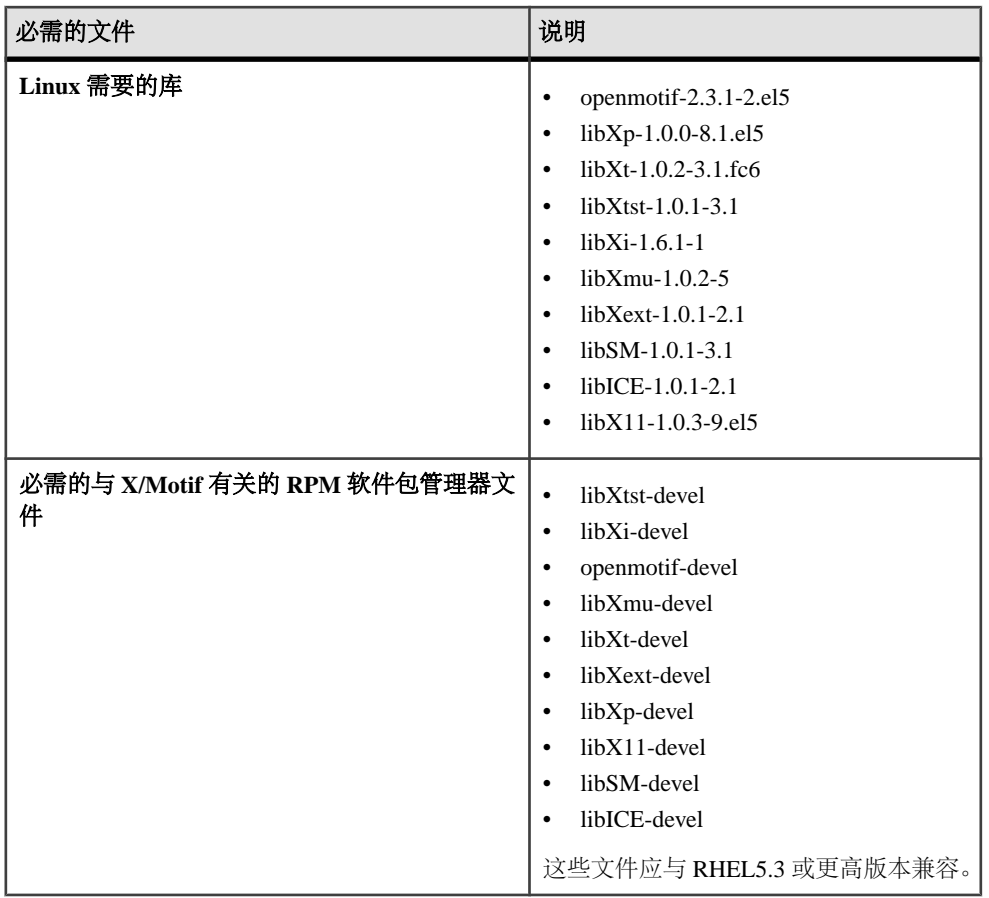

此外,在RHEL6.0的调度线程中存在一个已知的操作系统内核错误,该错误已在RHEL 6.1 中得到修正;因此, Sybase 建议您使用 6.1 版本。

Linux 64 位 x64 系统内存要求为:

- Adaptive Server 要求的最小 RAM,包括缺省堆栈大小、包大小和用户日志高速缓 存大小 – 127 MB
- 每个额外用户的最小 RAM 大约 324KB
- 缺省用户堆栈大小 128KB

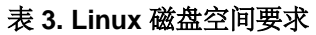

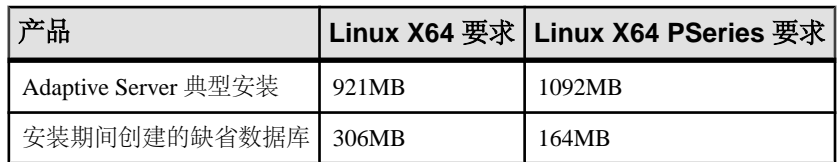

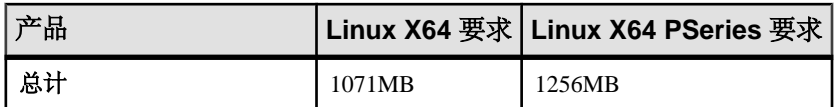

Cluster Edition 的 Linux 要求

#### 表 **4. Linux** 的 **Adaptive Server** 规范

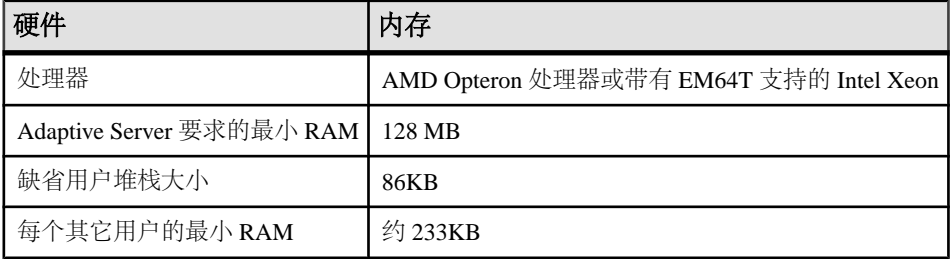

#### 表 **5. Linux** 的操作系统要求

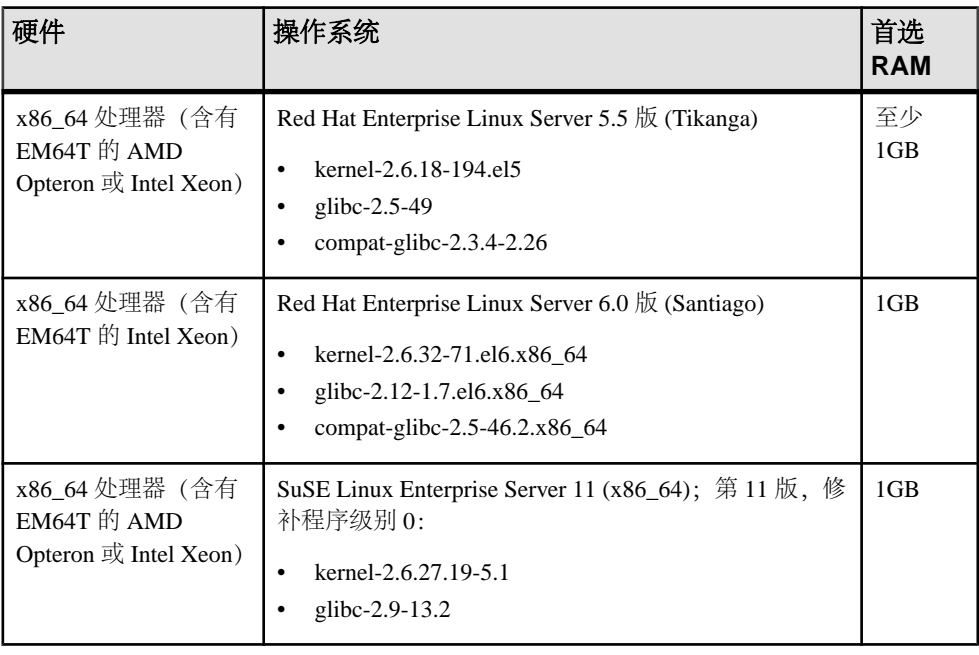

注意: 如果在含有 glibc2.5 或更高版本的 RHEL5、SLES 10.2 或更高版本, 或者 SuSE 10 或 10.1 上进行安装, 则在启动服务器或 Backup Server 之前, 先设置:

- 对于 SuSE10 或 10.1: export LD POINTER GUARD=1
- 对于含有 glibc2.5 或更高版本的 RHEL5 以及 SLES 10.2 或更高版本: export LD\_POINTER\_GUARD=0

此外,在RHEL6.0的调度线程中存在一个已知的操作系统内核错误,该错误已在RHEL 6.1 中得到修正;因此, Svbase 建议您使用 6.1 版本。

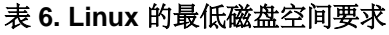

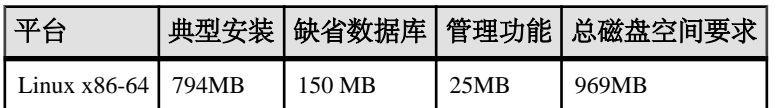

表 **7. Linux** 的集群文件系统

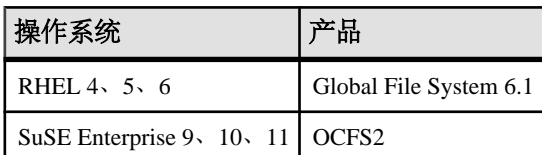

Adaptive Server 需具有以下与 X/Motif 相关的 RPM 软件包管理器文件, 然后您才可 以启动安装:

- libXtst-devel
- libXi-devel
- openmotif-devel
- libXmu-devel
- libXt-devel
- libXext-devel
- libXp-devel
- libX11-devel
- libSM-devel
- libICE-devel

这些文件应与 RHEL5.3 或更高版本兼容。

应先安装 32 位 GNU C Libraries 软件包 (glibc-2.xx-x.xx.el6.i686.rpm), 然后您才能将 64 位 Adaptive Server 15.7 ESD #2 版安装到 Red Hat Enterprise Linux 6.x x86\_64。

确保您有 Java 运行时环境 (JRE) 第 6 版所必需的操作系统修补程序。

有关所需操作系统修补程序的信息,请访问 [http://www.java.com/en/download/help/](http://www.java.com/en/download/help/linux_install.xml) [linux\\_install.xml](http://www.java.com/en/download/help/linux_install.xml)。

有关在生产系统上使用 Infiniband 互连的硬件要求,请参见《集群用户指南》。当在 多个节点上运行时, Sybase 不支持文件系统设备。

如果打算在 Symantec Storage Foundation for Sybase Cluster Edition 下运行集群,请参 见《集群用户指南》中的将 Cluster Edition 与 Veritas Cluster Server 结合使用。仅在 Solaris Sparc64 和 Linux x86-64 下支持 Veritas Cluster Server for Sybase Cluster Edition; 对 Solaris x86-64 则不可用。

<span id="page-22-0"></span>ClusterEdition中的数据库设备必须支持SCSI-3持久组保留(SCSIPGR)。ClusterEdition 使用 SCSI PGR 来保证集群成员资格更改期间的数据一致性。Sybase 不能在不支持 SCSI PGR 的磁盘子系统(可以容忍数据损坏可能性的测试和开发环境支持这种配置)上 保证数据一致性。

### 使用专用互连技术的 **Cluster Edition** 系统要求

Cluster Edition 仅支持将 UDP 网络协议用于专用互连;不得使用 TCP 网络协议。

专用互连是一种支持节点间通信的物理连接,是共享磁盘集群安装的一个基本组件。 专用互连可以是与以太网连接的简单交叉电缆,也可以是复杂解决方案。当您配置两 个以上的节点时,必须具有在集群中的节点之间进行高速通信的交换机。

要处理争用引起的通信量,请使用可扩展互连技术连接节点。此通信量与实例间的更 新和传输数量成正比。Sybase 建议您实施带宽最大、冗余最少的可用互连。

Sybase 建议 Linux 环境的互连带宽应为 1 GB 的以太网。

Cluster Edition 支持当前的互连标准。Sybase 建议您研究可用互连,以便找到最适合 您的站点的互连。

Cluster Edition 支持 Infiniband in IP over IB(Infiniband 上的 Internet 协议)模式 – 服 务器使用标准 IP 接口与 Infiniband 互连通信。这是可配置的最简单模式。

### 客户端的系统要求

检查打算在其上安装 PC-Client 的计算机的系统要求。

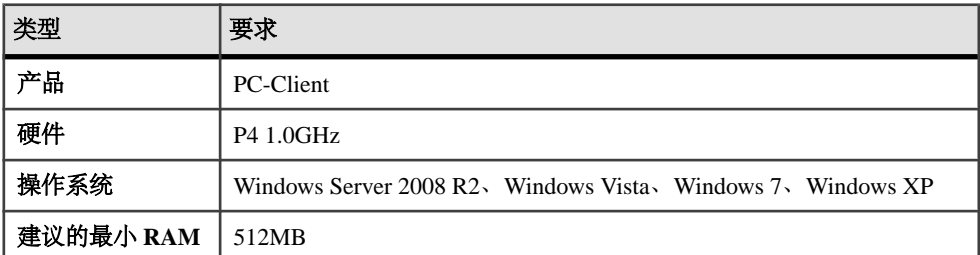

注意: 如果要使用 ODBC、OLE DB 或 ADO.NET 驱动程序,请确保 Microsoft .NET Framework 2.0 Service Pack 1 已安装在您的 Windows 计算机上。要确认它已安装, 请 选择"控制面板" **>** "添加或删除程序",检验 .NET Framework 是否显示在当前安 装程序列表中。

#### 第 4 章: 系统要求

## <span id="page-24-0"></span>第 5 章 规划 **Adaptive Server** 安装

在安装或升级之前,先准备环境。

- 确定要安装或升级的组件和选项。
- 获取许可证。

注意: 如果您使用的是服务器提供服务的许可证, 则必须安装 SySAM 许可证服务器 2.1 版或更高版本。

• 确保系统满足安装情况和计划用途的所有要求。

### **Adaptive Server** 发行公告

从发行公告中获取更新的信息。

发行公告中包含有关安装和升级 Adaptive Server 软件的最新信息。

最新的发行公告可在产品文档网页<http://www.sybase.com/support/manuals>中找到。

#### 获取许可证

Sybase® Software Asset Management(SySAM)是Sybase产品许可和资产管理系统,通过 Flexera Software 的 FLEXnet 技术构建。

本节涵盖 SySAM 许可系统的相关信息,当您使用本文档中的过程生成产品许可证 时,这些信息可能有所帮助。

有关 SySAM 的完整信息, 请参见《SySAM 用户指南》。

#### 了解许可证生成

购买启用了 SySAM 2 的 Sybase 产品后,必须生成、下载并配置 SySAM 产品许可证。

- 如果您是从 Sybase 或授权的 Sybase 转销商处购买的产品,请转到安全 Sybase 产 品下载中心 (SPDC) <https://sybase.subscribenet.com> 并登录以生成许可证密钥。许可 证生成过程可能会稍有不同,具体取决于您是从 Sybase 直接订购还是从 Sybase 转 销商处订购。
- 如果您是依据 SAP® 合同订购的产品并被指示从 SAP Service Marketplace (SMP) 进 行下载,则可通过 SMP (网址为 <http://service.sap.com/licensekeys>) 为使用基于 SySAM 2 许可证的 Sybase 产品生成许可证密钥。

#### <span id="page-25-0"></span>图 **1**: **SySAM 2** 许可过程

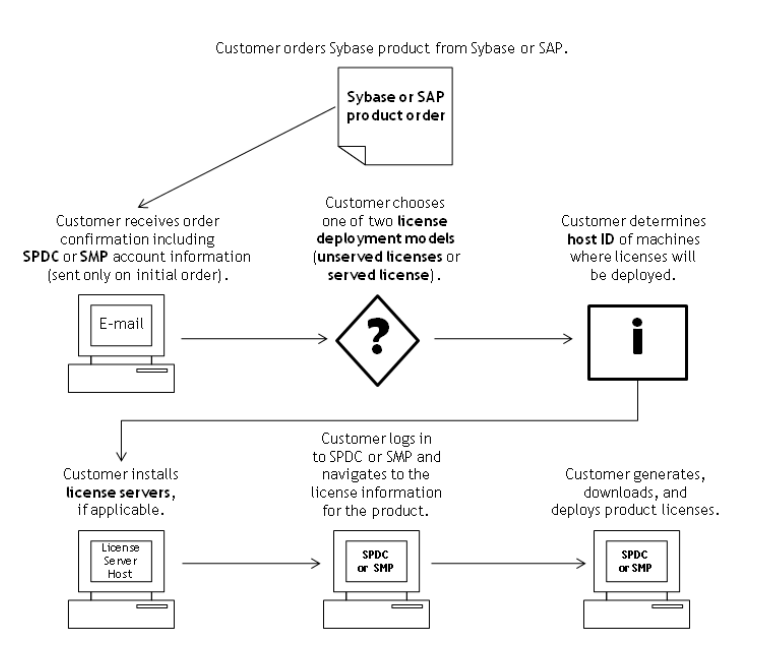

从 Sybase 转销商购买 SySAM 2 许可的产品时, 您的产品软件包可能包括 Web 密钥 证书,其中包含位于<https://sybase.subscribenet.com/webkey> 上的 SPDC Web 密钥登录 页的位置和用作登录名的激活字符串。

#### 确定许可证配置模型

在为启用了 SySAM 2 的产品生成许可证之前,请确定要使用的许可证配置模型。

有两种许可证配置模型可供选择:服务器提供服务的许可证模型或非服务器提供服务 的许可证模型。

使用非服务器提供服务的许可证配置模型时,要为运行产品的每台计算机生成并下载 单独的许可证。

Sybase 建议您在多台计算机上运行产品时使用许可证服务器,因为这会对许可证管 理进行简化和集中,从而加强对软件资产的控制。

下载非服务器提供服务的许可证后,可以安装 Sybase 产品。

#### <span id="page-26-0"></span>比较许可证配置模型

了解许可证配置模型。

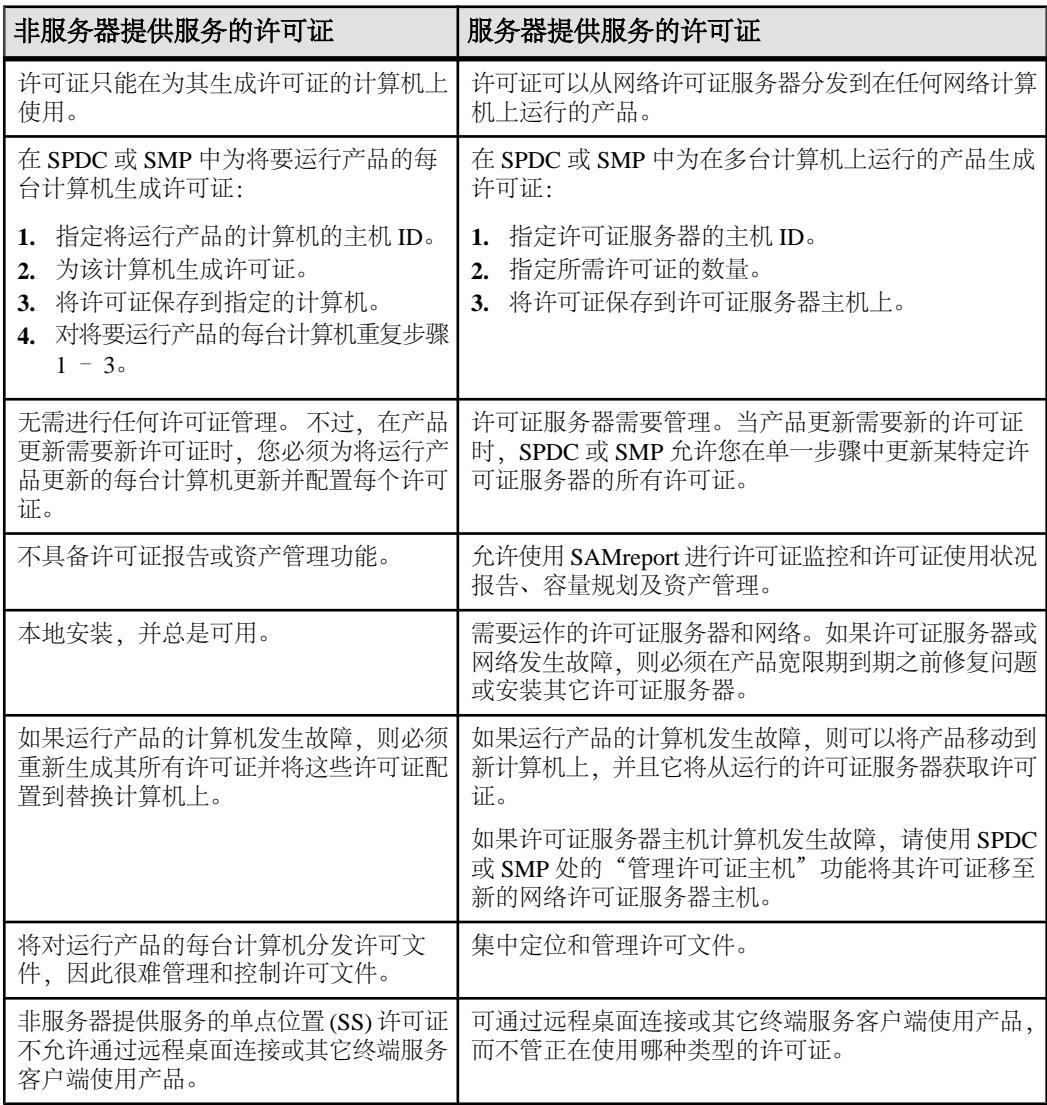

#### 容错、许可证宽限期和冗余

Sybase 产品在启动时检出许可证,并执行定期心跳检查以检验许可证是否仍可用。 如果许可证不可用,产品将决定是否宽限许可证。

宽限期从许可证的上次使用时间开始,对于服务器产品可持续 30 天, 对于工具产品 可持续 15 天。宽限期结束时,产品将按顺序关闭(如在运行中)或无法启动,除非 <span id="page-27-0"></span>许可证(或替代许可证)变为可用,此时将继续执行心跳周期并指出上次使用的许可 证。

此针对临时许可失败的容错通常能够满足需要。 不过,在某些情况下,您可能要选 择使用"三许可证服务器冗余"。例如:

- 没有为 Sybase 流动许可证 (FL) 类型的许可证提供宽限期。
- 很少授予备用副本系统宽限期,因为不可能在最后 30 天内使用它们。
- 公司策略决定使用冗余。

对于三服务器冗余,请使用三台计算机,每台均满足下列条件:

- 运行相同版本的 SySAM 许可证服务器。
- 计算机间通信良好。
- 使用相同许可证文件的单独副本。

使用按处理器许可的产品会检出与其可使用处理器数量相同的许可证,或者在数量不 足时宽限运行期。如果处理器数量在产品运行时动态增加,并且产品无法检出额外的 许可证,则也会宽限运行期。如果在运行期宽限期内没有其它许可证可用,产品将会 关闭。减少产品在运行时可使用的处理器数量并不会减少所需的许可证数量。您必须 在正确数量的处理器上重新启动产品。

#### 服务器提供服务的许可证配置模型

在选择服务器提供服务的许可证配置模型时,许可证将配置到一个或多个 SySAM 许 可证服务器中。

安装完所需的许可证服务器并生成服务器提供服务的许可证之后,便可安装您的Sybase 产品。可将这些产品配置为能够从一个或多个许可证服务器获取许可证。

#### 许可证服务器

许可证服务器是轻量应用程序,用于为运行在任何操作系统上的产品提供许可证。

许可证服务器可以运行在低端计算机上或具有备用周期的计算机上。 例如, 在 Solaris UltraSparc-60 上运行的许可证服务器,可为 200 个产品实例提供 100 个不同的许可 证,使用 50MB 内存,每周 5 分钟的 CPU 时间和每年 100MB 的磁盘空间。

要下载许可证服务器软件和安装说明,请转到 SySAM 独立许可证服务器安装页面: <http://www.sybase.com/sysam/server>,然后选择下载链接。

注意: 只有在许可证服务器主机上的 licenses 目录中至少保存了一个服务器提供 服务的许可证后,才能启动许可证服务器。

#### <span id="page-28-0"></span>确定主机 **ID**

在 SPDC 或 SMP 中生成许可证时,必须指定将部署许可证的计算机的主机 ID。

- 对于非服务器提供服务的许可证,指定将运行产品的计算机的主机 ID。如果您运 行的产品采用支持 SySAM 子容量的每 CPU 或每芯片许可,而且您希望在虚拟化 的环境中运行该产品,请参见《SySAM 用户指南》中的 SySAM 子容量许可。
- 对于服务器提供服务的许可证,指定将运行许可证服务器的计算机的主机 ID。

SPDC 或 SMP 会记住主机信息,以便您在生成其它许可证时可以选择相同的许可证 服务器。

要确定计算机的主机 ID,请从终端窗口或 Windows 命令提示符运行 **lmutil** 实用程序。 例如:

lmutil lmhostid

注意: 可从 Flexera Software Web 站点下载 **lmutil** 实用程序,网址为:[http://](http://www.globes.com/support/fnp_utilities_download.htm) [www.globes.com/support/fnp\\_utilities\\_download.htm](http://www.globes.com/support/fnp_utilities_download.htm)。

也可以使用本机操作系统命令确定主机 ID。请参见"常见问答"主题"我的主机 ID 是什么?":

- SPDC: <https://sybase.subscribenet.com/control/sybs/faqs#30-4>
- SMP: <https://websmp208.sap-ag.de/~sapidb/011000358700001006652011E>

#### 确定具有多个网络适配器的计算机的主机 **ID**

在某些平台上,主机 ID 是从网络适配器地址派生的。

如果安装产品的计算机或承载许可证服务器的计算机具有多个网络适配器,则运行 **lmutil lmhostid** 会为每个网络适配器返回一个主机 ID,并返回类似以下内容的输出:

```
 The FLEXlm host ID of this machine
is ""0013023c8251 0015c507ea90"" 
Only use ONE from the list of hostids.
```
以下几点很重要:

- 在许可证生成期间只选择输入一个主机 ID。
- 使用与主有线以太网适配器相关联的值。
- 不要使用与内部回送或虚拟适配器相关联的值。

如果您无法使用 **lmutil Imhostid** 输出确定主机 ID. 请使用本机操作系统命令来获取其 它详细信息。

#### <span id="page-29-0"></span>在 **Windows** 上使用替代主机 **ID**

如果您的 Windows 计算机没有网络适配器,SySAM 允许您使用基于硬盘序列号的替 代主机 ID。

**1.** 在要配置许可证的计算机上的 Windows 命令提示符后,输入:

lmutil lmhostid -vsn

这会返回类似下面的输出:

The FLEXlm host ID of this machine is "DISK\_SERIAL\_NUM=70ba7a9d"

**2.** 为生成许可证过程中请求的主机 ID 值使用完整输出 (DISK\_SERIAL\_NUM=70ba7a9d)。

#### 了解产品许可证类型

Sybase 以不同的许可证类型出售其产品,从而使客户具有不同的使用权限。例如, 产品是否有权用于生产环境、备用环境或者开发和测试环境。

许可证类型决定着所需的许可证数量,例如,决定着是否每台计算机、每个 CPU 或 CPU 芯片或者每百万兆字节的存储都需要许可证。

例如, 对于以 CPU 许可证 (CP) 类型购买的产品, 将要运行该产品的计算机、分区或 资源集上的每个 CPU 都需要一个许可证;而对于以服务器许可证 (SR) 类型购买的相 同产品,计算机、分区或资源集只需要一个许可证。

您的帐户允许同一个产品具有多种许可证类型。请确保在生成 SySAM 许可文件时选 择正确的许可证类型。

生成许可证时,每个许可证类型都会以粗体形式显示在"许可证信息"屏幕中。例 如:

License Type: CPU License (CP)

注意: 可从 Sybase 软件许可证 Web 页面<http://www.sybase.com/softwarelicenses>获取 您所在区域的最终用户许可协议,其中包含每个许可证类型的定义。同时还描述了使 用权限,例如许可证是只能在特定计算机、分区或资源集上使用,还是可随机使用, 以及是否需要在特定计算机、分区或资源集上使用多个许可证。另外,请查阅产品特 定的许可条款 Web 页面<http://www.sybase.com/pslt>。

#### 可选功能许可证

一些 Sybase 应用程序作为基本产品提供,它们具有需要单独许可证的可选功能。

客户可混合使用多种许可证类型。例如,客户可以服务器许可证(SR)类型订购Adaptive Server® Enterprise, 以 CPU 许可证 (CP) 类型订购一个可选功能(例如, 高可用性或 增强型全文本搜索)。

可选功能只许可与相同产品版本的基本产品一起使用。例如,如果您订购了 Adaptive Server Enterprise, 则您不能将 Small Business Edition 可选功能许可证用于 Enterprise

<span id="page-30-0"></span>Edition 基本产品。 另外, 许可证类型授予的使用权限必须兼容; 例如, 两种类型应 都允许在生产环境中使用。

#### 在 **SPDC** 中生成许可证

在登录到 SPDC 并生成许可证之前,请使用此信息来提醒应可供您使用的信息以及您 应已完成的任务。

| 所需的信息或操              | 许可证模型               |                      | 说明                                                                                                    |  |
|----------------------|---------------------|----------------------|----------------------------------------------------------------------------------------------------|--|
| 作                    | 服务<br>器提<br>供服<br>务 | 非服<br>务器<br>提供<br>服务 |                                                                                                    |  |
| 许可证配置模型              | X                   | X                    | 决定是使用服务器提供服务的许可证配置模型还是非服<br>务器提供服务的许可证配置模型。                                                                                                    |  |
|                      |                     |                      | 通常, 此决定在公司范围内进行且只进行一次。因此,<br>这是生成许可证之前要确定的最重要的事情之一。                                                                                                    |  |
| 产品计算机的主机<br>ID       |                     | X                    | 确定计算机的主机 ID, 或将运行产品的计算机分区。                                                                                                    |  |
| 许可证服务器 -<br>下载并安装    | X                   |                      | 在生成产品的许可证和安装产品之前下载并安装 SySAM<br>许可证服务器。                                                                                                    |  |
| 许可证服务器主机<br>ID.      | X                   |                      | 确定将运行许可证服务器的计算机的主机 ID。                                                                                                    |  |
| 许可证服务器主机<br>名        | X                   |                      | 确定将运行许可证服务器的计算机的主机名。                                                                                                    |  |
| 许可证服务器<br>TCP/IP 端口号 | X                   |                      | 确定许可证服务器监听许可证请求所使用的端口号。                                                                                                    |  |
|                      |                     |                      | 注意: 如果生成许可证期间未指定许可证服务器端口<br>号, 许可证服务器将使用 27000 到 27009 范围内的前几<br>个可用端口。如果服务器和客户端计算机之间存在防火<br>墙, 则修正许可证服务器端口号以允许访问这些端口。<br>请参见《SySAM 用户指南》中的通过防火墙或 VPN 进<br>行访问。 |  |

表 **8.** 生成许可证之前所需的信息

#### 登录到 **SPDC** 并开始生成许可证

登录到 SPDC 并开始生成许可证之后,使用适用于所选许可证配置模型(用于生成服 务器提供服务的许可证或生成非服务器提供服务的许可证)的过程,生成产品的许可 证。

如果您的产品是从 Sybase 转销商手中订购的,请在标注的地方执行"Web Key step" 指令。

- **1.** 转到位于<https://sybase.subscribenet.com> 上的 SPDC 登录页。
	- 请转到 SPDC Web 密钥注册页面<https://sybase.subscribenet.com/webkey>。
- **2.** 输入登录 ID 和口令,然后单击 "**Login**"。如果忘记口令,单击 "**Password Finder**"。

您的口令将通过电子邮件消息发送给您。

• 输入在购买 Sybase 产品时转销商提供的 Web 密钥证书中的认证字符串, 然后 单击 "**Submit Web Key**"。

注意: 如果不清楚您的 SPDC 帐户登录 ID 和口令,或 Web 密钥证书认证字符串, 请联系您产品的订购者。

- 在"Web 密钥注册"页上,输入您的帐户信息,然后单击以下选项之一:
	- "**Submit My Registration Information**" 使用直接帐户信息注册您的产 品。
	- "**Anonymous Activation**" 匿名激活您的产品。
- **3.** 选择包含您想生成许可证的产品的产品系列,例如 Adaptive Server Enterprise。
- **4.** 根据所选择的产品系列,您可能看到另一个产品信息页面。
	- **a.** 产品套件 如果您的产品包括在一个或多个套件中,请选择包括您的产品的 套件;例如 ASE Small Business Edition。
	- **b.** 产品版本和平台 选择与您的产品订单相匹配的产品版本、名称和操作系统。
- **5.** 如果这是您第一次选择特定的产品版本和平台,那么必须首先接受 Sybase 许可协 议,然后才能为该产品生成许可证。
- **6.** 如果您的产品软件安装需要许可密钥(也称许可文件),请单击产品下载页面上的 "**License Keys**"。
- **7.** 在"许可证信息"页面上:
	- **a.** 选择要生成许可证的产品左侧的选项按钮;例如"CPU License (CP), ASE Enterprise Edition 15.7 for Sun Solaris SPARC 64-bit"。
	- **b.** 向下滚动并单击 "**Select to Generate**"。
- **8.** 在"Generate Licenses"向导中,选择一种许可证配置模型:
	- "**Served license**" 转到《Sybase 软件资产管理 (SySAM) 2 用户指南》中的 生成服务器提供服务的许可证来完成许可证的生成和下载过程。
	- "**Unserved license**" 转到《Sybase 软件资产管理 (SySAM) 2 用户指南》中 的生成非服务器提供服务的许可证来完成许可证的生成和下载过程。

注意: 一些 Sybase 产品或许可证类型不提供许可证配置模型选择,因此不显示此 页。如果属于这种情况, 请继续执行"生成许可证"(Generate Licenses) 向导来生 成您的许可证。

单击 "**Next**"。

#### 生成非服务器提供服务的许可证

为产品生成和下载非服务器提供服务的许可证。

- **1.** 输入将生成非服务器提供服务的许可证的计算机数量(最多 10 台),然后单击 "**Next**"。
- **2.** 输入:
	- "**Node Host ID**" 输入将运行产品的计算机的主机 ID。如果不知道主机 ID, 请选择 "**What Is My Host ID?**",或者参阅《Sybase 软件资产管理 (SySAM) 2 用户指南》中的确定主机 ID。
	- "**Host Name**" 输入计算机主机名。

对于某些许可证类型,必须输入要生成的许可证数量。如果不确定许可证数量, 请选择 "**How Many Licenses Should I Generate?**"。

- **3.** 单击 "**Generate**"。
- **4.** 许可证生成后,检查"查看许可证"页面上的信息,如果许可证信息正确,则选 择下列一项内容:
	- 如果只生成了一个许可证,则单击 "**Download License File**"。
	- 如果生成了多个许可证,则单击 "**Download All Licenses for Host**"。

注意: 在下载并保存生成的许可证之前,可选择 "**Print Friendly**" 来打印许 可证的书面副本, 或者选择 "License Overview", 返回到"许可证信息"页 面并生成其它许可证。

- 要在下载许可证之前更正许可证信息,则单击 "**License Overview**",选择要 更正的许可证,然后单击 "**Check In**",将该许可证重置到初始状态。重复许 可证生成过程。
- **5.** 如果选择下载许可证,则在"File Download"对话框打开时,单击 "**Save**"。
- **6.** 以.lic文件扩展名保存生成的许可证。虽然\$SYBASE /SYSAM-2\_0/licenses 通常是非服务器提供服务的许可证所在的目录,但您的产品可能具有不同的需求。 有关产品特定的信息,请参见产品的安装指南和发行公告。

注意: 如果不以 .lic 扩展名保存许可证, SySAM 将不识别这些许可证。

然后,按照产品安装指南和发行公告中的说明安装您的许可产品。

#### 生成服务器提供服务的许可证

为产品生成和下载服务器提供服务的许可证。

**1.** 输入要生成的许可证数量,然后单击 "**Next**"。

如果不确定许可证数量,请选择 "**How Many Licenses Should I Generate?**"。

**2.** 选择一个现有许可证服务器主机,或者输入新服务器主机的主机 ID 并可选择输入 主机名和端口号。

完成此步骤后,使用以下建议:

- <span id="page-33-0"></span>• 如果不知道许可证服务器的主机 ID,请选择 "**What Is My Host ID?**",或者 参阅《Sybase 软件资产管理 (SySAM) 2 用户指南》中的确定主机 ID。
- 虽然主机名是可选的,但 Sybase 建议您提供主机名以方便以后进行许可证管 理。
- 除非您的产品配置将使用三服务器冗余,否则端口号为可选项(请参见下一列 表项)。介于 0 和 64000 之间的任何未用端口号均有效。在 UNIX 上,请选择 大于 1024 的端口号;大部分小于 1024 的端口号都是拥有授权的端口号。如果 不指定 TCP/IP 端口号,将使用介于 27000 和 27009 之间的缺省端口号。
- 要为三服务器冗余配置生成许可证,请输入所需信息:所有这三台计算机的许 可证服务器主机 ID、主机名和端口号。输入 27000 到 27009 范围以外的端口 号。如果有任何客户端计算机需要 FODN 来联系许可证服务器计算机, 则必须 输入完全限定域名 (FQDN) 作为主机名。

注意: 无法升级 SySAM 1.0 许可证,使其在三服务器冗余配置中使用。

- **3.** 单击 "**Generate**"。
- **4.** 许可证生成后,检查"查看许可证"页面上的信息,如果许可证信息正确并且您 不需要生成其它许可证,则选择下列一项内容:
	- 如果只生成了一个许可证,则单击 "**Download License File**"。
	- 如果生成了多个许可证,则单击 "**Download All Licenses for Host**"。

注意: 在下载并保存生成的许可证之前,可选择 "**Print Friendly**" 来打印许 可证的书面副本。

- a) 要更正许可证信息, 则单击 "License Overview", 选择要更正的许可证, 然 后单击 "**Check In**",将该许可证重置到初始状态。从第 1 步开始重复许可证 生成过程。
- b) 要生成其它许可证,请单击 "**License Overview**" 并重复生成过程以生成其它 产品许可证。
- **5.** 当"File Download"对话框打开时,单击 "**Save**"。
- **6.** 以 .lic 文件扩展名将许可文件保存到许可证服务器安装的 SYSAM-2\_0/ licenses 目录。

警告! 如果不以.lic 扩展名保存许可证, SySAM 将不识别这些许可证。

**7.** 将这些许可文件保存到许可证服务器后,在运行许可证服务器的计算机上输入: sysam reread

此时将向许可证服务器注册您的新许可证。

#### 重新生成、续订和迁移许可证

了解何时必须重新生成、续订和迁移许可证。

在以下情况下,必须将许可证升级到最新版本:

- 支持合同已续订。 通过更新的许可证, 您可以在支持期间使用推出的最新版本的 产品。
- 您现在可以使用新的产品版本。

在以下情况下,许可证需要进行主机切换:

- 您在生成许可证时输入了错误的计算机信息。
- 由于硬件升级,更改了计算机的主机 ID。
- 将产品转移到新的计算机。

您可以对之前为特定主机生成的所有许可证进行升级或主机切换(请参见《Sybase 软 件资产管理 (SySAM) 2 用户指南》中的管理许可证主机), 或者修改各个许可证 (请 参见《Sybase 软件资产管理 (SySAM) 2 用户指南》中的修改单个许可证)。

管理许可主机

了解如何管理许可证主机的许可证。

- **1.** 选择 SPDC 主页左侧窗格上的 "**Licenses**",然后选择 "**Manage License Hosts**"。
- **2.** 选择或搜索现有许可主机。
- **3.** 选择下列一个按钮来对之前为指定主机生成的所有许可证执行所需操作:
	- "**Upgrade All**" 将主机上的所有许可证升级到最新版本。
	- "**Re-host All**" 将所有许可证迁移到新主机。在下一个屏幕上提供详细信 息。
	- "**Return All**" 将所有许可证返回到可用许可证池,以便在以后重新配置时 使用。

如果选择 "**Upgrade All**" 或 "**Re-host All**",新的许可证会通过电子邮件消息 发送到您的电子邮件地址以及您指定的其它电子邮件地址。

修改单个许可证

了解如何修改各个许可证。

- **1.** 按照《Sybase 软件资产管理 (SySAM) 2 用户指南》中登录到 SPDC 并开始生成许 可证中的说明,选择用于标识要更改的许可证的选项。
- **2.** 在"许可证信息"页面上,选择所需的许可证顺序。
- **3.** 选择以下选项之一:
	- "**Check in**" 将许可证返回到可用许可证池。要对许可证进行主机切换,请 按照《Sybase 软件资产管理 (SySAM) 2 用户指南》中生成非服务器提供服务的 许可证或《Sybase 软件资产管理 (SySAM) 2 用户指南》中生成服务器提供服务 的许可证的说明进行操作。
	- "**Upgrade**" 将许可证升级到最新版本。单击 "**Upgrade**" 可生成新的许可 文件。下载许可文件,加以保存和配置。只有较新版本的许可证可用时,才会 出现 "**Upgrade**" 选项。

<span id="page-35-0"></span>注意: 每个产品都会限制对其许可证进行检入和主机切换的次数。如果达到检入限 制且不显示 "**Check-in**" 选项,请联系 Sybase 技术支持部门负责贵公司技术支持的 指定人员。

#### 在 **SMP** 中生成许可证

在登录到 SMP 并生成许可证之前,请通过以下信息来了解可供您使用的信息以及您 应已完成的任务。

| 所需的信息或操作             | 许可证模型               |                      | 说明                                                      |
|----------------------|---------------------|----------------------|---------------------------------------------------------|
|                      | 服务<br>器提<br>供服<br>务 | 非服<br>务器<br>提供<br>服务 |                                                         |
| 许可证配置模型              | X                   | X                    | 决定是使用服务器提供服务的许可证配置模型还是<br>非服务器提供服务的许可证配置模型。             |
|                      |                     |                      | 通常,此决定在公司范围内进行且只进行一次。因<br>此, 这是生成许可证之前要确定的最重要的事情之<br>一。 |
| 产品计算机的主机 ID          |                     | X                    | 确定计算机的主机 ID,或将运行产品的计算机分<br>区。                           |
| 许可证服务器 - 下载<br>并安装   | X                   |                      | 在生成产品的许可证和安装产品之前下载并安装<br>SySAM 许可证服务器。                  |
| 许可证服务器主机 ID          | $\mathbf{x}$        |                      | 确定将运行许可证服务器的计算机的主机 ID。                                  |
| 许可证服务器主机名            | X                   |                      | 确定将运行许可证服务器的计算机的主机名。                                    |
| 许可证服务器 TCP/IP<br>端口号 | X                   |                      | 确定许可证服务器监听许可证请求所使用的两个端<br>口号。                           |

表 **9.** 生成许可证之前所需的信息

#### 生成许可密钥

如果已依据SAP合同购买使用基于SySAM 2的许可证的Sybase产品,并被指示从SAP Service Marketplace (SMP) 进行下载, 则可使用 SMP 来生成许可密钥。

- **1.** 转到 SAP Marketplace 主页<http://service.sap.com>。
- **2.** 选择 "**SAP Support Portal**"。
- **3.** 使用 SMP 证书登录。
- **4.** 选择 "**Keys & Requests**" **>** "**License Keys**"。
**5.** 按照 "Documentation and Helpful Resources"快速访问链接下的 "How to generate license keys for SAP Sybase products"幻灯片中的说明进行操作。

# 安装目录内容和布局

Adaptive Server 包括安装到特定目录中的服务器组件。

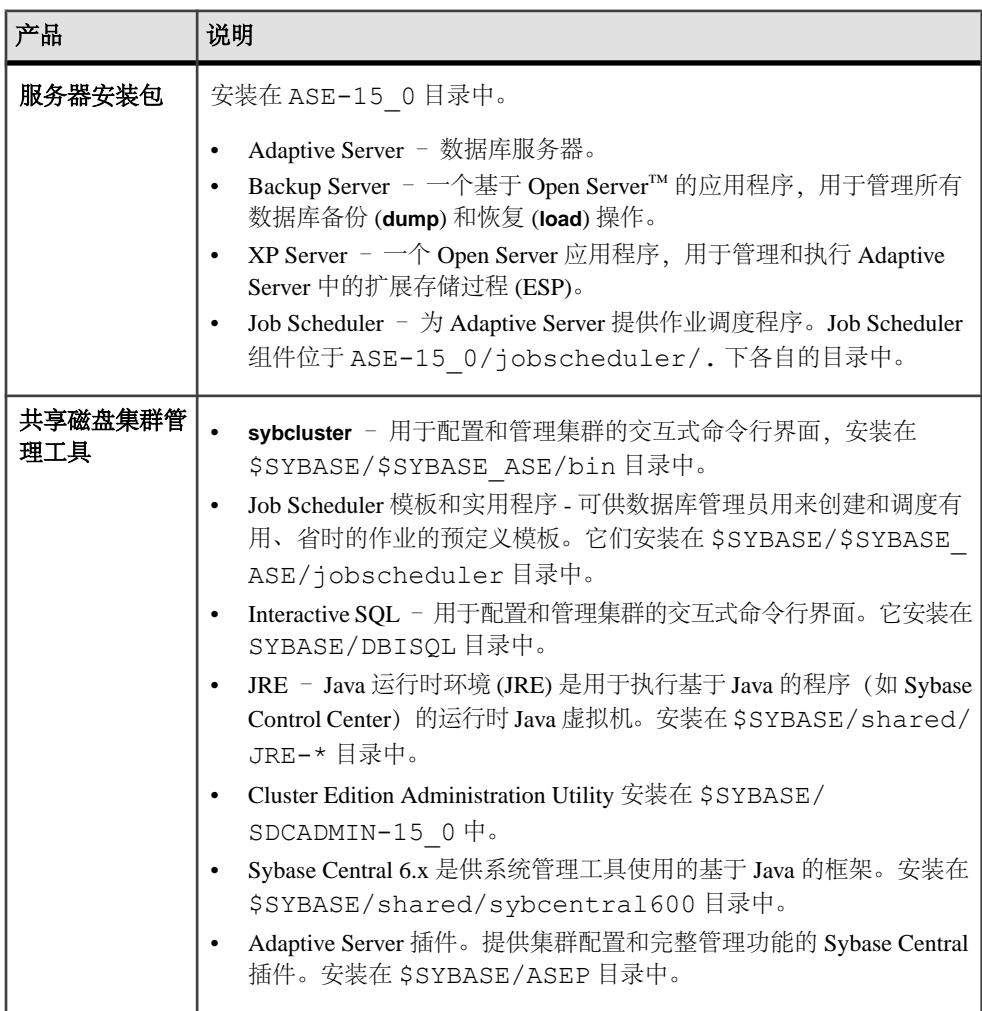

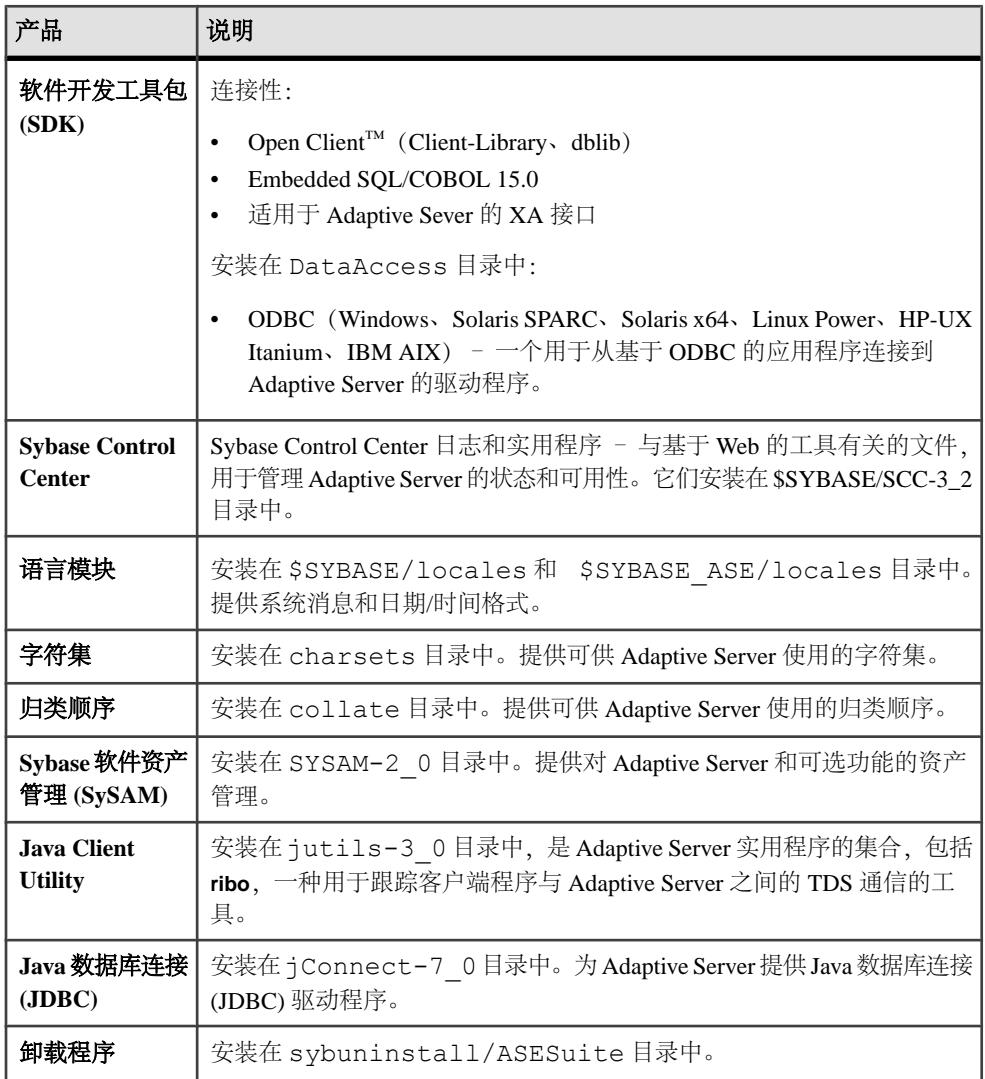

注意: Sybase 建议:

- 将 ECDA DirectConnect 选件或 MainframeConnect™ DirectConnect™ for z/OS (包括 DirectConnect 管理器)安装到其自己的目录中。
- 不要将 Sybase IQ 15.1 安装到包含 Adaptive Server Enterprise 15.7 ESD #2 Cluster Edition 的目录中。

# **PC-Client** 产品说明和布局

Adaptive Server 安装包括安装到特定目录中的其它产品。

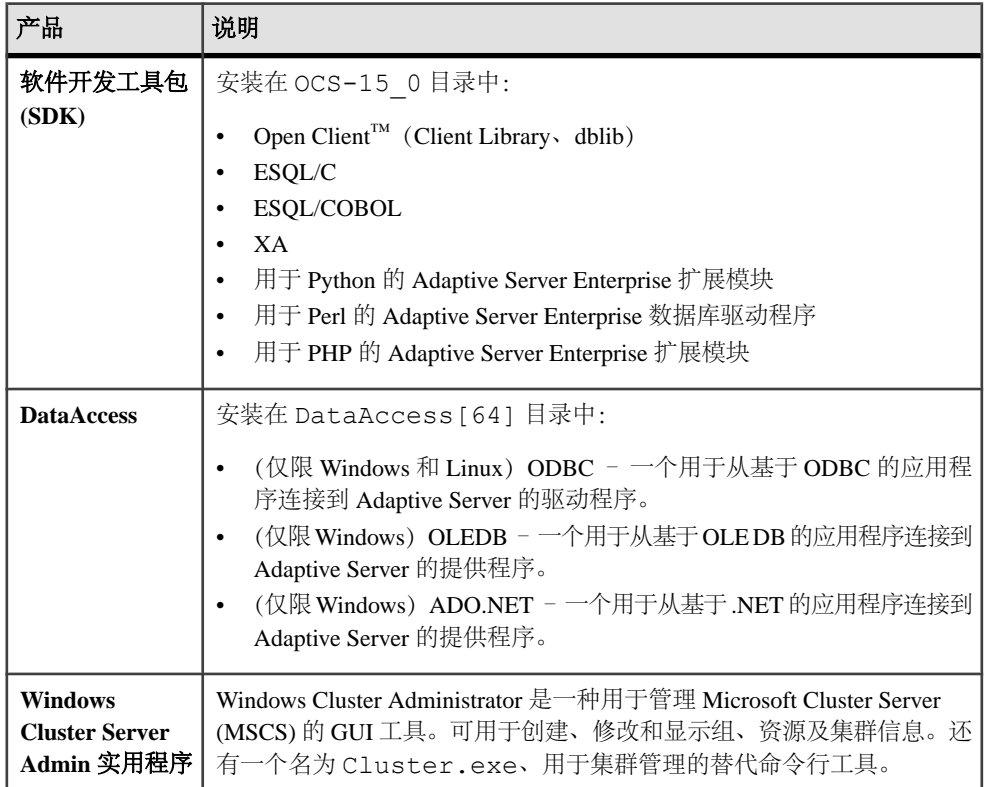

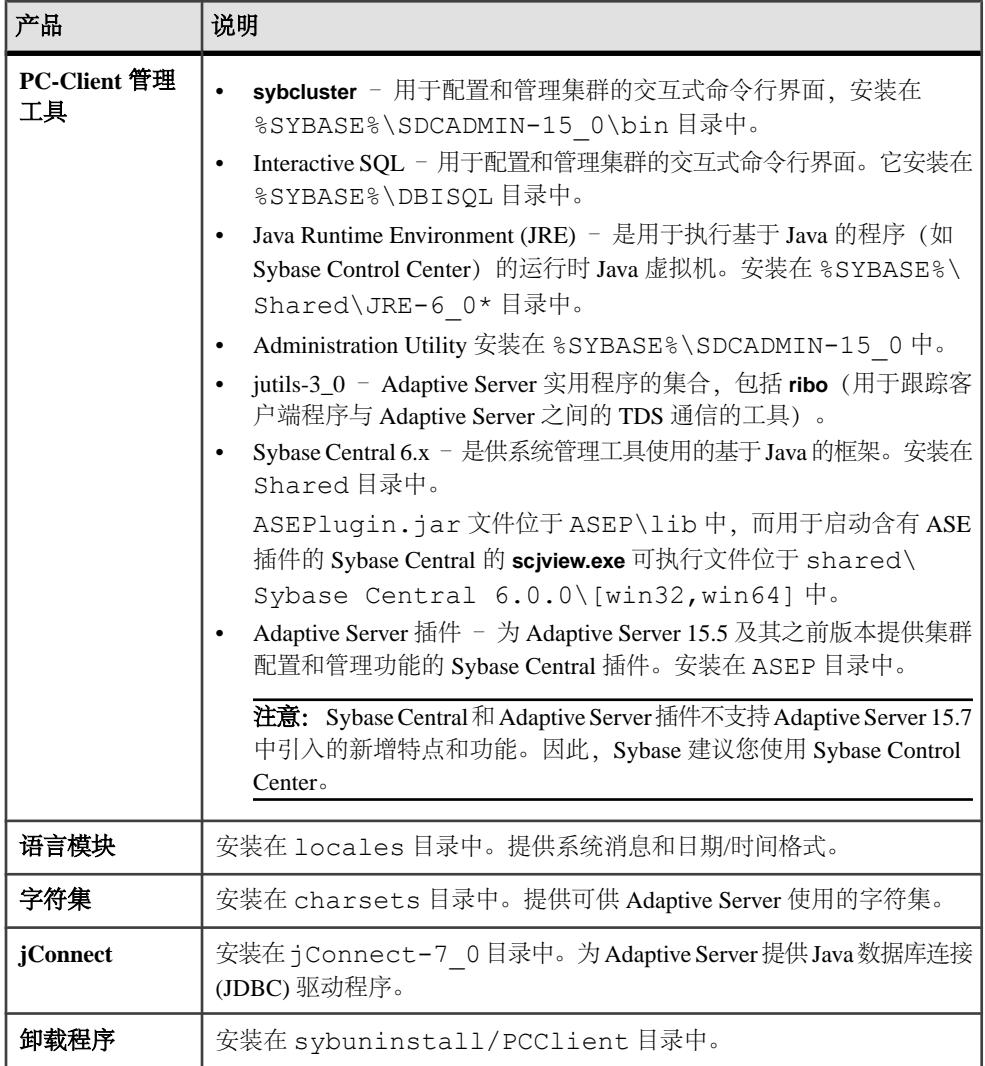

# 执行管理任务

在开始安装过程之前先完成管理任务。

- **1.** 备份您的当前系统。
- **2.** 创建"sybase"用户帐号,并确保该帐号具有 read、write 和 execute 权限。
- **3.** 检验用于 Sybase 安装的目录位置是否有足够的空间。
- **4.** 检验您是否配置了网络软件。

Sybase 软件将会用到网络软件,即使安装 Adaptive Server 和 Sybase 客户端应用程 序的计算机上没有在连接到网络上也是如此。

### 创建 **Sybase** 用户帐户

创建一个 Sybase 用户帐户可确保使用一致的所有权和权限来创建 Sybase 产品文件和 目录。

应该由一个用户(通常是 Sybase 系统管理员,具有读、写和执行权限的)来执行所 有安装、配置和升级任务。

- **1.** 若要创建 Sybase 系统管理员帐户,请选择现有帐户,或者创建新帐户并为其分配 用户 ID、组 ID 和口令。 此帐户有时候称作"sybase"用户帐户。有关创建新用户帐号的说明,请参见操 作系统文档。 如果您已安装了 Sybase 的其它软件, 则应该已经存在"sybase"用户。
- **2.** 请检验您是否能使用此帐号登录计算机。

# 准备安装 **Adaptive Server**

在开始安装之前对系统进行准备。

- **1.** 确保在 temp 目录下至少有 1GB 可用空间。
- **2.** 管理权限和特权:
	- a) 确保当前 shell 具有适当的可继承特权。

如果它不是可防护的, 请向当前 shell 授予适当的可继承特权。

sudo setsecattr -p iprivs=+PV KER RAS \$\$ Then restart SCC agent

- b) 使用 **ls -l** 命令检验路径和文件权限。
- c) 使用 **dd** 实用程序检验 sybase 帐户是否可以对设备进行读取和写入。
- d) 如果必须更改权限来安装 AdaptiveServer,请使用 **chmod** 或 **chown** 更正/dev/ sg\* 文件的写入权限。只有在重新启动计算机后,才可以将这些文件的访问权 限更改为 root。
- e) 以"sybase"用户身份登录到计算机上。对于所有文件和目录保持一致的所有 权和权限。应该由单个用户(即具有读取、写入和执行权限的 Sybase 系统管 理员)执行所有的安装、升级和设置任务。
- **3.** 取消设置 LD\_ASSUME\_KERNEL 变量。
- **4.** 检查 SySAM 许可过程,并使用所用平台的配置指南来规划您的服务器配置。
- **5.** 创建一个具有管理特权的 Sybase 帐户以确保一致性和安全性。此用户帐户可以 是"sybase"或任何其它用户名。使用此帐户可执行所有安装和设备创建任务。
- 此帐户应拥有所有设备和文件,而且必须具有读取和写入集群使用的所有设备 的权限。
- 确保所有磁盘设备都可从集群中的所有节点上访问到。
- 确保用于启动集群的帐户具有读取和写入所有磁盘设备的权限。
- 确保集群和 SCSI 一般驱动程序对与所配置的数据库设备对应的 /dev/sg\* 文 件具有写入权限。
- SCSI 驱动程序应该对 I/O 防护中使用的 SCSI-3 PGR 命令的 /dev/sg\* 文件具 有写入访问权限。

如果要在多台计算机上安装 Adaptive Server, 请在每台计算机上都创建"svbase" 用户帐户。

- **6.** 以"sybase"用户身份登录到打算在其上安装服务器的第一个实例的节点上。
- **7.** 如果您没有开放式管理特权,请在运行 InstallAnywhere 之前先创建目标目录。
- **8.** 确定 Adaptive Server 的安装位置:
	- 确保目录的路径名中没有空格。
	- 如果这是共享安装,则 \$SYBASE 位置必须在共享文件系统上,可使用同一路 径从所有集群节点访问到。
	- 如果这是专用安装,则在集群的每个节点上都安装 Adaptive Server 软件。
	- 集群中的每个实例都必须各有自己的 \$SYBASE 目录。
	- 专用安装模式不使用网络文件系统 (NFS) 或集群文件系统。
- **9.** 确定是否希望许可事件触发电子邮件警报,还必须决定将生成电子邮件消息的事 件的严重级。

如果选择包含针对许可证事件的电子邮件通知,则您应知道:

- SMTP 服务器主机名
- SMTP 服务器的端口号

注意: 如果 Sybase 为您分配了任何端口号以供用于 Adaptive Server, 则请从 您运行的所有端口扫描软件中排除这些端口号。Adaptive Server 会尝试将每次 扫描视为一次登录尝试,这可能导致性能下降。

- 电子邮件返回地址
- 通知的收件人
- 触发邮件的事件的消息严重级。其中的选项有:
	- 无
	- 信息性消息
	- 警告
	- 错误

**10.** 检验您是否配置了网络软件。

Sybase 软件将会用到网络软件,即使安装 Adaptive Server 和 Sybase 客户端应用程 序的计算机没有连接到网络上也是如此。

Cluster Edition 要求您针对要包括在集群中的节点配置网络。

如果出现连接问题,或者要检验网络配置,可对主机执行 ping 操作。

- **11.** 在将要在其上运行安装程序的节点上创建 \$HOME 目录。
- **12.** 确保所有节点都在同一操作系统版本上运行。 处理器数和内存量可以根据节点的不同而不同,但操作系统版本不可以。
- **13.** 确保仲裁位于自己的设备上。
- **14.** 使用 Adaptive Server 插件或 **sybcluster** 在共享设备上创建本地系统临时数据库。 在最初启动集群和在稍后每当为该集群添加实例时,对每个实例都这样做。 您可以从任何实例创建或删除本地系统临时数据库,但是,只能从拥有相应本地 系统临时数据库的实例访问该数据库。
- **15.** 确保所有数据设备(包括仲裁设备)都位于裸分区上。不要使用网络文件系统 (NFS)。

警告! 不要对集群使用文件系统设备。Cluster Edition 不用于在文件系统上运行; 在多个节点上装入非集群文件系统将会立即导致损坏,使得集群及其所有数据库 全都丢失。因此,当在多个节点上运行时,Sybase 不支持文件系统设备。

**16.** 确保可使用同一访问路径从每个节点访问到裸分区。Sybase 建议使用存储区域网络 (SAN) 连接的设备。

注意: 本地用户临时数据库不需要共享存储,可以使用作为专用设备创建的本地 文件系统 – 不同于本地系统临时数据库,它需要共享存储。

对于测试环境,请使用单个节点或计算机来运行集群配置中的多个 Cluster Edition 实例。当您执行此操作时, 必须对数据库设备使用本地文件系统(非NFS)或SAN 存储。

- **17.** 确保所有硬件节点都使用网络时间协议 (NTP) 或类似机制来同步时钟。
- **18.** 如果您使用的是共享安装,则要确保所有 Adaptive Server Enterprise 软件和配置文 件(包括 SSYBASE 目录、interfaces 文件)都安装在可使用同一访问路径从集群 中的每个节点访问到的网络文件系统 (NFS) 或集群文件系统 (CFS 或 GFS) 上。 如果要使用专用安装,则每个节点都必须在集群文件系统上有自己的安装。
- **19.** 确保您有高速网络互连(例如,千兆以太网),提供一个将参与集群的所有硬件 节点连接起来的本地网络。
- **20.**Sybase 建议集群中的每个节点都有两个在物理上独立的网络接口:主网络和辅助 网络,二者都用于集群互连通信。

主网络和辅助网络应彼此在物理上独立,这是安全性、容错和性能原因所必需的。 为了实现容错,两个网卡应位于不同结构中,以使集群能经受住网络故障。

**21.** 专用互连结构不应包含指向任何不参与集群的计算机(即,所有集群节点都应让 主互连与同一交换机连接,而且该交换机不应与任何其它交换机或路由器连接)。 **22.** 调整操作系统的共享内存。

#### 另请参见

• [Adaptive Server](#page-14-0) 的版本 (第5页)

# 调整操作系统的共享内存参数

如果 Adaptive Server 无法获取较大内存作为单个内存段, 或者如果 Backup Server 条 带由于内存段空间不足而失败,请调整共享内存段。

根据用于备份 (**dump**) 和恢复 (**load**) 的设备数量和类型的不同,您可能需要调整操作 系统配置文件中的共享内存段参数,以满足并发的 Backup Server 进程的要求。可用 于进程附件的缺省共享内存段为 6 个。

如果通过 **sp\_configure** 进行的任何重新配置需要额外的内存,则 Adaptive Server 会在 启动后分配共享内存段。若要将这些额外的段计算在内,请通过使用 **allocate max shared memory** 配置参数来分配可供 Adaptive Server 使用的最大内存。请参见《系统 管理指南》。

- **1.** 使用 **sysctl(8)** 方法检查和调整操作系统共享内存参数。
	- 要检查当前共享内存大小,请输入:
		- # /sbin/sysctl kernel.shmmax
	- 要在运行时调整共享内存的大小,请输入以下内容(其中 nnn 为 1073741824, 表示 1GB 的共享内存):

# /sbin/sysctl -w kernel.shmmax=nnn

注意: 对于一些较低版本的 Linux 而言,操作系统共享内存缺省值为 32MB。对 于具有 2K 页的缺省服务器, Adaptive Server 要求的最小操作系统共享内存为 64MB。如果打算增加 Adaptive Server 的 max memory, 则要求更高的值。

- **2.** 要保证每次系统启动时都应用该值,请编辑 /etc/sysctl.conf 文件。
- **3.** 在 Linux RHEL 5 和更高版本上,在多个引擎上运行的 Adaptive Server 15.x 版要求 您禁用 Exec-Shield 安全性功能:
	- a) 在 /etc/sysctl.conf: 中添加以下行

```
kernel.exec-shield=0
kernel.randomize va space=0
```
b) 作为超级用户 (root),要想使操作生效,请输入: /sbin/sysctl -P

有关详细信息,请参见 [http://www.redhat.com/f/pdf/rhel/](http://www.redhat.com/f/pdf/rhel/WHP0006US_Execshield.pdf) [WHP0006US\\_Execshield.pdf](http://www.redhat.com/f/pdf/rhel/WHP0006US_Execshield.pdf)。

- **4.** 将堆栈大小设为 **unlimited** 以避免共享内存附加问题。进行此设置时在 BourneShell 上使用 **ulimit -s unlimited**,在 C Shell 上使用 **limit stacksize unlimited**。
- **5.** 如果调整 **schmmax** 参数后服务器无法重新启动,则可能还需要增大另一个 Kernel 参数 **schmall**(可分配的最大共享内存)的值。可以在 /etc/sysctl.conf 文件 中修改它的值。

```
增大 shmall 的语法为:
```

```
# /sbin/sysctl -w kernel.shmall=nnn
```
#### 安装和升级过程中在数据库中管理 **Java**

如果您在数据库功能中启用了 Java,请在安装或升级到 Adaptive Server 15.7 ESD #2 版之前先创建 sybpcidb 数据库。

**1.** 创建 sybpcidb 数据库。sybpcidb 数据库存储着可插入组件接口 (PCI) 和所有 可插入组件适配器 (PCA) 组件的配置信息。该数据库被 installpcidb 脚本使 用。例如:

```
1> disk init
2> name = "sybpcidb dev",
3> physname = \overline{\mathbf{u}}${SYBASE}/data/sybpcidb dev.dat",
4 > size = "24M"
5 > 901> create database sybpcidb on sybpcidb dev = 242 > qo
```
设备和数据库大小取决于 Adaptive Server 页大小:

- 2K 页大小 24MB
- 4K 页大小 48MB
- 8K 页大小 96MB
- 16K 页大小 192MB

仅在集群中的第一个节点上运行 installpcidb 脚本,不得在任何其它节点上 运行。此外,仅在第一个节点上创建 PCI 设备。单个 PCI 配置实例在集群的各个 节点之间共享。

**2.** 在数据库功能中禁用 Java:

```
1> sp configure 'enable java', 0
2 > 90
```
**3.** 在成功安装或升级到 Adaptive Server 15.7 ESD #2 之后重新启用该功能:

```
1> sp configure 'enable java', 1
2 > 90
```
#### 多路径

多路径是指服务器能够在服务器中的主机总线适配器 (HBA) 和设备的存储控制器之 间跨多个物理路径与同一物理或逻辑块存储设备通信,通常是在光纤通道(FC)或iSCSI SAN 环境中。有多个通道可用时,您还可以实现与直接附加存储的多重连接。

多路径可提供跨活动连接的连接容错、故障切换、冗余、高可用性、负载平衡以及更 高的带宽和吞吐量。多路径自动隔离并标识设备连接故障,并重新将 I/O 路由到备用 连接。

典型的连接问题包括发生故障的适配器、电缆或控制器。当您为设备配置多路径时, 多路径驱动程序会监控设备之间的活动连接。由于多路径在设备级进行管理,因此, 当多路径驱动程序检测到活动路径的 I/O 错误时,它会将通信故障切换到设备的指定 辅助路径。当首选路径恢复正常后,控制可以返回到首选路径。因此,多路径可在任 何高可用性系统中防止单点故障。

常见的多路径连接示例是SAN连接的存储设备。通常,来自主机的一个或多个光纤通道 HBA 将连接到光纤交换机, 存储控制器将连接到同一交换机。一个简单的多路径连 接示例是:两个与交换机连接的 HBA,而该交换机与存储控制器连接。这种情况下, 可以从任何一个提供多路径连接的 HBA 访问存储控制器。

所有操作系统平台都提供自己的解决方案来支持多路径。还有许多其他供应商为所有 可用平台提供多路径应用程序,如:

- AIX Multiple Path I/O (MPIO)
- HP-UX 11.31 Native MultiPathing (nMP)
- Linux Device-Mapper Multipath (DM)
- Solaris Multiplexed I/O (MPxIO)
- AntemetA Multipathing Software for HP EVA Disk Arrays
- Bull StoreWay Multipath
- NEC PathManager
- EMC PowerPath
- FalconStor IPStor DynaPath
- Fujitsu Siemens MultiPath
- Fujitsu ETERNUS Multipath Driver
- Hitachi HiCommand Dynamic Link Manager (HDLM)
- HP StorageWorks Secure Path
- NCR UNIX MP-RAS EMPATH for EMC Disk Arrays
- NCR UNIX MP-RAS RDAC for Engenio Disk Arrays
- ONStor SDM multipath
- IBM System Storage Multipath Subsystem Device Driver (SDD)
- Accusys PathGuard
- Infortrend EonPath
- OpenVMS
- FreeBSD GEOM\_MULTIPATH 和 GEOM\_FOX 模块
- Novell NetWare
- Sun StorEdge Traffic Manager Software
- 适用于 QLogic HBA 的 ATTO 技术多路径驱动程序 Fibreutils 软件包
- 适用于 LSI 磁盘控制器的 RDAC 软件包
- 适用于 Emulex HBA 的 lpfcdriver 软件包
- Veritas Dynamic Multi Pathing (DMP)
- Pillar Data Systems
- Axiom Path
- iQstor MPA

#### 设置多路径

如果您选择使用多路径,请在安装 Adaptive Server 之前先对其进行设置。

有多个多路径应用程序可用。本机 Linux 设备映射程序多路径支持 (DM) 通过 2.6.13 的发布添加到Linux 2.6内核树中,并纳入Red Hat Enterprise Linux 4的Update 2中以及 Novell SUSE Linux Enterprise Server 9 的 Service Pack 2 中。若要在 Linux 上设置多路 径,请执行以下操作:

**1.** 编辑 /etc/multipath.conf 文件,做法是在文件顶部注释掉下面的行。在初 始状态下,配置文件的这一部分会将所有设备列入黑名单。您必须将其注释掉以 启用多路径:

```
blacklist {
       devnode "*"
}
```
**2.** 运行以下命令:

```
# modprobe dm-multipath – add multipathing module to Linux kernel
# modprobe dm-round-robin – add multipathing round-robin module 
to Linux kernel
# /etc/init.d/multipathd start – start multipath service
# multipath – automatically detect multiple paths to devices and
configure multipathing
# chkconfig multipathd on – turn on multipath service
# multipath –l – displays all paths to devices
```
/dev/mapper/mpath*N* 设备是持久的,它们是在引导过程的早期创建的。因此, 它们是访问多路径设备时应使用的设备名称。

例如:

- /usr2/sybase/ASE1503/dev/wdb\_data 是指向 /dev/raw/raw73
	- /dev/raw/raw73 是映射到 /dev/mapper/mp\_wdb\_data
		- /dev/mapper/mp\_wdb\_data 是包含两个路径 /dev/sdbf & / dev/sds 的多路径设备。
			- /dev/sdbf 是与 SCSI 通用原始字符设备 /dev/sg61 对应的块 设备
			- /dev/sds 是与 SCSI 通用原始字符设备 /dev/sg20 对应的块设 备

的原始字符设备 的符号链接

### 第 5 章: 规划 Adaptive Server 安装

# 第 6 章 安装 **Adaptive Server**

使用您选择的方法安装 Adaptive Server。

#### 前提条件

完成安装规划任务。

#### 过程

**1.** 选择安装方法:

- GUI 向导(推荐)
- 主控台模式
- 响应文件
- **2.** 按照您所选方法的说明进行操作。
- **3.** 执行安装后步骤。

# 装入 **CD**

如果是使用 CD 安装, 则装入 CD。

**mount** 命令的位置是特定于地点的,并且可能会与此处介绍的说明不同。如果无法使 用所示的路径装入 CD 驱动器,请查阅操作系统文档或与系统管理员联系。

以"sybase"身份登录并发出:

# mount -t iso9660 /dev/cdrom /mnt/cdrom

# 使用 **GUI** 向导安装 **Adaptive Server**

使用 GUI 模式安装 Adaptive Server 以及相关产品。

#### 前提条件

在运行安装程序之前,先关闭所有程序。

#### 过程

注意: Adaptive Server Enterprise 15.7 ESD #2 版包括 Adaptive Server 的主要新版本及 许多支持组件。将 Adaptive Server 15.7 ESD #2 版安装到与现有产品相同的目录中应 当不会对现有产品产生影响。不过,在 Adaptive Server 15.7 ESD #2 版之上安装其它 产品很可能会导致一个或多个产品无法正常工作。

Sybase 强烈建议您尽可能将 Adaptive Server 15.7 ESD #2 版安装到其自己的目录中。 如果必须将其它产品安装到相同的目录中,请最后安装 Adaptive Server 15.7 ESD #2 版。

Adaptive Server 15.5 版和更高版本使用 InstallAnywhere 进行安装,而低于 15.5 版的 Adaptive Server 以及其它 Sybase 产品使用 InstallShield Multiplatform 进行安装。不要 使用这两个安装程序将产品安装到相同的目录中,因为这会创建无法正确安装并且不 加警告就被覆盖的文件。

如果要在专用安装模式下安装 Cluster Edition, Svbase 建议您将 Adaptive Server 安装 在集群中每个节点上其各自的目录下,并对集群中的每个实例都使用安装程序。这可 确保每个实例的环境变量、软链接等都设置得当。

Sybase 建议您以系统管理员身份安装产品;但不是必须具有 root 权限才能运行安装 程序。安装程序会创建目标目录(如果需要),并将选定的组件安装到该目录中。在 安装结束时,可以检验产品的安装情况。但是,在可以使用该产品之前可能还需要执 行其它一些配置过程。

警告! 如果将 Cluster Edition 安装到相同组件的较低版本所在的目录中, Cluster Edition 会覆盖较低版本。在 Cluster Edition 之上安装其它产品很可能会导致一个或多个产品 无法正常工作。

InstallAnywhere 支持"第 508 节"功能, 在向导中有以下限制:

- "选择安装集" 安装程序不支持使用键盘快捷键来选择安装类型。必须使用 Tab 键来更改焦点,使用空格键来进行选择。
- "选择产品功能部件" 不允许使用键击来选择选项。必须使用鼠标来选择功能。

在安装结束时,可以检验产品的安装情况。但是,在使用某些产品之前可能还需要执 行其它一些配置过程。

- 1. 将 Adaptive Server 介质插入相应的驱动器, 或者从 Sybase 产品下载中心 (SPDC) 或 SAP Service Marketplace (SMP) 下载并提取 Adaptive Server 安装映像。
- **2.** 如果是从 SPDC 或 SAP Service Marketplace 下载的产品,请转到提取安装映像的 目录并启动安装程序:

```
./setup.bin
```
**3.** 如果是使用 CD 或 DVD 安装,则装入磁盘。

以"sybase"身份登录并发出:

```
# mount -t iso9660 /dev/cdrom /mnt/cdrom
```
**4.** 启动安装程序:

```
cd /mnt/cdrom
./setup.bin
```
其中:

- cdrom 是装入 CD 或 DVD 驱动器时指定的目录(装入点)。
- setup.bin 是安装 Adaptive Server 的可执行文件名称。

如果临时磁盘空间目录中没有足够的磁盘空间,请先将环境变量IATEMPDIR设置为 tmp\_dir,然后再次运行安装程序,其中 tmp\_dir 是安装程序写入临时安装文 件的位置。指定 tmp\_dir 时,请包括其完整路径。

- **5.** 选择所需语言。
- **6.** 在"简介"屏幕上单击"下一步"。
- 7. 接受缺省目录或输入新路径,然后单击"下一步"。

如果看到"选择更新安装"面板,则意味着存在服务器的较低版本,您只需执行 升级即可,而不是执行新安装。请参见第 11 章,「[Adaptive Server](#page-106-0) 升级」 (第 97 页)。

**8.** 选择安装类型:

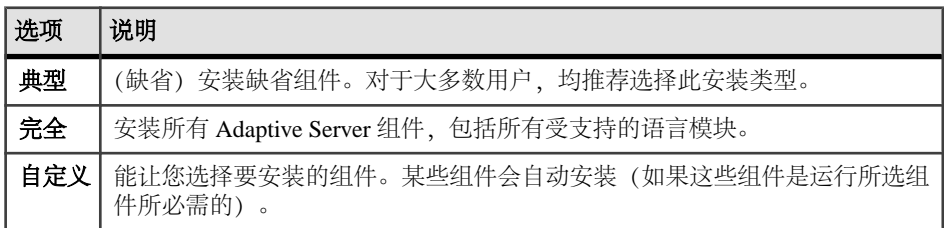

- **9.** 选择 Adaptive Server 套件的安装类型。如果要更新预先存在的服务器,将不会看 到此步骤。可供选择的类型对于不同平台是不同的。
	- Adaptive Server Enterprise Cluster Edition 套件的许可副本 (Licensed copy of Adaptive Server Enterprise Cluster Edition Suite) – 如果您拥有 Adaptive Server 的 许可副本,请选择此选项。
	- Adaptive Server Enterprise Cluster Edition 套件的评估版本 如果您想要评估 Adaptive Server,请选择此选项。如果您选择评估版本,软件将自初始安装之 日起 30 天内正常运行。

10. 选择最适当的区域, 阅读许可协议, 然后单击"我同意"。单击"下一步"。

- **11.** 如果要安装 Adaptive Server Enterprise Cluster Edition 的许可副本,请选择许可证 类型:
	- "**CP**" CPU 许可证
	- "**SF**" 备用 CPU 许可证
	- "**DT**" 开发和测试许可证
	- "**AC**" OEM 应用程序配置 CPU 许可证
	- "**BC**" OEM 应用程序配置备用 CPU 许可证
	- "未知" 没有许可证

如果您选择评估版本,您会看到一条通知,显示许可协议。可继续到协议结尾, 然后单击 Y 同意条款。

**12.** 针对电子邮件通知配置服务器后,指定的用户会收到有关需要注意的许可证管理 事件的信息。请提供以下信息:

如果您选择安装评估版本,则不会看到此步骤。

- SMTP 服务器主机名
- SMTP 服务器端口号(O)
- 电子邮件返回地址
- 收件人的电子邮件地址
- 触发电子邮件消息的消息严重级
- **13.** 在预安装摘要屏幕上,检验安装类型以及是否有足够的磁盘空间用于安装。单击 "下一步"。

安装状态窗口将显示安装进程的结果。

- 14. 选择"启用"或"禁用"以记住 Adaptive Server 口令, 然后单击"下一步"指定 是否让 ASE 插件记住口令。
- **15.** 如果选择了典型安装或者在自定义安装中为 Adaptive Server 选择了 Sybase Control Center 远程命令与控制代理,安装程序会询问您是否配置 SCC。如果您选择配置 SCC,就会看到一条有关发现服务的消息,您可以配置 UDP 或 JINI 适配器。 如果您选择 JINI 适配器,则输入主机名、端口号和心跳周期。
- **16.** 启动并订购安全登录模块。
- **17.** 输入 RMI 端口。
- **18.** 选择是否启用 SCC 共享磁盘模式。如果选择启用,则输入 SCC 实例名称。
- 19. 设置长度至少为六个字符的 SCC 管理员和代理口令。该口令无需与 Adaptive Server sa 登录口令相同

连接到 sybcluster 时, 使用此相同口令。

20. 查看为 SCC 所做的选择的摘要,然后单击"下一步"。安装程序将配置 SCC 代 理。

注意: 用于启动 SCC 代理的两个命令为:

- 要启用 SCC 代理: \$SYBASE/SCC-3\_2/bin/sccinstance -enable • 要在调试模式下启动 SCC 代理:
	- \$SYBASE/scc-3\_2/bin/scc.sh -m DEBUG ...
- **21.** 在退出安装程序之后,通过运行 SYBASE.csh 脚本文件来设置 Adaptive Server 产 品所需的环境变量。

#### 下一

您已安装了 Adaptive Server 及其相关产品。请参见《用户指南》来设置集群, 参见 《Sybase Control Center 安装指南》在服务器上安装 SCC 管理 UI,参见《系统管理指 南》来获取更多高级主题。

#### 另请参见

• 通过 Sybase Control Center 管理 [Adaptive Server Enterprise](#page-16-0) (第 7 页)

# 在主控台模式下安装 **Adaptive Server**

如果您喜欢非窗口化界面或者希望开发自定义安装脚本,请选择命令行安装。

#### 前提条件

在主控台模式下启动安装程序。如果安装程序自动启动,请单击"取消"以取消 GUI 安装,然后从终端或主控台中启动 **setup** 程序。

#### 过程

在交互式文本模式下安装组件的步骤与在 GUI 模式下安装中描述的步骤大体相同, 只不过您是使用 **setup -i console** 从命令行执行安装程序并且输入文本来选择安装选 项。

**1.** 在命令行上输入:

setup.bin -i console

安装程序随即启动。

**2.** 安装流程与 GUI 安装基本相同,所不同的是,输出将写入到终端窗口中并且使用 键盘来输入响应。按照其余提示安装 Adaptive Server, 然后指定安装的基本设置。

# 使用响应文件安装 **Adaptive Server**

通常使用无人值守或无提示安装在整个企业中更新多个系统。

要执行无提示安装(或称为"无人值守安装"),请运行安装程序,并提供包含首选 安装配置的响应文件。

#### 创建响应文件

通过在初始 GUI 安装期间将安装配置信息保存到响应文件中, 可以使用无提示 (或 无人值守) 方法执行 Adaptive Server 的后续安装。

要在 GUI 模式或主控台模式下安装时创建响应文件,请指定 **-r** 命令行参数。**-r** 参数 记录您对安装向导提示的响应,并在 InstallAnywhere 向导退出时创建响应文件。响 应文件是一个文本文件,在任何后续安装中使用响应文件之前,可以对其进行编辑以 更改任何响应。可以在 *installer image*/sample\_response.txt 中找到示例 响应文件。

**1.** 通过指定 **-r** 命令行参数(还可以同时指定响应文件的名称)在 GUI 安装期间创建 响应文件:

```
setup.bin -r response file name
其中:
```
- **-r** 指定命令行参数。
- (可选) response file name 是用于存储安装信息的文件的绝对路径, 如 / tmp/responsefile.txt。

注意: 指定的目录路径必须已经存在。

**2.** 通过在响应文件中包括以下行,验证文件中是否包括 Adaptive Server sa 登录口令、 Sybase Control Center 管理员口令和 SCC 代理管理员口令:

```
SY_CFG_ASE_PASSWORD=<ASE sa password>
CONFIG_SCC_CSI_SCCADMIN_PWD=<SCC admin password>
CONFIG_SCC_CSI_UAFADMIN_PWD=<SCC agent admin password>
```
每个口令的长度至少必须为六个字符。sccadmin 和 uafadmin 登录口令无需与 sa 口 令相同。

### 在无提示模式下进行安装

若要执行无提示安装(或称为无人值守安装),请运行安装程序并提供包含首选安装 配置的响应文件。

#### 前提条件

使用 setup.bin -r *responseFileName* 在主控台或 GUI 安装过程中生成安装 响应文件。

#### 过程

1. 运行以下命令(其中 responseFileName 是包含选定安装选项的文件的绝对路径):

setup.bin –f responseFileName -i silent -DAGREE TO SYBASE LICENSE=true -DRUN SILENT=true

注意: 在无提示模式下安装时, 您必须同意 Sybase 许可协议。您可以:

- 在命令行参数中包括选项 -DAGREE\_TO\_SYBASE\_LICENSE=true,或者,
- 编辑响应文件以包括属性 AGREE\_TO\_SYBASE\_LICENSE=true。

除了缺少 GUI 屏幕外, InstallAnywhere 的所有操作都是相同的, 而且在无提示模 式下进行安装的结果与在 GUI 模式下进行安装(使用相同的响应)的结果完全相 同。

**2.** Adaptive Server 15.7 ESD #2 的安装程序要求使用非空口令,这样才能以"sa"登 录到 Adaptive Server, 以 uafadmin 和 sccadmin 登录到 Sybase Control Center。鉴于 此原因,请将下列行添加到响应文件中:

```
CY_CFG_ASE_PASSWORD=<ASE sa password>
CONFIG_SCC_CSI_SCCADMIN_PWD=<SCC admin password>
CONFIG_SCC_CSI+UAFADMIN_PWD=<SCC agent admin password>
```
sccadmin 和 uafadmin 登录的口令不必与 Adaptive Server"sa"登录的口令相同。

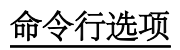

在主控台模式下安装或卸载 Adaptive Server 的选项。

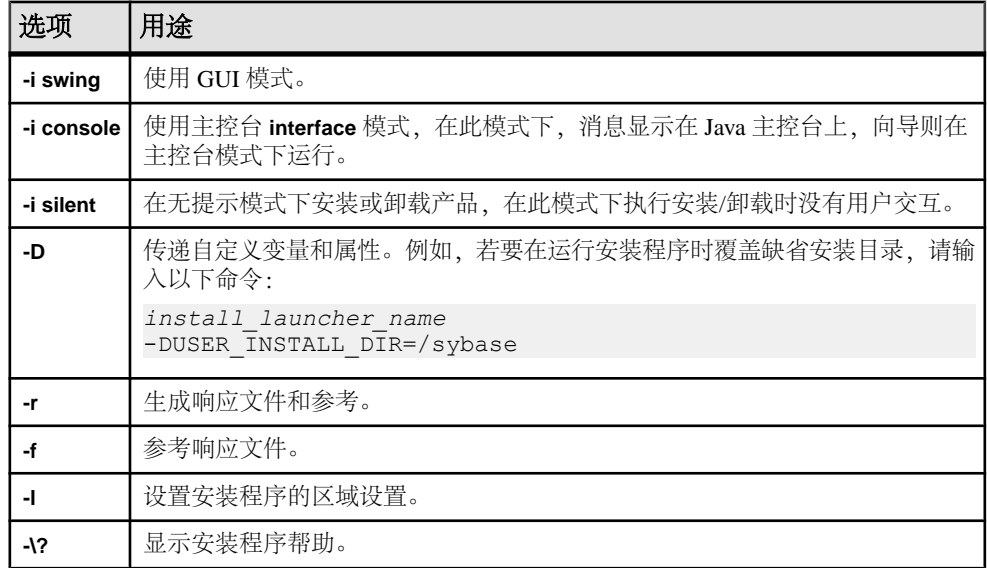

# 卸载 **Adaptive Server**

运行卸载程序可删除 Adaptive Server。

#### 前提条件

在卸载 Adaptive Server 之前, 先关闭所有服务器。

#### 过程

注意: 卸载过程仅倒转安装程序最初执行的那些操作,您在安装后创建的所有文件 或注册表条目都将保留不动。完成卸载后删除这些文件或注册表条目。

**1.** 执行卸载程序:

\$SYBASE/sybuninstall/ASESuite/uninstall

- 2. 在"欢迎卸载"窗口中,单击"下一步"。
- 3. 选择以下选项之一, 然后单击"下一步":
	- 完全卸载 卸载安装程序最初安装的所有内容。
	- 卸载特定功能 显示一个功能列表。如果有未选择的产品/组件依赖于要卸载 的选定功能,您仍可以继续卸载,但依赖功能不会被卸载。

您将看到一个窗口,指示正在执行卸载过程。没有进度条。

注意: 对于某些在安装后被修改过的文件的删除,您可能需要进行确认。

4. 看到最终窗口后,单击"完成"退出卸载程序。

## 删除现有 **Adaptive Server**

删除已有的 Adaptive Server。

**1.** 在 \$SYBASE 中输入:

rm *servername*.\*

- **2.** 更改为 \$SYBASE/\$SYBASE\_ASE/install 并运行: rm RUN\_*servername*.\* rm *servername*.\*
- **3.** 编辑 \$SYBASE/interfaces 以删除对 Adaptive Server 的所有引用。
- **4.** 删除现有数据库设备的所有操作系统文件。

# 第 7 章 安装 **PC-Client** 中的组件

PC-Client CD 中包含几种产品,每种产品都与它们自己的安装程序打包在一起。当您 插入 PC-Client CD 时, 将自动启动一个菜单程序。该菜单程序会显示可以从 CD 安装 的产品列表,并允许您一次一个地安装这些产品。在安装任何产品之前,请检查 readme.txt 文件,它包含每种产品的简要介绍,列出了相关性并且包含任何最新 的指导或更改。

PC-Client CD 中包含 32 位和 64 位 SDK。它会在 32 位 OS 上安装 32 位 SDK, 在 64 位 OS 上安装 64 位 SDK。

- **1.** 检验计算机是否有足够的磁盘空间用于每个产品。
- **2.** 如果卸载组件,请使用具有管理员权限的帐户登录。
- **3.** 关闭所有打开的应用程序或实用程序,以释放内存和系统资源。
- **4.** 转到"开始" **>** "运行"以启动安装程序,然后输入以下命令(其中,<sup>X</sup> 是 PC-Client 安装文件复制到的目录):

*X*:\autorun.exe

- **5.** 选择 "**Client Components 15.7**"。您会看到欢迎窗口。
- **6.** 选择国家/地区,并同意许可条款。
- **7.** 输入目录路径。如果您指定的目标中包含服务器的较低版本,则会看到"选择更 新安装",然后可以选择要更新的功能。
- **8.** 如果要安装新服务器,请选择安装类型:

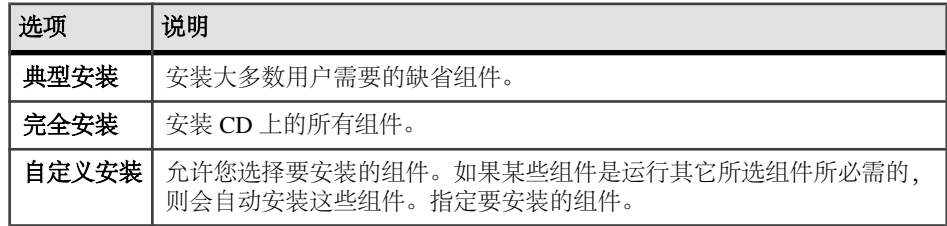

- **9.** "摘要"窗口显示安装程序将要安装的所有组件、需要的磁盘空间以及可用的磁盘 空间。
- 10. 如果目标目录没有足够的可用空间,则可用空间将显示为红色。单击"上一步" 返回到之前的窗口并更改您的选择,或者单击"取消"退出安装程序。

# 为客户端创建响应文件

通过在初始 GUI 安装期间将安装配置信息保存到响应文件中,可以使用无提示(或 无人值守) 方法执行 Adaptive Server 的后续安装。

要在 GUI 模式或主控台模式下安装时创建响应文件,请指定 **-r** 命令行参数。**-r** 参数 记录您对安装向导提示的响应,并在 InstallAnywhere 向导退出时创建响应文件。响 应文件是一个文本文件,在任何后续安装中使用响应文件之前,可以对其进行编辑以 更改任何响应。可以在 *installer image*/sample\_response.txt 中找到示例 响应文件。

通过指定 **-r** 命令行参数(还可以同时指定响应文件的名称)在 GUI 安装期间创建响 应文件:

setup.bin -r response file name

其中:

- **-r** 指定命令行参数。
- (可选) response\_file\_name 是用于存储安装信息的文件的绝对路径, 如 /tmp/ responsefile.txt。

注意: 指定的目录路径必须已经存在。

# 在无人值守、无提示模式下安装客户端

在 GUI 模式下运行安装程序并将响应记录到响应文件后,编辑该文件以自定义响应。 要在无人值守、无提示模式下安装,请运行以下命令:

setupConsole.exe –f responseFileName -i silent -DAGREE TO SYBASE LICENSE=true

其中 responseFileName 是包含选定安装选项的文件的绝对路径。

在无提示模式下安装时,通过以下方式之一同意 Sybase 许可协议:

- 在命令行参数中包括文本 -DAGREE TO SYBASE LICENSE=true, 或者,
- 编辑响应文件以包括属性 AGREE\_TO\_SYBASE\_LICENSE=true。

在无提示模式下安装客户端时的唯一不同是没有 GUI 屏幕。所有操作和响应都和使用 InstallAnywhere 时相同。

警告! Sybase 建议您使用 setupConsole.exe 可执行文件, 运行无提示安装时将 在前台运行该文件。常规 setup.exe 可执行文件在后台运行,会让人以为安装已终 止,从而导致使用无提示安装进行额外的安装尝试。如果同时进行多个安装,则可能 会损坏 Windows 注册表并导致无法重新启动操作系统。

# 卸载 **PC-Client**

选择两种方法之一从 Windows 计算机中删除 PC-Client。

卸载过程中,安装程序执行的操作将被删除。在安装后创建的文件或注册表条目不会 被删除,必须在安装过程完成后手动将其删除。 要从 Windows 计算机中卸载 PC-Client,请执行以下操作:

- 在以下位置运行 **uninstall** 可执行文件: %SYBASE%\sybuninstall\PCClient\uninstall.exe
- 使用"控制面板" **>** "添加或删除程序"。

### 第 7 章: 安装 PC-Client 中的组件

# 第 8 章 启动和停止 **Sybase Control Center** 代理

适用于 Adaptive Server Enterprise Cluster Edition 的 Sybase Control Center (SCC) 代理启 用集群的分布式管理。设置 \$SYBASE 环境变量并在每个节点上启动 SCC 代理以承 载集群中的实例。

可采用多种方法运行 SCC:

- 通过命令行在前台运行
- 通过命令行在后台运行
- 设置守护程序将其作为服务运行

有关说明,请参见 SCC 联机帮助中的 "入门" **>** "启动 **Sybase Control Center**" **>** "启动和停止 **Sybase Control Center**"。

- **1.** 对 SYBASE.csh 或 SYBASE.sh 环境脚本执行 source 命令。
- **2.** 启动 SCC 代理:

\$SYBASE/SCC-3\_2/bin/scc.sh

SCC 代理创建并发送以下日志文件之一的输出:

- (缺省情况)如果未启用 SCC 共享磁盘模式: \$SYBASE/SCC-3\_2/log/ agent.log
- 如果启用了 SCC 共享磁盘模式: \$SYBASE/SCC-3\_2/instances/ <*hostname*>/log/agent.log
- **3.** 检验 SCC 代理是否正在运行。运行 SCC 脚本后,将出现 SCC 主控台提示符。在 此提示符处,输入以下内容:

scc-console> status

将会看到类似如下的状态消息:

```
Agent Home:/remote/perf_archive/olwen/Install_Testing/157CE_C3/
SCC-3_2/instances/solstrs3 Connection URL:service:jmx:rmi:///
jndi/rmi://solstrs3:9999/agent Status:RUNNING
```
从 SCC 主控台中,还可以关闭该代理:

scc-console> shutdown

# 第 9章 初建和启动集群

在成功安装 Adaptive Server 后, 可以配置并启动集群服务器。

- **1.** 请阅读[创建集群之前](#page-64-0) (第 55 页)。
- **2.** 在集群的每个节点上设置 \$SYBASE 环境变量并启动 Sybase Control Center 远程命 令与控制代理。
- **3.** 使用 Sybase Control Center 或 **sybcluster** 实用程序配置集群。Sybase 建议您使用这 两个选项之一来创建和管理共享磁盘集群。但是,您也可以手动配置和管理集群。 如果您有大量集群需要设置,可将配置参数保存至文件,然后使用 sybcluster 导入 它们。
- 4. (可选) 配置辅助服务器: XP Server、Backup Server 和 Job Scheduler。

如果安装或启动失败,请参见"安装失败后进行清除"[\(Cleaning Up After a Failed](#page-71-0) [Installation\)](#page-71-0) (第 62 页)。

#### 另请参见

• [手动设置和管理集群](#page-88-0) (第 79 页)

# 专用安装和共享安装之间的差别

专用和共享安装的安装过程不同。

无论安装类型如何,集群中的每个 Adaptive Server 实例都共享:

- 所有数据库和数据库设备(例如,所有实例共享同一 master 数据库)。
- 仲裁设备,用于将实例与集群协调。

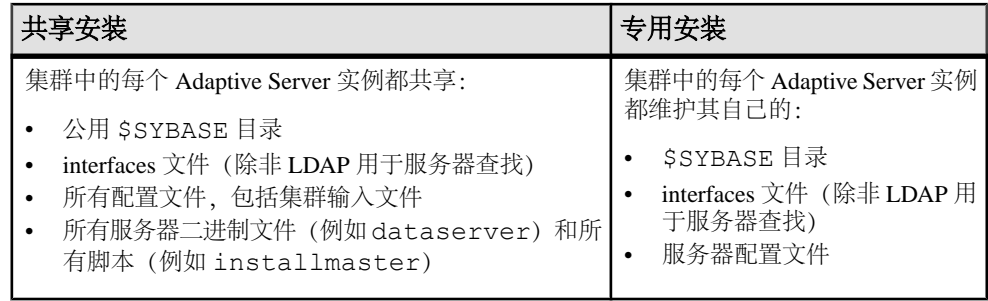

请参见《集群用户指南》。

# <span id="page-63-0"></span>**Cluster Edition** 安装前清单

开始安装过程前,先确定设置并决定如何设置环境。

使用此清单来确定 Adaptive Server Cluster Edition 安装的配置。

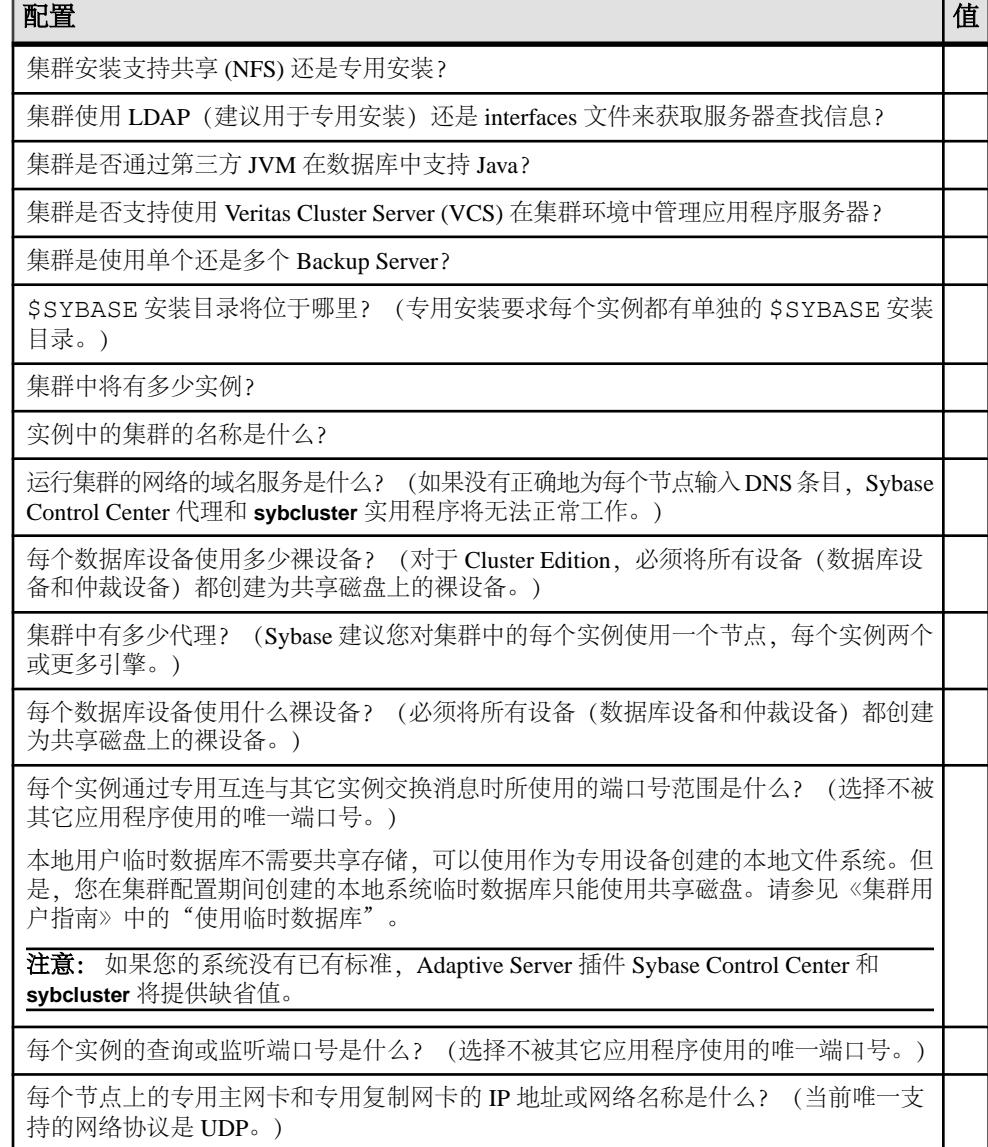

# <span id="page-64-0"></span>在单个节点上创建模拟集群

测试服务器配置和安装。

Sybase 建议您在不同节点上配置每个实例,即,每个实例一个节点。但是,在测试 环境下,可在单个节点上创建模拟集群,使所有实例均在此节点上运行。

- **1.** 为了获得最佳性能,请确保在单个节点上运行的所有示例中的引擎数不超过该节 点上的 CPU 数。
- **2.** 检验 **runnable process search count** 的值。Sybase 建议值为 3(缺省)。可使用 **sp\_configure** 存储过程对此进行设置。

# 创建集群之前

安装 Sybase Control Center 后,可以创建集群。

**sybcluster** 实用程序创建集群时不会创建 run\_server 文件。必须使用 **sybcluster** 或 Sybase Control Center 启动集群和每个实例。无法使用 run\_server 文件从命令行启 动集群。

# 用 **Storage Foundation for Sybase Cluster Edition** 创建集群

有一些步骤是必须针对 Veritas Storage Foundation 和操作系统执行的。

在使用 Storage Foundation for Sybase Cluster Edition 创建集群之前, 先查看《集群用 户指南》中的"将 Cluster Edition 与 Veritas Cluster Server 结合使用"。

### 用于创建集群的工作表

在创建集群之前,先收集集群信息。

#### 表 **10.** 用于创建集群的配置值

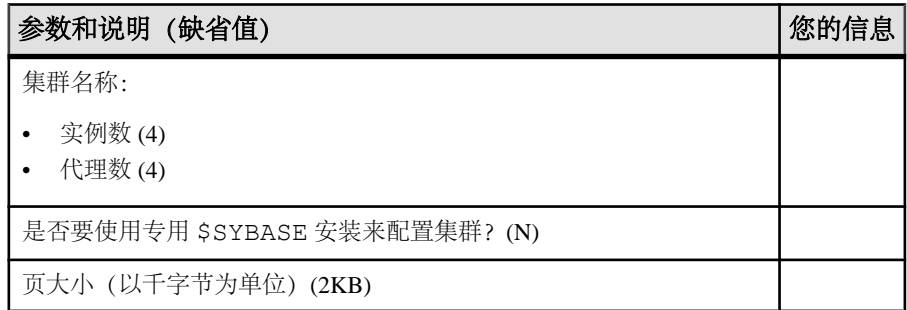

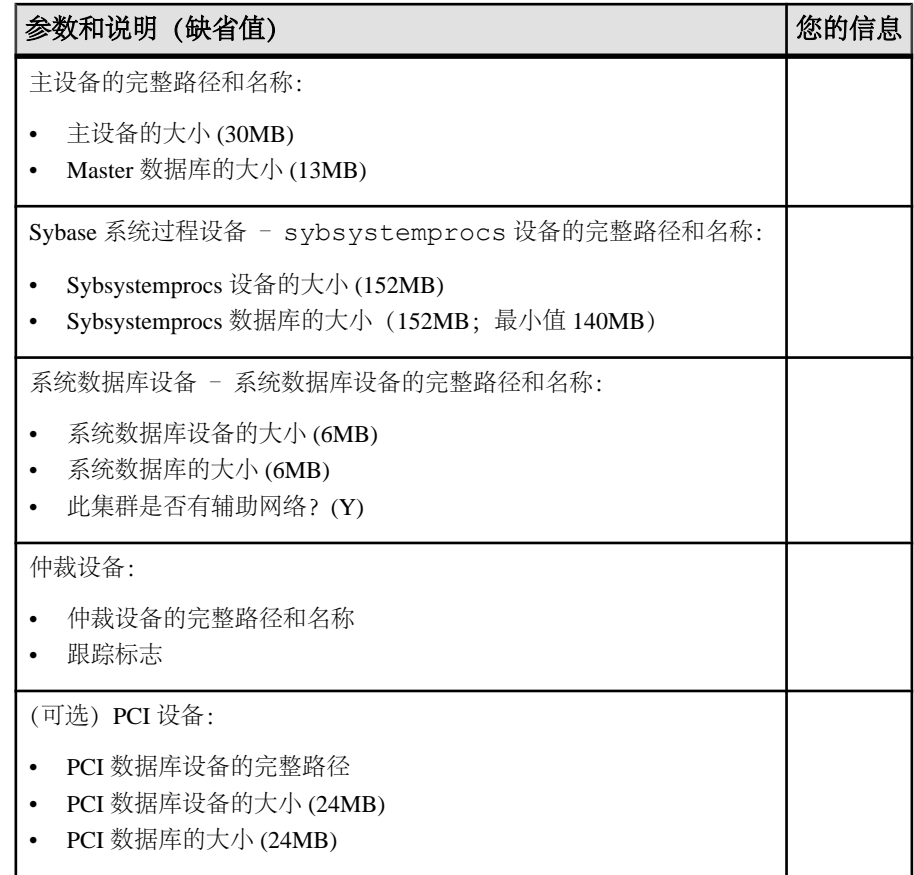

### 表 **11.** 检验共享安装的位置

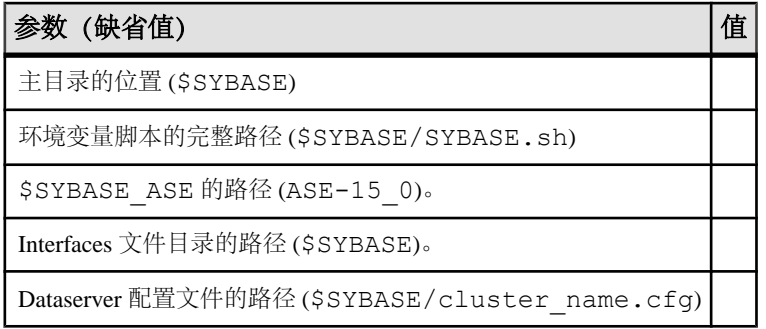

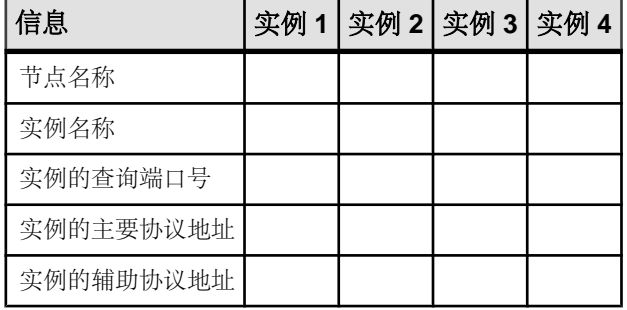

### 表 **12.** 有关共享安装的信息

### 表 **13.** 有关专用安装的信息

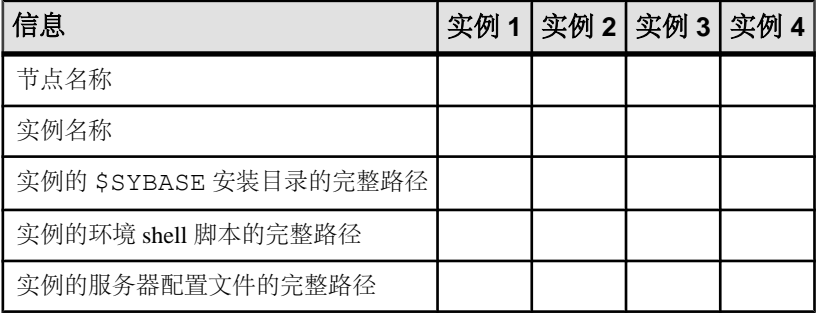

### 表 **14.** 本地系统临时数据库信息

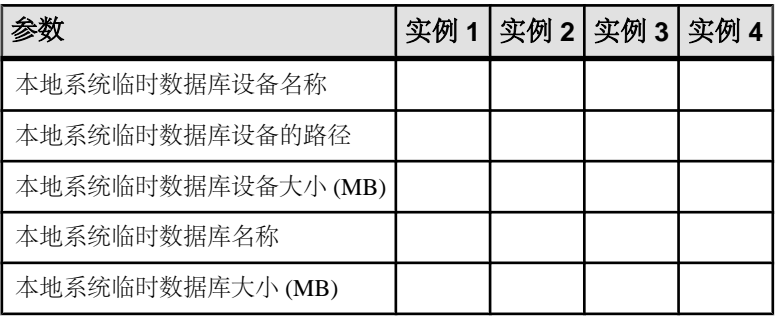

注意:对于本地系统临时数据库设备名称,输入本地系统临时数据库的AdaptiveServer 数据库设备的名称。本地系统临时数据库的设备必须是共享磁盘。

只有在系统支持 Veritas Cluster Server (VCS) 时,才会显示 VCS 支持选项。

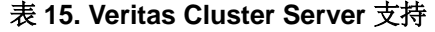

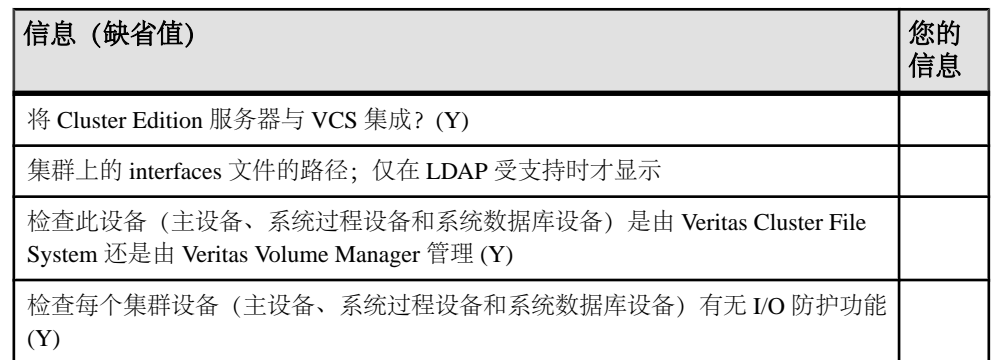

### 使用 **sybcluster** 创建集群

使用 **sybcluster** 创建并配置共享磁盘集群。

在使用 **sybcluster** 之前,先阅读"开始安装过程前"[\(Before You Begin the Installation\)](#page-63-0) (第 54 页)。

要查看完整的 **sybcluster** 会话,包括针对所有提示的应答,请参见示例 [sybcluster](#page-103-0) 会话 (第 94 页)。

若要创建逻辑集群,请参见《集群用户指南》中的"管理负载"。

#### 使用 **sybcluster** 配置集群

使用您为工作表收集的信息配置集群。

有关 **sybcluster** 的复杂语法和用法信息,请参见《集群用户指南》。

**1.** 使用 Unified Agent 管理登录名 **uafadmin** 启动 **sybcluster**:

 sybcluster -U uafadmin -P *password* -C *clustername* -F "*hostname*: 9999"

**2.** 运行 **create cluster**。

**sybcluster** 提示您一次一个参数地输入所有必需信息。如果具有缺省值,**sybcluster** 会在命令提示符处显示缺省值。要接受缺省值,请按 "**Enter**" 键。否则,输入 正确值,然后按 "**Enter**" 键。

3. 使用[用于创建集群的工作表](#page-64-0) (第55页)中的信息来完成 sybcluster 中的字段。

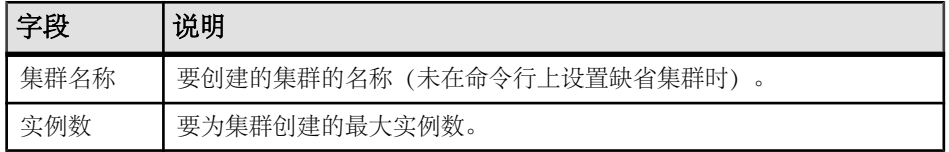

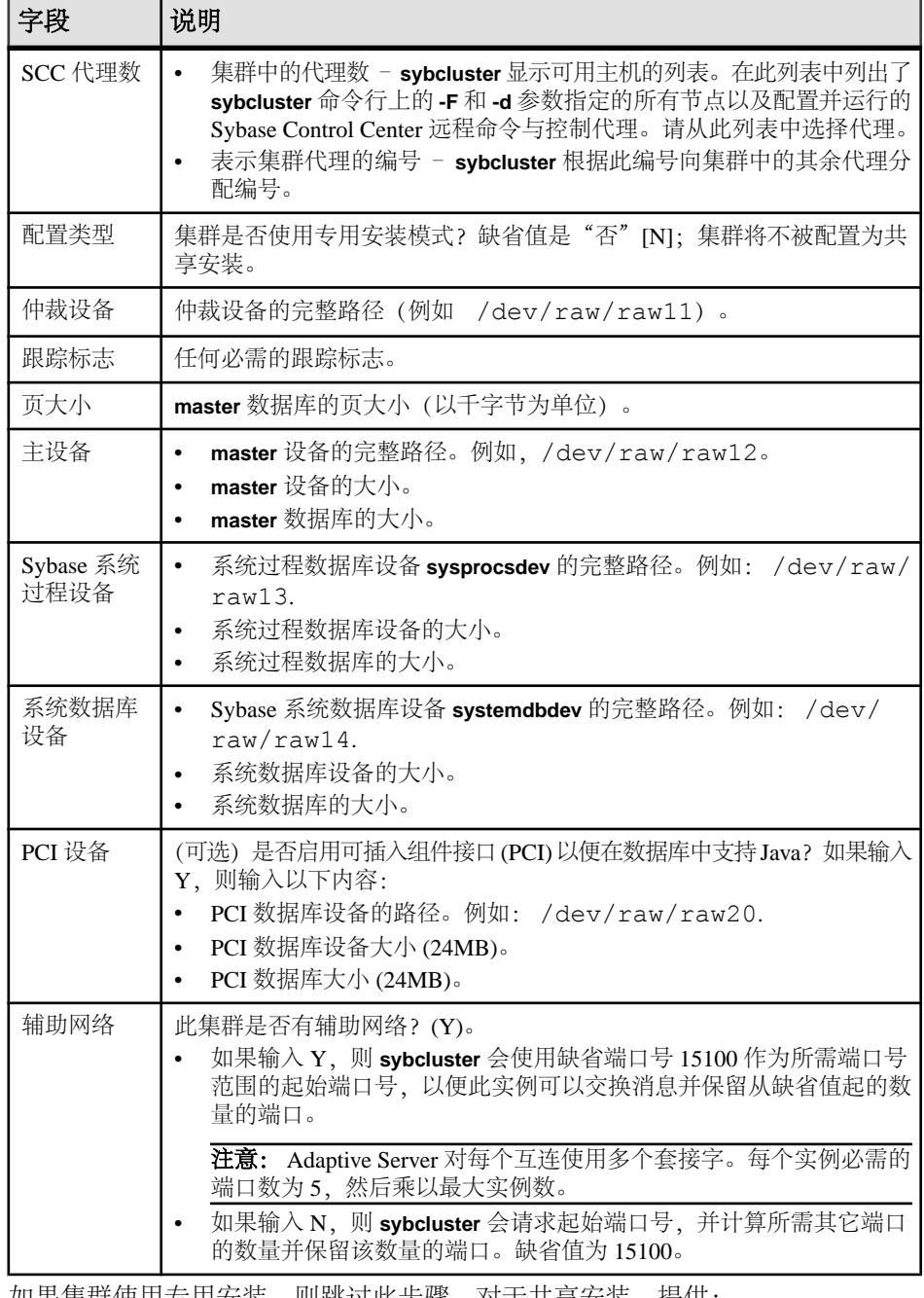

**4.** 如果集群使用专用安装,则跳过此步骤。对于共享安装,提供:

• \$SYBASE 主目录(例如 /remote/var/sybase)。

- ".sh"或".csh"环境 shell 脚本的完整路径(例如 /remote/var/sybase/ SYBASE.sh 或 /remote/var/sybase/SYBASE.csh)。
- Adaptive Server 主目录(例如 /remote/var/sybase/ASE-15\_0)。
- 包含 interfaces 文件的目录(如 /remote/var/sybase)。**sybcluster** 在配置 过程中添加正确的集群和实例信息。

注意: 请确保 interfaces 文件还未包含集群或实例信息。

- Dataserver 配置文件的完整路径(例如 /remote/var/sybase/ mycluster.cfg)。**sybcluster** 必须能够在配置过程中找到该文件。
- **5. sybcluster** 显示节点名称并提示您输入每个实例的值(一次一个节点)。如果使用 的是:
	- 共享配置,提供:
		- 实例名称
		- 实例的查询端口号。确保该端口号可用且未被其它应用程序使用。
		- 实例的主协议地址。例如 10.0.1.1。
		- 实例的辅助协议地址(前提是您针对是否具有辅助网络回答了 Y)。例如  $10.012$ <sub>0</sub>
	- 专用配置,提供以下内容:
		- 实例名称
		- \$SYBASE 主目录
		- 环境 shell 脚本路径
		- Adaptive Server 主目录
		- 服务器配置文件的完整路径

注意: 每个实例的服务器配置文件的路径可以相同,也可以不同。

- 用于服务器查找的 interfaces 文件, 提供:
	- 实例名称。
	- interfaces 文件杳询端口号
	- 主要协议地址
	- 辅助协议地址
- 本地系统临时数据库设备,提供以下内容:
	- 本地系统临时 (LST) 数据库的 Adaptive Server 数据库设备的名称。

注意: 必须在共享磁盘上创建本地系统临时数据库。

- LST 设备路径。例如,/dev/raw/raw15。
- LST 设备大小。

注意: 如果将所有 LST 数据库置于同一设备中,此设备大小必须足以容纳 所有 LST 数据库。

- LST 数据库名称。
- LST 数据库大小。

注意: **sybcluster** 询问您是否要添加其它实例。如果输入 Y,**sybcluster** 会为下一 个实例重复此步骤。

**6. sybcluster** 询问您是否要保存集群配置。

如果您输入 Y,**sybcluster** 会将配置存储在 XML 文件中,您可以使用 **sybcluster** 命令编辑并重播该 XML 文件:

create cluster *cluster\_name* file *file\_name*

**7. sybcluster** 会询问您是否要创建集群。

如果输入 Y,配置过程即会开始,而且 **sybcluster**:

- a) 检查系统上是否支持 VCS。如果支持,**sybcluster** 会询问您是否将集群数据库与 VCS 集成 [Y]。如果选择"是",**sybcluster** 会提示输入:
	- 每个实例的 interfaces 文件的路径,但如果 LDAP 受支持则例外。
	- 是否检查主数据库、系统过程设备和系统数据库设备是否由 VCS Volume Manager 或 Veritas Cluster File System 管理 [Y]。如果是,**sybcluster** 会报告 每个设备的状态并询问您是否要继续。
- b) 如果回答"否",**sybcluster** 会提示您输入每个实例的 interfaces 文件的路径 (除非 LDAP 受支持)。
- c) sybcluster 询问您是否要检查每个集群设备是否支持I/O防护。如果回答"是", **sybcluster** 会检查所有设备并报告每个设备的 I/O 防护功能。

#### 使用 **sybcluster** 启动和停止集群

**sybcluster** 实用程序能让您启动和停止集群。

**1.** 启动 **sybcluster**(如果它还未运行)。

```
sybcluster -U uafadmin -P password -C cluster_name -F 
"node_name[:port_num]
     [,node_name[:port_num]]..."
```
此语句用于标识缺省集群以及集群中的每个节点上的 Sybase Control Center 代理。 如果不在 **sybcluster** 命令行上输入此信息,则可以在后面的步骤中输入它。请参 见《集群用户指南》。

```
此实例在"blade1"、"blade2"和"blade3"上启动"mycluster":
```
sybcluster -U uafadmin -P -C mycluster -F "blade1,blade2,blade3"

**2.** 连接到集群:

connect

**3.** 启动集群:

start cluster

下一 要停止集群,请输入: shutdown cluster

Adaptive Server 会等到所有语句和事务都完成,才关闭集群。

#### <span id="page-71-0"></span>检验集群配置

如果 **sybcluster** 正在运行,而且您连接到集群并启动它,则可以检验集群和集群配 置。

**1.** 检验集群是否在运行:

show cluster status

```
lunch> show cluster status
INFO - Listening for the cluster heartbeat.This may take a 
minute.Please wait
... (lunch::AseProbe:434)
```
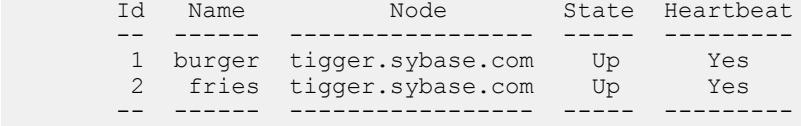

lunch>

**2.** 检验集群配置:

show cluster config

# 启动操作系统时启动集群

可以通过在主机系统上运行 Sybase Control Center 代理并使用 shell 脚本运行 **sybcluster** 命令,将主机系统配置为在操作系统启动时自动启动 Adaptive Server 集群。

- 1. 启动 Sybase Control Center, 然后检验它是否已成功启动。
- **2.** 使用 **sybcluster -i** 传递命令文件(名为 asece1\_startup 等),从而提供指令以 在系统上启动实例, 如:

```
connect to asece15
start instance asece1
quit
```
**3.** 要启动集群,请使用如下所示的 **sybcluster** 命令:

```
sybcluster -U uafadmin -P -F host1:9999, host2:9999 -i
asece1_startup
```
# 集群安装失败后进行清除

如果集群安装未成功,请删除所有残留文件或操作系统进程,以防止后续安装中发生 意外错误。

- **1.** 如果 **srvbuildres** 或 **dataserver** 进程仍在运行,则将其终止。
- **2.** 停止所有节点上的 SCC 代理。
- **3.** 删除 \$SYBASE/SCC-3\_2/instances/*instance\_name*。
- **4.** 从 interfaces 文件中删除集群或集群实例的所有条目。
- **5.** 删除 *cluster name*.cfg 文件(如果在最后一次尝试后它还存在)。
- **6.** 重新启动 Sybase Control Center 代理。

## 辅助服务器

可以使用 sybcluster 实用程序来配置辅助服务器, 如 Backup Server、XP Server 和 Monitor Server。

Cluster Edition 15.5 及更高版本允许集群通过下列方法之一使用多个 Backup Server:

- 专用方法 为每个实例分配一个特定的 Backup Server。
- 循环方法 在运行 **dump** 或 **load** 命令时,Cluster Edition 根据可用性为实例分配 组中的一个 Backup Server。
- 名为 SYB\_BACKUP 的单一 Backup Server。

请参见《集群用户指南》中的"在集群环境中使用 Backup Server"。

共享磁盘集群环境中的 Backup Server 在集群中的所有节点上都作为单个 Backup Server 可用,或者仅在集群中的一个实例上运行。可以在集群中的任何节点上配置 Backup Server,而且可以在当前节点发生故障时提供额外的主机和端口号以供 Backup Server 在其上启动。

从集群中的任意节点执行**dump**和**load**命令。发出这些命令后,本地实例会为**dump**和 **load commands** 提供服务并将其路由到集群的 Backup Server。实例会尝试使用 interfaces 文件中指定的顺序连接到 Backup Server。如果集群中的任何节点上都未运行 Backup Server, 则发出 dump 或 load 命令时所在的实例将启动 Backup Server, 前提 是已在 interfaces 文件中将 Backup Server 配置为在此节点上运行。如果配置了多个 Backup Server, 则根据配置采用的是专用模式还是循环模式来分配 Backup Server。

可以使用 **sybcluster** 安装和启动 Backup Server,它会提示您输入必需的信息。

当您安装 Cluster Edition 时,会安装 Backup Server 二进制文件 (\$SYBASE/ \$SYBASE\_ASE/bin/backupserver)。

### 使用 **sybcluster** 配置 **Backup Server**

可以使用 **sybcluster** 配置 Backup Server。

**1.** 启动 **sybcluster**。

例如,要启动 **sybcluster** 并在节点"blade1"、"blade2"和"blade3"上指定 Sybase Control Center 代理,请输入:

```
sybcluster -U uafadmin -P password -F 
"blade1:1234,blade2:2345,blade3:3456"
```
注意: Sybase Control Center 代理必须在集群中的所有节点上运行,才能验证选定 的端口是否可用。

- **2.** 连接到集群。例如,若要连接到"mycluster",请输入: connect to mycluster
- **3.** 如果集群未运行,请将其启动。输入: start cluster
- **4.** 若要为集群创建一个或多个 Backup Server,请输入: create backupserver
- **5. sybcluster** 提示您:

```
Do you want to create multiple Backup Servers?
```
- a) 如果回答 Y, 则 sybcluster 会提示您输入:
	- 多个 Backup Server 的路由策略。选项有:
		- 1 专用
		- 2 循环
	- 每个 Backup Server 名称。缺省值为"cluster name BS"。例如, "mycluster\_BS".
	- 每个 Backup Server 日志文件的路径。
	- 每个 Backup Server 的监听端口。
- b) 如果回答 N, 则 sybcluster 会提示您在主机上(逐个主机地) 配置 Backup Server。
	- Backup Server 名称。缺省值为"cluster name BS"。例如, "mycluster\_BS"。
	- 集群中每个节点的 Backup Server 监听端口。

Sybase 建议您在所有节点上配置 Backup Server,以便可在任意节点上将其启 动。在某些未在所有节点上配置 Backup Server 的情况下,如果 Backup Server 未运行, Adaptive Server 则无法启动 Backup Server。**dump** 命令在未配置 Backup Server 的节点上启动时即会发生此情况。

可随时在节点中添加或删除 Backup Server。

## 安装 **Job Scheduler**

集群中的所有实例都共享一个 Job Scheduler。设置 Job Scheduler, 以便运行 Job Scheduler 的实例出现故障时,Job Scheduler 可以故障切换到另一节点。

- **1.** 在集群中所有实例均可访问到的共享原始设备上创建名为 **sybmgmtdev** 且大小至 少为 90MB 的设备。
- **2.** 运行 installjsdb 脚本:

```
isql –Usa –Psa_password –Sservername
–i $SYBASE/$SYBASE_ASE/scripts/installjsdb
```
注意: 路径中必须包含 **isql** 可执行文件 (\$SYBASE/\$SYBASE\_OCS/bin) 所在位 置的目录。

installjsdb 脚本可查找 sybmgmtdb 数据库。如果该数据库存在,脚本将创建 Job Scheduler 表和存储过程。如果该数据库不存在,此脚本将查找要在其上创建 sybmgmtdb 数据库、表和存储过程的 sybmgmtdev 设备。

注意: 如果 installjsdb 脚本没有找到 **sybmgmtdev** 设备和 sybmgmtdb 数据 库, 它将在 master 设备上创建 sybmgmtdb 数据库。Sybase 强烈建议您从 master 设备中删除 sybmgmtdb 数据库,以便在出现磁盘故障时轻松恢复。

**3.** 使用 **dscp**、**dsedit** 或文本编辑器(如果适当)在 interfaces 文件中为 JSAGENT 创 建目录服务条目。Sybase 建议您将该条目命名为"clustername JSAGENT"。 要启用高可用性故障切换, JSAGENT 条目必须包含针对集群中每个节点的 master 和 query 行。例如,若要为具有两个节点的集群"mycluster"添加 JSAGENT 条目, 语法可以是:

```
mycluster_JSAGENT
   master tcp /dev/tcp node name1 17780
     query tcp /dev/tcp node_name1 17780
    master tcp /dev/tcp node name2 16780
     query tcp /dev/tcp node_name2 16780
```
主机名称必须与在 UNIX 提示符执行的 **uname -n** 命令所返回的名称相匹配。例 如,在主机"myxml1"上,**uname -n** 返回值"myxml1.sybase.com";在主机 "myxml2"上,**uname -n** 返回值"myxml2.sybase.com"。JSAGENT 的正确条目 是:

```
mycluster_JSAGENT
```

```
 master tcp /dev/tcp myxmll.sybase.com 17780
 query tcp /dev/tcp myxmll.sybase.com 17780
 master tcp /dev/tcp myxml2.sybase.com 16780
 query tcp /dev/tcp myxml2.sybase.com 16780
```
JSAGENT 条目的主机名必须与这些实例的主机名一致。例如,实例 1 具有条目 "asekernel1.sybase.com",实例具有"asekernel2":

```
INSTANCE_1
     master tcp /dev/tcp asekernel1.sybase.com 17700
     query tcp /dev/tcp asekernel1.sybase.com 17700
INSTANCE_2
    master tcp /dev/tcp asekernel2 16700
     query tcp /dev/tcp asekernel2 16700
```
JSAGENT 的正确条目应该具有:

```
mycluster_JSAGENT
     master tcp /dev/tcp asekernel1.sybase.com 17780
     query tcp /dev/tcp asekernel1.sybase.com 17780
     master tcp /dev/tcp asekernel2 16780
     query tcp /dev/tcp asekernel2 16780
```
注意: 您必须指定一个当前没有使用的端口。

请参见《系统管理指南》中的"目录服务"。

- **4.** 使用 **sp\_addserver** 在集群的 sysservers 表中创建条目。例如: sp\_addserver SYB\_JSAGENT, null, mycluster\_JSAGENT 有关 **sp\_addserver** 的详细信息,请参见《参考手册:命令》。
- **5.** 启用 Job Scheduler:

```
sp configure "enable job scheduler", 1
```
**6.** 若要启动 Job Scheduler,您可以重新启动服务器或者执行:

```
use sybmqmtdb<sup>[]</sup>
go�
sp js wakeup "start js", 1
go⊡
```
**7.** 若要确定运行 Job Scheduler 的实例,请查询全局变量 @@jsinstanceid: select @@jsinstanceid go

## 使用 **sybcluster** 配置 **XP Server**

可以使用 sybclustercreate xpserver 命令为集群中的每个实例配置一个 XP Server, 该 命令为您执行配置步骤。

**1.** 启动 **sybcluster**。

例如,若要启动 **sybcluster** 并在节点"blade1"、"blade2"和"blade3"上指定 Sybase Control Center 代理,请输入:

```
sybcluster -U uafadmin -P -F 
"blade1:1234,blade2:2345,blade3:3456"
```
**2.** 连接到集群。例如,若要连接到"mycluster",请输入:

connect to mycluster

**3.** 启动集群。输入: start cluster

**4.** 若要配置 XP Server,请输入:

create xpserver

Adaptive Server 将提示您提供每个实例的 XP Server 端口号。有关 **xp server** 实用 程序的详细信息,请参见《实用程序指南》。

# $\#$  10  $\#$   $\#$  安装后任务

安装服务器后,对其进行设置。

Adaptive Server 安装包括含有示例客户端库应用程序的目录。示例程序仅用于培训, 不是为了安装在生产环境中。

如果要设置生产环境,请删除以下目录:

- \$SYBASE/OCS-15\_0/sample
- \$SYBASE/DataAccess/ODBC/samples
- \$SYBASE/jConnect-7\_0/sample2
- \$SYBASE/jConnect-7\_0/classes/sample2
- \$SYBASE/ASE-15\_0/sample
- \$SYBASE/WS-15\_0/samples

#### 另请参见

• [安装样本数据库](#page-79-0) (第 70 页)

## 检验服务器是否在运行

检验哪些服务器正在运行。

#### 前提条件

启动服务器之前,先确保已停止了与该服务器有关的服务,并随后启动了它们。

#### 过程

如果已经启动了服务器,请不要再次运行该命令。多次运行它可能会导致问题。

- **1.** 从 UNIX 命令行中设置 Sybase 环境变量。
	- $\pm$  C-shell 中: source *ASE\_install\_location*/SYBASE.csh
	- $\pm$  Bourne shell  $\pm$ : *ASE\_install\_location*/SYBASE.sh
- **2.** 显示系统上所有与 Adaptive Server 有关的进程: \$SYBASE/\$SYBASE\_ASE/install/showserver

## 检验服务器连接

检验与服务器的连接。

使用 **isql** 执行快速测试:

- 在命令提示符处输入以下命令(其中 instance\_name 是 Adaptive Server 名称): isql -Usa -P<*password or leave it blank*> -S*instance\_name* 如果登录成功,将会看到 **isql** 提示符。
- 在 **isql** 提示符处,输入: 1> select @@version  $2 > qo$ 输出应显示 Adaptive Server 的版本为 15.7 ESD #2。

如果遇到错误,请参见《故障排除指南》。

#### 另请参见

• [设置系统管理员口令](#page-79-0) (第 70 页)

## 测试安装和网络连接

安装 Adaptive Server、Sybase Central 和 Java 运行环境后,请对安装和网络连接进行 测试。Adaptive Server 可与您的网络上的其它 Adaptive Server、Open Server 应用程序 (如 Backup Server)和客户端软件通信。通过远程过程调用,客户端可以与一个或多 个服务器对话,服务器可以与其它服务器通信。

为了使 Sybase 产品之间能进行交互,每个产品都必须知道其它产品在网络中的位置。 Sybase 将此信息存储在 Windows 上的 interfaces 文件中或轻量目录访问协议 (LDAP) 服务器中。

- **1.** 选择"开始" **>** "程序" **>** "**Sybase**" **>** "**Sybase Central 6.0.0**"。
- **2.** 从 Sybase Central 菜单栏中选择"工具" **>** "连接",以激活 Adaptive Server 登录 窗口。
- 3. 使用缺省用户 ID "sa"及口令(口令不得为空)登录。如果更改了该口令,请使 用新口令。
- **4.** 选择要连接到的 Adaptive Server。
- 5. 要断开服务器的连接, 请选择"工具" > "断开连接", 或者右键单击所连服务 器的图标, 然后选择**"断开连接"**。
- **6.** 退出 Sybase Central。

## 创建测试环境

要创建测试环境,可在单个节点上创建模拟集群,使所有实例均在此节点上运行。

Sybase 建议您在不同节点上配置每个实例,即,每个实例一个节点。但是,对于测 试环境,可在单个节点上创建模拟集群,使所有实例均在此节点上运行。为了获得最 佳性能,请确保在单个节点上运行的所有示例中的引擎数不超过该节点上的 CPU 数。

**runnable process search count** 参数的缺省设置为 3。Sybase 建议您使用此缺省设置, 您可以使用 **sp\_configure** 存储过程对其进行更改。

## 为 **LDAP** 配置 **libtcl.cfg**

使用 libtcl.cfg 文件指定 LDAP 服务器名称、端口号、DIT 基址、用户名和口令 以连接 LDAP 服务器。

在 libtcl.cfg 文件中指定 LDAP 服务器后,将只能从该 LDAP 服务器访问服务器 信息;interfaces文件会被忽略。在启动时使用**-I**选项的Open Client和OpenServer 应用程序将覆盖 libtcl.cfg 文件,并使用 interfaces 文件。请参见《Adaptive Server 配置指南》。

- **1.** 使用标准 ASCII 文本编辑器配置 libtcl.cfg 文件以使用目录服务:
	- 在 libtcl.cfq 文件的 [DIRECTORY] 条目下, 从 LDAP URL 行的开头删除 分号 (;) 注释标记。
	- 在 [DIRECTORY] 条目下添加 LDAP URL。有关支持的 LDAP URL 值,请参 见《配置指南》。

对于 32 位 LDAP 驱动程序中最简单的形式, libtcl.cfg 文件的格式如下:

```
[DIRECTORY]
ldap=libsybdldap.dll
```
### 警告! 确保 LDAP URL 仅占一行。

```
ldap=libsybdldap.dll
ldap://host:port/ditbase??scope??
bindname=username?password
```
例如(只是为了方便阅读,才多行显示):

```
[DIRECTORY]
ldap=libsybdldap.dll
ldap://huey:11389/dc=sybase,dc=com??one??
bindname=cn=Manager,dc=sybase,dc=com?secret
```
注意: 在 Windows x64 上,.dll 文件名为 libsybdldap64.dll。

**2.** 检验相应的环境变量是否指向所需第三方库。Netscape LDAPSDK库位于%SYBASE %\%SYBASE\_OCS%\dll中。

Windows PATH 环境变量必须包含该目录。

### <span id="page-79-0"></span>向目录服务中添加服务器

使用 **dsedit** 实用程序向目录服务添加服务器。

- **1.** 从Windows中,选择"开始"**>**"程序"**>**"**Sybase**"**>**"连接"**>**"**Open Client** 目录服务编辑器"。
- **2.** 从服务器列表中选择 "**LDAP**",并单击"确定"。
- **3.** 单击"添加新服务器条目",然后输入:
	- 服务器名
	- 安全性机制 (可选) 在 %SYBASE%\ini\objectid.dat 中有一个安全性 机制 OID 列表。
- 4. 单击"添加新的网络传输", 然后:
	- 选择传输类型。
	- 输入主机名。
	- 输入端口号。
- **5.** 单击"确定"两次以退出 **dsedit** 实用程序。

## 设置系统管理员口令

在安装 Sybase 软件时, Sybase 会创建一个名为"sa"的系统管理员帐户,该帐户可以在 Adaptive Server 上使用任何数据库(包括 master), 并具有全部权限。

新安装完成之后, Sybase 将立即为"sa"分配一个缺省口令。出于安全目的, 请确保 先为"sa"分配口令,然后再在生产环境中使用 Adaptive Server, 因为"sa"口令不 得为空。

Sybase 系统管理员应该以"sa"身份登录到 Adaptive Server, 然后设置口令:

```
$SYBASE/$SYBASE_OCS/bin/isql -Usa -P -Sserver_name
1> sp_password default, new_password
2> go
```
其中:

- **default** 是非空口令。
- new password 是要分配给"sa"帐户的口令。

为了获得最高的安全性,Sybase 建议您创建一个至少包含六个字符的口令,并结合 使用字母和数字。

### 安装样本数据库

样本数据库中包含虚构信息,旨在帮助您了解如何使用 Adaptive Server。

注意: 样本数据库仅用于培训。不要在 Adaptive Server 生产环境中安装它们。

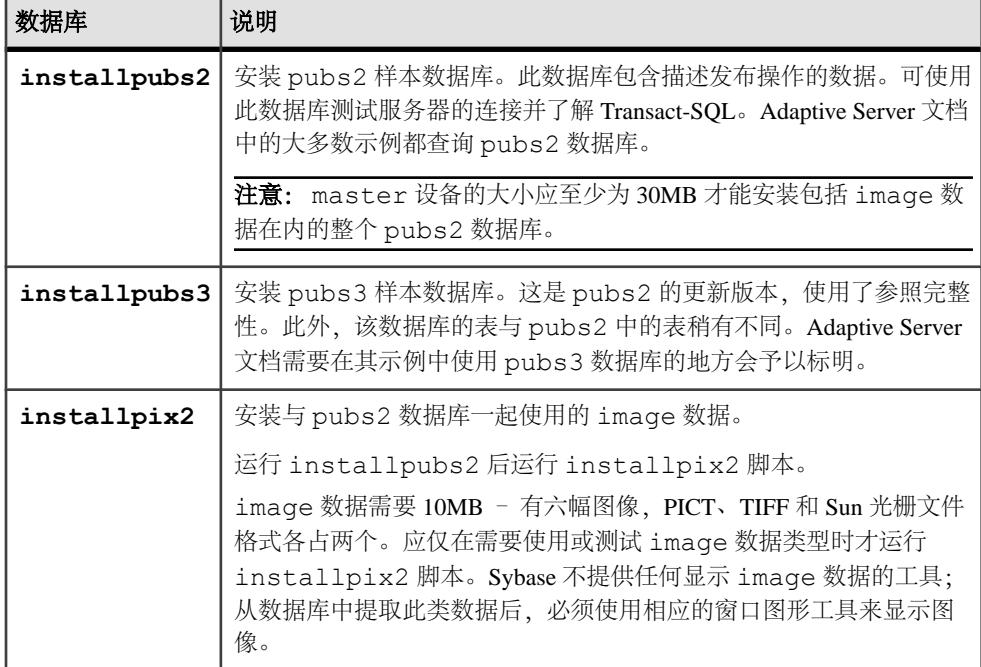

### 用于样本数据库的缺省设备

Adaptive Server 安装包括用于在缺省设备上安装美国英语样本数据库、其它语言样本 数据库以及与美国英语 pubs2 样本数据库关联的图像数据的脚本。

这些脚本位于 \$SYBASE/\$SYBASE\_ASE/scripts 中。

缺省情况下,这些脚本会将样本数据库安装在 master 设备中。因为这些数据库使 用为系统表保留的 master 设备上的宝贵空间(在您的数据库设备上,每个样本数 据库在 2K 服务器上需要 3MB 的空间,在 4K、6K、8K 和 16K 服务器上需要数个 3MB 的空间), Sybase 建议您将缺省值更改为 master 设备以外的设备。

要更改脚本安装这些数据库的缺省位置,请使用 **sp\_diskdefault**。请参见《参考手册: 过程》中的 sp\_diskdefault。另外,还可使用文本编辑器直接修改脚本。

### 运行数据库脚本

确定缺省设备后,运行这些脚本安装样本数据库。

### 前提条件

确定计划用于存储 pubs2 和 pubs3 数据库的设备的类型(原始分区、逻辑卷、操作 系统文件等)和位置。

备份原始 installpubs2、installpubs3、 脚本,以备在编辑后的脚本出现问题 时使用。

#### 过程

- **1.** 启动服务器实例。
- **2.** 转到 Adaptive Server 脚本目录 \$SYBASE/\$SYBASE\_ASE/scripts。
- **3.** 使用 **isql** 登录此实例,并运行脚本:

```
isql -Usa -P*****-Sserver_name -iscript_name
```
其中:

- server name 是数据库的目标服务器。
- script name 是要运行的脚本的完整路径和文件名。

```
例如,要在名为 VIOLIN 的服务器上安装 pubs2,请输入:
```
isql -Usa -P\*\*\*\*\* -SVIOLIN -i \$SYBASE/\$SYBASE\_ASE/scripts/ installpubs2

**4.** 安装与 pubs2 关联的 image 数据:

```
isql -Usa -Ppassword -Sservername
 -i$SYBASE/$SYBASE_ASE/scripts/installpix2
```
pubs3 数据库不使用 image 数据。

有关运行这些脚本的详细信息,请参见《Adaptive Server 配置指南》。

## 安装 **interpubs** 数据库

interpubs 数据库与 pubs2 类似,包含法文和德文数据。

### 前提条件

备份原始 installintpubs 脚本,以备在编辑后的脚本出现问题时使用。

### 过程

- **1.** 设置终端以显示 8 位的字符。
- **2.** 检验是否将 ISO\_1、ISO\_15、Roman8、Roman 9 或 UTF-8 作为缺省字符集或作为 附加字符集安装。

interpubs 数据库包含 8 位字符,并且可以在使用 ISO 8859-1 (iso\_1)、ISO 8859-15 (iso\_15)、Roman8 或 Roman9(用于 HP-UX)字符集安装 Adaptive Server 时使用。

- **3.** 确定要存储 interpubs 数据库的设备的类型(原始分区、逻辑卷、操作系统文 件等)和位置。稍后将需要提供这些信息。
- **4.** 执行该脚本,使用 **-J** 标志确保安装数据库时安装正确的字符集:

```
isql -Usa -Ppassword -Sservername -Jiso_1 \
-i $SYBASE/$SYBASE ASE/scripts/iso 1/installintpubs
```
## 安装 **jpubs** 数据库

如果通过服务器安装了日语模块,则可以运行 installjpubs 脚本来安装 jpubs, 它是一个与pubs2类似的数据库,其中包含日语数据。installjpubs使用EUC-JIS (eucjis)、UTF-8 (utf8) 或 Shift-JIS (sjis) 字符集。

### 前提条件

复制原始 installjpubs 脚本,以备在编辑后的脚本出现问题时使用。

### 过程

- **1.** 设置终端以显示 8 位的字符。
- **2.** 检验将 EUC-JIS、Shift-JIS 或 UTF-8 字符集作为 Adaptive Server 缺省字符集还是 附加字符集进行安装。
- **3.** 确定要存储 jpubs 数据库的设备的类型(原始分区、逻辑卷、操作系统文件等) 和位置。稍后将需要提供这些信息。
- **4.** 执行 installjpubs 脚本,使用 **-J** 标志确保数据库安装了正确的字符集:

```
isql -Usa -Ppassword -Sservername -Jeucjis \
 -i $SYBASE/$SYBASE_ASE/scripts/eucjis/installjpubs
```
isql -U*sa* -P*password* -S*servername* -Jeucjis \ -i %SYBASE%\%SYBASE ASE%\scripts\eucjis\installjpubs

或者:

```
isql -Usa -Ppassword -Sservername -Jsjis \
 -i $SYBASE/$SYBASE_ASE/scripts/sjis/installjpubs
```

```
isql -Usa -Ppassword -Sservername -Jsjis \
-i %SYBASE%\%SYBASE ASE%\scripts\sjis\installjpubs
```
有关 **isql** 中的 **-J** 选项的详细信息,请参见《实用程序指南》。

### 维护样本数据库

样本数据库包含一个 guest 用户选项,以允许已授权的用户访问该数据库。Guest 用 户拥有很大范围的特权,包括对用户表执行 **select**、**insert**、**update** 和 **delete** 操作的 权限。

Sybase 建议从生产系统上的用户数据库中删除 guest 用户选项。有关 guest 用户以及 guest 权限列表的详细信息, 请参见《系统管理指南》。

- **1.** 如果可能并且空间允许,请为每个新用户提供一份样本数据库的原始副本,这样 每个用户就不会混淆其他用户所做的改动。
- **2.** 如果空间不足,可指导用户在更新样本数据库之前执行 **begin transaction** 命令。
- **3.** 用户完成对一个样本数据库的更新后,可以指示他们发出 **rollback transaction** 命 令来撤消更改。

## **I/O** 防护

Sybase 不能保证数据的完整性,除非您启用 I/O 防护。如果您不使用 I/O 防护, 则在 极少数情况下会发生数据丢失或其它数据损坏。应仅在部署能够接受这种风险的测试 和开发环境时才不使用 I/O 防护。

共享磁盘集群可检测是否存在不合作实例,并可将其从集群删除。不过,在极少数情 况下, 集群无法阻止不合作实例写入共享磁盘, 尽管该实例不再属于集群。例如, 如 果某实例已从集群删除,但并未释放资源和关闭,则它可能还能够写入共享磁盘。使用 I/O 防护可防止不合作实例进行数据写入。

在 Cluster Edition 中,Sybase 支持 SCSI-3 设备的 SCSI-3 持久性组保留 (PGR) 功能以 提供 I/O 防护。PGR 是 SCSI-3 标准, 用于对多个主机共享一个磁盘进行读取和写入 访问环境下的磁盘访问进行管理。

由 SCSI-3 PGR 功能提供的 I/O 防护只能在设备上运行, 不能在分区上运行。例如, / dev/sda1 和 /dev/sda2 是设备 /dev/sda 的分区。以绑定到 /dev/sda1 的原 始设备为目标的防护操作将影响 /dev/sda 的所有分区,因此,使用该设备上的分 区的任何文件系统或其它应用程序(包括其它 Adaptive Server)也都会受到影响。由 于这个原因,设备必须由集群实例独占使用。

### 准备设置 **I/O** 防护

启用 I/O 防护。

- **1.** 要在 Linux 上启用 I/O 防护,请使用操作系统命令在每个运行共享磁盘集群的节 点上装载 SCSI 通用 (sg) 驱动程序。装载驱动程序时会自动创建 /dev/sg\* 文件。
- **2.** 为节点上通过 sg 驱动程序创建的所有 /dev/sg\* 文件授予各个实例的读取和写 入权限。

例如,如果原始分区 /dev/raw/raw1 上的数据库设备映射到 /dev/sg3,则 对 /dev/sg3 文件授予写入权限。

**3.** 确保 Cluster Edition 具有与所配置数据库设备相对应的 /dev/sg 文件的写入权 限。此外,防护设备必须具有包含 SCSI-3 PGR 命令的 /dev/sg 文件的写入权 限。

防护设备的路径可能与对应物理设备路径不同。例如,数据库设备可能为 /dev/ raw/raw1,物理设备为 /dev/sda 而防护设备为 /dev/sg0。

注意: 每当在启动过程中(或通过用户命令)装载 sg 驱动程序时,系统都会重新 创建 /dev/sg\* 文件。作为启动过程的一部分,确保对这些文件正确授权。否 则,系统管理员必须在每次系统启动时手动重新设置权限。

## 启用 **I/O** 防护

配置 I/O 防护会在系统范围内影响所有具有 I/O 防护功能的设备。

- **1.** 集群中的每个实例都必须在单独的节点上运行。
- **2.** 持有数据库设备的所有存储设备(磁盘)必须支持 SCSI-3 标准并且不能分区。

注意: SCSI-3 PGR 功能仅可用于物理 SCSI 磁盘设备或由存储区域网络 (SAN) 导 出的虚拟磁盘设备。在操作系统级对这种设备进行分区不会在每个分区上提供 SCSI-3 PGR。SCSI-3 PGR, 也可以说是防护支持, 在设备上的所有分区之间共 享。Adaptive Server 无法独立地防护数据库设备。

- 仲裁必须驻留在其自己的设备上。您无法在仲裁设备上创建数据库设备。
- 此外,如果设备分区在集群外使用,则集群执行的任何防护将拒绝对外部应用 程序或其上放置的文件系统的其它分区进行访问。
- **3.** I/O 防护基于一个设备驱动程序 API,该 API 面向特定设备驱动程序。该设备驱动 程序通常叫做防护设备。使用操作系统命令可在运行集群的每个节点上创建防护 设备。要开启 **enable i/o fencing** 配置参数,请输入:

sp configure "enable i/o fencing", 1

**4.** SCSI-3 PGR 功能因平台而异,Cluster Edition 使用的所有设备都应该具有此功能。 有关完整语法和设置信息,请参见操作系统文档。在创建集群的过程中,Adaptive Server插件和**sybcluster**都允许您检查是否对每个设备启用了I/O防护。还可以运行 **qrmutil** 实用程序:

qrmutil -Q*quorum path* --fence-capable=*device path*

## **Linux** 上的裸分区

可以在原始绑定设备上创建和装入它的数据库设备以用于原始磁盘 I/O。原始磁盘 I/O 支持从用户地址空间对磁盘上的物理扇区直接进行内存访问,省却了从用户地址空间 到内核缓冲区的不必要的内存复制操作。

原始磁盘 I/O 还假定逻辑 I/O 和物理 I/O 是同时进行的,当系统 **write** 调用返回时,可 保证将写操作刷新到磁盘上。准备裸分区设备时,请遵循以下准则:

- 不要在包含 Sybase 安装软件的分区上初始化数据库设备。这样做会破坏该分区上 所有已有的文件。
- 指定由 Sybase 使用的裸分区不得由操作系统装入用于其它目的,如用于文件系统 或交换空间。
- 在 Sybase 配置实用程序或 **disk init** 命令将分区的一部分初始化为数据库设备之后, 整个分区就不能用于任何其它目的了。可以通过 **disk resize** 命令,重新利用该分 区上为设备指定的大小之外的所有剩余空间。
- 要避免任何使用包含分区映射的分区的可能性,请不要使用 0 柱面。

第 10 章: 安装后任务

- 将数据库设备放置在一个字符设备上,原因是服务器恢复系统需要不经缓冲的系统 IO。
- 要确定一个设备是块设备还是字符设备,请运行: ls -l <device path>

### 选择原始分区

选择在其上创建并装入数据库设备的裸分区。

- **1.** 确定可用的原始分区。
- **2.** 确定原始分区的大小。
- **3.** 从可用的裸分区列表中,为每个设备选择一个裸分区。
- **4.** 向操作系统管理员确认您选择的分区是可用的。
- 5. 确保"sybase"用户具有对裸分区的读取和写入特权。

注意: 有关如何选择原始分区的详细信息,请参见操作系统文档。

### 创建裸分区的示例

在可以启用和使用裸设备之前要求进行特定的系统管理。可用来配置设备的工具取决 于分配配置。

必须在磁盘上您要设置裸设备的分区上分配物理磁盘空间。物理 IO 子系统可以位于 SCSI 或 EIDE 设备上。

注意: 可以使用 Linux 缺省 **fdisk(8)** 实用程序创建分区。您必须具有"root"特权才可 以使用命令 **fdisk**。有关该命令的完整说明,请参见 **fdisk(8)** 帮助页。

本例说明了如何在系统中的 4 个 SCSI 磁盘(sda、sdb、sdc 和 sdd)上设置分区 作为原始设备。

**1.** 在 /dev/sdd 上启动 **fdisk**:

# fdisk /dev/sdd 系统返回: The number of cylinders for this disk is set to 8683 .... Command (m for help):

**2.** 输入 p 打印当前的分区布局情况。输出为:

Disk /dev/sdd: 64 heads, 32 sectors, 8683 cylinders Units = cylinders of 2048  $*$  512 bytes Device Boot Start End Blocks Id System /dev/sdd1 1 7499 7678960 83 Linux 7500 8012 525312 82 Linux swap /dev/sdd4 8013 8683 687104 5 Extended

本例说明扩展分区 (sdd4) 具有 687104 个可用块,其范围从 8013 到 8683。余下的分 区可在日后进行分配。本例为原始绑定磁盘 I/O 分配附加分区:

```
1. 使用 n 命令创建新分区,并在以下提示符处输入表示"逻辑"的 l:
```

```
Command (m for help): n
  Command action
  l logical (5 or over)
  p primary partition (1-4)
2. 当出现以下信息时,按 "Enter" 键接受缺省值:
  First cylinder (8013-8683, default 8013):
3. 当出现以下信息时,再次按 "Enter" 键接受缺省值:
  Last cylinder or +size or +sizeM or +sizeK
  (8013-8683, default 8683): 8269
```
**4.** 使用 **t** 命令,并在以下提示符处输入 5:

Partition number (1-8): 5

**5.** 在以下提示符处输入 60:

Hex code (type L to list codes): 60

输出为:

Changed system type of partition 5 to 60 (Unknown)

- **6.** 重复步骤 1–5,创建 4 个分区用于裸设备 I/O。
- **7.** 在写出分区表之前,请使用 **p** 命令显示整个分区表以检验设置是否正确。确保各 分区之间没有重叠,而且未分配的分区的类型应为未知的类型 60。

现在,可以将此分区表写入磁盘并退出 **fdisk(8)** 实用程序。

### **Red Hat** 裸设备管理

Red Hat Enterprise Linux 配备了足够多的工具,它们不仅可以设置原始设备,而且可 以在系统启动期间管理这些设备。使用 /etc/sysconfig/rawdevices 文件设置 Red Hat Enterprise Linux 系统使其管理分区。

这是一个纯文本文件,其中包含注释和可能的配置的示例:

```
# raw device bindings
# format:rawdevmajorminor
         rawdevblockdev# example:/dev/raw/raw1 /dev/sda1
         /dev/raw/raw2 8 5
/dev/raw/raw1 /dev/sdd1
/dev/raw/raw2 /dev/sdd2
/dev/raw/raw3 /dev/sdd3
/dev/raw/raw4 /dev/sdd4
创建原始设备之后,通过从 /etc/rc.d/init.d/rawdevices 启动原始设备以对
其进行绑定。
[root@legolas init.d]# cd /etc/rc.d/init.d
[root@legolas init.d]# sh rawdevices start
Assigning devices:
/dev/raw/raw1 --> /dev/sdd5
     /dev/raw/raw1: bound to major 3, minor 5
/dev/raw/raw2 --> /dev/sdd6
    /dev/raw/raw2: bound to major 3, minor 6
```
第 10 章: 安装后任务

```
/dev/raw/raw3 --> /dev/sdd7
 /dev/raw/raw3: bound to major 3, minor 7
/dev/raw/raw4 --> /dev/sdd8
 /dev/raw/raw4: bound to major 3, minor 8
done
```
要保证在每次重新启动时都会绑定裸设备,请使用:

# /sbin/chkconfig rawdevices on

### **SuSE** 裸设备管理

管理 /etc/raw 文件中的原始磁盘分区,该文件是一个纯文本文件,其中包含可能 配置的注释和示例:

```
# /etc/raw 
# 
# sample configuration to bind raw devices 
# to block devices 
# 
# The format of this file is: 
# raw<N>:<blockdev> 
# 
# example: 
# --------- 
# raw1:hdb1 
# 
# this means: bind /dev/raw/raw1 to /dev/hdb1 
# 
# ... 
raw1:sda7 
raw2:sda8 
raw3:sda9
完成创建后,通过脚本 /etc/init.d/raw 启动原始设备以对其进行绑定。
# cd /etc/init.d
# sh raw start
bind /dev/raw/raw1 to /dev/sdb1... done
bind /dev/raw/raw2 to /dev/sdb2... done
bind /dev/raw/raw3 to /dev/sdb3... done
...
```
为了确保每次重新启动时都会绑定裸设备,请使用 **chkconfig(8)** 实用程序:

# /sbin/chkconfig raw on

### 从服务器访问裸设备

创建分区并针对原始磁盘 I/O 绑定设备后,Adaptive Server 便可以使用它们。

#### 前提条件

```
确认您具有根用户特权, 可以在系统上执行 raw -qa 命令, 否则会看到一条消息, 如:
Cannot open master raw device '/dev/rawctl'
(Permission denied)
```
### 过程

如果 Adaptive Server 正在以用户"sybase"的身份运行,则向 /dev/raw/raw# 设备 条目和原始绑定的控制设备 /dev/rawctl 应用读取、写入和所有者权限。请参见 **chown(1)**、**chgrp(1),** 和 **chmod(1)** 命令以应用正确的权限。

**1.** 通过使用 **raw** 命令查询设备绑定情况来检验设置:

```
# raw -qa
您应会看到:
/dev/raw/raw1:bound to major 3, minor 5
/dev/raw/raw2:bound to major 3, minor 6
/dev/raw/raw3:bound to major 3, minor 7
/dev/raw/raw4:bound to major 3, minor 8
```
**2.** 在使用原始设备时,Adaptive Server 和安装与配置实用程序 **srvbuild** 可以自动检测 和显示它们的大小。在创建 master、sybsystemprocs、sybtempdb 等设备 时,输入裸设备的绝对路径。

## 手动设置和管理集群

如果手动设置集群,则无法使用 Adaptive Server 插件或 **sybcluster** 来管理集群,直到 创建并部署 Sybase Control Center 代理为止。

### 另请参见

• 手动配置后启用 sybcluster 和 [Sybase Control Center](#page-98-0) (第 89 页)

### 设置环境

设置 Sybase 环境。从 Sybase 版本目录中, 对 SYBASE.sh 或 SYBASE.csh 文件执行 source 命令。

从环境变量脚本可能所在的 \$SYBASE 目录中, 对环境变量执行 source 命令。例如:

```
. SYBASE.sh
```
或者

source SYBASE.csh

### 裸设备

必须能够使用相同路径从各节点访问各原始设备。有关设置原始设备的帮助,请咨询 您的操作系统存储管理员或参考相关文档。

本地系统临时数据库设备和仲裁磁盘设备是特定于 Cluster Edition 的。其它必需设备 和所有 Adaptive Server 的必需设备相同。

• Master 数据库设备

- **sybstemprocs** 数据库设备
- 系统数据库设备
- 本地系统临时数据库设备(您可以创建多个设备,为每个设备设置一个本地系统 临时数据库)

注意: 本地系统临时数据库必须使用共享磁盘。

- 仲裁磁盘设备(至少 4MB)
- 所有其它数据库设备

## 集群输入文件

配置集群之前,请创建集群输入文件(该文件可用来指定集群名称,集群中的实例数 量,以及包含 interfaces 文件、日志文件、仲裁磁盘设备和其它所需配置信息的目录 的路径)。为集群输入文件选择任意名称(例如 mycluster.inp)。

当配置集群时,Adaptive Server 读取集群输入文件中的信息,并将其安全地存储到仲 裁设备中。Adaptive Server 随后从仲裁设备中检索集群配置信息。

有关在初始化集群后更改配置信息的信息,请参见[重新配置集群](#page-98-0) (第 89 页)。

注意: 您可以使用不同的集群输入文件配置各个集群。

集群输入文件不同于服务器配置文件, 后者存储与 sp\_configure 关联的 Adaptive Server 配置值。

集群输入文件的语法为:

```
# all input files must begin with a comment
[cluster]
name = cluster_name
max instances = number
master device = path_to_the_master_device
configuration file = common_path_to_all_server_configuration_files
primary protocol = udp | tcp | other
secondary protocol = udp | tcp | other
installation mode = shared | private
configuration file = Adaptive_Server_configuration_file_name
interfaces path = interfaces_file_path
traceflags = trace_flag_number, trace_flag_number, .. . 
additional run parameters = any_additional_run_parameters
[management nodes]
hostname = node_name
hostname = node_name
hostname = node_name
hostname = node_name
[instance]
id = instance_ID
name = instance_name
node = name_of_node_on_which_this_instance_runs
primary address = primary_interconnect_address
primary port start = port_number
```

```
secondary address = secondary_interconnect_address
secondary port start = port_number
errorlog = file_name
interfaces path = interfaces_file_path
config file = path to server_configuration file for this instance
traceflags = trace_flag_number, trace_flag_number, .. .
additional run parameters = any_additional_run_parameters
[instance]
id = instance_ID
name = instance_name
node = name_of_node_on_which_this_instance_runs
primary address = primary_interconnect_address
primary port start = port_number
secondary address = secondary_interconnect_address
secondary port start = port_number
errorlog = file_name
interfaces path = interfaces_file_path
configuration file = 
path_to_server_configuration_file_for_this_instance
traceflags = trace_flag_number, trace_flag_number, .. .
additional run parameters = any_additional_run_parameters
```
其中:

- name = cluster\_name 是集群的名称。
- **max instances** = number 是您的 Adaptive Server 版本支持的集群最大实例数。有 关最新信息,请参见发行公告。
- **master device** = path 是主设备的路径。
- **configuration file** = common\_path 是所有服务器配置文件的公用路径。
- **primary protocol = udp | tcp | other** 指定用于主互连的协议。
- **secondary protocol= udp | tcp | other** 指定用于辅助互连的协议。
- **installation mode = shared | private** 指定安装模式是共享还是专用。
- **config file** = filename 是 Adaptive Server 配置文件的路径。该文件由集群中的所 有实例使用,除非单个实例覆盖该设置。 在所有配置文件共享相同路径名称的私有安装中,该路径为公用路径。
- **interfaces path** = *file path* 是 interfaces 文件的路径。如果您使用的是 LDAP 环 境,则省略此参数。此 interfaces 文件由所有实例使用,除非单个实例覆盖该设 置。
- **traceflags** = trace\_flag\_number, trace\_flag\_number, ... 是用逗号分隔的跟踪标志列 表,在实例启动时使用。
- **additional run parameters** = parameters 是在启动过程中传递到实例的附加参数。
- **hostname** = *node name* 是节点的名称。此名称应和在该节点上运行的主机名命 令返回的名称相同。必须注册的每个节点都应有一个主机名字段。仅在管理节点 部分指定该节点一次。
- **ID** = name  $-$  是实例的 ID。
- **name** = *instance* name 是实例的名称。
- **node** = name 是运行实例的节点的名称。
- **primary address** = address 是该实例在主互连上的地址。
- **primary port start** = number 是主互连上的开始端口号。
- **secondary address** = address 该实例在辅助互连上的地址。如果在互连部分定义 了辅助互连或者指定了辅助协议,则是必需的。如果未定义辅助互连,则会被忽 略。
- **secondary port start** = port\_number 是辅助互连上的开始端口号。如果指定了辅 助地址或辅助协议,则是必需的。
- **error log** = file\_name 是该实例的错误日志的完整路径。
- **interfaces path** = path 是服务器端 interfaces 文件的路径。该文件在集群输 入文件的 **cluster** 部分覆盖 interfaces 文件字段。路径中不要包含 interfaces 文 件名。如果使用 LDAP, 则省略此参数。
- **config file** = *path* 是 Adaptive Server 配置文件的路径。该文件覆盖集群输入文件的 **cluster** 部分指定的配置文件字段。 在各个服务器配置文件的路径名不同的私有安装中,该路径为指向当前服务器配 置文件的路径。
- **traceflags** = trace\_flag\_number, trace\_flag\_number, ... 是用逗号分隔的跟踪标志列 表,在实例启动时使用。它们用于对集群输入文件 **cluster** 部分所指定的跟踪标志 进行补充,而不是替代该跟踪标志。
- **additional run parameters** = **parameter\_name** 是在启动过程中传递到实例的附加 参数。

用于查找套接字端口范围的计算公式为:

start port number + (max instances  $* 5$ ) – 1

注意: 如果不使用 ADO.NET,请确保任何其它进程未使用您选择的端口号。

本例中, 集群输入文件定义名为"mycluster"的集群, 其中包含两个实例: "ase1" 位于节点"blade1", "ase2"位于节点"blade2"。专用互连的地址为 192.169.0.1 和 192.169.0.2。服务器配置文件的名称为 mycluster.cfg。最大实例数为 2。"ase1" 的开始端口范围为  $15015$ , "ase2"的开始端口范围为  $16015$ 。这可对 mycluster 集群 中添加附加信息:

```
#input for a 2 node / 2 instance cluster
[cluster]
name = mycluster
max instances = 2
master device = /opt/sybase/rawdevices/mycluster.master
config file = /opt/sybase/ASE-15_0/mycluster.config
interfaces path = /opt/sybase
primary protocol = udp
secondary protocol = udp
[management nodes]
hostname = blade1.sybase.com
hostname = blade2.sybase.com
[instance]
```

```
id = 1name = ase1node = blade1.sybase.com
primary address = 192.169.0.1primary port start = 15015
secondary address = 192.169.1.1secondary port start = 15015
errorlog = /opt/sybase/ASE-15_0/install/ase1.log
additional run parameter = -M\overline{7}opt/sybase/ASE-15<sup>0</sup>
[instance]
id = 2name = <math>ase2</math>node = blade2.sybase.com
primary address = 192.169.0.2primary port start = 16015
secondary address = 192.169.1.2secondary port start = 16015
errorlog = /opt/sybase/ASE-15_0/install/ase2.log
additional run parameter = -M\overline{7}opt/sybase/ASE-15<sup>0</sup>
```
有关所有实例都位于单个节点上的集群输入文件的示例,请参见《集群用户指南》。

## 手动配集群

Sybase 强烈建议所有实例中的引擎总数不超过 CPU 数。

设置环境并创建原始设备和集群输入文件后,便可以开始配置集群。手动配置集群涉 及多项任务:

- **1.** 为集群服务器和所有实例配置 interfaces 文件。
- **2.** 在共享磁盘存储空间中的裸设备上创建仲裁设备和主设备。
- **3.** 使用 disk init 初始化并创建 sybsystemprocs 数据库。
- **4.** 运行 InstallAnywhere 安装系统存储过程。
- **5.** 创建主设备和仲裁设备后,为集群中的每个实例创建一个 runserver 文件。
- **6.** 设置本地系统和临时数据库。

### 另请参见

- 配置 Interfaces 文件 (第 83 页)
- [构建主设备和仲裁设备](#page-93-0) (第 84 页)
- 初始化和创建 [sybsystemprocs](#page-94-0) (第 85 页)
- [系统存储过程](#page-94-0) (第 85 页)
- 创建 [runserver](#page-94-0) 文件 (第 85 页)
- [设置本地系统和临时数据库](#page-95-0) (第 86 页)

### 配置 **Interfaces** 文件

如果使用 interfaces 文件,它必须包含与集群服务器和所有实例对应的条目。

Interfaces 文件的语法为:

```
instance_name:
 master network_protocolmachine_nameport_number
    query network_protocolmachine_nameport_number
. . . . .
cluster_server_name
```

```
 query network_protocol ether machine_nameport_number
```
其中:

• **instance name** – 是为其创建 interfaces 文件条目的实例。

• network protocol - 是对实例使用的网络协议。

• **machine\_name** – 是运行实例的计算机的名称。

• **port\_number** – 是用于连接到该实例的端口号。

• cluster server name - 是集群服务器的名称。

下面的示例包括集群"mycluster"中运行的计算机"blade1"、"blade2"和 "blade3" 上的实例 "ase1"、 "ase2" 和 "ase3":

```
ase1
    master tcp ether blade1 19786
   query tcp ether blade1 19786
ase2
   master tcp ether blade2 19786
   query tcp ether blade2 19786
ase3
   master tcp ether blade3 19786
   query tcp ether blade3 19786
mycluster
   query tcp ether blade1 19786
    query tcp ether blade2 19786
  query tcp ether blade3 19786
```
### 构建主设备和仲裁设备

在共享磁盘存储的裸设备上创建仲裁设备和主设备。

创建仲裁设备时,请在所有计算机上使用同样的设备名以及主要和次要编号。每个原 始设备必须从每个节点均可使用相同的路径进行访问。此示例对仲裁磁盘使用 raw11。

```
例如:
```

```
dataserver
...
```
--quorum-dev /dev/raw/raw11

用于创建 Cluster Edition 主设备和仲裁设备的语法为:

```
dataserver
--cluster-input= cluster_input_filename_and_path
--quorum-dev= quorum_device_and_path
--master-device-size= master_device_size
--logical-page-size= page_size
--instance= instance_name
--buildquorum
```
其中:

- <span id="page-94-0"></span>• **--master-device-size=<size spec>** – 指定主设备的大小。
- **--cluster-input=<cluster input file>** 将输入文件中指定的集群配置装载到仲裁设备 上。
- **--quorum-dev= path\_to\_quorum\_device** 指定仲裁设备的完整路径。
- --instance=instance\_name 指定实例的名称。
- **--logical-page-size= page\_size** 指定页大小。
- **--buildquorum** 指定应该构建新仲裁设备。

使用 dataserver 创建主设备和仲裁设备。此示例创建一个名为"ase1"的实例,配置了 4K 的页、500MB 的主设备以及仲裁设备:

```
/opt/sybase/ASE-15_0/bin/ dataserver\
-quorum-dev=/dev/raw/raw11\
--instance=ase1
--cluster-input=/opt/sybase/mycluster.inp
--master-device-size=500M
--logical-page-size=4k
--buildquorum
```
有关 **dataserver** 实用程序的详细信息,请参见《集群用户指南》和《实用程序指 南》。

### 系统存储过程

运行 \$SYBASE/\$SYBASE\_ASE/scripts 目录中的 **installmaster** 安装系统存储过 程。您可以从任何实例运行 **installmaster**。

isql -U sa -P *sa\_password* -S *server\_name* -n -i \$SYBASE/\$SYBASE\_ASE/scripts/installmaster -o *output\_file*

#### 初始化和创建 sybsystemprocs

使用 **disk init** 初始化 sybsystemprocs 的设备,然后创建 sybsystemprocs 数据 库。

**1.** 为 sybsystemprocs 初始化一个至少 150MB 的原始设备:

```
disk init name = "sysprocsdev",
physname = \sqrt{2} / \frac{1}{2} / \sqrt{2} / \sqrt{2} / \sqrt{2} / \sqrt{2} / \sqrt{2} / \sqrt{2} / \sqrt{2} / \sqrt{2} / \sqrt{2} / \sqrt{2} / \sqrt{2} / \sqrt{2} / \sqrt{2} / \sqrt{2} / \sqrt{2} / \sqrt{2} / \sqrt{2} / \sqrt{2} / \sqrt{2} 
size = "150M"
```
**2.** 创建 sybsystemprocs 数据库:

```
create database sybsystemprocs on sysprocsdev = 150
```
#### 创建 **runserver** 文件

创建主设备和仲裁设备后,请为集群中的每个实例创建一个 runserver 文件。稍后, 将使用这些文件启动实例。

**1.** 创建 runserver 文件。

该示例为实例 ase1 创建 RUN\_ase1。在一行内输入 runserver 文件。

```
$SYBASE/ASE-15_0/bin/dataserver 
--quorum-dev=/dev/raw/raw11
--instance=ase1
```
注意: 在共享磁盘上将所有设备、数据库设备和仲裁设备创建为裸设备。

**2.** 针对集群中的每个 Adaptive Server 复制一份 runserver 文件。例如,名为 "mycluster"集群的三个实例具有名为 RUN\_ase1、RUN\_ase2 和 RUN\_ase3 的 runserver 文件。确保所有实例均包含了相同的仲裁设备。**--instance** 应该在每个文 件中进行更改以指向适当的实例名称。

#### 设置本地系统和临时数据库

在共享磁盘集群中,每个实例都必须具有本地系统临时数据库。

在 Cluster Edition 中,如果实例没有本地系统临时数据库,则只有在该实例是集群中 第一个启动的实例时才会启动。

**1.** 启动 Adaptive Server。例如:

startserver -f \$SYBASE/\$SYBASE\_ASE/install/RUN\_ase1\_coord

- **2.** 登录到 Adaptive Server。
- **3.** 如果不想将主设备用于临时数据库,请为本地系统临时数据库创建设备。只能在 共享磁盘上创建本地系统临时数据库。请参见《集群用户指南》中的"使用临时 数据库"。

Sybase 建议对这些数据库使用单独的日志设备和单独的数据设备。例如:

```
disk init name="tempdbdev1",
physname="/dev/raw/raw14",
size="400M"
```
对于日志设备:

```
disk init name="temp_log_dev1",
physname="/dev/raw/raw15",
size="200M"
```
**4.** 为集群中的每个实例创建一个本地系统临时数据库。例如,若要为实例"ase1"、 "ase2"和"ase3"分别创建三个本地系统临时数据库"ase1\_tdb1"、"ase2\_tdb1" 和"ase3\_tdb1",请输入:

```
create system temporary database ase1_tdb1 for instance ase1 on 
tempdbdev1 = 100log on temp log dev1 = 50create system temporary database ase2_tdb1 for instance ase2 on 
tempdbdev1 = 100log on temp log dev2 = 50
create system temporary database ase3_tdb1 for instance ase3 on 
tempdbdev1 = 100log on temp log dev3 = 50
```
**5.** 使用 **shutdown cluster** 命令关闭集群。

## <span id="page-96-0"></span>自动接管集群

将集群配置为自动从严重的突发性集群故障中恢复。

如果实例尝试连接到集群并且满足以下条件,自动集群接管会被触发:

- 已经启用 **automatic cluster takeover**。
- 仲裁设备指示集群正在运行,但是实例检测不到心跳。

**automatic cluster takeover** 配置参数允许尝试连接到集群的实例构成新集群,同时启 动集群协调器和恢复数据库。**automatic cluster takeover** 的语法为:

sp configure "automatic cluster takeover",  $[1 | 0]$ 

将值设置为 1(缺省值)以启用 automatic cluster takeover;设置为 0 以禁用 **automatic cluster takeover**。

在启用了I/O防护的环境中,可确保**automatic cluster takeover**是安全操作。在没有I/O 防护的环境中,算法故障可能会导致数据损坏。如果算法发生故障,该配置参数会禁 用它。没有 I/O 防护的环境存在数据损坏的风险,而禁用自动集群接管并不能减轻所 有这些风险。

### 另请参见

• 启动集群 (第 87 页)

### 启动集群

通过在每个节点上启动所有与集群相关的实例来启动集群。

可以在以下情况下启动集群:

- 通常,在正常关闭后。
- 在系统发生故障后。

注意: Sybase 建议不要修改用于正常启动集群的 runserver 文件。

- **1.** 从运行每个集群实例的节点上启动该集群实例: 例如,要启动"ase1"实例,请输入: startserver -f \$SYBASE/\$SYBASE ASE/install/RUN ase1
- **2.** 登录到运行其它实例的每个节点,并执行 **startserver**。

例如, 要在"blade2"节点上启动"ase2"实例, 请输入:

- a) 在"blade2"上,移动到 \$SYBASE 目录。
- b) 发出:

```
startserver -f $SYBASE/$SYBASE_ASE/install/RUN_ase2
```
### 另请参见

• [系统故障后启动集群](#page-97-0) (第 88 页)

#### <span id="page-97-0"></span>系统故障后启动集群

在系统发生故障后启动服务器的方法取决于是否启用了 **automatic cluster takeover** 配 置参数。

如果集群由于系统故障而失败,并且您:

- 启用了 **automatic cluster takeover** 尝试连接到集群的实例会重新启动集群,充 当集群协调器并恢复数据库。
- 未启用 **automatic cluster takeover** 您必须使用 **dataserver . . . --cluster-takeover** 参 数重新启动集群。例如,要将**-cluster-takeover**参数添加到最初启动集群的runserver 文件,请输入:

```
$SYBASE/ASE-15_0/bin/dataserver \
--quorum-dev=/dev/raw/raw11\
--instance=ase1\
--cluster-takeover
```
如果集群在运行,请按正常方式重新启动所有实例。

#### 另请参见

• [自动接管集群](#page-96-0) (第 87 页)

### 配置后任务

确定配置的实例在运行后,执行其它任务。

若要确定您配置的实例是否在运行,请登录到集群并输入 **sp\_cluster show**,然后检验 能否连接到这些实例:

- **1.** 对 SYBASE.sh 执行 source 命令。
- **2.** 使用 **isql** 连接到服务器。在命令提示符处,输入:

isql -Usa -P -S*server\_name*

其中 server name 为实例名称。如果登录成功, 将会看到命令提示符。

**3.** 若要显示 Adaptive Server 的版本号,请输入:

```
1> select @@version
2 > qo
```
如果遇到任何错误,请参见《错误消息和故障排除指南》。

### 关闭集群或实例

关闭集群会关闭与该集群相关联的所有实例。

- **1.** 登录到任一实例。例如: isql –Usa –P –Sase2 –I\$SYBASE/interfaces
- **2.** 发出:

```
shutdown cluster
```
### 关闭实例

可以使用 **shutdown** 命令关闭集群中的各个实例。还可以从集群中的一个实例关闭另 一实例。

**1.** 登录到任一实例。例如:

isql –Usa –P –Smycluster –I\$SYBASE/interfaces

**2.** 发出:

shutdown ase2

## 重新配置集群

您可以重新配置集群来添加实例、更改跟踪标志,等等。编辑集群输入文件,然后针 对要先启动并包含带有 **cluster-input** 选项的 **dataserver** 的实例创建新的 run 文件。该 选项可告知 Adaptive Server 将新配置信息写入仲裁设备。

登录到任一实例,然后关闭集群。

注意: 如果使用 **sybcluster** 或 Adaptive Server 插件,则在重新配置集群之前不需要关 闭集群。

- **1.** 对 **qrmutil** 实用程序使用 **-extract-config** 命令将当前配置提取到文件中。请参见《集 群用户指南》。
- **2.** 编辑集群输入文件。
- **3.** 复制要启动实例的 run 文件,并将 **--cluster-input** 选项添加到 **dataserver** 语句中。 例如,按以下方法更改 RUN\_ase1: \$SYBASE/\$SYBASE\_ASE/bin/dataserver\

```
--cluster-input=/<input_file>\
--quorum-dev=/dev/raw/raw11\
--instance=ase1\
```
**4.** 启动集群。

## 手动配置后启用 **sybcluster** 和 **Sybase Control Center**

若要在手动配置后使用 **sybcluster** 或 Sybase Control Center 管理集群,请在集群中的 每个节点上启动 Sybase Control Center 远程命令与控制代理,然后向每个节点部署连 接代理。

1. 在集群所使用的每个节点上启动 Sybase Control Center。从 \$SYBASE 目录,输入:

SCC-3\_2/bin/scc.sh

- **2.** 启动 **sybcluster**。例如,输入: sybcluster -U uafadmin -P -C mycluster -F "blade1,blade2,blade3"
- **3.** 执行 **deploy plugin**。例如: deploy plugin agent "blade1, blade2, blade3"

有关 **sybcluster** 和 Sybase Control Center for Adaptive Server Enterprise 的完整语法 和用法信息,请参见《集群用户指南》中的"sybcluster 实用程序"。

### 另请参见

• 第 8 章, 「启动和停止 [Sybase Control Center](#page-60-0) 代理」 (第 51 页)

### **sybcluster** 示例会话配置值

使用 **sybcluster** 配置典型的共享磁盘集群。

该示例假设了一个主网络和一个辅助网络。如果不指定辅助网络,则 **sybcluster** 会请 求一个起始端口号并计算实例间通信所需的端口号数量。确保您所提供的编号和之后 所需的端口号未被其它应用程序使用。有关 **sybcluster** 如何计算所需端口数量的信 息,请参见第 9 [章,「创建和启动集群」](#page-62-0) (第 53 页)。

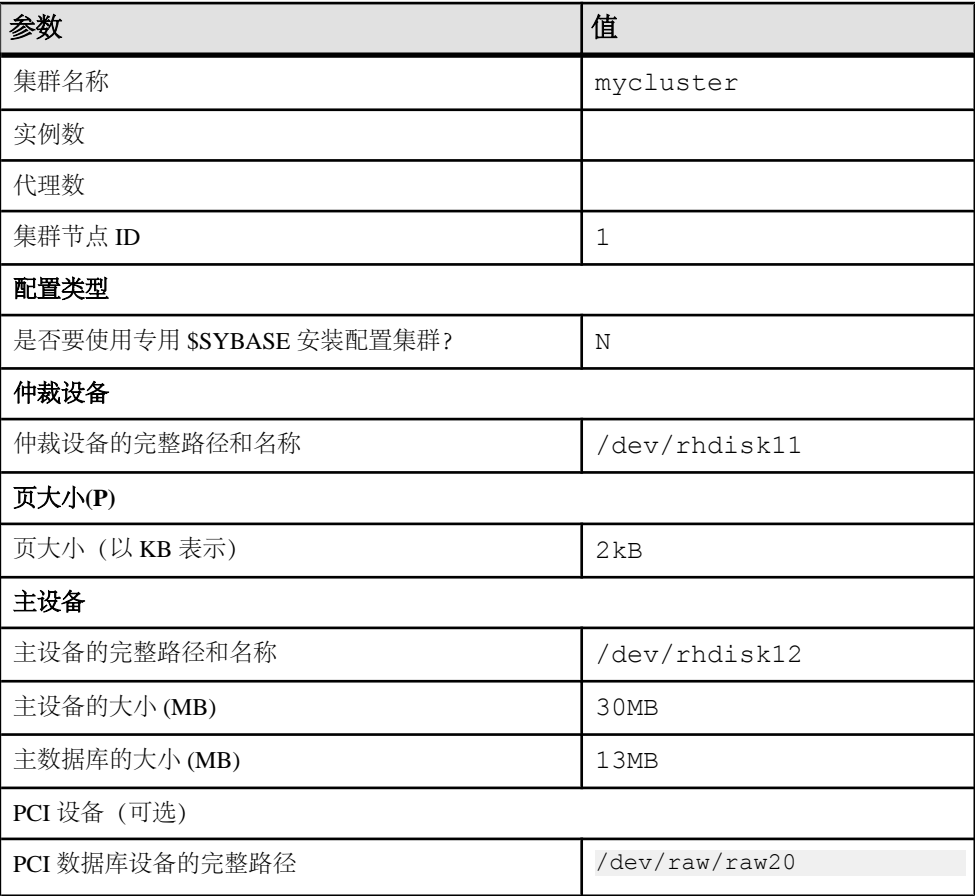

### 表 **16.** 示例会话的 **sybcluster** 提示和配置值

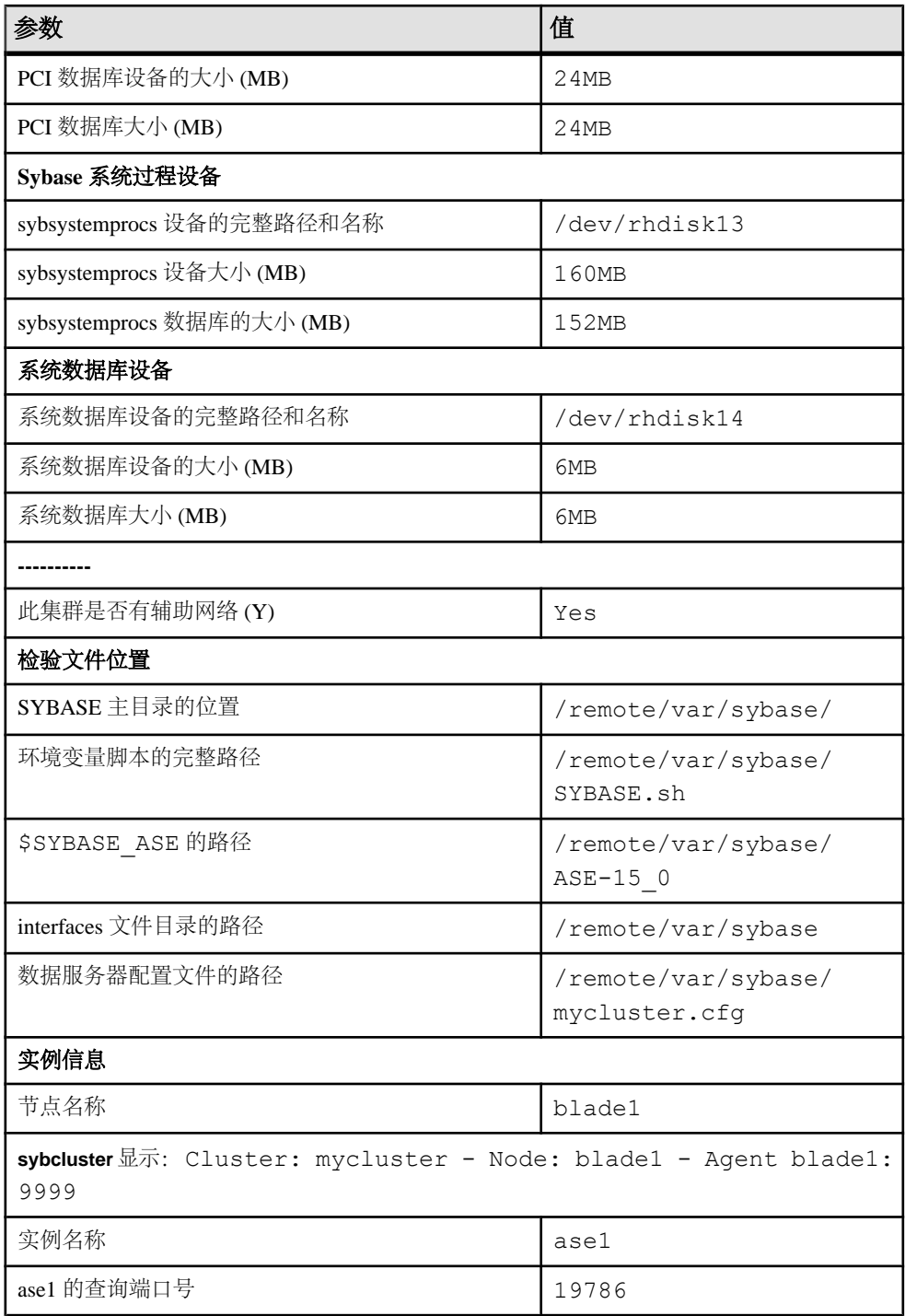

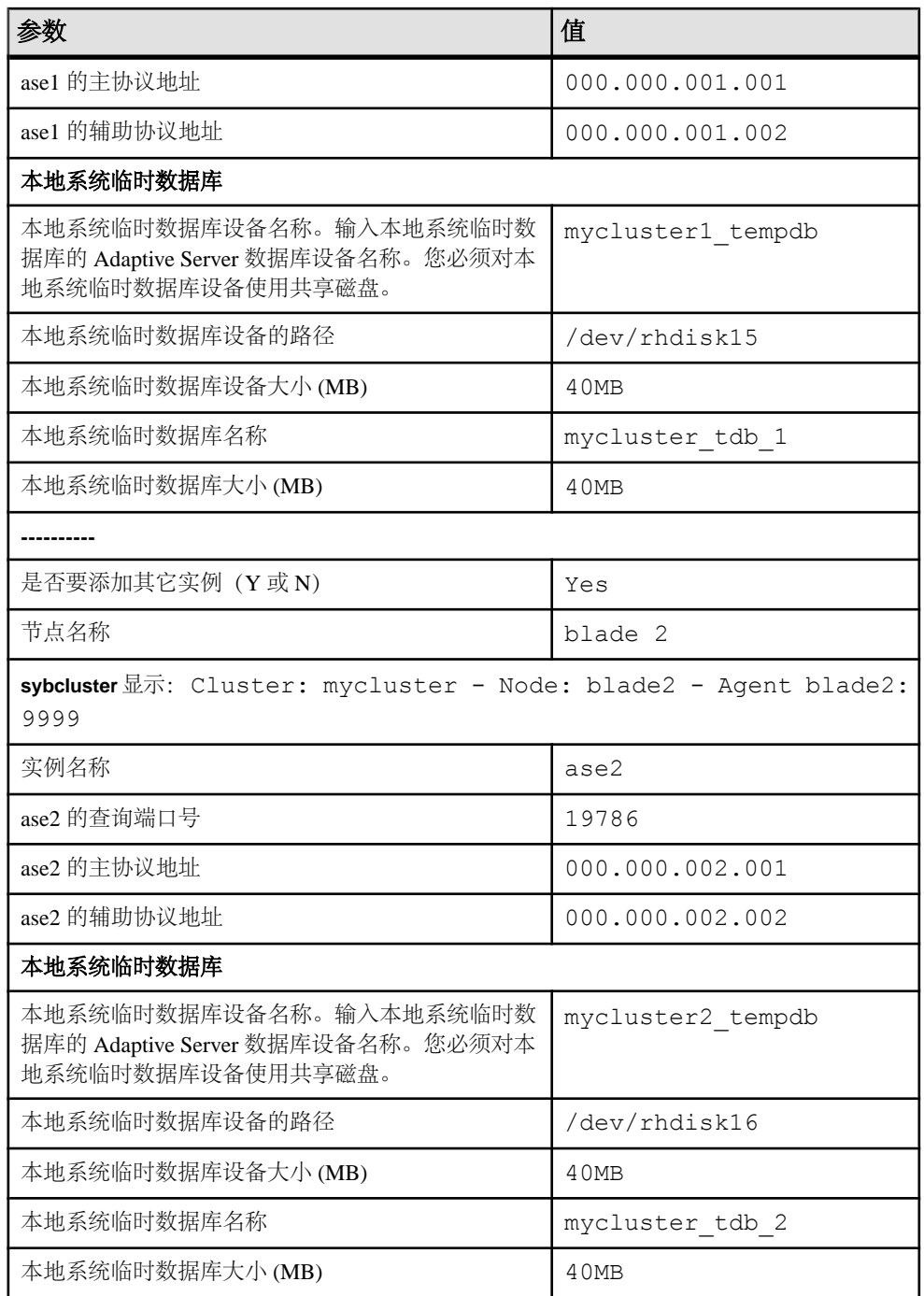

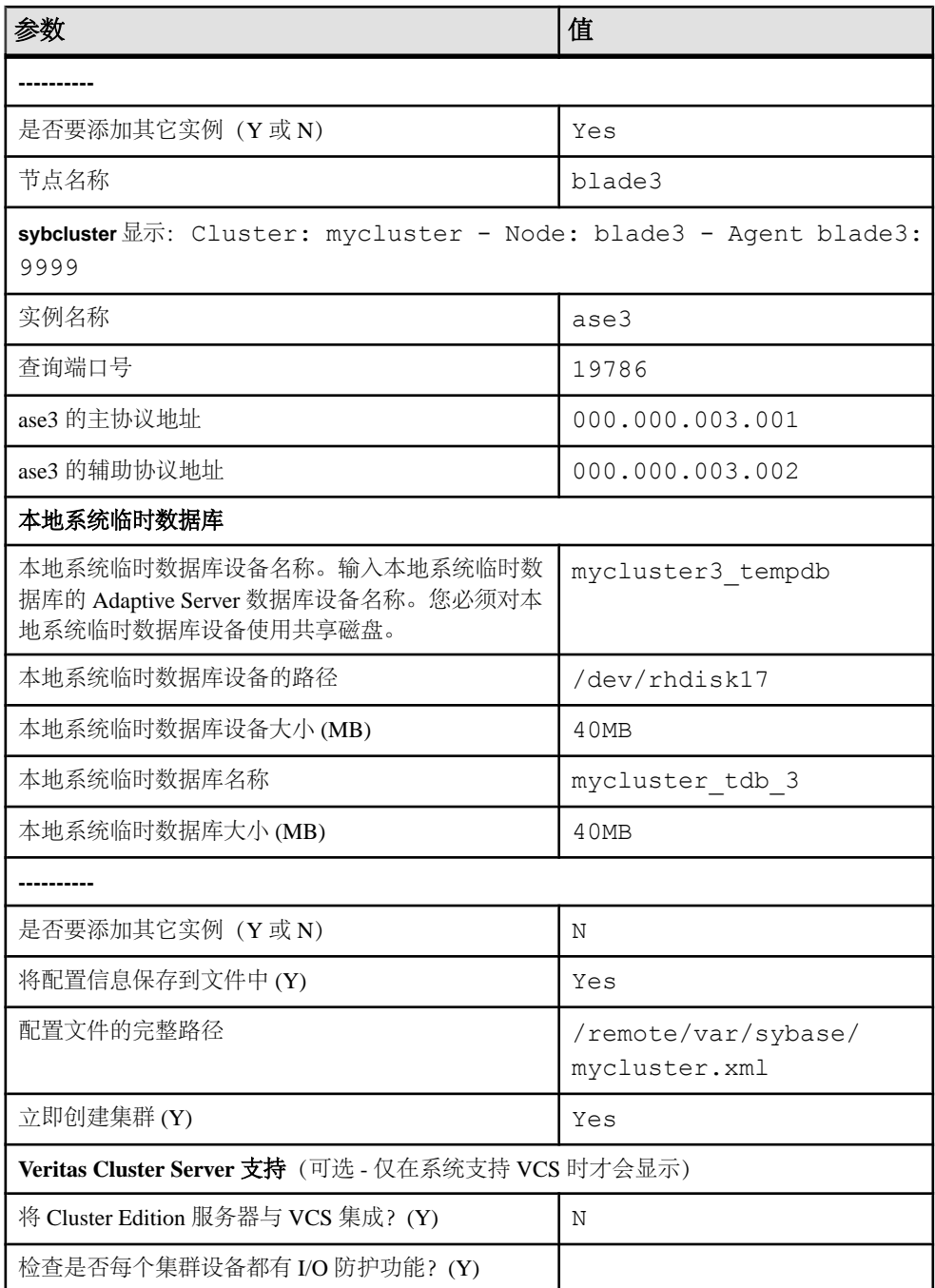

### 另请参见

• 使用 [sybcluster](#page-67-0) 创建集群 (第 58 页)

#### 示例 sybcluster 会话

一个 **sybcluster** 示例会话,采用共享配置,使用 interfaces 文件进行服务器查找,并 在数据库中支持 Java。

```
sybcluster -U uafadmin -P -F 
hpcblade2:9009,hpcblade1:9009,hpcblade3:9009,hpcblade4:9009
> create cluster
Enter the name of the cluster:mycluster
Cluster mycluster - Enter the maximum number of instances:[ 4 ] 
How many agents will participate in this cluster:[ 4 ] 4
Verifying the supplied agent specifications...
1) hpcblade1.sybase.com 9009 2.5.0 Linux
2) hpcblade2.sybase.com 9009 2.5.0 Linux
3) hpcblade3.sybase.com 9009 2.5.0 Linux
4) hpcblade4.sybase.com 9009 2.5.0 Linux
Enter the number representing the cluster node 1:[ 4 ] 1
2) hpcblade2.sybase.com 9009 2.5.0 Linux
3) hpcblade3.sybase.com 9009 2.5.0 Linux
4) hpcblade4.sybase.com 9009 2.5.0 Linux
Enter the number representing the cluster node 2:[ 4 ] 2
3) hpcblade3.sybase.com 9009 2.5.0 Linux
4) hpcblade4.sybase.com 9009 2.5.0 Linux
Enter the number representing the cluster node 3:[ 4 ] 3
4) hpcblade4.sybase.com 9009 2.5.0 Linux
Enter the number representing the cluster node 4:[ 4 ] 4
Will this cluster be configured using private SYBASE installations?
(Y/N): [ N ]
-----------------    Quorum Device    --------------------
The quorum device is used to manage a cluster.It contains information
shared between instances and nodes.
Enter the full path to the quorum disk:/hpcblade cfs/q/pd16218942/d3.dbs
Enter any traceflags:
-------------------- Page Size --------------------
Enter the page size in kilobytes:[ 2 ] 8
--------------- Master Database Device ----------------
The master database device controls the operation of the Adaptive 
Server and stores information about all user databases and their 
associated database devices.
Enter the full path to the master device:/hpcblade cfs/q/pd16218942/d4.dbs
Enter the size the Master Device (MB):[ 120 ] 500
Enter the size the Master Database (MB):[ 52 ] 100
------------ Sybase System Procedure Device --------
Sybase system procedures (sybsystemprocs) are stored on a device.
Enter the System Procedure Device path:/hpcblade_cfs/q/pd16218942/
d5.dbs
Enter System Procedure Device size (MB):[ 152 ] 200
Enter the System Procedure Database size (MB):[ 152 ] 200
-------------- System Database Device ------------------
```

```
The system database (sybsystemdb) stores information about 
distributed transactions.
Enter the System Database Device path:/hpcblade_cfs/q/pd16218942/
d6.dbs
Enter the System Database Device size (MB):[ 24 ] 100
Enter the System Database size (MB):[ 24 ] 100
--------------- PCI Device ----------------
Pluggable Component Interface (PCI) provides support for Java in 
database by loading off-the-shelf JVMs from any vendor.If you want to
use JVM, create a device for it.
Enable PCI in Adaptive Server (Y/N): [ N ] y
Enter the full path to the PCI device:/hpcblade cfs/q/pd16218942/pci.dbs
Enter the size the PCI Device (MB):[ 96 ] 
Enter the size the PCI Database (MB):[ 96 ] 
--------------------------------------------------------
Does this cluster have a secondary network:[ Y ] n
Enter the port number from which this range will be applied:[ 15100 ]
17005
        --------------------------------------------------------
Enter the SYBASE home directory:[ /remote/quasr5/adong/aries/
release/lamce_s1 ]
Enter the environment shell script path: \int /remote/quasr5/adong/
aries/release/lamce_s1/SYBASE.sh ]
Enter the ASE home directory:[ /remote/quasr5/adong/aries/release/
lamce s1/ASE-15 0 ]
Enter path to the dataserver configuration file:[ /remote/quasr5/
adong/aries/release/lamce s1/mycluster.cfg ]
--------------------------------------------------------
You will now be asked for the instance information on a node by node
basis.
-- Cluster:mycluster - Node:hpcblade1.sybase.com - 
Agent:hpcblade1.sybase.com:9009 --
Enter the name of the cluster instance: instance1
Enter the interface file query port number for instance 
instance1:10665
Enter the primary protocol address for instance1:
[ hpcblade1.sybase.com ]
-------------- Local System Temporary Database ---------
The Local System Temporary Database Device contains a database for 
each instance in the cluster.
Enter the LST device name:LST
Enter the LST device path:/hpcblade_cfs/q/pd16218942/d7.dbs
Enter LST device size (MB):200
Enter the LST database name: [ mycluster tdb 1 ]
Enter the LST database size (MB):[ 200 ] 50
Do you want to add another instance to this node?(Y or N):[ N ]
-- Cluster:mycluster - Node:hpcblade2.sybase.com - 
Agent:hpcblade2.sybase.com:9009 --
Enter the name of the cluster instance: instance2
Enter the interface file query port number for instance 
instance2:15465
Enter the primary protocol address for instance2:
[ hpcblade2.sybase.com ]
-------------- Local System Temporary Database ---------
The Local System Temporary Database Device contains a database for
```
#### 第 10 章: 安装后任务

```
each instance in the cluster.
Enter the LST device name:[ LST ]
Enter the LST database name: [ mycluster tdb 2 ]
Enter the LST database size (MB): [150 \overline{)} 50]Do you want to add another instance to this node?(Y or N): [ N ]
-- Cluster:mycluster - Node:hpcblade3.sybase.com - 
Agent:hpcblade3.sybase.com:9009 --
Enter the name of the cluster instance:instance3
Enter the interface file query port number for instance 
instance3:16730
Enter the primary protocol address for instance3:
[ hpcblade3.sybase.com ]
-------------- Local System Temporary Database ---------
The Local System Temporary Database Device contains a database for 
each instance in the cluster.
Enter the LST device name:[ LST ]
Enter the LST database name: [ mycluster tdb 3 ]
Enter the LST database size (MB): [100 \overline{)} 50]Do you want to add another instance to this node?(Y or N): [ N ]
-- Cluster:mycluster - Node:hpcblade4.sybase.com - 
Agent:hpcblade4.sybase.com:9009 --
Enter the name of the cluster instance: instance4
Enter the interface file query port number for instance 
instance4:15220
Enter the primary protocol address for instance4:
[ hpcblade4.sybase.com ]
  --------------- Local System Temporary Database ---------
The Local System Temporary Database Device contains a database for 
each instance in the cluster.
Enter the LST device name:[ LST ]
Enter the LST database name: [ mycluster tdb 4 ]
Enter the LST database size (MB):[ 50 ] 
Would you like to save this configuration information in a file?[ Y ]
Enter the name of the file to save the cluster creation information:
[ /hpcblade_cfs/q/s16218942/mycluster.xml ]
--------------------------------------------------------
Create the cluster now?[ Y ]
--------------------------------------------------------
```
#### 使用输入文件配置集群

在 **sybcluster** 会话结束时,可以将当前会话中的值保存到外部文件中。可以使用此文 件重新创建同样的集群,或者编辑此文件中的值创建另外的集群。 语法为:

```
create cluster cluster_name file xml_input_file
```
本例使用名为 mycluster.xml 的输入文件创建"mycluster2":

create cluster mycluster2 file ./mycluster.xml

# 第 11 章 **Adaptive Server** 升级

可以从 15.5 及更高版本的非集群 Adaptive Server 升级到 15.7 版的 Cluster Edition。 可以从以下非集群版本的 Adaptive Server 升级到 Cluster Edition:

- 15.0  $\overline{4}$  15.7
- 12.5  $\overline{4}$  12.5.4 ESD #10

可以从以下较低版本的 Cluster Edition 升级到当前 Cluster Edition:

- 15.0.3  $H$  Cluster Edition
- 15.0.1 的 Cluster Edition  $\overline{\oplus}$  15.0.1 的 Cluster Edition ESD #4

一旦升级到 15.5 或更高版本 Cluster Edition, 便无法降级到非集群 15.x 或更低版本服 务器。但可以降级到 15.0.1 Cluster Edition 至 15.0.1 Cluster Edition ESD #4、Cluster Edition 15.0.3 和 Cluster Edition 15.5。

注意: **sybcluster** 实用程序没有内置工具用于在两个版本的 Adaptive Server Cluster Edition 之间执行升级或降级。

使用 Adaptive Server 插件或 sybcluster, 或者手动升级 Adaptive Server。

如果您的服务器装有复制数据库,请在开始执行预升级任务之前先查阅《Replication Server 配置指南》。

仅支持升级到相同页大小或从相同页大小升级。使用 **sybmigrate** 重新创建模式并将 数据从一个页大小装载到另一个页大小。请参见《实用程序指南》。

要在 Adaptive Server Cluster Edition 中从共享安装模式升级到专用安装模式,请参见 [升级到专用安装](#page-115-0) (第 106 页)。

Adaptive Server 15.7 ESD #2 版中包括可能会影响现有应用程序的新系统目录和更新 系统目录。有关完整列表, 请参见《Adaptive Server Enterprise 新增功能指南》。Sybase 建议您不要使用新功能,除非您确定要一直使用 15.7。

注意: 将 12.5.4 或更低版本的数据库升级到 Cluster Edition 时,请确保从同一节点执 行升级序列中的所有步骤。也就是说,必须在同一节点上装载数据库和执行联机数据 库。

## 升级 **Adaptive Server**

对集群和非集群版本的 Adaptive Server 15.5 和更高版本中的日志记录的格式进行了较 小更改。

此更改使 Adaptive Server 不会在升级的服务器中所含的数据库是要复制的主数据库的 情况下误解更改后的日志记录。

此更改应该不会影响升级过程,但它需要您在从 Adaptive Server 15.0.x 或更低版本迁 移到 Adaptive Server 15.5.x 或更高版本(非集群版本)时严格执行某些步骤。有关所 有可能的升级组合,请参见下表。

升级是通过以下操作完成的:

- 通过切换二进制来升级整个安装。
- 使用 **online database** 升级单个数据库,先是用从装有较低版本的服务器上获取的 数据库转储和事务日志来装载它。

| 当前版本                                                                | 升级到                                                                            | 特殊升级信息                                                                                                    |
|---------------------------------------------------------------------|--------------------------------------------------------------------------------|----------------------------------------------------------------------------------------------------|
| <b>Adaptive</b><br>Server 15.0.x 或<br>更低版本                          | <b>Adaptive</b><br>Server $15.7x$                                              | 如果要在待升级的版本中使用 Replication Server 来复制一个<br>或多个数据库, 请清空日志以确保在正常关机之前所有事务<br>都已复制。请参见所用平台的《Replication Server 配置指<br>南》中的升级复制系统中的 Adaptive Server 和升级<br>Replication Server.          |
| <b>Adaptive</b><br><b>Server 15.0.x</b>                             | <b>Adaptive</b><br><b>Server</b><br><b>Cluster</b><br><b>Edition</b><br>15.7.x | 如果要在待升级的版本中使用 Replication Server 来复制一个<br>或多个数据库,请清空日志以确保在正常关机之前所有事务<br>都已复制。请参见所用平台的《Replication Server 配置指<br>南》中的升级复制系统中的 Adaptive Server 和升级<br>Replication Server.           |
| <b>Adaptive</b><br>Server 15.5.x 或<br>更高版本                          | <b>Adaptive</b><br><b>Server</b><br><b>Cluster</b><br><b>Edition</b><br>15.7.x | 不支持。                                                                                                    |
| <b>Adaptive</b><br><b>Server Cluster</b><br>Edition 15.5.x<br>或更高版本 | <b>Adaptive</b><br>Server 15.7.x                                               | 不支持将任何版本的 Adaptive Server Cluster Edition 升级到<br>非集群版本。                                                                                                    |
| <b>Adaptive</b><br>Server $15.5x$                                   | <b>Adaptive</b><br>Server $15.7x$                                              | 无特殊升级说明。                                                                                                    |
| <b>Adaptive</b><br><b>Server Cluster</b><br>Edition 15.5.x<br>或更高版本 | <b>Adaptive</b><br><b>Server</b><br><b>Cluster</b><br><b>Edition</b><br>15.7.x | 在安装程序目标目录窗格中, 输入 15.5.X 目录, 然后选择<br>"更新"。<br>安装结束后,安装新系统过程(通过\$SYBASE/ASE-15<br>0/scripts/installmaster).<br>有关详细信息, 请参见"在现有 15.x Adaptive Server 上安装<br>15.7 ESD #2 版本" (第120页)。 |

表 **17.** 升级整个安装
表 **18.** 升级单个数据库

| 当前版本                                                             | 升级到                                                          | 特殊升级说明                                                                                                    |  |
|------------------------------------------------------------------|--------------------------------------------------------------|----------------------------------------------------------------------------------------------------|--|
| <b>Adaptive Server</b><br>15.0.x 或更低版本                           | <b>Adaptive</b><br>Server $15.7x$                            | 当您从 Adaptive Server 15.0.x 或更低版本中装载数据<br>库转储和事务日志后, 使用 online database 升级<br>Adaptive Server 15.7.x (集群或非集群版本)中的单个<br>数据库时, 如果要升级的数据库也被复制, 则请确保<br>在您重新开启复制前该数据库的事务日志已被截断。 |  |
| <b>Adaptive Server</b><br>15.5.x 或更高版本                           | <b>Adaptive</b><br><b>Server Cluster</b><br>Edition $15.7.x$ | 支持从非集群版本的 15.5 或 15.5 ESD #1 中将单个数<br>据库升级到集群版本的 15.5 或 15.5 ESD #1, 无需任<br>何额外步骤。                                                                                         |  |
| <b>Adaptive Server</b><br><b>Cluster Edition</b><br>15.5.x 或更高版本 | <b>Adaptive</b><br>Server $15.7x$                            | 不支持从任何版本的 Adaptive Server Cluster Edition 中<br>将数据库升级到非集群版本。                                                                                                    |  |
| <b>Adaptive Server</b><br>15.5.x                                 | <b>Adaptive</b><br>Server $15.7x$                            | 无特殊升级说明。                                                                                                    |  |
| <b>Adaptive Server</b><br><b>Cluster Edition</b><br>15.5.x       | <b>Adaptive</b><br><b>Server Cluster</b><br>Edition $15.7.x$ | 无特殊升级说明。                                                                                                    |  |

### 另请参见

- [升级数据服务器后重新启用](#page-134-0) Replication Server (第 125 页)
- [升级后任务](#page-131-0) (第 122 页)
- 在现有 15.7 或 [15.7 ESD #1 Cluster Edition](#page-129-0) 上安装 15.7 ESD #2 版本 (第 120 页)

# 组件集成服务的考虑事项

如果您有在 Adaptive Server 15.x 版本上运行的本地服务器和远程服务器,而且要将二 者都升级到 15.7 ESD #2 版本,请先升级本地服务器。如果您计划升级某一服务器, 而不升级另一个,则请升级本地服务器。

Sybase 不认证在较低版本的 Adaptive Server 上运行的组件集成服务是否能连接到更高 版本。如果较低版本的 Adaptive Server 将代理表映射到更高版本,而且远程表使用较 低版本中不可用的功能,则可能会遇到错误。

Sybase 认证了 Adaptive Server 的每个版本都能通过组件集成服务连接到较低版本。组 件集成服务经过了测试和认证,可连接到较低版本的 Adaptive Server。

# 准备升级

升级前,先运行 **preupgrade** 实用程序。必须具有系统管理员特权才能执行升级。 如果服务器的级别为 15.x,请不要使用 **sqlupgrade** 或 **sqlupgraderes** 升级实用程序。 每个新服务器版本中都包含引入参数、命令、保留字等的功能。**preupgrade** 通过确保 升级的所有必需目录和设置都正确,来为旧版本服务器做好升级准备。当运行 **preupgrade** 时,手动停止并启动服务器。无需在运行 **sqlupgrade** 升级实用程序之前 启动服务器,该实用程序会在需要时启动服务器。

- 如果要从以下版本升级:
	- 在 **sybsystemdb** 上包含高速缓存绑定的 12.5.3 版 在运行 **preupgrade** 之前先 删除 **sybsystemdb** 的高速缓存绑定(它们绑定到用户定义的高速缓存)。
	- 低于 15.x 版但高于 12.5.3 版 从 Adaptive Server 15.7 ESD #2 版安装目录中, 使用 preupgrade 实用程序 (位于 \$SYBASE/ASE-15\_0/upgrade 中)对旧版 本服务器执行升级前检查。
- 在首次执行过程前,先手动删除对象。升级后首次运行服务器时,服务器会根据 syscomments 中的文本在内部重新生成过程。如果该过程中包含用于先删除, 然后重新创建现有对象的代码,则它将无法正确执行。
- **1.** 转到安装了当前版本 Adaptive Server 的目录。
- **2.** 输入 **cd in** 转到 ASE-*version* 目录,其中,version 是您当前的 Adaptive Server 版 本。
- **3.** 执行 **cd in** 切换至 upgrade 目录。
- **4.** 输入 preupgrade 以运行 **preupgrade** 实用程序。

# **Adaptive Server** 目录中的更改

Adaptive Server 安装的目录结构根据版本的不同而不同。

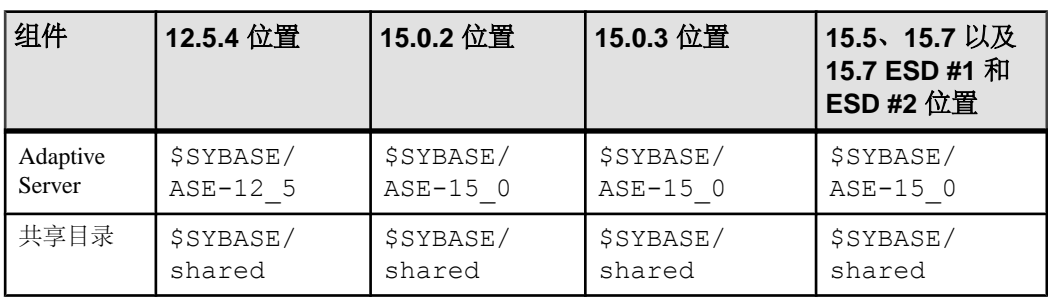

### 表 **19. UNIX** 平台的目录更改

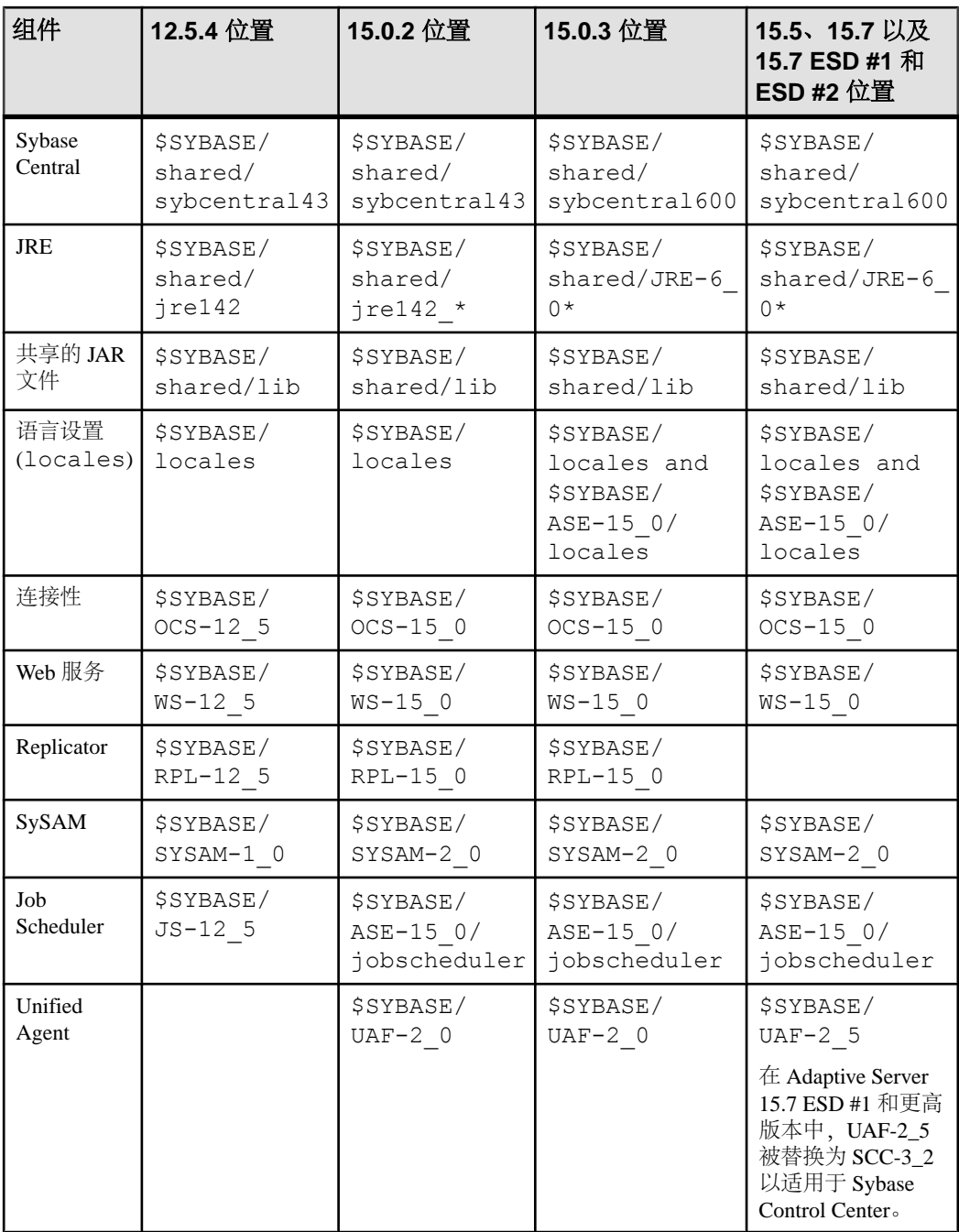

# 检查系统和升级要求

检验系统是否满足升级要求。

- **1.** 若要在一台计算机上升级 Sybase 产品,请检验它是否满足系统要求。
- **2.** 确定服务器版本可否升级到 Cluster Edition。
- **3.** 检验 Adaptive Server 的卸载目录是否不同于以前的 Adaptive Server 安装目录。但 是,如果覆盖以前的安装:
	- a) 用最新的备份恢复。
	- b) 在另一个不同的目录中重新安装 Adaptive Server 的产品文件。
	- c) 继续升级。
- **4.** 检验操作系统是否与 Cluster Edition 兼容且做好升级准备。

# 执行升级前任务

要确保成功升级,应检查预升级任务并在必要时执行它们。根据旧版本服务器的配置 情况,可能不必执行所有预升级任务。

## 前提条件

- 升级过程会修改 sybsecurity 数据库中的 sysaudits 表。Sybase 建议您在升 级之前先存档所有审计数据并截断这些表,从而降低由于 sybsecurity 数据库 中空间缺乏而导致升级失败的可能性。
- 升级时需要使用 syscomments 表中的存储过程文本。
- 如果要升级到专用安装,请参见["升级到专用安装"](#page-115-0) (第 106 页)。

### 过程

- **1.** 将 Adaptive Server 15.7 ESD #2 安装到其自己的安装目录中。
- **2.** 检查系统和升级要求。
- **3.** 检验 runserver 文件的名称和位置,以及是否将其重命名为 RUN\_*servername* (其中, servername 是旧版本服务器的名称, 与其在 interfaces 文件中所显示 的一样)。

服务器 SYBASE 的缺省 RUN servername 文件名为 RUN SYBASE。如果当前服 务器的 RUN\_*servername* 文件具有别的名称,请在升级过程中使用服务器的实 际名称。

**4.** Adaptive Server 的升级过程要求以前安装的服务器版本正在运行,而 Backup Server、Historical Server 和 XP Server 的升级过程要求这些服务器关闭。

- **5.** 通过以下方式之一检验所升级的所有存储过程的文本是否都在 syscomments 中可 用:
	- 重新安装这些包含文本的过程,或
	- 升级后删除并重新安装这些过程。

此步骤能让您检查存储过程有无任何隐藏或不需要的文本。

- **6.** 确保保留字使用带引号的标识符。
- **7.** 检验用户是否已注销。
- **8.** 使用 **dbcc** 检查数据库完整性。
- **9.** 备份数据库。
- **10.** 转储事务日志。
- **11.** 检验 master 是否为"sa"用户的缺省数据库。
- **12.** 使用 **preupgrade** 实用程序准备用于升级的数据库和设备。
	- a) 创建 sybsystemdb 数据库(如果它还不存在)。
	- b) 通过运行 **sp\_configure 'auditing', 0** 禁用审计。
	- c) 禁用 Job Scheduler。
	- d) 使用 **sp\_displayaudit** 获取 15.7 之前的 Adaptive Server 的当前审计设置;完成 安装后,可使用这一保存的信息来重新启用审计。请参[见"重新启用审计"](#page-134-0)(第 125 页)。
	- e) 禁用磁盘镜像。

注意: Cluster Edition 15.7 ESD #2 版不支持磁盘镜像。

f) 检验 SYBASE 环境变量是否指向刚安装的新服务器软件文件的位置。

修复 **preupgrade** 实用程序报告的任何问题。

可以放心地忽略 Adaptive Server 发出的任何有关配置参数未设为缺省值的警告, 因为这些警告仅供您参考。

- 1**3.** 如果升级是从非集群 12.5.4、15.0.2 或 15.5 服务器开始, 而且已经在较低版本的 服务器中应用了存档数据库访问,请在升级之前禁用相关的功能。
- 14. 如果要从在 sybsystemdb 上有高速缓存绑定的 12.5.3 安装升级, 请在运行 **preupgrade** 之前先删除 sybsystemdb 的高速缓存绑定(它们绑定到用户定义的 高速缓存)。

如果未执行此操作,则会看到以下错误:

Current process... infected with 11

如果收到此错误,请在删除高速缓存绑定后重新运行 **preupgrade**。

- **15.** 确保过程高速缓存大小至少为缺省过程高速缓存大小的 150% 或介于 53,248 和 2,147,483,647 个 2K 页之间。
- **16.** 将以下文件从较低版本的服务器复制到其对应的 Adaptive Server 15.x 安装位置:
	- \$SYBASE/interfaces
- \$SYBASE/\$SYBASE\_ASE/*servername*.cfg 其中 servername 是服务器名 称。
- \$SYBASE/\$SYBASE\_OCS/config/libtcl.cfg
- \$SYBASE/SYSAM-2\_0/licenses/license.lic
- 17. 如果您在数据库功能中启用了 Java, 请创建 sybpcidb 数据库并在安装过程中禁 用该功能。
- **18.** 将 OLDSYBASE\_ASE 变量设置为适用于早期版本服务器的 SYBASE\_ASE。例 如,如果要从 12.5 进行升级,则应该为 ASE-12\_5。
- **19.** 如果将服务器升级到 Cluster Edition,索引和表级统计信息变得不准确了,则必须 进行更新。在以下表上执行 **update index statistics**:
	- sysobjects
	- sysindexes
	- syscolumns
	- systypes
	- syslogins
	- sysusers

### 另请参见

• [安装和升级过程中在数据库中管理](#page-44-0) Java (第 35 页)

# 升级系统表和存储过程

当您升级 Adaptive Server 时, 请删除并重新创建 syscomments 以包括新的和变更 的表。

当您升级 Cluster Edition 时,系统表也会升级,这可能会影响现有应用程序。有关受 影响目录的完整列表,请参见《集群用户指南》中的"系统更改"。

如果您从 **syscomments** 系统表中删除了文本,则必须删除并重新创建存储过程,才 能将该文本添加回来。Sybase 建议您使用 **sp\_hidetext** 存储过程来隐藏文本,而不要 删除文本。

如果您修改了系统存储过程而未变更其名称,请在升级 Adaptive Server 之前先对其进 行备份。升级过程会用缺省版本覆盖这些修改过的过程。

# **runserver** 文件位置

确保您当前服务器的 runserver 文件位于 \$SYBASE/\$SYBASE\_ASE/install/ RUN\_servername 中。

检验文件名是否仍为 RUN\_servername, 其中 servername 为旧服务器的名称。 servername 必须与 interfaces 文件中完全一致。服务器 SYBASE 的 RUN\_Servername 文件名为 RUN\_SYBASE。如果当前 Adaptive Server 的 RUN\_servername 文件已命名, 您必须在升级过程中更改该名称。

# 保留字

保留字在作为命令的一部分使用时,是具有特定意义的 SQL 语法部分。

Transact-SQL 不允许将构成命令语法的字词用作标识符,除非将它们用引号引起来。 如果要升级 Adaptive Server, 则在与新保留字匹配的用户数据库中运行使用这些标识 符的查询、存储过程或应用程序时,将会看到错误。

注意: 在升级之前,使用 **sp\_renamedb** 更改用保留字命名的所有用户数据库的名称。

如果更改了对象名,引用该对象的应用程序和存储过程也要更改。对象名之间的冲突 不会阻碍升级过程的完成。但是,引用冲突对象名的应用程序在升级后可能无法正常 工作。应重命名所有使用保留字的对象。

有关完整的保留字列表,请参见《参考手册:构件块》。

## 运行保留字检查

在旧版本 Adaptive Server 上运行保留字检查。

1. 安装 installupgrade 的 Cluster Edition 版本 (其中 \$SYBASE和 \$SYBASE\_ASE 是 Cluster Edition 的值):

```
isql -Usa -Ppassword -Sserver_name
 -i$SYBASE/$SYBASE_ASE/scripts/installupgrade
```
**2.** 安装 usage.sql 的 Cluster Edition 版本:

```
isql -Usa -Ppassword -Sserver_name
    -i$SYBASE/$SYBASE_ASE/upgrade/usage.sql
```
**3.** 登录到旧版本 Adaptive Server 上,并在所有数据库上执行 **sp\_checkreswords**。例  $\psi$ 

```
use sybsystemprocs
go
sp_checkreswords
go
```
**4.** 更正保留字检查查出的所有错误。

## 解决保留字冲突

更改所有与保留字相同的数据库名称。

- **1.** 使用 **sp\_dboption** 将数据库设置为单用户模式,然后运行 **sp\_renamedb**,并指定新 名称。
- **2.** 如果有其它标识符是保留字,您可以使用:
	- **sp\_rename** 在升级之前或之后更改对象的名称。
	- 带引号的标识符。
	- 括号括住标识符。例如: create table [table] ( [int] int, [another int] int )

#### <span id="page-115-0"></span>第 11 章: Adaptive Server 升级

**3.** 在 master 数据库和每个用户数据库中,运行 **sp\_checkreswords**,显示冲突标识 符的名称和位置。

有关 **sp\_dboption**、**sp\_rename** 和 **sp\_checkreswords** 的信息,请参见《参考手册: 过程》。

#### 带引号的标识符

要避免保留字冲突,服务器上的所有用户都必须在包含保留字的所有存储过程和查询 中调用 **quoted\_identifier** 选项。

要在包含保留字的过程和查询中调用 **set** 命令的 **quoted\_identifier** 选项,请将作为标 识符的保留字用双引号引起来。set quoted identifier 选项可告知 Adaptive Server 将双 引号中的所有字符串视为标识符。

有关 **set quoted\_identifier** 的详细信息,请参见《参考手册:命令》。

# 升级到专用安装

从共享安装升级到专用安装。

在 Adaptive Server Cluster Edition 15.5 版和更高版本中,可以将您的集群配置为"共 享"或"专用"安装。请参见《集群用户指南》中的"Cluster Edition 概述"。

要将 Adaptive Server 的对称多重处理 (SMP) 版本升级到 Cluster Edition 的专用安装, 必须手动执行。首先,将 Adaptive Server 升级到 Cluster Edition 共享安装, 然后使用 以下步骤切换到专用安装。由于专用安装是在 15.0.3 版中引入的,用较低版本的 Adaptive Server Cluster Edition 创建的集群实例会自动继续共享安装。

注意: 在确定 Adaptive Server Cluster Edition 15.7 ESD #2 的安装位置时, 请选择此节 点的专用安装位置。此位置需满足不能通过集群中的其它节点进行访问。

- **1.** 请确保集群中的每个参与节点都有自己的 \$SYBASE 环境变量。通常,专用安装 是在本地文件系统上执行的,因为不再需要其它节点参与集群来访问该安装。
- **2.** 在参与集群的每个节点上安装 Cluster Edition。只要其中某个节点满足需要,就可 以将该节点设置为使用现有安装,否则可以在此过程的最后放弃该节点。例如, 如果现有安装位于节点使用的 NFS 文件系统上,而您希望安装在本地文件系统 上, 则可能需要放弃现有安装。有关如何在每个节点上安装 Cluster Edition 的说 明,请参见所用平台的安装指南。
- **3.** 在每个节点上,关闭集群和 Sybase Control Center 代理。
- **4.** 在集群中的一个结点上,通过对 SYBASE.csh 或 SYBASE.sh(具体取决于您使 用的 shell) 执行 source 命令来设置环境。如果 SYBASE 安装位置不同于共享安装 和专用安装,请从共享安装区域中设置环境。
- **5.** 从仲裁设备提取当前集群仲裁配置。例如:

```
% $SYBASE/$SYBASE_ASE/bin/qrmutil
     --extract-config=mycluster shared.cfg
      --quorum-dev=/dev/raw/raw50m41
```
Executing command 'extract cluster configuration', argument

```
'mycluster_shared.cfg'...
```
Extracted input file 'mycluster shared.cfg'

Command 'extract cluster configuration', argument 'mycluster shared.cfg' succeeded.

qrmutil execution completed.

- **6.** 创建新集群配置文件并更新所需信息:
	- a) 复制提取的配置文件,然后编辑新文件从而更改所需配置,例如: cp mycluster\_shared.cfg mycluster\_private.cfg
	- b) 编辑新的配置文件; 在 [cluster] 部分, 将;

installation mode = shared

更改为:

installation mode = private

- c) 在 [instance] 部分:
	- **1.** 将配置文件和 interfaces 条目从 [cluster] 移动到 [instance] 部分。
	- **2.** 如果 SYBASE 安装位置已从共享位置更改为专用位置,请调整错误日志、 配置文件和接口路径位置中的路径。
	- **3.** 如果配置文件含有多个实例,则针对每个实例执行这些操作。例如:

```
% cat mycluster private.cfg
# All input files must begin with a comment
[cluster]
name = mycluster
max instances = 4
primary protocol = udp
secondary protocol = udp
master device = /dev/raw/raw1g2
traceflags =
additional run parameters =
installation mode = private
membership mode =
[management nodes]
hostname = nuno1
hostname = nuno2[instance]
name = mycluster instance1
id = 1node = nuno1
primary address = nuno1
primary port start = 15100
secondary address = nuno1
secondary port start = 15181
errorlog = /mysybase1/mycluster_inst1.log
config file = /mysybase1/mycluster.cfg
```
**interfaces path = /mysybase1**

traceflags =

```
additional run parameters =
[instance]
name = mycluster instance2
id = 2node = nuno2
primary address = nuno2
primary port start = 15100
secondary address = nuno2
secondary port start = 15181
errorlog = /mysybase2/mycluster inst2.log
config file = /mysybase2/mycluster.cfg
interfaces path = /mysybase2
traceflags =
additional run parameters =
```
**7.** 将更新的集群配置文件装载到集群仲裁设备。例如:

```
% $SYBASE/$SYBASE_ASE/bin/qrmutil
--quorum-dev=/dev/raw/raw50m41
--cluster-input=mycluster private.cfg
Loaded a new quorum configuration.
qrmutil execution completed.
```
- **8.** 如果:
	- 集群中存在多个节点或者 SYBASE 安装位置发生更改 将 Adaptive Server 配 置文件(通常名为 *servername*.cfg)以及 interfaces 文件从原始共享安装 集群复制到专用安装集群中的每个实例的对应 interfaces 路径和配置文件位置 中。可以在更新的集群配置文件的 [instance] 部分找到这些位置。
	- 集群中仅存在一个节点/实例且 SYBASE 安装目录不会更改 更新Sybase Control Center 代理配置信息。代理插件 XML 文件位于 \$SYBASE/SCC-3\_2/ instances/[*machine\_name*]/plugins/[*cluster\_name*]/agentplugin.xml 中。 在该文件中,将

```
<set-property property="ase.installation.mode" 
value="shared" />
```
替换为:

```
<set-property property="ase.installation.mode" 
value="private" />
```
- **9.** 使用专用安装目录在集群中的每个节点上重新启动 Sybase Control Center 代理。在 \$SYBASE 目录中, 输入 SCC-3\_2/bin/scc.sh。
- **10.** 如果集群中存在多个节点或者 SYBASE 安装位置发生更改,请为每个节点部署 Sybase Control Center 代理插件:

```
a) 启动 sybcluster。例如,输入:
  sybcluster -U uafadmin -P -C mycluster
        -F "blade1, blade2,blade2"
```
b) 在每个节点上单独配置插件。例如,输入:

```
deploy plugin agent "blade1"
deploy plugin agent "blade2"
deploy plugin agent "blade3"
```
有关 **sybcluster** 和 Adaptive Server 插件的完整语法和用法信息,请参见《集群用 户指南》中的"sybcluster 实用程序"。

11. 现在. 已经将共享安装升级为专用安装。可以使用 start cluster 命令启动集群, 或 者使用 **start instance <instance name>** 命令启动各个节点。

在发出任一命令时,可能出现以下消息,包括仲裁设备上的集群 ID 与主设备不匹 配的错误消息:

INFO - Starting the cluster mycluster instance mycluster instance1 using the operating system command: /mysybase1/ASE-15\_0/bin/dataserver --quorum\_dev= /dev/raw/ raw50m41 --instance name= mycluster instance1 INFO - 01:00:00000:00000:2009/06/07 23:09:35.46 kernel Quorum UUID: 00000000-0000-0000-0000-000000000000 INFO - 01:00:00000:00000:2009/06/07 23:09:35.46 kernel Master UUID: 91f058aa-bc57-408d-854d-4c240883a6c9 INFO - 01:00:00000:00000:2009/06/07 23:09:35.46 kernel Unique cluster id on quorum device does not match master device. You may be using the wrong master device. If this is the correct master, pass 'create-cluster-id' on the command line to pair the devices.

发生此问题时,请重新发出相同的命令,但是要根据消息中的建议添加 **createcluster-id** 以与主设备配对,并手动启动节点。例如,发出:

/mysybase1/ASE-15\_0/bin/dataserver --quorum\_dev= /dev/raw/ raw50m41 --instance name= mycluster instance1--createcluster-id

现在,运行该命令时应该不会显示错误消息。

现在已经从共享安装升级到了专用安装。

要向集群中添加新节点,可以立即使用 Sybase Control Center 或 **sybcluster** 工具进行 添加。请参见《集群用户指南》和 Sybase Control Center for Adaptive Server Enterprise。

# **Sybprocsdev** 设备

Sybase 系统过程存储在 sybsystemprocs 数据库中,而该数据库存储在 sysprocsdev 设备中。在升级 Adaptive Server 之前可能需要增加 sysprocsdev 的大小。

配置新服务器时,所有页的最小/缺省 sybsystemprocs 大小为 172MB。对于升级 来说,您还需要额外 10% 的空间。

如果增加用户定义的存储过程,可能需要更多空间。

如果 sybsystemprocs 数据库不能满足这些要求,而您的设备上有足够的空间将数 据库扩展到所需的大小,则可使用 **alter database** 命令来增加数据库大小。

使用 **sp\_helpdb** 来确定 sybsystemprocs 数据库的大小:

#### 第 11 章: Adaptive Server 升级

```
1> sp_helpdb sybsystemprocs
2 > qo
```
使用 **sp\_helpdevice** 来确定 sysprocsdev 设备的大小:

```
1> sp_helpdevice sysprocdev
2 > qo
```
如果 db\_size 设置小于所需的最小值, 则必须增加 sysprocdev 的大小。

#### 增加 **sybsystemprocs** 数据库的大小

如果当前 sybsystemprocs 数据库没有升级所需的最小空间,请创建新的具有足够 空间的数据库。

#### 前提条件

如果您没有最新的旧数据库备份,请立即创建一个。

#### 过程

虽然您可以删除旧的数据库和设备,并创建新的 sysprocsdev 设备,但 Sybase 建 议您使旧的数据库和设备保持独立,并增加一个足以容纳额外内存的新设备,将 sybsystemprocs 更改到该新设备上。

**1.** 在 **isql** 中,使用 **alter database** 增加 sybsystemprocs 数据库的大小。例如:

```
1> use master
2 > qo1> alter database sybsystemprocs on sysprocsdev=40
2 90
```
在此示例中, "sysprocsdev"是现有系统过程设备的逻辑名, 40 是要增加的空间 的兆字节数。如果系统过程设备太小,当试图增加 sybsystemprocs 数据库的 大小时,您可能会收到一条消息。

如果在另一个设备上有可用空间,可将 sybsystemprocs 扩展到第二个设备, 或者初始化另一个足够大的设备。

**2.** 检验 Adaptive Server 是否已经为 sybsystemprocs 分配了更多空间:

1> sp\_helpdb sybsystemprocs  $2 > qo$ 

如果数据库足够大,可以容纳 sybsystemprocs 增加的大小,请继续执行其它预升 级任务。

#### 增加系统过程的设备和数据库容量

如果系统过程设备不能容纳扩大的 sybsystemprocs 数据库,应增加设备的大小并 创建一个新的数据库。

#### 前提条件

此过程将删除在站点中创建的所有存储过程。在开始之前,请先使用 **defncopy** 实用 程序保存本地存储过程。请参见《实用程序指南》。

#### 过程

此过程包括删除数据库。有关 **drop database** 的详细信息,请参见《参考手册》。

**1.** 确定必须删除的设备:

```
select d.name, d.phyname
from sysdevices d, sysusages u 
where u.vstart between d.low and d.high 
and u.dbid = db id("syb systemprocess")and d.status & \overline{2} = 2
and not exists (select vstart
     from sysusages u2
    where u^2.dbid != u.dbid
    and u2.vstart between d.low and d.high)
```
其中:

- d.name 是要从 sysdevices 中删除的设备的列表。
- d.phyname 是要从您的计算机上删除的文件的列表。

此查询中的 **not exists** 子句将排除 sybsystemprocs 和其它数据库所使用的设 备。

记下要在后续步骤中使用的设备的名称。

警告! 不要删除正在由 sybsystemprocs 以外的数据库使用的任何设备, 否则 会破坏该数据库。

**2.** 删除 sybsystemprocs:

```
1> use master
2 > qo1> drop database sybsystemprocs
2 > qo
```
注意: 在低于 15.x 版的 Adaptive Server Enterprise 中, 使用 sysdevices 确定哪 个设备具有步骤 2 中的 vstart 的从低到高的虚拟页范围。

 $\bar{c}$  15.x 版中, 从 sysusages 中选择与在步骤 1 中检索到的 *dbid* 相匹配的 vdevno。

**3.** 删除设备:

```
1> sp configure "allow updates", 1
2 > qo1> delete sysdevices
    where name in ("devname1", "devname2", ...)
2 > qo1> sp configure "allow updates", 0
2 > qo
```
**where** 子句包含步骤 1 中查询所返回设备名称列表。

注意: 每个设备名称均必须带有引号。例如,"devname1"、"devname2" 等。

<span id="page-121-0"></span>如果任何这些命名设备是操作系统 (OS) 文件而非裸分区,可使用适当的 OS 命令 来删除这些文件。

**4.** 删除 d.phyname 列表中返回的所有文件。

注意: 文件名不必是完整路径名。如果使用相对路径,它们必须是相对于从中启 动服务器的目录。

5. 寻找另一个符合附加可用空间要求的现有设备, 或使用 disk init 命令(类似于以 下方式)为 sybsystemprocs 创建一个附加设备, 其中 /sybase/work/ 是系 统过程设备的完整、绝对路径:

```
1> use master
2 > qo1> disk init
2> name = "sysprocsdev",
3> physname = \frac{1}{x}/sybase/work/sysproc.dat",
4> size = 200M5> go
```
注意: 12.0.x 及更高版本服务器接受但不要求 "vdevno=number"。有关确定 **vdevno** 是否可用的信息,请参见

所提供的空间大小应该是设备所需空间量(以兆字节为单位)乘以 512。**disk init** 要求按 2K 的页来指定大小。在此示例中,所需空间的大小为 112 MB (112 x 512 = 57344)。有关 **disk init** 的详细信息,请参见《参考手册:命令》。

**6.** 在此设备上创建适当大小的 sybsystemprocs 数据库,例如:

```
1> create database sybsystemprocs on sysprocsdev = 180
2 > qo
```
**7.** 运行旧版本服务器安装目录中的 **installmaster** 脚本。输入:

```
isql -Usa -Ppassword -Sserver_name -i$SYBASE/ASE-15_0/scripts/
installmaster
```
# 升级到 **Adaptive Server 15.7 ESD #2**

成功运行 **preupgrade** 实用程序后,便可以升级 Adaptive Server 了。

若要从非集群版本的 Adaptive Server 升级到 Adaptive Server Cluster Edition,请使用 **sybcluster** 实用程序。

要从较低版本的 Adaptive Server Cluster Edition 升级为 Adaptive Server Cluster Edition 15.7 ESD #2. 请手动升级。

# 从一个版本的 **Adaptive Server Cluster Edition** 升级到另一个版本

如果要从较低版本的 Adaptive Server Cluster Edition 升级到 15.7 版 Cluster Edition,请 使用此手动方法。在升级完成之前,仅用一个实例启动 Cluster Edition。

**1.** 如果要从 Adaptive Server 12.5.4 到 15.x 之间的版本升级到 Adaptive Server Cluster Edition 15.7 ESD #2, 请执行预升级任务。

如果要从 Adaptive Server 15.x 和更高版本进行升级,则不必执行预升级任务。

- **2.** 备份所有旧数据库。
- **3.** 检验是否有旧版本安装,然后将新版本服务器安装到其安装目录中:
	- a) 启动较低版本的 Adaptive Server: 移至旧的 \$SYBASE 目录: cd \$SYBASE
	- b) 对 SYBASE 脚本文件运行 **source** 命令:
		- Bourne shell source SYBASE.sh
		- C shell source SYBASE.csh
	- c) 执行 runserver 文件:

```
$SYBASE/$SYBASE_ASE/install/RUN_server_name
```
还可以使用 **sybcluster** 启动较低版本的 Adaptive Server 集群。例如:

- **1.** 输入 \$SYBASE\_UA/bin/uafstartup.sh
- **2.** 启动 **sybcluster**:

```
sybcluster -U uafadmin -P password -C testcluster -F 
"ibmpoc01-p3:8888"
> start cluster
```
- d) 在另一个窗口中, 更改到新的 \$SYBASE 目录, 然后对 SYBASE.sh (Bourne shell) 或 SYBASE.csh (C shell) 执行 **source** 命令。
- **4.** 对旧 Adaptive Server 运行保留字检查:
	- a) 安装 **installupgrade** 的 Cluster Edition 版本:

```
isql -Usa -Ppassword -Sserver_name
 -i$SYBASE/$SYBASE_ASE/scripts/installupgrade
```
b) 安装 **usage.sql** 的 Cluster Edition 版本:

```
isql -Usa -Ppassword -Sserver_name
 -i$SYBASE/$SYBASE_ASE/upgrade/usage.sql
```
c) 登录到旧 Adaptive Server 并对所有数据库执行 **sp\_checkreswords**:

```
1> use sybsystemprocs
2 > qo
```

```
1> sp_checkreswords
```

```
2 > qo
```
- d) 更正保留字检查过程中发现的所有错误。
- **5.** 如果您的"sa"口令设置为 NULL,请创建一个新口令,因为 Adaptive Server 15.7 ESD #2 需要"sa"登录口令。
- **6.** 使用 **isql** 关闭旧的 Adaptive Server。
- **7.** 将旧 \$SYBASE 目录中的旧 Adaptive Server mycluster.cfg 配置文件复制到新 \$SYBASE 目录中。
- **8.** (仅在从非集群服务器升级时需要)创建集群输入文件。例如 mycluster.inp: #all input files must begin with a comment [cluster]

#### 第 11 章: Adaptive Server 升级

```
name = mycluster
max instances = 2
master device = /dev/raw/raw101
config file = /sybase/server name.cfg
interfaces path = /sybase/
traceflags =
primary protocol = udp
secondary protocol = udp
[management nodes]
hostname = blade1
hostname = blade2
[instance]
id = 1name = server_name
node = blade1
primary address = blade1
primary port start = 38456
secondary address = blade1
secondary port start = 38466
errorlog = /sybase/install/server name.log
config file = /sybase/server name.cfginterfaces path = /sybase/
traceflags =
additional run parameters = 
[instance]
id = 2name = server name_ns2
node = blade2primary address = blade2
primary port start = 38556
secondary address = blade2
secondary port start = 38566
errorlog = /sybase/install/server name ns2.log
config file = /sybase/server_name.cfg
interfaces path = /sybase/
traceflags =
additional run parameters =
```
有关此输入文件必须包含的内容的示例,请参[见"集群输入文件"](#page-89-0) (第 80 页)。

注意: 第一个实例的 server name 应该为要升级的旧版本服务器的名称。

- **9.** (仅在从非集群服务器升级时需要)针对集群输入文件中的每个示例向 interfaces 文件中添加条目(如上一步骤中所述)。请参见"配置 [Interfaces](#page-92-0) 文件" (第 83 页)。
- **10.** 创建仲裁设备,并通过旧 master 设备启动新实例。

```
$SYBASE/$SYBASE_ASE/bin/dataserver\
--instance=server_name\
--cluster-input=mycluster.inp\
--quorum-dev=/dev/raw/raw102
```

```
--buildquorum
-M$SYBASE
```
注意: 用 **--instance** 参数指示的 server\_name 必须是要升级的服务器的名称, interfaces 文件必须包含该实例的条目。任何其它选项(如 -M)都必须位于 RUN\_FILE 中,因为数据服务器不从仲裁中读取它们。有关完整的数据服务器文 档,请参见《集群用户指南》。

如果要从 15.0.1 Cluster Edition 或 15.0.3 Cluster Edition 升级到 15.5 版或更高版本 Cluster Edition 服务器,请使用初始仲裁设备和集群输入文件,并指定 **- buildquorum=force** 以重新构建仲裁并覆盖现有仲裁。确定用于仲裁设备的裸设 备。对于 Cluster Edition 的版本,请使用共享磁盘上的裸设备。不要使用文件系统 设备。

**11.**(如果要从 15.0.1、15.0.3 或 15.5 Cluster Edition 升级到 15.7 ESD #2 Cluster Edition 服务器,请跳过此步骤)登录到实例。为集群中的每个实例创建本地系统临时数 据库设备和本地系统临时数据库。语法为:

create system temporary database *database\_name* for instance *instance\_name* on *device\_name* = *size*

**12.** 关闭实例。使用 **isql** 登录到实例并发出:

shutdown *instance\_name*

**13.** 重新启动集群。

```
$SYBASE/$SYBASE_ASE/bin/dataserver \
--instance=server_name\
-quorum-dev=/dev\sqrt{r}aw/raw102\
-M$SYBASE
```
**14.** 登录到 Cluster Edition 并对所有数据库执行 **sp\_checkreswords**。例如,登录到实例 并执行:

```
1> use sybsystemprocs
```

```
2 > qo
```
- 1> sp\_checkreswords
- $2 > qo$

**15.** 更正保留字检查过程中发现的所有错误。

- 16. 将旧 run\_server 文件复制并修改至新目录。您必须对其进行编辑, 使其指向正确 \$SYBASE 目录下的二进制文件:
	- a) 向 run\_server 文件中添加以下参数: --quorum-dev=<*path to the quorum device*>
	- b) 删除以下选项,因为信息现在存储在仲裁设备中。
		- **-c**
		- **-i**
		- **-e**

**17.** 启动集群中的每个实例:

```
cd $SYBASE/$SYBASE_ASE/install
startserver -fRUN server name
```
**18.** 安装系统过程:

```
isql -Usa -Ppassword -Sserver_name
  -i$SYBASE/$SYBASE_ASE/scripts/installmaster
```
**19.** 如果 Adaptive Server 包含审计,请运行 installsecurity:

```
isql -Usa -P password -S server_name
 -i$SYBASE/$SYBASE_ASE/scripts/installsecurity
```
**20.** 运行 installcommit:

```
isql -Usa -Ppassword -Sserver_name
 -i$SYBASE/$SYBASE_ASE/scripts/installcommit
```
### 另请参见

- [设置本地系统和临时数据库](#page-95-0) (第 86 页)
- 创建 [runserver](#page-94-0) 文件 (第 85 页)

# 使用 **sybcluster** 将非集群版本的 **Adaptive Server** 升级到 **Cluster Edition**

要从非集群 Adaptive Server 升级为 Cluster Edition,请执行预升级任务,然后使用 **sybcluster** 实用程序进行升级。

基于命令行的 **sybcluster** 实用程序能让您创建和管理集群。该实用程序使用 SCC Agent Framework "插入"到集群中的每个节点上的 Sybase Control Center 远程命令与控制 代理。SCC 代理处理能让您管理集群的 **sybcluster** 命令。有关 **sybcluster** 的详细信 息,请参见《集群用户指南》,有关 SCC Agent Framework 的详细信息,请参见 Sybase Control Center for Adaptive Server。

开始升级之前:

- 备份旧数据库。
- 安装 Cluster Edition。确保要升级的非集群 Adaptive Server 和 Adaptive Server Cluster Edition 15.7 ESD #2 版本的安装目录位于同一计算机中。也就是要进行升级的计算 机。
- 查看如何创建和启动集群,并准备工作表以获取升级所需信息。

升级前准备:

- **1.** 确保服务器做好准备。
- **2.** 将服务器升级到 Adaptive Server Cluster Edition 15.7 ESD #2 版。
- **3.**

升级之后,请手动或使用 **sybcluster** 来执行升级后任务。

#### 检验 **Cluster Edition Server** 可否升级

测试以确保服务器做好升级过程的准备。

**1.** 启动 **sybcluster**。例如,输入: sybcluster -U uafadmin -P *password* -F "mynode:8999" 其中:

- **-U** 是 Sybase Control Center 代理的登录名。"uafadmin"是缺省值。
- **-P** 是 SCC 代理口令。
- **-F** 指定运行 Adaptive Server 的节点以及 SCC 代理的监听端口。缺省值为 9999。

在此示例中,节点名为"mynode",SCC Agent Framework 监听端口为 8999。

注意: 必须指定将执行升级的节点。

**2.** 启动检验。从 **sybcluster** 命令行中,输入: upgrade server *server\_name* checkonly 例如:

upgrade server myserver checkonly

**3.** 对 **upgrade servercheckonly** 提示作出响应。

如果检验过程成功,则可以升级服务器。

如果 **sybcluster** 显示错误消息,请解决所有升级服务器之前的检查所导致的所有错误 消息。

### 另请参见

• [对升级服务器提示的响应](#page-127-0) (第 118 页)

#### 使用输入文件升级 **Cluster Edition Server**

成功完成检验过程后,可以使用输入文件来升级服务器。

- **1.** 启动 **sybcluster**。例如,输入: sybcluster -U uafadmin -P -F "mynode:8999"
- **2.** 启动升级。例如,输入:

upgrade server myserver file "/data/myserver\_ce.xml"

在此示例中, /data/myserver ce.xml 是在检验过程中创建的配置文件。

注意: 该配置文件与 **sybcluster** 用来创建集群的文件类似。

- **3. sybcluster** 显示以下提示:
	- a) Enter the name of an sa login on server *server name* [sa] 按 **"Enter"** 键接受缺 省值,或输入具有目标服务器 sa 权限的另一用户名。
	- b) Enter a password for the sa login.

**sybcluster** 将开始升级过程,在升级过程中显示信息性消息,并确认升级是否成 功。

### 以交互方式升级 **Cluster Edition Server**

以交互方式升级旧版本服务器。

<span id="page-127-0"></span>**1.** 启动 **sybcluster**:

```
sybcluster -U uafadmin -P -F "node_name:port_number"
```
**2.** 启动升级:

upgrade server server\_name

**3.** 对 **upgrade server** 提示作出响应。 如果 **sybcluster** 显示错误消息,请解决所有升级服务器之前的检查所导致的所有 错误消息。

## 另请参见

• 对升级服务器提示的响应 (第 118 页)

## 对升级服务器提示的响应

运行 **upgrade server** 命令以升级 Adaptive Server 以及测试它是否做好升级准备。

- 对 **upgrade server** 提示作出响应。在方括号中显示缺省值。提示符包括:
- **1.** Enter the name of the cluster. [ server name]: Enter the existing Sybase installation directory for server server\_name. (输入集群的名称。[server\_name]: 输入服务器 server\_name 的现有 Sybase 安装目录。)
- **2.** 使用 Sybase 安装目录的完整路径输入服务器 server\_name 的现有 Sybase 安装目 录,如 /myserver/sybase15。
- 3. 输入服务器 server name 的 ASE 安装所在的子目录的名称, 如 ASE-15\_0。
- 4. 输入服务器 server\_name 的 OCS 安装所在子目录的名称。例如,可输入  $"OCS-150"$ .
- **5.** Enter the name of an sa login on server *server* name, such as "sa." (输入服务器 server\_name 上的 sa 登录名的名称, 如"sa"。)
- **6.** Enter the password for the sa login.(输入 sa 登录名的口令。)

注意: 虽然无需 sa 登录的口令,但是您必须有创建集群的口令。

- **7.** Enter the maximum number of instances. [4](输入最大实例数。[4])
- **8.** Enter the number of nodes (hardware hosts) that will participate in this cluster. [1] (输) 入将要参与此集群的节点(硬件主机)数。[1])
- **9.** Enter the number representing the cluster node 1. [1](输入代表集群节点 1 的数字。 [1])
- **10.** Enter the full path to the quorum disk.(输入仲裁磁盘的完整路径。)
- **11.** Enter any trace flags.(输入任何跟踪标志。)
- **12.** Enter the full path to the existing master device.(输入现有主设备的完整路径。)
- **13.** Indicate whether this cluster will have a secondary network. [Y](指示该集群是否有辅 助网络。[Y])
- **14.** Enter the port number from which this range will apply. [15100](输入此范围适用的 起始端口号。[15100])
- **15.** 输入 SYBASE 主目录。[您的缺省位置。]
- **16.** Enter the environment shell script path. [Your default location.](输入环境 shell 脚本 路径。[您的缺省位置。])
- **17.** 输入 ASE 主目录。[您的缺省位置。]
- 18. Enter the interfaces directory. [Your default location.] (输入 interfaces 目录。[您的缺 省位置。])
- **19.** Enter path to the dataserver configuration file. [Your default location.](输入 dataserver 配置文件的路径。[您的缺省位置。])
- **20.** Enter the name of the first instance in this cluster:(输入该集群中第一个节点的名 称:)

注意: 升级过程会创建一个只有一个实例的集群;可以后使用 **add instance** 命令 添加实例。

- **21.** Enter the interface file query port number for *instance name*, making sure that the instance query port number is the same as the query port number for the old nonclustered server. (输入 instance\_name 的接口文件查询端口号,确保实例查询端口号和旧版本非集 群服务器的查询端口号相同。)
- **22.** Enter the local system temporary database device name.(输入本地系统临时数据库设 备名。)
- **23.** Enter the local system temporary database device path.(输入本地系统临时数据库设 备路径。)
- **24.** Enter local system temporary database device size (MB). [100](输入本地系统临时数 据库设备大小 (MB)。[100])
- **25.** Enter the local system temporary database name, for example, [*cluster\_name\_*tdb 1] (输 入本地系统临时数据库名称, 例如, [cluster\_name\_tdb\_1])
- **26.** Enter the local system temporary database size (MB). [100](输入本地系统临时数据 库大小 (MB)。[100])
- **27.**Specify whether you want save this configuration information in a file? [Y](指定是否 要将该配置信息保存到文件中? [Y])

注意: 如果您运行 **upgrade server** 来检验服务器是否做好升级过程的准备,可以 将此文件用作输入来升级服务器。还可以将它用作输入来验证服务器的许多后续 升级。例如:

upgrade server server name file "/data/myserver ce.xml" checkonly

- **28.** Enter the name of the file to save the cluster creation information.(输入用于保存集群 创建信息的文件的名称。)
- **29.** Create the cluster now? [Y](立即创建集群? [Y]) 如果输入 Y,并且您运行 **upgrade server**:

#### <span id="page-129-0"></span>第 11 章: Adaptive Server 升级

- 测试服务器以验证它可否升级,则升级服务器会开始验证过程并随着升级的继 续显示信息性消息,但不执行实际升级。
- 升级 Adaptive Server,则 **sybcluster** 开始升级服务器,并随着升级的继续显示 信息性消息。

# 在现有 **15.7** 或 **15.7 ESD #1 Cluster Edition** 上安装 **15.7 ESD #2** 版本

使用二进制覆盖在现有的 15.7 或 15.7 ESD #1 Adaptive Server Cluster Edition 中安装 Adaptive Server 15.7 ESD #2 Cluster Edition。

如果您在数据库功能中启用了 Java, 请创建 sybpcidb 数据库并在安装过程中禁用 该功能。

## 另请参见

• [安装和升级过程中在数据库中管理](#page-44-0) Java (第 35 页)

### 确定 **Adaptive Server** 的版本

在使用二进制覆盖之前,先检验当前 Adaptive Server 版本至少为 15.7。

如果服务器的版本级别是 15.7,则可以开始安装 Adaptive Server 15.7 ESD #2。

- **1.** 检验您是否拥有 15.7 或 15.7 ESD #1 版本:
	- 如果您的服务器正在运行: 1> select @@version  $2 > qo$
	- 如果您的服务器没在运行: \$SYBASE/\$SYBASE\_ASE/bin/dataserver -v
- **2.** 在执行 **dataserver -v** 之前先设置环境变量。

如果结果显示 Adaptive Server 低于 15.7 版, 则无法使用二进制覆盖, 而必须使用升 级方法。请参见第 11 章,「[Adaptive Server](#page-106-0) 升级」 (第 97 页)。

### 备份 **Adaptive Server**

安装 Adaptive Server 15.7 版和更高版本会覆盖当前的 Adaptive Server 软件。在安装之 前,先检验数据库是否没有错误,并备份 Sybase 目录。

- **1.** 要确保您的数据库没有错误,请在装载任何新 Adaptive Server 二进制文件(包括 master 数据库)之前先运行 **dbcc checkdb**、**dbcc checkcatalog** 和 **dbcc checkstorage**。如果 **dbcc** 命令出现问题,请检查中有无修复问题所必需的操作。 如果手册中没有列出该错误,请与 Sybase 技术支持部门联系。
- **2.** 检验数据库没有错误后,请备份 \$SYBASE 目录,以防日后需要回退到软件原来 的版本。

**3.** Adaptive Server 提供 **uninstmsgs.ebf** 脚本,用于在升级到 15.7 ESD #2 版之前备份 sysmessages。可使用它在运行 **instmsgs.ebf** 之前备份 sysmessages。

#### 使用二进制覆盖文件安装 **Adaptive Server**

使用安装程序在不低于15.7.x版的AdaptiveServer之上安装AdaptiveServer 15.7 ESD #2 版。

- 1. 从 SYBASE 目录中, 通过 isql 中的 shutdown cluster 命令关闭 Adaptive Server。 使用常规"正常"关机而不是使用 **shutdown with nowait** 选项(二者均可作为最初 和最终步骤)。这样做会刷新可用空间计数数字、对象统计信息,并在数据库上 运行 **checkpoint** 以将升级过程中的恢复工作降至最低。
- **2.** 关闭所有节点上的所有 Sybase Control Center 代理: \$SYBASE/SCC-3\_2/bin-scc.sh -stop
- **3.** 使用安装程序从 CD 或 DVD 中装载新软件。 导航到 CD 或 DVD 驱动器, 然后输入./setup.bin。
- **4.** 将 Adaptive Server 15.7 ESD #2 版安装到现有 \$SYBASE 安装路径中。
- **5.** 在安装结束时,选择"配置 **Sybase Control Center**",并为 SCC 管理员和代理设 置新的口令。

注意: 如果当前 Cluster Edition 安装创建于共享磁盘上,则针对"是否要启用 **SCC** 共享磁盘模式?"选择"是",启用 SCC 共享磁盘模式。

**6.** 使用 **sybcluster** 重新启动 Adaptive Server。例如,要重新启动两节点集群上的集 群:

在每个节点上启动 SCC 代理:

```
nohup $SYBASE/SCC-3_2/bin/scc.sh -instance linstrs3 > & scc3.out &
nohup $SYBASE/SCC-3^2/bin/sec.sh -instance limitsers4 > & scc4.out &sybcluster -U uafadmin -Psybase123 -C testcluster -F 
"linstrs3:9999,linstrs4:9999" > connect testcluster> start 
cluster
```
注意: 启动 **sybcluster** 前,请先执行解决方法步骤,该步骤位于 Adaptive Server 发行公告的"已知问题"部分中所述的 CR #713282 中。

- **7.** 运行 **select @@version**。服务器现在的版本应该是 15.7 ESD #2。
- **8.** 在 Adaptive Server 15.7 版中,已经对系统存储过程进行了若干更改,并且添加了 许多新的错误消息。执行二进制覆盖后,必须在运行 **installmaster** 或 instmsgs.ebf 之前先执行安装后任务。
- **9.** 当服务器有了新的二进制文件,并且您完成了系统表的升级后,关闭并重新启动 Adaptive Server。这样可防止不正确的表统计信息存储在内存中,从而导致查询计 划优化很差。

### 另请参见

• 第 10 [章,「安装后任务」](#page-76-0) (第 67 页)

# <span id="page-131-0"></span>升级后任务

升级后,确保新 Adaptive Server 已启动且正在运行。

升级过程不会改变现有统计信息,因此在升级后不必对任何表运行 **update statistics**。 但如果是从 Adaptive Server 15.x 版升级,则需要重新启动服务器才能使统计信息可 用。

警告! 运行 **installpcidb** 会删除并重新创建 sybpcidb 数据库以及所有表和数据。配 置会返回到缺省状态。如果对可插入组件接口 (PCI) 配置进行了任何更改,则必须在 运行 **installpcidb** 之后再次进行同样的更改。

- **1.** 为每个数据库运行 **dbcc upgrade\_object()**,以显式重新编译对象
- 2. 在从 Adaptive Server Cluster Edition 15.0.1 版升级到 15.5 Cluster Edition 后, 必须对 用户创建的每个节点都执行一次性过程来更新 JAR 和 XML 文件。
- **3.** 如果是从AdaptiveServer 12.5.2版或更低版本进行了升级,则运行含**fix**选项的**dbcc checkcatalog** 以确保 OAM 页没有问题:

```
dbcc checkcatalog (database_name, fix)
```
**4.** 在开始任何应用程序活动之前,先安装新系统存储过程:

isql -Usa -P*sa\_password* -S*server\_name* -i\$SYBASE/\$SYBASE\_ASE/scripts/*script\_name* -o*output\_file*

脚本的输出保存在 output\_file 中。如果要使用 **dbcc upgrade\_object** 来升级编 译对象(如检查约束、规则、触发器和视图), 请参见"升级 [Adaptive Server](#page-143-0) 时 [如何处理编译对象"](#page-143-0) (第 134 页)。

- **5.** 针对不同选项或许可功能运行以下脚本:
	- **installcommit**–如果您使用两阶段提交或分布式事务,请重新运行**installcommit** 以恢复:
		- **sp\_start\_xact**
		- sp\_abort\_xact
		- **sp\_remove\_xact**
		- **sp\_stat\_xact**
		- **sp\_scan\_xact**
		- **sp\_probe\_xact**
	- **installsecurity** 如果在早先的安装中使用了审计。
	- **installhasvss** 如果启用了高可用性,而且在此安装中正在使用该功能。
	- **installmsgsvss** 如果启用了实时消息传送,而且在此安装中正在使用该功 能。
	- **installpcidb** 如果在早先的安装中在数据库功能中启用了 Java。
	- **installjsdb** 如果在早先的安装中启用了 Job Scheduler。

**6.** 如果有任何系统存储过程是在升级前就已保存的(因为您修改了它们,而未变更 其名称),请立即重新装载它们。

## 另请参见

• 升级 Adaptive Server [时如何处理编译对象](#page-143-0) (第 134 页)

# 更新 **JAR** 和 **XML** 文件

在升级过程完成后,Sybase建议您通过更新与Sybase Control Center代理关联的JAR和 XML 文件以管理集群来配置 Sybase Control Center 代理。这能让您使用 **sybcluster** 实 用程序和 Adaptive Server 插件来管理集群。

- **1.** 启动 SCC 代理。
- **2.** 运行 **sybcluster** 实用程序。
- **3.** 使用 **sybcluster deploy plugin** 命令为集群配置 SCC 代理。

如果 XML 文件来自 \$LOWVERSION SYBASE, 则引用较低版本安装位置。如果 它们来自较高版本号 \$HIGHVERSION SYBASE, 则引用较高版本安装位置。

**4.** 对这些版本进行比较,然后将较低版本 agent-plugin.xml 唯一属性添加到较 高版本 agent-plugin.xml 属性中。

```
$LOWVERSION_SYBASE/SCC-3_2/nodes/Host Name/plugins/Cluster OR 
InstanceName/agent-plugin.xml with $HIGHVERSION_SYBASE/SCC-3_2/
nodes/Host Name/plugins/Cluster OR InstanceName/agent-plugin.xml,
```
例如,将该属性从较低版本 XML 文件复制到较高版本 XML 文件中。

```
<set-property property="ase.database.devices" 
value="[1,sysprocsdev,/work/river/ase1501ce/data/
sybsystemprocs.dat,150,135;0,master,/work/river/ase1501ce/data/
master.dat,80,60;2,systemdbdev,/work/river/ase1501ce/data/
sybsystemdb.dat,12,12;3,lstdb1,/work/river/ase1501ce/data/
lstdb1.dat,50,50]" />
```
- **5.** 对集群中的所有节点重复此过程。
- **6.** 关闭 SCC 代理。

# 运行 **instmsgs.ebf** 脚本

在从 Adaptive Server 15.0.x 版升级到 15.7 ESD #2 版后, 运行与消息有关的脚本。

- **1.** 如果从 Adaptive Server 15.0.x 版进行了升级,请运行 **uninstmsgs.ebf**: isql -Usa -P*password* -w1000 -iuninstmsgs.ebf -orestoremsgs.ebf 这可在您安装缺省 15.7 ESD #2 版消息之前,保护 master 数据库中已修改的消息。
- **2.** 无论您是从什么 Adaptive Server 版本升级,都请运行 **instmsgs.ebf**: isql -Usa -P*password* -iinstmsgs.ebf

注意: 要撤消 **instmsgs.ebf** 的更改,请在降级到升级前的版本后运行此脚本:

```
isql -S -Usa -P restore_msgs.ebf
```
**3.** 如果您使用本地化文件,请使用 **langinstall**、**sqlloc** 或 **syconfig** 安装本地化语言。 如果您在安装 15.7 ESD #2 版的本地化消息后运行 **instmsgs.ebf**,则此脚本可能会 删除某些新消息。

# 升级后恢复 **Adaptive Server** 中的功能

升级后恢复服务器中的功能。

- **1.** 如果在升级之前更改了任何配置参数,请使用 **sp\_configure** 将其设置回其以前的 值。
- **2.** 使用 **sp\_dboption** 重新设置在升级前禁用的任何数据库选项。
- **3.** 使用升级后的服务器之前,先检验是否所有在您站点开发的脚本都指向 Adaptive Server 15.7 ESD #2 版。
- **4.** 检验过程高速缓存分配。其大小应和升级前一样,除非初始大小小于缺省值。
- **5.** 检查过程高速缓存要求。在 Adaptive Server 15.7 ESD #2 版中运行存储过程、触发 器和其它编译对象需要更多的内存。

使用 **sp\_configure** 在运行时增大 **procedure cache size**,使用 **sp\_configure verify** 检 验对配置文件所做的任何更改,而不必重新启动 Adaptive Server:

```
sp configure "configuration file", 0, "verify",
"full_path_to_file"
```
有关 **sp\_configure** 和 **sp\_sysmon** 的详细信息,请参见《参考手册:过程》和,有 关配置内存的信息,请参见《系统管理指南》。

**6.** 检验数据高速缓存分配。

服务器可确保升级后所有数据高速缓存大小保持不变。Adaptive Server将此大小当作 8MB 的绝对值来处理,并在 config 文件中设置该值。

在升级进程中,服务器可确保缺省数据高速缓存大小与此保持相同。因此,在预 升级过程中,会获取缺省数据高速缓存的大小并将其作为绝对值而非缺省值写入 配置文件中。这样,服务器即可具有与升级前相同的缺省数据高速缓存大小。如 果此大小小于缺省大小 8MB, 服务器将会分配缺省数据高速缓存 8MB。

- **7.** 如果解除了设备的镜像,可使用 **disk remirror** 命令重镜像它们。
- **8.** 如果使用了编译对象,请参见升级 Adaptive Server [时如何处理编译对象](#page-143-0) (第 134 页)。
- **9.** 如果在较低版本的 Adaptive Server 中使用了两阶段提交,可运行以下脚本来安装 两阶段提交表:

```
isql -Usa -Psa_password -Sserver_name
-i$SYBASE/$SYBASE_ASE/scripts/installcommit
```
# <span id="page-134-0"></span>重新启用审计

如果升级的服务器配置了审计,则在升级后的服务器中重新启用审计。

**1.** 请输入:

sp configure 'auditing', 1

- **2.** 对所有在升级前启用了审计的系统存储过程重新启用审计。
	- a) 在升级前过程中使用 **sp\_displayaudit** 记录的输出可帮助确定启用了审计的系统 存储过程。
	- b) 使用 **sp\_audit** 重新输入审计选项。例如,如果在升级之前对服务器中的 **sp\_addlogin** 存储过程启用了存储过程审计,则运行: sp\_audit "exec\_procedure", "all", "sp\_addlogin", "on"

### 更新审计段的阈值过程

用于实现审计段的阈值过程需要更新。

如果之前的安装使用了阈值过程(类似于下例)来存档 sysaudits 表:

```
INSERT MyPre15SysAuditHistoryTable SELECT * FROM
sysaudits_0n
```
其中, n 对应于 sysaudits 表编号 1 - 8, MyPre15SysAuditHistoryTable 是 Adaptive Server 15.7 ESD #2 版之前的版本定义的一个表;然后必须使用以下命令更改 MyPre15SysAuditHistoryTable,以便添加 nodeid 列:

```
alter table MyPre15SysAuditHistoryTable 
    add nodeid tinyint NULL
```
有关 sysaudits 表的详细信息,请参见《参考手册:表》。

# 升级数据服务器后重新启用 **Replication Server**

如果在升级前禁用了复制,则必须重新启用复制。

- **1.** 从数据库中删除旧格式的日志记录。
- **2.** 使用 **dump tran** 命令转储数据库和事务日志,以从数据库中删除旧格式的日志记 录。这样可防止 Replication Agent™ 和其它日志读取方访问事务日志的升级前部 分。

```
1> use master
2 > qo1> dump database sales to dumpdev
2 > qo1> dump transaction sales with truncate only
2 > qo
```
**3.** 重新启用复制。

### 在复制数据库上恢复复制

如果您在复制系统中升级了仅目标 dataserver,则可恢复复制。

对每个复制数据库和 Replication Server 系统数据库 (RSSD) 执行这些步骤。

- **1.** 如果 Adaptive Server 没有运行,将其启动。
- **2.** 登录到 Adaptive Server。
- **3.** 如果您对数据库的定位符进行了清零,请转到步骤 4。否则,停止 Replication Server, 然后运行:

```
1> use RSSD
2> go
1> rs_zeroltm dataserver, database
2 > 90
```
- **4.** 重新启动 Replication Server。
- **5.** 通过为每个挂起的数据库执行以下 Replication Server 命令,恢复升级前挂起的 DSI 连接:

```
1> resume connection to dataserver.database
2 > qo
```
复制系统现在可以用于 Adaptive Server 15.7 ESD #2 版, 并且应用程序可以重新开始。

如果安装了任何 Sybase 客户端产品(如 Open Client),请使用 **dsedit** 实用程序来编辑 interfaces 文件并指定要连接的服务器。

有关建立客户端/服务器连接的详细信息,请参见《Open Client 配置指南》。

### 另请参见

• 第 7 章, 「安装 PC-Client 中的组件」 (第 47 页)

#### 恢复主数据库的复制功能

如果您升级了 Replication Server 系统中的源数据库或主数据库,或者如果目标数据库 也是其它 Replication Server 的源数据库,则恢复复制。

**1.** 如果您对数据库的定位符进行了清零,请转到下一步骤。否则,停止 Replication Server, 然后运行:

```
1> use RSSD_name
2 > qo1> rs_zeroltm dataserver, database
2 > qo
```
**2.** 登录到每个复制型主数据库和复制型 RSSD 中,并执行:

```
1> use database
2 > qo1> dbcc settrunc ('ltm', 'valid')
2> go
```
- **3.** 重新启动 Replication Server。
- **4.** 如果该数据库同时用作一个 RSSD,对 Replication Server 发出如下命令,指定与 **'hibernate\_on'** 命令过程所指定的相同字符串,以恢复 Replication Server 对 RSSD 的连接:

```
1> sysadmin hibernate_off, 'Replication Server'
2 > 90
```
**5.** 登录到 Replication Server 中,并对每个复制型主数据库和每个复制型 RSSD 恢复 "日志传送"连接:

```
1> resume log transfer from server.database
2> go
```
如果这是一个复制型 RSSD,您必须登录到复制 Replication Server 中。

**6.** 如果正在使用 Rep Agent,可登录到 Adaptive Server 中,并重新启动 Rep Agent:

```
1> use database
2 > qo1> sp_start_rep_agent database
2> go
```
**7.** 如果正在使用日志事务管理器,请重新启动它。

# 迁移

可以从非集群版本迁移到 Adaptive Server Cluster Edition 版本。

若要迁移,可以:

- 使用 **dump** 和 **load**。
- 使用 **bcp** 实用程序。

## 使用转储和装载方法迁移数据

要执行迁移,请使用 **dump** 和 **load** 命令备份和恢复数据库。

- **1.** 对原始服务器上的所有数据库运行 **dbcc** 检查,确保其顺利运行。
- **2.** 在新目录中创建 Cluster Edition 服务器。
- 3. 创建设备和数据库, 以匹配 Cluster Edition 服务器中的设备和数据库。确保 sysusages 映射正确。

注意: 请允许 10% 的额外空间用于 sybsystemprocs 数据库。

- **4.** 从原始服务器上转储数据库。
- **5.** 将数据库装载到 Cluster Edition 服务器。
- **6.** 如果拥有分区表,则更新分区统计信息。
- **7.** 在 Cluster Edition 服务器上运行 **dbcc** 检查,并确保检查可以顺利进行。 有关升级编译对象的信息,请参见[在生产之前查找编译对象错误](#page-144-0) (第 135 页)。

# 迁移配置了高可用性的服务器

如果您使用高可用性,请在升级到 Cluster Edition 之前先从配置了 Sybase 主动-主动 式或主动-被动式高可用性的 Adaptive Server 进行迁移。

有关 Adaptive Server 高可用性的详细信息,请参见《在高可用性系统中使用 Sybase 故障切换》。

- **1.** 使用相应的集群子系统命令来停止监控与每个节点上的 Adaptive Server 相关联的 资源。
- **2.** 如果 Adaptive Server 配置了主动 主动式高可用性,请删除高可用性协同:
	- a) 对于非对称配置,请对辅助协同服务器发出以下命令:

sp\_companion *primary\_companion\_name*, "drop"

b) 对于对称配置,请对主协同服务器和辅助协同服务器发出以下命令:

sp\_companion *companion\_name*, "drop"

**3.** (如果运行的是主动 - 主动式配置)对两个协同服务器发出以下命令,以检验二者 是否都处于单服务器模式:

sp\_companion

处于单服务器模式时,每个协同服务器都会发出以下消息:

Server 'server name' is currently in 'Symmetric normal' mode.

- **4.** 删除集群子系统中为高可用性创建的资源,如资源组。在 Cluster Edition 中不需要 这些资源。
- **5.** 在协同服务器上禁用配置选项 **enable HA**。登录到协同服务器,并发出: sp configure "enable HA", 0

在主动 - 主动式配置中,必须在两个协同服务器上执行此操作。

**6.** 按照使用bcp迁移数据(第128页)中介绍的步骤将AdaptiveServer升级为Cluster Edition。

# 使用 **bcp** 迁移数据

可使用 **bcp** 实用程序从任何 Adaptive Server 版本迁移到 Cluster Edition。

如果:

- 没有 DDL 脚本,则使用 **ddlgen** 实用程序重新创建用于要升级的 Adaptive Server 的模式。请参见《实用程序指南》。
- 有用于创建设备、数据库、表、规则、存储过程、触发器和视图的 DDL 脚本, 则 可以使用 **bcp** 将数据从旧数据库移出,然后移入新数据库。
- **1.** 运行 **dbcc** 检查数据库以检验数据完整性。
- **2.** 使用 **bcp** 从数据库的所有表中提取全部数据。
- **3.** 在新的目录中创建新的 Cluster Edition。
- **4.** 创建设备、数据库和表。
- **5.** 使用 **bcp** 将数据批量复制到表中。
- **6.** 重新创建所有视图、触发器和存储过程。
- **7.** 在 Cluster Edition 服务器上运行 **dbcc** 检查,并确保检查可以顺利进行。

# **Adaptive Server** 组件和相关产品

升级完 Adaptive Server 后,需要升级其组件和相关产品。

# 升级 **Job Scheduler**

升级到新 Adaptive Server 后,升级 Job Scheduler。

注意: \$PATH 中必须存在 \$SYBASE/\$SYBASE\_OCS/bin 目录,这样才能访问 **isql** 可执行文件。使用 **isql** 执行此任务中的所有步骤。

- 1. 将 JSAGENT(或 jsagent)的目录服务条目从旧服务器复制到新服务器。
- **2.** 确保新服务器正在运行。
- **3.** 停止 Job Scheduler:

1> sybmgmtdb..sp sjobcontrol @name=NULL, @option="stop\_js"  $2 > qo$ 

**4.** 确保至少配置了 9000 个锁。如果服务器上锁的数目少于 9000,请增加该数目: 1> sp configure "number of locks", 9000

```
2 > 90
```
**5.** 使用以下命令升级内部 Job Scheduler SQL 代码:

```
1> use sybmgmtdb
2> go
1> dbcc upgrade_object
2 > qo
```
- **6.** 重新启动 Adaptive Server。
- 7. (可选) 增加更多的日志空间。某些 64 位平台需要额外的空间用于 sybmgmtdb 日志:

```
1> use master
2 > qo1> alter database sybmgmtdb LOG on sybmgmtdev=20
2 \sigma
```
**8.** 要升级 sybmgmtdb,请运行所包括的 installjsdb 脚本并将输出保存到文件 中:

```
isql -Usa -Psa_password -Sservername -n -i$SYBASE/$SYBASE_ASE/
scripts/installjsdb
-ooutput_file
```
注意: 当从 Adaptive Server 12.5.x 版升级到 15.5 版或更高版本时, 将 sybmgmtdb 的大小从 50MB 增加到 90MB。

**9.** 在 Adaptive Server 启动时启动 Job Scheduler:

sp configure "enable job scheduler", 1

**10.** 要从 **isql** 中启动 Job Scheduler,请输入:

```
sybmgmtdb..sp sjobcontrol @name=NULL, @option="start_js"
go
```
## 升级 **Job Scheduler** 模板

升级到新服务器后,升级 Job Scheduler 创建的模板和作业。

注意: 几项更改会影响 Job Scheduler 模板。这些更改使得某些模板与服务器的早期 版本不兼容。在 XML 文件中,当前模板为 3.0 版本。

- **1.** 禁用 Job Scheduler。
- **2.** 更新引用了 Job Scheduler 目录路径的所有环境变量、脚本或应用程序。Job Scheduler 目录已重命名并移至 ASE-15\_0 目录下。新位置为 \$SYBASE/ \$SYBASE\_ASE/jobscheduler。

jobscheduler 下的目录保持不变。

- **3.** 将 jobscheduler 目录中的文件复制到 ASE-15\_0 目录中。如果要在旧服务器 目录之上安装新服务器目录,安装程序会自动将您的文件移到新的jobscheduler 目录中。
- **4.** 如果修改了 Sybase 提供的任何模板、存储过程或 XML 文档,请不要用修改的版 本覆盖新模板。否则,将丢失修订模板提供的改进功能。将模板更改小心地合并到 Sybase 模板文件中, 最好重命名已修改的模板。

注意: 如果修改 Sybase 提供的模板, 请使用新名称将更改保存到新文件中。

**5.** 可能需要对从 2.0 或更早版本的模板创建的作业稍做修改。在某些模板中,参数从 varchar(5) 更改为 int。下表列出了 2.1 版中发生变化的模板,以及必须对从 这些模板创建的作业中的 SQL 进行的更改。

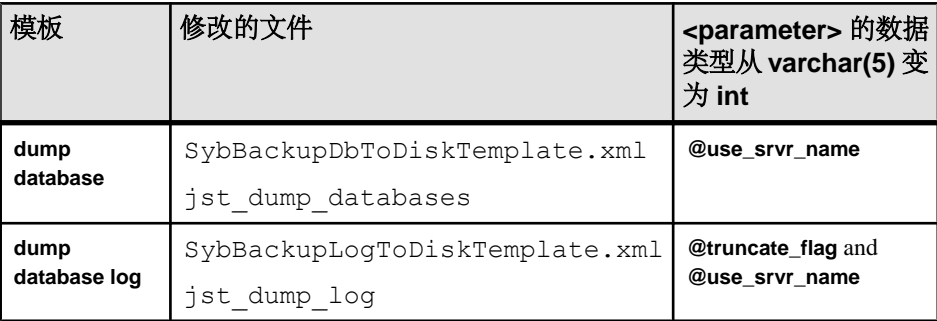

### 表 **20.** 更改的 **Job Scheduler** 模板

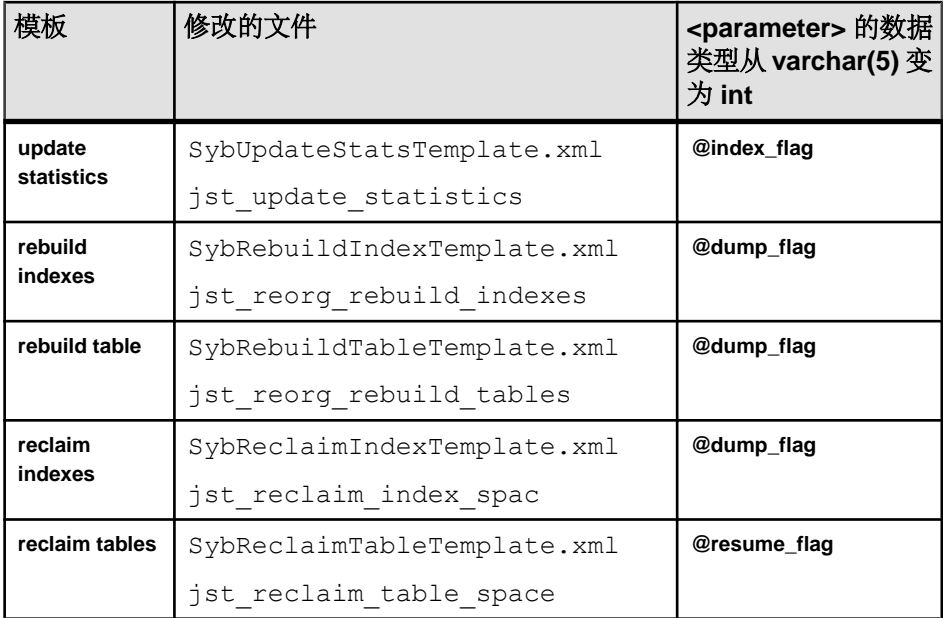

**6.** 修改某些 Job Scheduler 模板是为了支持新的服务器功能。这些更改与以下用途的 新参数有关:为添加了这些选项的新服务器命令指定分区名称或数据更改值。如 果存在从增强模板创建的作业,请针对 15.7 ESD #2 服务器修改这些作业的 SQL。

如果打算在 15.7 ESD #2 之前的服务器上运行某个作业,同时还需要在 15.7 ESD #2 服务器上运行该作业,请抛开现有作业为 15.7 ESD #2 服务器新建一个作业, 这是 因为作业命令会有所不同。

无需修改在 15.7 ESD #2 之前的服务器上运行的作业。下表列出了 3.0 版中发生变 化的模板,以及必须对从这些模板创建的作业进行的更改。

注意: 下列所有模板(**delete statistics** 除外)都与 15.0.1 之前的服务器不兼容。 不要用它们创建打算在 15.0.1 之前的服务器上运行的作业;对于 15.0.1 之前的服 务器,必须使用版本 2.1 或 2.2。

| 模板                          | 修改的文件                                               | 更改说明                                                                       | 作业修改                              |
|-----------------------------|-----------------------------------------------------|----------------------------------------------------------------------------|-----------------------------------|
| delete<br><b>statistics</b> | SybDeleteStatsTemplate.xml<br>jst delete statistics | 添加 @ptn_name 作<br>为第三个参数。                                                  | 可选。                               |
| update<br><b>statistics</b> | SybUpdateStatsTemplate.xml<br>jst update statistics | 添加 @ptn_name 作<br>为第五个参数、添加<br>@datachg_threshold<br>作为第十个参数, 然<br>后再添加引用。 | 必需。包括<br>新参数的值<br>(或<br>$NULL$ ). |

表 **21.** 修改的 **Job Scheduler** 模板

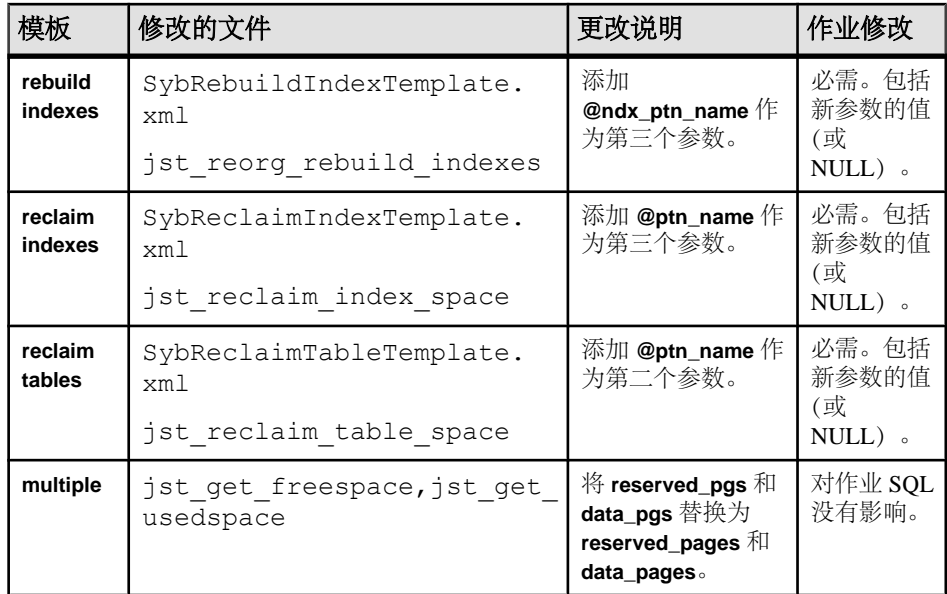

**7.** 安装模板存储过程并将其移到 Job Scheduler 模板存储过程目录中。例如:

cd \$SYBASE/\$SYBASE\_ASE/jobscheduler/Templates/sprocs

a) 对要升级的每个服务器运行存储过程安装脚本:

installTemplateProcs <*servername*> <*username*> <*password*>

注意: 对升级到 Adaptive Server 15.5 版的所有 Job Scheduler 服务器和目标服 务器上的模板存储过程进行升级。不要将模板存储过程安装在 15.5 之前的服 务器上。

**8.** 安装模板 XML 文档。移到 JS 模板 XML 目录中。例如:

cd \$SYBASE/\$SYBASE\_ASE/jobscheduler/Templates/xml

a) 在安装了 Job Scheduler 的 15.0.1 服务器上运行 XML 安装脚本:

installTemplateXml *servernamemachinenameserverport usernamepassword* [*language\_code*]

使用"en"作为 language code, 或者完全省略该参数, 因为"en"是缺省值。

注意:对升级到AdaptiveServer 15.0.1版的所有JobScheduler服务器上的模板XML 进行升级。不要将模板 XML 安装在 15.0.1 之前的服务器或未安装 Job Scheduler 的服务器上。

# 升级数据库中的 **Java**

可插入组件接口 (PCI) 配置值由集群中的所有节点使用。要使用工作目录在节点之间 共享文件,文件系统中需要有对所有使用相同路径的节点均可见的共享目录位置。

每个节点都有自己单独的本地临时目录,通常在 UNIX 上为 /tmp。

- **1.** 仅在集群中的第一个节点上运行 installpci 脚本,不得在任何其它节点上运 行。单个 PCI 配置实例在集群的各个节点之间共享。
- **2.** 在运行 installpcidb 脚本之前创建 sybpcidb 数据库。您可以选择此数据库 的位置和大小。只要该数据库名为 sybpcidb,installpcidb 脚本就能正常工 作。例如:

```
1> disk init
2> name = "sybpcidb dev",
3> physname = \sqrt{4}/dev\sqrt{2}raw/raw20",
4 > size = '24MB'
5> go
1> create database sybpcidb on sybpcidb dev = 242 90
```
**3.** 创建 sybpcidb 数据库后,运行 installpcidb 脚本以创建并填充保存 PCI 和 可插入组件适配器 (PCA) 配置属性的表。存储过程和表是在 sybpcidb 数据库中 创建的。使用 **isql** 运行包括在此版本中的 installpcidb 脚本。将输出保存至 操作系统文件。例如:

```
isql -Usa -P<sa_password> -S<server_name>
  -i$SYBASE/$SYBASE_ASE/scripts/installpcidb -o<output_file>
```
**4.** 在数据库功能中启用 Java:

```
1> sp configure 'enable pci', 1
2 > qo1> sp configure 'enable java', 1
2 > qo
```
可能需要增大 **'max memory'** 来启用这些参数。重新启动服务器,以使更改生效。 可以通过 **'pci memory size'** 配置参数来配置 PCI 桥内存池的最大大小。有关详细 信息, 请参见《Adaptive Server Enterprise 中的 Java》。

### 在高可用性系统上的数据库中启用 **Java**

可以在使用高可用性的系统上的数据功能中还使用 Java。

在安装 **sybpcidb** 数据库之前先删除高可用性协同。

数据库功能中的 Java 必须在高可用性系统的两个节点上同时启用或禁用。

# 升级 **Backup Server**

可以在升级 Adaptive Server 后任何时候使用类似的步骤升级 Backup Server。XP Server 没有正规的升级过程。

- **1.** 如果要在初始服务器安装期间进行升级,请选择:
	- 当安装程序提示 Build 时"升级现有服务器"
	- " 升级 **Adaptive Server** 和 **Backup Server**"

这样会启动 **sqlupgrade** 实用程序。单击"确定"。

**2.** 如果是在初始安装后升级,可从命令行启动 **sqlupgrade** 实用程序。输入:

#### <span id="page-143-0"></span>第 11 章: Adaptive Server 升级

\$SYBASE/\$SYBASE\_ASE/bin/sqlupgrade

**3.** 按照提示执行升级步骤。

### 另请参见

• 升级到 [Adaptive Server 15.7 ESD #2](#page-121-0) (第 112 页)

## 使用转储和装载升级数据库

当升级 Adaptive Server 时,还可以使用 **dump** 和 **load** 命令从像 12.5 一样低的 Adaptive Server 版本中升级数据库和事务日志。

您需要了解以下问题:

- 升级过程需要用于复制数据和记录系统表更改的空间。如果转储中的源数据库已 满,则升级过程可能会失败。然而这种情况不太常见,在出现空间不足错误时可 以使用 **alter database** 扩展可用空间。
- 在重新装载早期转储后,应从新安装中对装载的数据库运行 **sp\_checkreswords** 以 检查保留字。

## 升级 **Adaptive Server** 时如何处理编译对象

Adaptive Server 基于源文本升级编译对象。

编译对象包括:

- 检查约束
- 缺省值
- 规则
- 存储过程(包括扩展存储过程)
- 触发器
- 视图

如果每个编译对象的源文本未被手动删除的话,它们应存储在 syscomments 表中。 升级过程检验源文本是否存在于 syscomments 中。但是,编译对象在被调用之前 实际上并不会升级。

例如,如果有一个名为 **list\_proc** 的用户定义的存储过程,则在升级时将检验其源文 本是否存在。在升级后首次调用 **list\_proc** 时,Adaptive Server 检测到 **list\_proc** 编译对 象还未升级。Adaptive Server 根据 syscomments 中的源文本重新编译 **list\_proc**。然 后执行新编译的对象。

升级后的对象保留相同的对象 ID 和权限。

如果数据库转储中的编译对象缺失其源文本,将不会收到任何通知信息。在装载数据 库转储后,应运行 **sp\_checksource** 检验数据库中所有编译对象的源文本是否存在。 然后,可以允许编译对象在执行时进行升级,或者运行 **dbcc upgrade\_object** 查找潜 在问题并手动升级对象。
对于使用 **sp\_hidetext** 隐藏了其源文本的编译对象,其升级方式与未隐藏源文本的对 象相同。

有关 **sp\_checksource** 和 **sp\_hidetext** 的信息,请参见《参考手册:过程》。

 $\overline{2}$ 注意: 如果要从 32 位升级为 64 位 Adaptive Server, 当升级对象时, 各数据库 sysprocedures 表中每个 64 位编译对象的大小将增加大约 55%。预升级过程会计 算出准确的大小,请相应增加升级后的数据库大小。

若要确定一个编译对象是否已升级,而且您是在同一版中升级到64位指针大小,可查看 sysprocedures.status 列。该列中将包含一个十六进制位设置 0x2, 表示该对象使用 64 位指针。如果未设置此位,则表示该对象是一个 32 位对象,也就意味着它还没有升 级。

若要确定一个编译对象是否已升级,可查看 sysprocedures.version 列。如果该对象已 升级, 则此列包含数字 12500。

为了确保编译对象在被调用之前已成功地升级,请使用 **dbcc upgrade\_object** 命令手 动对其进行升级。

#### 在生产之前查找编译对象错误

使用 **dbcc upgrade\_object** 确定可能需要手动更改以实现正确行为的潜在问题区域。

在检查完错误和潜在问题区域并解决了那些需要更改的错误后,可以使用 **dbcc upgrade\_object** 手动升级编译对象,而不必等待服务器来自动升级这些对象。

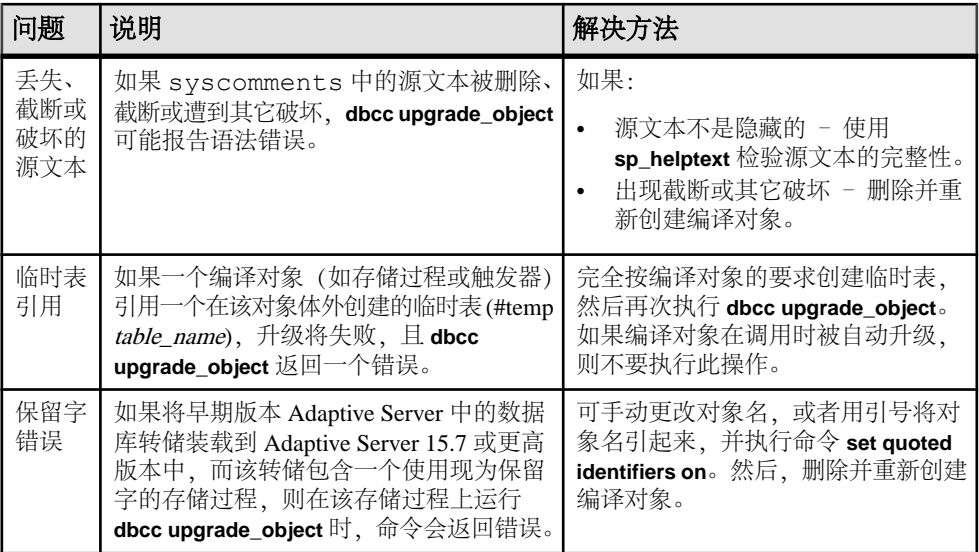

<span id="page-145-0"></span>带引号的标识符错误

带引号的标识符与用双引号括住的文字不相同, 后者不要求在升级前执行任何特殊 操作。

在下列情况下,**dbcc upgrade\_object** 会返回一个带引号的标识符错误:

- 编译对象是在 11.9.2 之前的版本中创建的,且带引号的标识符处于活动状态 (**set quoted identifiers on**)。
- 在当前会话中,带引号的标识符无效 (**set quoted identifiers off**)。

对于在 11.9.2 或更高版本中创建的编译对象,升级进程会根据情况自动激活或不激活 带引号标识符。

- **1.** 在运行 **dbcc upgrade\_object** 之前激活带引号的标识符。 当带引号的标识符有效时,请使用单引号代替双引号来括住所引用的 **dbcc upgrade\_object** 关键字。
- **2.** 如果出现带引号的标识符错误,可使用 **set** 命令激活 **quoted identifiers**,然后再运行 **dbcc upgrade\_object** 来升级该对象。

确定是否在视图中更改 **select \***

确定自从创建视图后是向表中添加了列还是从表中删除了列。

当 **dbcc upgrade\_object** 报告视图中存在 **select \*** 时,执行这些查询:

**1.** 将原视图的 syscolumns 的输出与表的输出进行比较。

在此示例中,您有以下语句:

create view all emps as select \* from employees

警告! 不要从视图执行 **select \*** 语句。这样做会升级视图,并覆盖关于 syscolumns 中的原始列信息的信息。

**2.** 在升级 all\_emps 视图之前,使用以下查询来确定原视图中的列数和更新后的表 中的列数:

```
select name from syscolumns
 where id = object id("all emps")
select name from syscolumns
 where id = object id("employees")
```
**3.** 通过对视图和组成视图的表运行 **sp\_help**,比较两个查询的输出。

这种比较只对视图起作用,对其它编译对象不起作用。若要确定其它编译对象中的 **select \*** 语句是否需要修正,可查看每个编译对象的源文本。 如果表中包含的列比视图中的列多,请保留 **select \*** 语句的预升级结果。将 **select \***

- 语句改为带有具体列名的 **select** 语句。
- **4.** 如果视图是从多个表创建的,则应检查组成该视图的所有表中的列,必要时重写 **select** 语句。

# <span id="page-146-0"></span>第 12 章 **Adaptive Server** 降级

已经升级到 15.7 或更高版本的 Adaptive Server 需要执行特定任务后才能降级。

即使您没有使用 Adaptive Server 15.7 或更高版本的任何新增功能,升级过程也会向系 统表中添加列。这意味着,您必须使用 **sp\_downgrade** 执行降级。

**sp\_downgrade** 过程需要 sybase\_ts\_ role,您必须具有 sa\_role 或 sso\_role 权限。请参见 《参考手册: 过程》中的 sp\_downgrade。

如果您使用的是加密或复制数据库,则还要执行其它步骤。

注意: 您无法通过 **dump** 和 **load** 将单个数据库从 Adaptive Server 15.7 ESD #2 直接降 级到较低版本。

### 准备降级 **Adaptive Server**

在开始降级之前对系统进行准备。

注意: 如果要降级为 Adaptive Server 15.7 ESD #1(此版本支持压缩和行内 LOB 等功 能),则跳过本节中的步骤。

在开始降级 Adaptive Server 之前,先针对在 Adaptive Server 15.7 ESD #2 中启用的功 能或配置执行这些步骤。

• 如果 Adaptive Server 的逻辑页大小大于 8192 字节,而且已配置了数据库以允许较 宽的仅数据锁定 (DOL) 行, 请关闭该选项:

sp dboption @dbname, 'allow wide dol rows', false

开始降级 Adaptive Server 之前, 先检验这些数据库中是否任何表内都不存在宽 DOL 行。Adaptive Server 找不到它们, 因此不会警告您它们是否存在。当您随后降级 到低于 15.7 ESD #2 的版本时, Adaptive Server 会将它们视为损坏。

如果逻辑页大小等于或小于 8192 字节,则不会发生这种情况。

• 如果已配置了数据库以使用行或页压缩,请将其关闭:

alter database @dbname set compression none

- 如果有的数据库具有非零的行内大对象 (LOB) 长度,请将其设为零:
- alter database  $@$ dbname set inrow lob length = 0 • 如果有的表配置为使用压缩,请将其关闭:

alter table @tablename set compression = none reorg rebuild @tablename

• 如果有的表使用 LOB 压缩或行内 LOB, 则:

- <span id="page-147-0"></span>a) 将该表中的数据复制到新表中。
- b) 删除初始表。
- 如果有的表已发生变更而包括非实现列,请将这些列转换为标准列: reorg rebuild @tablename
- 如果先前的 **alter database log off** 命令在日志中造成任何空洞,请通过使用 **alter database log on** 展开日志来删除这些空洞。

如果您不在降级前执行此操作,会显示类似如下的消息:

```
Error: Database 'dbname' contains num hidden pages that have to be
filled. 
Please, use ALTER DATABASE LOG ON command to extend the log num
pages.
```
您可以在任何设备上展开日志,只要将显示的页数指定为至少和 num 值一样大即 可。

# 从 **Adaptive Server 15.7 ESD #2** 降级

使用 **sp\_downgrade** 将 Adaptive Server 15.7 ESD #2 降级到较低版本。

### 前提条件

注意: 如果要从 Adaptive Server 15.7 ESD #2 版降级到 15.7 或 15.7 ESD #1 版, 请勿 使用这些步骤。相反,请参见降级至 [Adaptive Server 15.7](#page-149-0) 的较低版本 (第 140 页)。

- **1.** 通过保存所有启用了审计选项的系统和用户数据库中的 **sp\_displayaudit** 系统过程 的输出,保存 15.7 ESD #2 Adaptive Server 的当前审计设置: 1> sp\_displayaudit  $2 > 90$
- **2.** 备份所有数据库以及 \$SYBASE 版本区域。

### 过程

从 Adaptive Server 15.7 ESD #2 Cluster Edition 降级到 Adaptive Server Cluster Edition 15.5、15.0.3 和 15.0.1.5 版。不支持降级到更低的 Adaptive Server 版本。

注意: **sybcluster** 实用程序没有内置工具用于在两个版本的 Adaptive Server Cluster Edition 之间执行升级或降级。

- **1.** 如果使用了可插入组件接口 (PCI) 功能,并且要降级到 15.0.1 版的Cluster Edition 或 15.0.1 版的 Cluster Edition ESD, 请删除 sybpcidb 数据库并重新启动旧版本服务 器二进制文件。
- **2.** 如果要降级到 15.0.3 版的 Cluster Edition,请重新运行 **installpcidb** 并重新启动旧 版本服务器二进制文件。
- **3.** 在只有一个实例运行的情况下,使用 **dataserver -m** 选项在单用户模式下启动 15.7 ESD #2 Cluster Edition 服务器,以确保执行降级时没有其他用户可以访问 Adaptive

Server。有关以单用户模式启动服务器的更多详细信息,请参见《实用程序指 南》。

**4.** 通过从 master 数据库执行以下命令,确保 Adaptive Server 15.7 ESD #2 做好降级 准备:

sp\_downgrade 'prepare', @toversion=*'version'*

出于降级目的, Cluster Edition 在版本字符串的末尾用"5"区别于非集群 Adaptive Server,无论要降级到的版本如何都是如此。例如,如果要降级到 Adaptive Server Cluster Edition 15.5 版,可将目标版本指定为"15.5.0"。可以省略句点,使用 "15505",但数字必须仍以 5 结尾。否则,过程会认为"0"是最终数位,表示非 集群 Adaptive Server。这会生成错误,因为您无法从 Cluster Edition 降级到任何非 集群服务器。

**5.** 通过从 master 数据库中执行 **sp\_downgrade** ,确保 Adaptive Server 15.7 ESD #2 Cluster Edition 做好降级准备:

sp\_downgrade 'prepare', @toversion=<'version'> , @override = 1

将"version"的值写为"15.0.1.5"、"15015"、"15.0.3.5"或"15035"。您输 入的版本是要降级到的版本。

**sp\_downgrade 'prepare'** 验证 Adaptive Server 15.7 ESD #2 是否为降级做好了准备。 它可能会打印有关在降级完成前必须进行的手动更改的消息。重复此步骤,更正 所报告的任何错误,并确保您理解所有警告的含义,然后再继续。

**6.** 执行以下命令,其中 version 和您在上一步骤中使用的数字相同。

sp\_downgrade 'downgrade', @toversion='*version*', @override=1

当此过程成功完成后,15.7 ESD #2 服务器上可能不再有任何活动。运行 **checkpoint**,并立即发出 **shutdown** 命令以关闭集群。

注意: 由于 Adaptive Server 15.7 ESD #2 事务日志可能包含旧服务器版本无法正确 解释的数据,因此,必须完成所有数据库中的所有事务以避免旧版本服务器恢复 任何事务。要确保所有事务都已完成,请在运行 **sp\_downgrade** 之后发出一般的 **shutdown** 命令,而不是 **shutdown with nowait** 命令。

- **7.** 将 RUN\_SERVER 文件复制到要降级到的版本的版本区域。修改 RUN\_SERVER 文 件,以便使用要降级到的版本的版本区域中的 dataserver 二进制文件。当您修改 RUN\_SERVER 文件时删除 **-m** 选项,或者确保服务器不在单用户模式下运行。
- **8.** 使用以下命令提取仲裁设备:

qrmutil --quorum-dev=<dev> --extract-config=quorum.out

如果要降级到 Cluster Edition 15.0.1 或 15.0.1 ESD 版,请注释掉 quorum.out 中 的以下两行:

#installation mode=shared #membership mode=

**9.** 用旧的仲裁设备备份(通过将其添加到 **dataserver** 参数中而创建)重建新的仲裁 设备:

--buildquorum=force --cluster-input=quorum.out

<span id="page-149-0"></span>**10.** 重新启动旧版本服务器,方法是运行connect to *cluster\_name*以首先连接至 sybcluster 中的集群。

连接至集群且集群名称出现在提示符处后,发出下列命令以启动 Aadptive Server: start cluster

注意: 如果使用 15.7 配置文件启动降级后的服务器,新选项会生成未知参数消 息。此消息只有在首次启动服务器时才报告。当降级到 15.0.1 Cluster Edition 服务 器时,可以重置用户口令并将其输出到主控台上。将 **sp\_downgrade 'downgrade',** <version> 的输出保存到文件中,以使口令不会丢失。旧口令不起作用。否则,必 须用 **-psa** 重新启动降级的服务器以重新生成 sa 口令。

- **11.** 根据您是从全新的安装启动还是从以前升级的15.x安装启动,在运行Cluster Edition 的 installmaster 之前, 从 15.0.1 Cluster Edition 或 15.0.3 Cluster Edition 运行以前保 存的 restore msgs.ebf 或 instmsgs.ebf (如果未保存)。
- **12.** 重新启动集群的所有实例。
- **13.** 若要恢复较低版本 Adaptive Server 的原始消息,请在降级服务器后运行此脚本: isql -Usa -P*sa\_password* -irestoremsgs.ebf

如果还未使用任何 15.7 ESD #2 功能, 这将完成主降级过程。

#### 另请参见

- [Adaptive Server](#page-154-0) 的降级后任务 (第 145 页)
- [所用新增功能的其它考虑事项](#page-152-0) (第 143 页)
- 降级 [Job Scheduler](#page-153-0) (第 144 页)

# 降级至 **Adaptive Server 15.7** 的较低版本

使用 **sp\_downgrade\_esd** 将 Adaptive Server 15.7 ESD #2 的安装降级至 Adaptive Server 15.7 或 15.7 ESD #1。

### 前提条件

要使用 **sp\_downgrade\_esd**,必须具有 sa\_role 角色,且位于 master 数据库中。

#### 过程

仅在从 Adaptive Server version 15.7 ESD #2 降级至 15.7 或 15.7 ESD #1 时, 才使用 **sp\_downgrade\_esd** 系统过程;**sp\_downgrade\_esd** 不在 Adaptive Server 的其它任何版 本上运行。要降级至 15.7 之前版本,请使用 **sp\_downgrade**。

**1.** 通过指定 **-m** 选项在单用户模式下重新启动 Adaptive Server。

**2.** 在循环中,针对各数据库运行**sp\_downgrade\_esd**。无需降级临时数据库。它们包括 tempdb 和用户创建的临时数据库,因为在启动 Adaptive Server 时,将根据模板 数据库重新创建这些数据库。要降级整个安装,请在安装中多次运行(为每个数 据库运行一次)。

注意: 如果要降级整个安装,请针对所有非临时数据库执行 **sp\_downgrade\_esd**, 然后降级最后一个 master 数据库。

**sp\_downgrade\_esd** 的语法为:

```
 sp_downgrade_esd @db_name [, @esd [, @verbose]]
```
其中:

- @db\_name 是要降级的数据库的名称
- @esd-是要降级至的 ESD 编号。有效选项包括:
	- **"ESD1"** 针对 Adaptive Server 15.7 ESD #1 版。
	- **"GA"** 针对 Adaptive Server 15.7 版。
- @verbose 使用后, 将以详细模式显示输出。

例如:

```
1> sp downgrade esd tempdb, esd1
2 > qoReverting database 'tempdb' to 'ESD1'.
Database 'tempdb' is now suitable for use by ESD1.
(return status = 0)
1> sp_downgrade_esd sybsystemprocs, esd1
2 > qoReverting database 'sybsystemprocs' to 'ESD1'.
Database 'sybsystemprocs' is now suitable for use by ESD1.
(return status = 0)
1>2> sp_downgrade_esd sybsystemdb, esd1
3> go
Reverting database 'sybsystemdb' to 'ESD1'.
Database 'sybsystemdb' is now suitable for use by ESD1.
(return status = 0)
1> sp_downgrade_esd_model, esd1
2 > qoReverting database 'model' to 'ESD1'.
Database 'model' is now suitable for use by ESD1.
(return status = 0)
1> sp_downgrade_esd_MYASE_tdb_1, esd1
2 > qoReverting database 'MYASE tdb 1' to 'ESD1'.
Database 'LUMINOUS tdb 1' is now suitable for use by ESD1.
(return status = 0)
1> sp downgrade esd master, esd1
2 > 90Reverting database 'master' to 'ESD1'.
Database 'master' is now suitable for use by ESD1.
(return status = 0)
```

```
1> shutdown
2 > qo
```
**3.** 关闭 Adaptive Server 15.7 ESD #2。

现在,您可以通过 Adaptive Server 15.7 ESD #2 仲裁设备启动 Adaptive Server 15.7 或 15.7 ESD #1 dataserver。

#### 另请参见

• 从 [Adaptive Server 15.7 ESD #2](#page-147-0) 降级 (第138页)

• 转储 15.7 ESD #2 数据库以便加载到 15.7 或 15.7 ESD #1 Adaptive Server 中 (第 142 页)

# 转储 **15.7 ESD #2** 数据库以便加载到 **15.7** 或 **15.7 ESD #1 Adaptive Server** 中

在 Adaptive Server 15.7 ESD #2 数据库中使用 **sp\_downgrade\_esd**,可以将此数据库加 载到 Adaptive Server 15.7 或 15.7 ESD #1 中。

#### 前提条件

要使用 **sp\_downgrade\_esd**,必须具有 sa\_role 角色,且位于 **master** 数据库中。

### 过程

如果要在 Adaptive Server 15.7 或 15.7 ESD #1 中打开 Adaptive Server 15.7 ESD #2 版中 的数据库,可以使用 **sp\_downgrade\_esd** 临时降级此数据库以便进行转储和加载,然 后恢复数据库,使其可再次用于当前版本的 Adaptive Server 中。

执行以下步骤(每次针对一个数据库),仅针对要在 Adaptive Server 15.7 的较低版本 中打开的数据库。

- **1.** 将数据库 (@db\_name) 置于单用户模式。
- **2.** 在数据库中运行 **sp\_downgrade\_esd** @db\_name。

**sp\_downgrade\_esd** 的语法为:

```
 sp_downgrade_esd @db_name [, @esd [, @verbose]]
```
其中:

- @db\_name 是要降级的数据库的名称。
- @esd-是要降级至的 ESD 编号。有效选项包括:
	- **"1"** 针对 Adaptive Server 15.7 ESD #1 版。
	- **"GA"** 针对 Adaptive Server 15.7 版。
- **@verbose** 使用后,将以详细模式显示输出。
- **3.** 使用 **dump database** @db\_name 转储数据库。
- <span id="page-152-0"></span>**4.** 运行 **online database** @db\_name。此步骤将在降级过程后将受影响数据库恢复为 15.7 ESD #2 的适当修订级别。
- 5. 将 @db\_name 数据库置于非单用户模式。

#### 另请参见

• 降级至 [Adaptive Server 15.7](#page-149-0) 的较低版本 (第 140 页)

# 所用新增功能的其它考虑事项

由于 Adaptive Server 15.7 或更高版本的功能在您要降级到的 Adaptive Server 版本中不 可用,因此,还需要其它降级步骤。

一般情况下,返回到其功能已经可用的 Adaptive Server 版时不需要执行附加步骤。

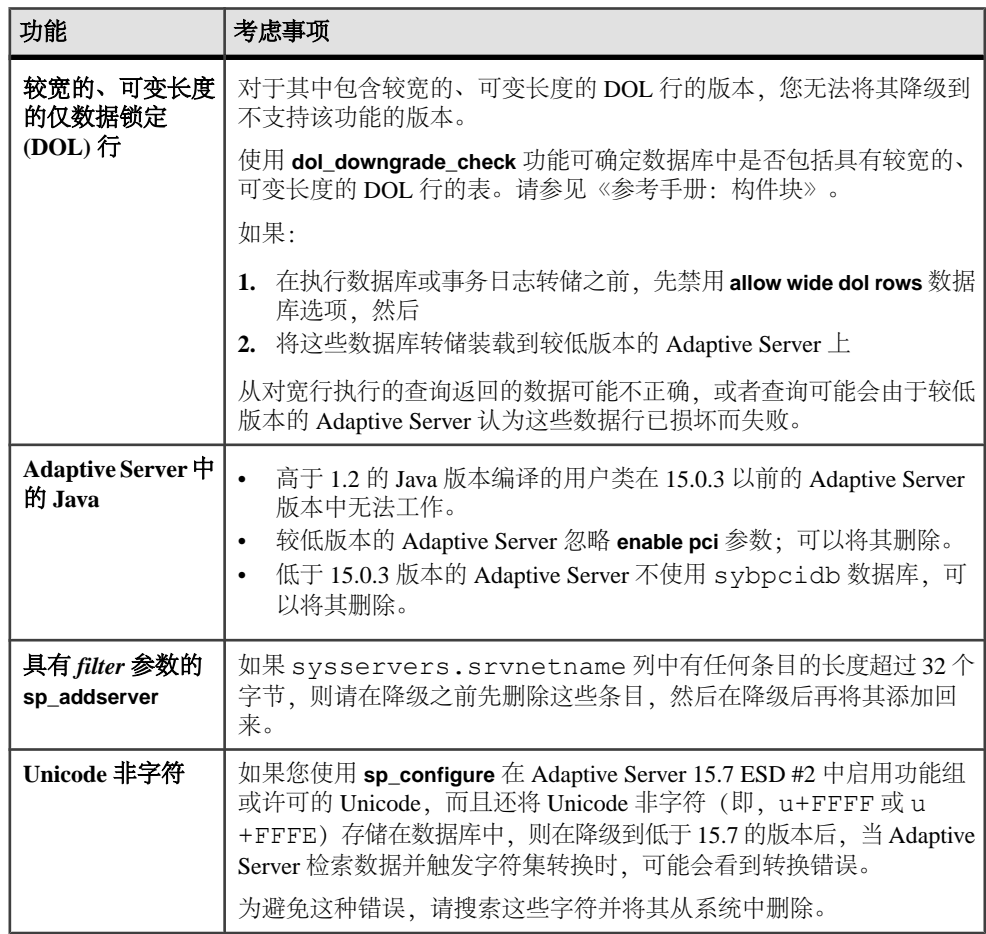

<span id="page-153-0"></span>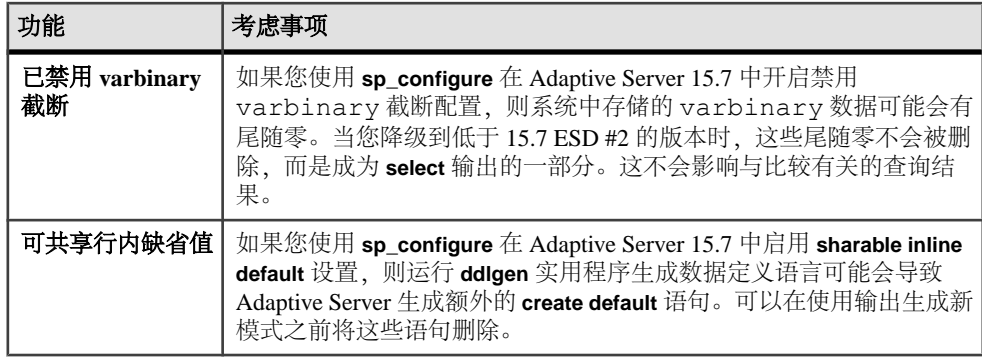

# 降级 **Job Scheduler**

如果要降级到 Adaptive Server 15.0.1 Cluster Edition、15.0.1 Cluster Edition ESD 或 15.0.3 Cluster Edition 版,请运行较低版本中的 **installjsdb** 脚本。

**1.** 禁用 Job Scheduler:

```
1> sp configure "enable job scheduler", 0
2 > qo1> sybmgmtdb..sp_sjobcontrol @name=NULL, @option="stop_js"
2 > qo
```
- **2.** 按照适用于您的平台的降级步骤操作。
- **3.** 降级后,从较低版本的 Adaptive Server 中输入以下命令:

```
isql –Usa –Psa_password –Sservername
–i$SYBASE/$SYBASE_ASE/scripts/installjsdb
```

```
注意: 具有 isql 可执行文件的目录 ($SYBASE/$SYBASE_OCS/bin) 必须在您的
路径中。
```
**4.** 启用 Job Scheduler:

```
sp configure "enable job scheduler", 1
```
5. 若要启动 Job Scheduler,您可以重新启动服务器,或者输入以下命令:

```
1> use sybmgmtdb
2 > qo1> sp_sjobcontrol @name=NULL, @option="start_js"
2 > qo
```
#### 另请参见

• 从 [Adaptive Server 15.7 ESD #2](#page-147-0) 降级 (第 138 页)

# <span id="page-154-0"></span>**Adaptive Server** 的降级后任务

执行基本降级步骤后,通过处理残留任务来完成该过程。

Sybase 认证了 Adaptive Server 的每个版本都能通过组件集成服务连接到较低版本。组 件集成服务经过了测试和认证,可连接到较低版本的 Adaptive Server。

Sybase 不认证在较低版本的 Adaptive Server 上运行的组件集成服务是否能连接到更高 版本。如果较低版本的 Adaptive Server 将代理表映射到更高版本,而且远程表使用较 低版本中不可用的功能,则可能会遇到错误。

例如,如果您有在 Adaptive Server 15.7 ESD #2 Cluster Edition 版上运行的本地服务器 和远程服务器,而且要对二者都进行升级,请先升级本地服务器。如果仅升级其中之 一,则应先升级本地服务器。

- **1.** 在降级后的服务器上运行 installmaster、installcommit、 installsecurity 和 installmsgsvss 之后,发生更改的所有系统存储过程 都会返回到其先前形式。在 Adaptive Server 中引入的任何存储过程都不会删除。 尝试在旧二进制代码上执行这样的存储过程可能会产生不可预料的结果。
- **2.** 在升级到 Adaptive Server 15.7 ESD #2 期间,应该已经创建了 restore\_msgs.ebf 文件。现在运行此脚本将消息恢复回升级前的版本:

```
isql -Usa -P <sa_password> -S <server_name> -i 
\langlerestore msgs.ebf\rangle
```
注意: 如果已从 15.0 或 15.0.1 版升级, 而且要恢复回 15.0 或 15.0.1, 则仅需从相 关的版本中运行 instmsgs.ebf 文件。

- **3.** 存储过程、触发器和视图的磁盘上的结构可以包括较低版本的 Adaptive Server 不 理解的语句标识、数据类型和对象引用。您必须删除使用要降级版本以后的 Adaptive Server 版本中引入的功能的所有编译对象。
- 4. 如果在升级过程中对 syslogins 运行了 update all statistics, 则必须对 syslogins 执行 delete statistics, 然后重新创建它们。 当您从降级到的发布区域运行 **installmaster** 时,将会删除并重新创建 **spt\_values**。 此表中删除了任何新类型。
- **5.** 从降级到的服务器的版本区域运行 **installmaster** 以删除属于 15.7 ESD #2 的配置参 数, 即对于在 syscurconfigs 中不存在的配置参数删除 sysconfigures 行。运行 **installmaster** 之后,启动服务器时不再显示错误消息。 如果使用 15.7 ESD #2 配置文件启动降级的服务器, 新选项会生成未知参数消息。

首次启动服务器时会报告未知选项。可以忽略这些消息;系统将会重写配置文件, 不再包含未知选项。

注意: 在 Adaptive Server 15.5 Cluster Edition 中添加了关键字 **decrypt\_default**、 xmltable 和 path, 因此不可能使用这些名称创建标识符。如果您使用了这些名称, 则必须更改应用程序。

### 另请参见

- [所用新增功能的其它考虑事项](#page-152-0) (第 143 页)
- [升级数据服务器后重新启用](#page-134-0) Replication Server (第 125 页)

# <span id="page-156-0"></span>第 13 章 **对 SySAM** 错误进行故障排除

排除最常见的 SySAM 错误故障。

有关产品特定的信息,请参见您的Sybase产品文档。有关最新的故障排除信息,请参见 "**SySAM FAQ**",网址为<http://www.sybase.com/sysam>。

如果遇到许可证问题,应尽快解决。无法在安装期间获得有效许可证的产品在宽限期 内仍可安装或运行。但是,如果未在宽限期到期之前解决此问题或获得有效的许可 证,产品将停止工作。

### 在哪里查找许可证错误信息

通常,服务器产品会在错误日志中列出问题,并且(可选)允许您配置电子邮件通 知。

GUI 工具产品通常会在状态窗口中显示消息。另外,某些产品可能支持通过命令或菜 单选项(如"帮助">"关于")来显示当前的许可证状态。

如果使用服务器提供服务的许可证以及许可证服务器,则所有许可证服务器状态和错 误消息都会写入到 SYBASE.log 调试文件,缺省情况下,此文件位于 log 子目录 中。

# 问题和解决方案

如果产品未安装或安装后不起作用,请联系 SySAM 技术支持部门。

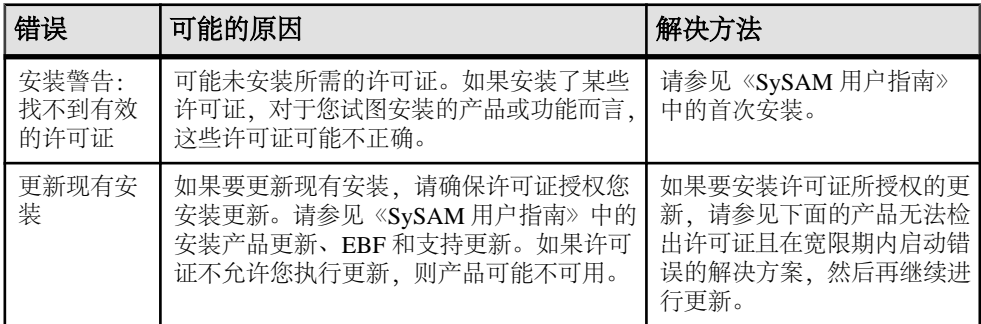

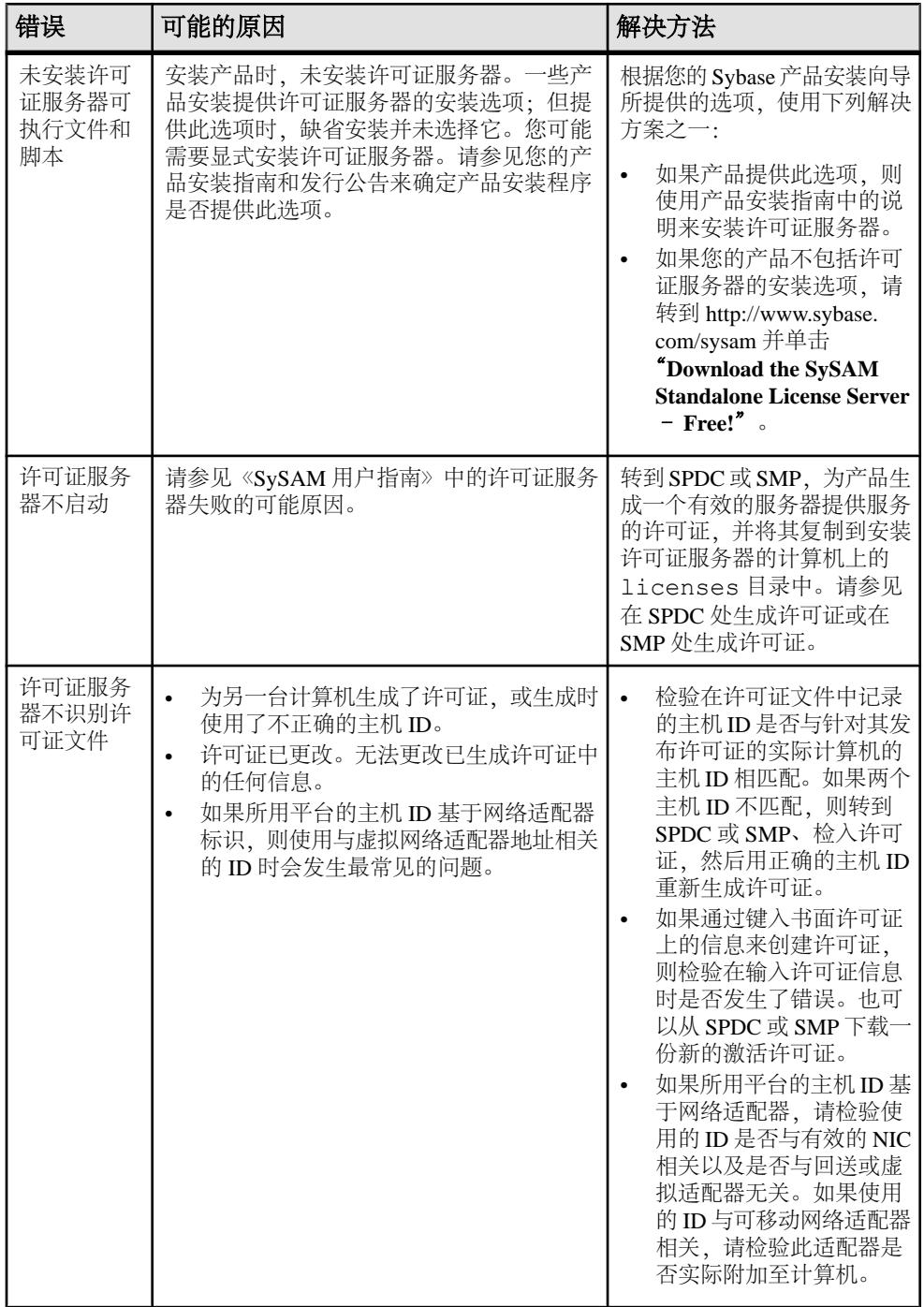

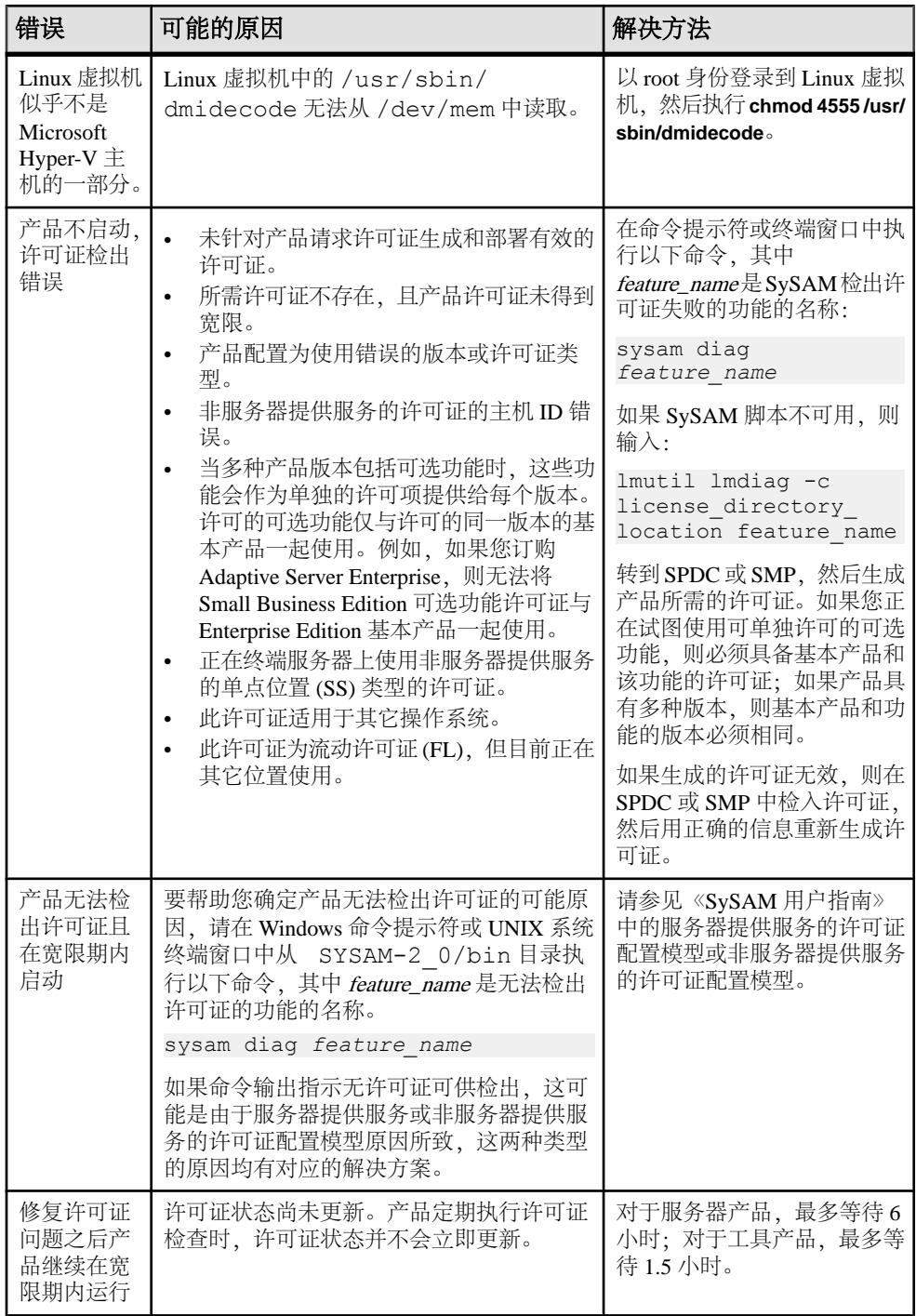

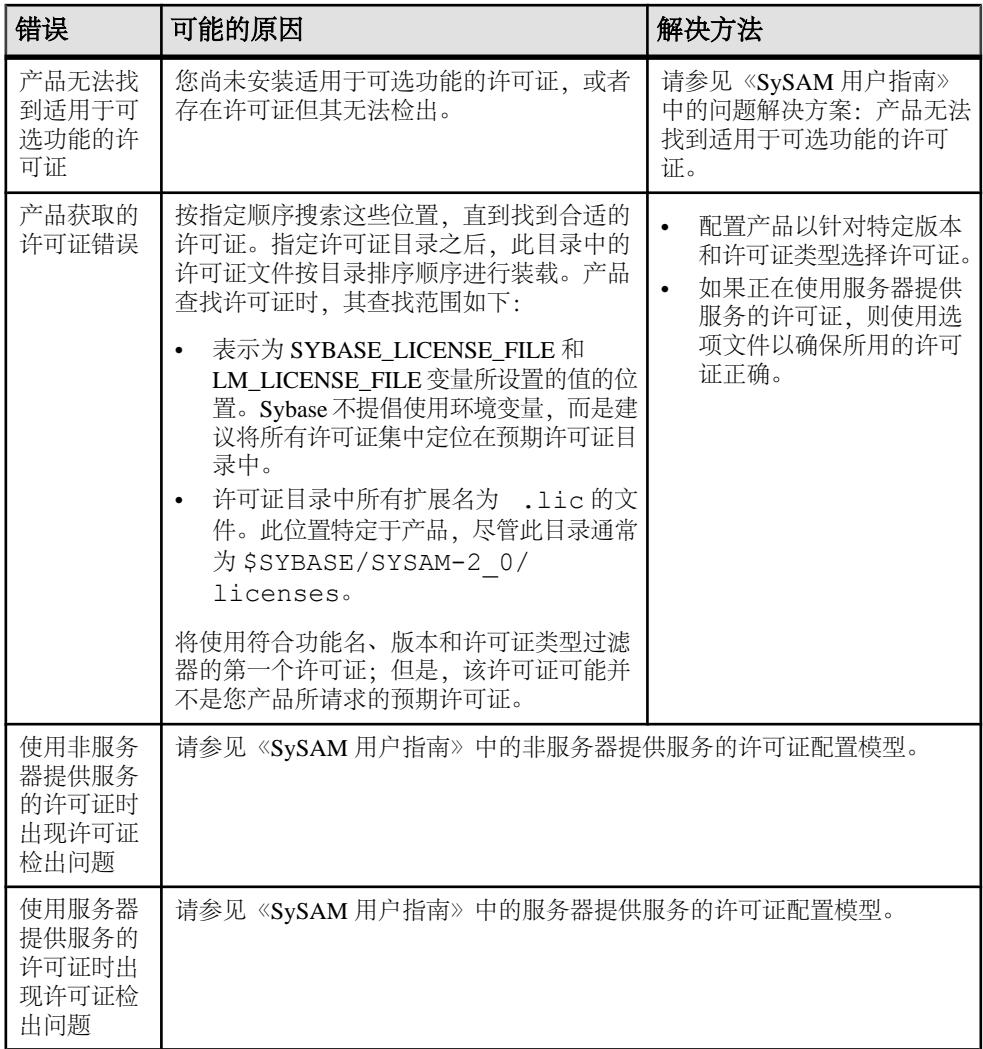

### 首次安装

安装程序或产品找不到有效的许可证并发出警告。

- **1.** 如果安装失败,请转到 SPDC 或 SMP 来生成和安装所需的有效许可证,然后重新 开始安装。
- **2.** 检验您是否生成并配置了正确的许可证。 错误消息应指出问题所在:
	- 非服务器提供服务的许可证的主机 ID 不正确
	- 许可证服务器引用文件不正确,或许可证服务器没有在计算机上运行并监听指 定的端口
- 为特定产品版本和许可证类型生成了许可证,但产品配置为使用不同的产品版 本和许可证类型。
- 在终端服务器上使用单点位置 (SS) 非服务器提供服务的许可证
- 检查 SYBASE.log 文件,确保已启动许可证服务器。
- **3.** 忽略警告。如果继续在宽限期内安装产品,则完成安装。在宽限期到期之前生成 并安装所需的 SySAM 许可证。

### 许可证服务器出现故障的可能原因

许可证服务器启动失败的最常见原因是许可证服务器上未安装服务器提供服务的许可 证。

licenses 目录中必须至少存在一个服务器提供服务的许可证,许可证服务器才能启 动。安装新的许可证服务器时,缺省情况下,licenses 目录中不存在服务器提供服 务的许可证。请生成一个服务器提供服务的许可证并配置到此目录中。

许可证服务器启动失败的其它原因包括:

- 对许可证服务器使用非服务器提供服务的许可证 从 SPDC 或 SMP 激活的许可 证为非服务器提供服务的许可证。检查许可文件。服务器提供服务的许可证始终以 SERVER 标头开始。如果未看到以 SERVER 开头的行,则说明您使用的是一个非 服务器提供服务的许可证,它不能与许可证服务器一起工作。
- 许可证服务器端口号已在使用中 如果要对许可证使用特定的端口号,该端口号 可能已在使用中。请使用 net.st.at -a 检验端口号是否可用。如果不可用, 则为 许可证服务器重新分配端口或使用其它端口号。
- 许可文件中的主机名和实际主机名不匹配 主机名记录在 SERVER 关键字的旁 边。如果主机名与实际主机名不匹配,请更正许可文件中的主机名或将 SERVER 关键字旁边的值设置为 this host, 此关键字对任意主机名都有效。
- 标头不匹配 存在多个许可文件时,每个文件必须具有相同的标头、主机名、端 口等。
- 一台计算机上的许可证是为另一台计算机而生成的 检查在 SERVER 标头的许可 文件主机名中的值旁边记录的主机 ID。它必须与运行许可证服务器的计算机的主机 ID 一致。

### 问题解决方法: 产品找不到可选功能的许可证

如果存在可选功能的许可证,但是不能被产品所检出,请执行这些诊断任务来确定特 定问题。

要确保可选功能的许可证存在,并且可以从运行产品的计算机检出该许可证,请执 行:

sysam diag *feature\_name*

比较功能和许可证以:

- 检验可选功能是否用于该功能的相同版本的基本产品。
- (仅限于支持活动和备用许可的产品和功能)检验基本产品许可证和可选功能许可 证的活动或备用标志是否相匹配。
- 比较产品和可选功能的版本以及活动和备用状态,然后检验可用许可证是否相匹 配。

请参见《Sybase 软件资产管理 (SySAM) 2 用户指南》中的 Sybase 许可证属性。

如果以上项目有任何不匹配,请转到 SPDC 或 SMP 以生成和下载正确的许可证或调 整产品配置。

### 非服务器提供服务的许可证配置模型

了解有关非服务器提供服务的许可证的检出问题。

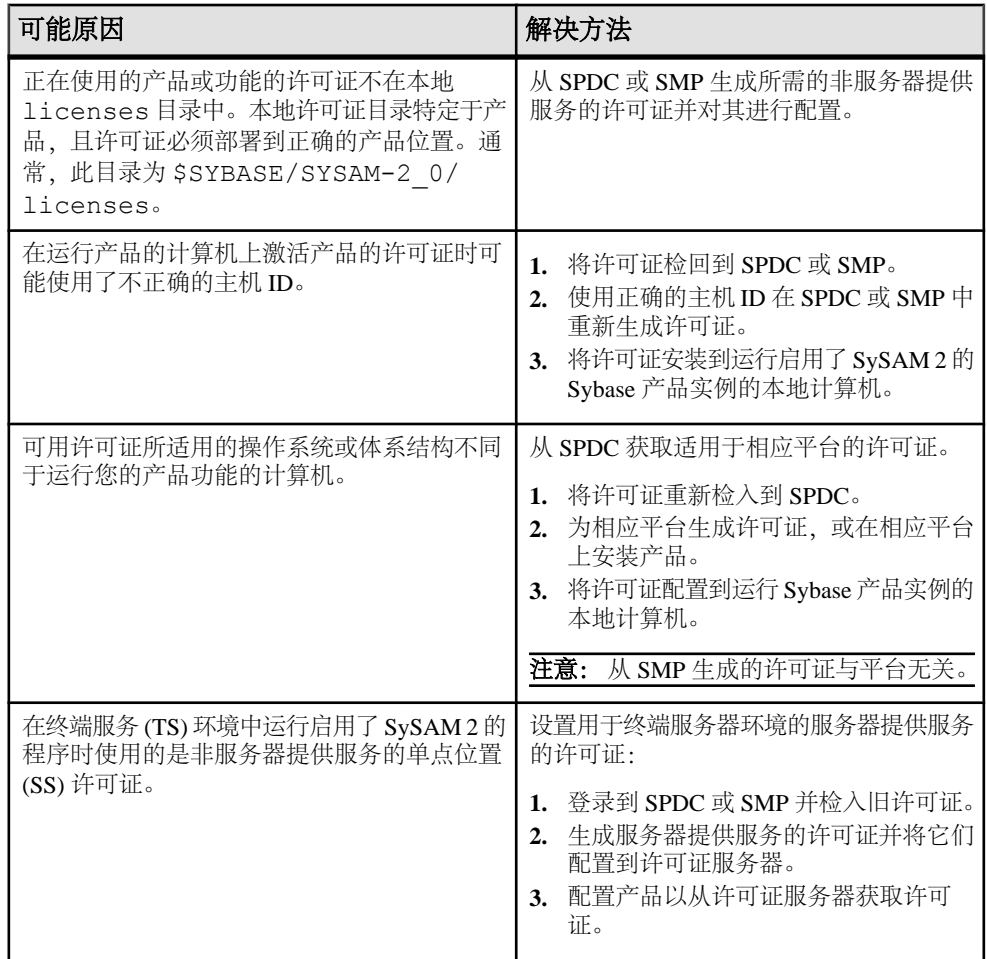

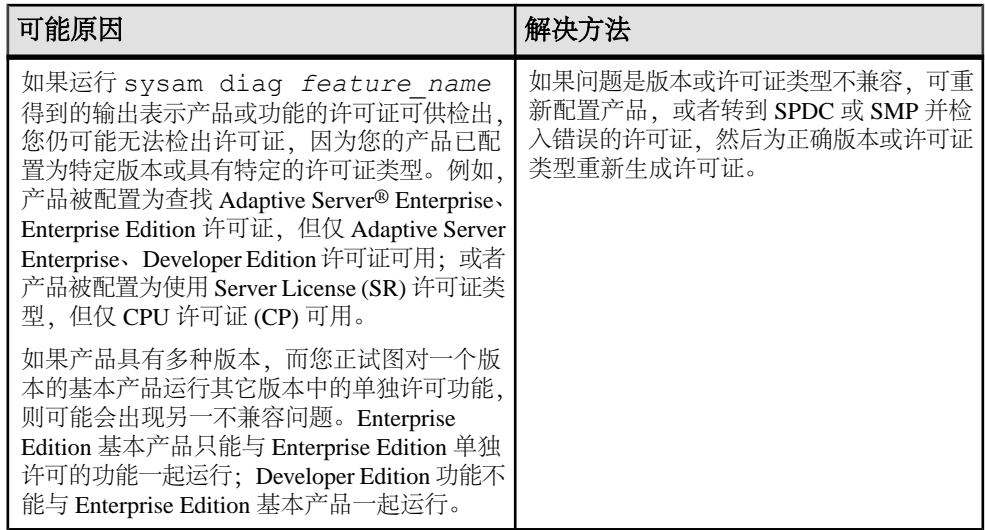

### 服务器提供服务的许可证配置模型

了解有关服务器提供服务的许可证的检出问题。

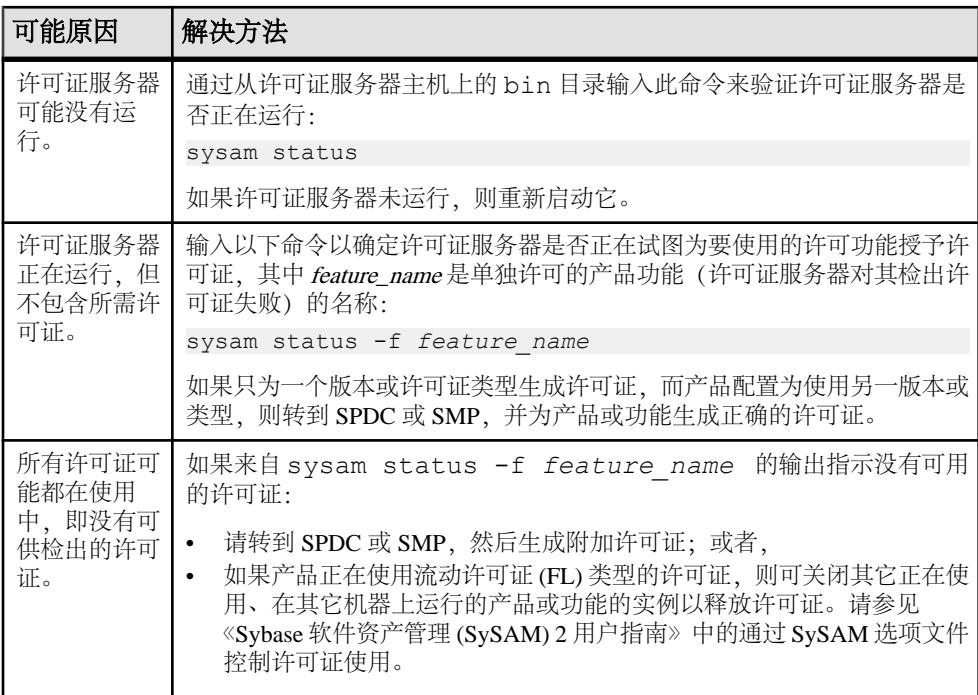

<span id="page-163-0"></span>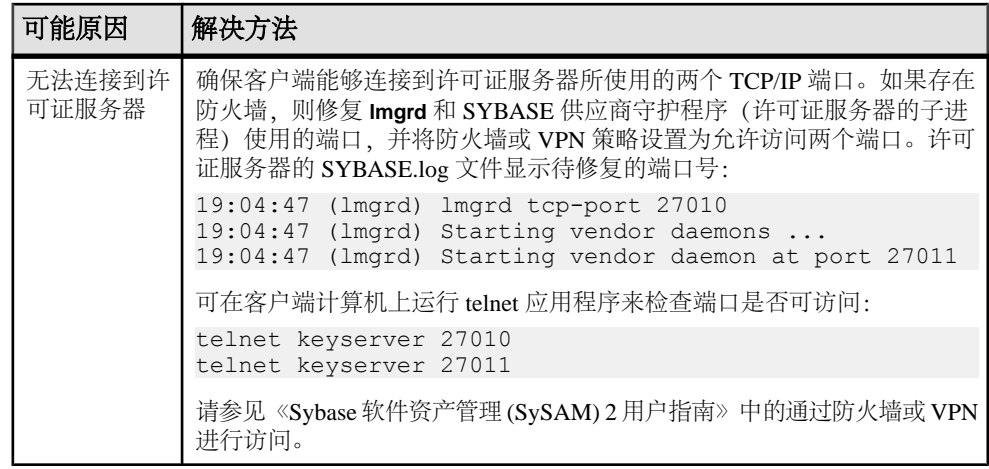

# 联系 **SySAM** 技术支持部门

如果无法解决某项 SySAM 问题,对于从 SPDC 生成的许可证,请联系 Sybase 技术支 持部门,对于从 SMP 生成的许可证,请访问 SMP。请尽可能多地掌握关于您的系统 和导致问题的情况等信息。

要在 SMP 中报告 SySAM 问题,请转到 <https://service.sap.com/support>,选择 "**Help + Support**",然后选择 "**Report a Product Error**"。

非服务器提供服务的许可证的典型信息:

- Sybase 产品名、版本号、版本(如果有)
- 启用的可选产品功能
- 产品错误日志或调试日志输出(如果产品生成了此类日志),或错误消息文本的 截图或副本(如果未生成)
- 启用了 SySAM 2 的产品或功能许可证保存在 \$SYBASE/SYSAM-2\_0/licenses 目录中,该目录位于本地计算机上或产品特定的许可证位置中。.0210

服务器提供服务的许可证的典型信息:

• 以下命令的输出:

sysam diag *feature\_name*

- 许可证服务器软件版本
- 许可证服务器调试日志文件
- 保存在许可证服务器主机 SYSAM-2\_0 目录的 licenses 子目录中的许可证

# <span id="page-164-0"></span>第14章 排除服务器故障

确定问题的原因并应用建议的解决方法。

要确定出错原因,首先应查看正在使用的实用程序的日志文件,找出实用程序失败时 正在执行的任务,然后检查服务器错误日志。

此表列出了首次安装或升级期间可能会遇到的常见问题的可能原因及解决方法。如果 仍有问题,可尝试重新安装或升级。

如果安装程序或 srvbuild 意外退出, 或者如果您无法更正问题, 请参见《错误消息和 故障排除指南》。

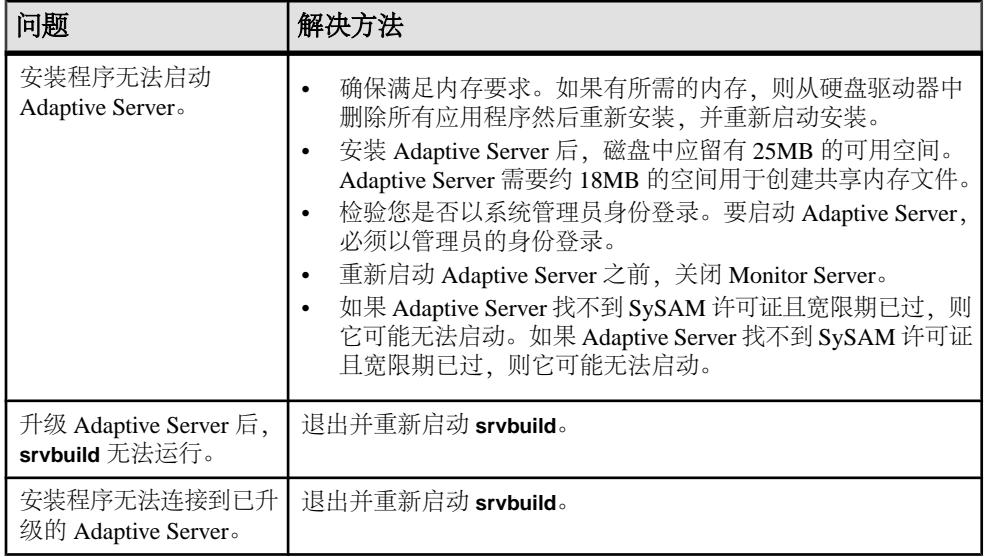

#### 另请参见

- 失败后停止 [Adaptive Server](#page-167-0) (第 158 页)
- [从失败的安装中恢复](#page-168-0) (第 159 页)

# <span id="page-165-0"></span>安装实用程序的错误日志

错误日志中的信息可帮助您确定与安装有关的实用程序问题的原因以及可能的解决方 法。

与安装有关的实用程序的错误日志的位置

| 实用程序                   | 缺省位置和文件名                                                                                                    |
|------------------------|----------------------------------------------------------------------------------------------------|
| <b>InstallAnywhere</b> | \$SYBASE/log/ASE Suite.log                                                                                                    |
| srybuildres            | \$SYBASE/\$SYBASE ASE/init/logs/srvbuildMMDD.NNN<br>其中:<br>$MM$ - 是月份。<br>$DD$ - 是日期。<br>NNN - 是一个标识 srvbuild 会话的三位数。          |
| sqlupgraderes          | \$SYBASE/\$SYBASE ASE/init/logs/sqlupgradeMMDD.<br><b>NNN</b><br>\$SYBASE/\$SYBASE ASE/upgrade/upgrade.NNN - 是升<br>级过程创建的临时文件。 |

# **Sybase** 服务器的错误日志

错误日志中的信息有助于确定出现错误消息的原因和可能的解决办法。

| 服务器                    | 缺省位置和文件名                                     |
|------------------------|----------------------------------------------|
| <b>Adaptive Server</b> | \$SYBASE/\$SYBASE ASE/install/servername.log |
| <b>Backup Server</b>   | \$SYBASE/\$SYBASE ASE/install/servername.log |
| <b>Monitor Server</b>  | \$SYBASE/\$SYBASE ASE/install/servername.log |
| <b>XP Server</b>       | \$SYBASE/\$SYBASE ASE/install/servername.log |

Sybase 服务器错误日志的位置和文件名

# 常见安装问题的故障排除

确定安装问题的原因并应用建议的解决方法。

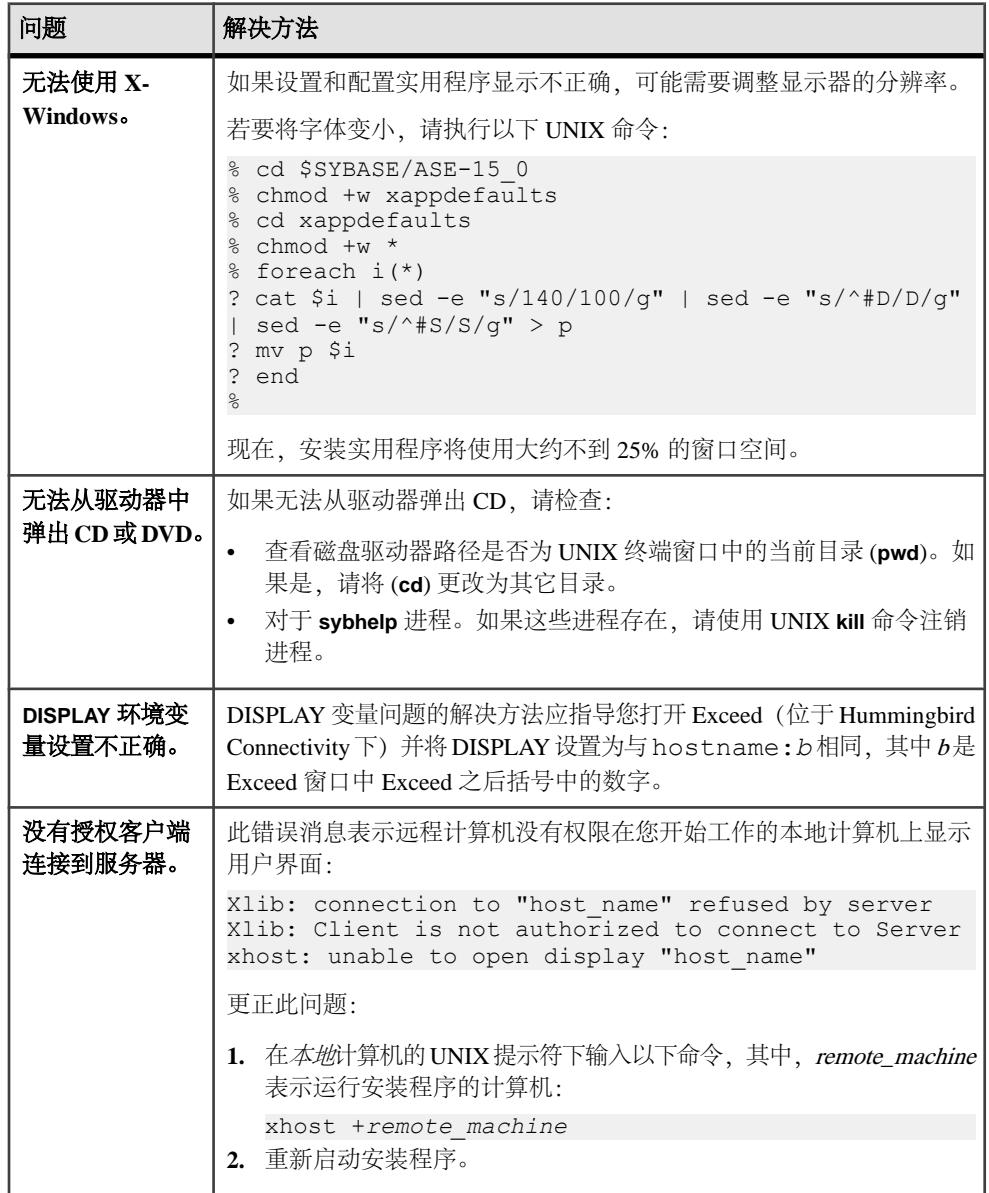

<span id="page-167-0"></span>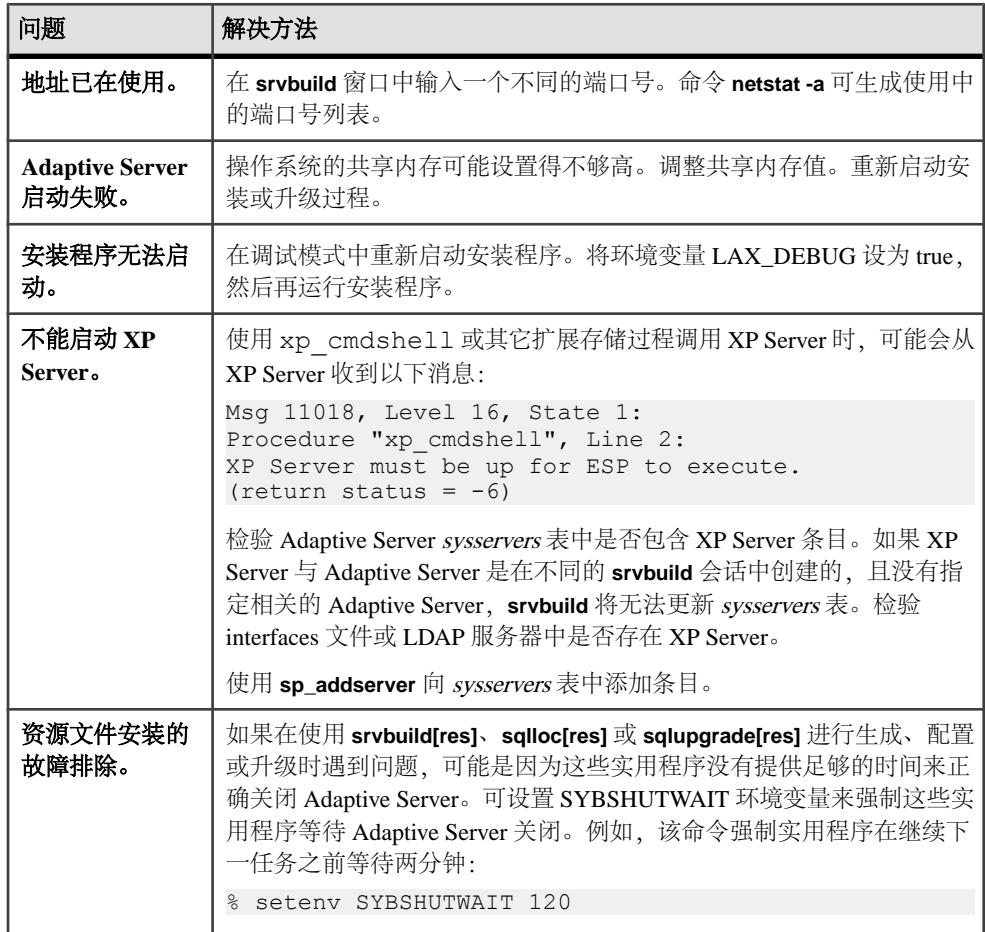

### 失败后停止 **Adaptive Server**

如果安装或升级会话在您启动 Adaptive Server 后由于某种原因而失败,可使用 **shutdown** 命令。

- **1.** 以"sa"身份登录。
- **2.** 使用 **shutdown with nowait** 命令关闭 Adaptive Server。这会立即停止 Adaptive Server,而不等待当前正执行的 SQL 语句完成:

```
1> shutdown with nowait
2> go
```
**3.** 如果安装或升级会话在您启动 Adaptive Server 后失败,请尝试使用 Sybase Control Center 关闭该服务器。如果 Sybase Control Center 无法关闭该服务器,请使用 **shutdown** 命令。

### <span id="page-168-0"></span>从失败的安装中恢复

检查这些错误消息和 Adaptive Server 错误日志以确定安装失败的原因。

#### 如果在配置 **Adaptive Server** 时安装退出

如果安装突然退出,请执行特定步骤。

- **1.** 查看 Adaptive Server 生成的日志文件的内容。
- **2.** 采取任何建议的操作来更正问题。如果在安装程序执行以下操作后安装失败:
	- 创建任何操作系统文件,如主设备或系统存储过程设备文件,请删除这些文 件。
	- 启动您要尝试安装的 Adaptive Server,请关闭该服务器。

#### 另请参见

• [安装实用程序的错误日志](#page-165-0) (第 156 页)

# 如果 **Adaptive Server** 未通过预升级合格性测试

检查日志文件以确定 Adaptive Server 不符合升级条件的原因。

如果 Adaptive Server 未能通过预升级测试,服务器配置将显示:

```
Server SERVER NAME failed preupgrade eligibility test.
See log for more information.
```
- 1. 从"升级"窗口中选择"退出"。
- **2.** 检查 \$SYBASE/\$SYBASE\_ASE/init/logs 中的日志文件。

解决所有问题后,关闭 Adaptive Server 并使用 **sybcluster** 或手动升级以完成升级 会话。

# 如果 **Cluster Edition** 配置失败

检查系统共享库的位置。

共享库 libXt.so 和 libX11.so 通常存储于 /usr/openwin/lib 中。缺省情况 下,共享库 libsocket.so位于 /usr/lib中。

如果操作系统上的共享库位于其它目录中,则应设置环境变量 LD\_LIBRARY\_PATH 以指定新位置。

### <span id="page-169-0"></span>升级失败时

如果升级进程失败,安装程序将显示错误消息。

一旦在新版本上启动 Adaptive Server,便无法在较低版本上启动 Adaptive Server。如 果尝试进行这种操作,则不得不从备份进行恢复。

#### 如果可以确定升级失败的原因

如果错误日志或消息明确地指出失败的原因,而且您认为数据库并没有损坏,则可以 尝试更正问题并立即重新运行升级。

如果升级过程再次失败而您又无法确定失败的原因,则检查错误日志文件以找出升级 失败的时间及位置,然后与 Sybase 技术支持部门联系。

缺省情况下,该日志文件位于 \$SYBASE/\$SYBASE\_ASE/install/ <*servername*>log 中。

- **1.** 退出 **sybcluster** 程序。
- **2.** 执行必要的操作以修复问题。

例如,如果错误日志指出升级失败是因为现有数据库没有足够的空间,请使用 **alter database** 命令增大可用空间。

**3.** 如果需要,关闭 Adaptive Server。

关闭服务器可以使安装程序启动服务器并重新运行升级会话。

### 在升级失败后恢复数据库

由于升级失败,可能需要恢复数据库。

- 如果认为升级失败并且可能已导致数据库损坏,则用备份恢复数据库。有关恢复 数据库的信息, 请参见《系统管理指南》。
- 如果担心数据库可能已损坏,请退出 **Server Config**。不过,在从备份恢复数据库 之前不要尝试重新启动升级会话。恢复完成后,重试升级。

### 重新运行 **Cluster Edition** 升级

升级服务器安装过程中的故障可划分为以下两个类别:无法升级单个数据库;或者在 升级所有数据库后,无法完成配置更改。

**1.** 如果单个数据库无法进行升级,请尝试手动升级。首先更正导致失败的问题。升 级实用程序的输出应该可以确定问题所在。最常见的失败原因是某种资源不足: 空间(数据或日志)、锁、辅助扫描描述符。您可以使用 **alter database** 命令向数 据库中添加空间。可以通过 **sp\_configure** 存储过程更改服务器的配置,来更正其 它资源故障。

设置该跟踪标志后,用户"sa"现在即可使用脱机数据库,并能进行必要更改以 更正升级失败问题。

**2.** 如果升级失败导致数据库脱机,则只能通过更改数据库中的数据来排除该故障。 要访问故障数据库,可以使用 **isql** 或类似程序,以用户"sa"的身份连接到受影 响服务器并发出:

dbcc traceon(990)

注意: 此跟踪标志仅向用户"sa"授予访问权限。仅具有"sa\_role"角色的帐号 是不足以获得这种访问权限的。如果禁用了"sa"登录名, 则必须重新启用它, 以便通过这种方式获得访问权。

**3.** 要重新启动已失败的升级:

online database <failed db name>

服务器将从故障点重新开始执行数据库升级。

**4.** 如果故障出现在升级所有数据库之后,或者故障因某种原因导致升级实用程序停 止响应,则可以手动重新运行该实用程序。首先要诊断并排除故障,然后运行升 级实用程序:

```
 $SYBASE/$SYBASE_ASE/upgrade/upgrade
```
在以这种方式重新启动时,升级进程会指出它正在"检验"而非"启动"升级; 但它仍会执行与原来的升级相同的所有检查。

**5.** 要检验数据库是否已成功升级,可以使用 **online database** 命令检查任何数据库的 升级状态。如果需要对数据库进行任何升级,该命令会执行该升级。也可以使用 与此类似的过程检查给定安装的所有数据库:

```
declare @dbname varchar(255)
select @dbname = min(name)
from master..sysdatabases
while @dbname is not null
begin
online database @dbname
select @dbname = min(name)
from master..sysdatabases
where name > @dbname
end
```
注意: 服务器无法从某些升级故障中恢复。例如,尝试将系统表升级为 15.0 版格 式的操作就很容易受在进行必要更改期间出现的故障的影响。如果遇到此类故障, 请从备份恢复故障数据库。为避免升级再次失败,请首先更正导致最初失败的问 题,然后再对该数据库发出 **online database** 命令。这些灾难性故障基本上都是由 资源耗尽导致的(如上所述),而资源耗尽会导致无法撤消中止的事务。

#### 如果无法确定升级失败的原因

您的升级尝试可能不断失败。

**1.** 如果升级尝试不断失败,请检查错误日志文件以确定在哪里以及何时升级失败。

<span id="page-171-0"></span>缺省情况下,该日志文件位于 \$SYBASE/\$SYBASE\_ASE/install/ <servername>.log 中。

2. 如需有关信息,请与 Sybase 技术支持部门联系。

#### 另请参见

• 第 15 [章,「获取帮助及其它信息」](#page-172-0) (第 163 页)

#### 如果空间不足妨碍升级

在升级过程中,事务日志可能会由于系统表更改而变满。事务日志变满可能会妨碍 Adaptive Server 升级成功。

如果由于事务日志已满而无法继续升级过程,请登录到新服务器并进入 **isql**,发出: dump tran *dbname* with no\_log

这样会释放日志空间,并允许继续升级过程。

在某些情况下,由预升级所做的空间估计,可能不足以满足升级过程的数据复制阶段 的需要。这种情况下,会生成错误,以便您知道 system 段中的空间不足,无法升级。 升级过程会停止响应,等待提供空间。使用 **isql** 登录到新服务器,增大数据库的大 小:

alter database *dbname* on *device\_name* = "*2*m"

注意: 指定大小以便用单位指示符"m"或"M"改变数据库。

# <span id="page-172-0"></span><sub>第 15 章</sub> 获取帮助及其它信息

使用 Sybase 入门 CD、产品文档站点和联机帮助来了解关于此产品版本的更多信息。

- Getting Started CD (或下载) 包含 PDF 格式的发行公告和安装指南, 也可能包 含其它文档或更新信息。
- 位于<http://sybooks.sybase.com/>上的产品文档 是 Sybase 文档的在线版本, 您可 以使用标准 Web 浏览器进行访问。您可以在线浏览文档, 也可以采用 PDF 格式进 行下载。 除 产品手册外,该网站还包含指向 EBF/维护、 技术文档、案例管理、 已解决的案例、社区论坛/新闻组 和其它资源的链接。
- 产品中的联机帮助(如果有)。

要阅读或打印 PDF 文档,您需要 [Adobe](http://www.adobe.com/) Acrobat Reader,可以从 Adobe Web 站点免费 下载。

注意: 产品文档网站可能会提供更新的发行公告,其中包含在产品发布后增加的重 要产品或文档信息。

# 技术支持部门

获得 Sybase 产品支持。

如果贵组织为此产品购买了支持合同,则您的一个或多个同事将被指定为授权支持联 系人。如果您有任何问题,或者在安装过程中需要帮助,请指定专人联系您所在地区的 Sybase 技术支持部门或 Sybase 子公司。

# 下载 **Sybase EBF** 和维护报告

从 Sybase Web 站点或 SAP® Service Marketplace (SMP) 获取 EBF 和维护报告。所使 用的位置取决于您购买产品的方式。

- 如果直接从 Sybase 或 Sybase 授权经销商购买产品:
	- a) 将 Web 浏览器转至 <http://www.sybase.com/support>。
	- b) 选择 "**Support**" **>** "**EBFs/Maintenance**"。
	- c) 如果出现提示信息,请输入您的 MySybase 用户名和口令。
	- d)(可选)选择过滤器或时间范围,或选择二者,然后单击 "**Go**"。
	- e) 选择产品。

锁形图标指示由于您未注册为授权的支持联系人,因此您不具有某些 EBF/维 护版本的下载权限。如果您尚未注册,但是具有 Sybase 代表或支持合同所提 供的有效信息,请单击 "My Account" 将 "Technical Support Contact"角色 添加到您的 MySybase 配置文件中。

- f) 单击 "**Info**" 图标显示 EBF/维护报告,或单击产品说明下载软件。
- 如果您是按照 SAP 合同订购的 Sybase 产品:
	- a) 将您的浏览器转至 <http://service.sap.com/swdc>。
	- b) 选择 "**Search for Software Downloads**" 并输入产品名称。单击 "**Search**"。

## **Sybase** 产品和组件认证

认证报告检验 Sybase 产品在特定平台上的性能。

查找有关认证的最新信息:

- 有关合作伙伴产品认证, 请转至 [http://www.sybase.com/detail\\_list?id=9784](http://www.sybase.com/detail_list?id=9784)
- 有关平台认证, 请转至<http://certification.sybase.com/ucr/search.do>

# 创建 **MySybase** 配置文件

MySybase 是一项免费服务,它允许您创建 Sybase 网页的个人化视图。

- **1.** 转至<http://www.sybase.com/mysybase>。
- 2. 单击"""立即注册"。

# 辅助功能特性

辅助功能可确保所有用户(包括残障人士)都能访问电子信息。

Sybase 产品文档采用设计为实现辅助功能的 HTML 版本。

视力受损的用户可以使用自适应技术(如屏幕阅读器)浏览在线文档,或者使用屏幕 放大器查看文档。

Sybase HTML文档已经过测试,符合《美国康复法》第508条的辅助功能要求。符合第 508 条的文档一般也符合非美国地区的辅助功能指导原则,如针对网站的 World Wide Web 协会 (W3C) 原则。

注意: 为优化使用性能,您可能需要对辅助工具进行配置。某些屏幕阅读器按照大 小写来辨别文本, 例如将"ALL UPPERCASE TEXT"看作首字母缩写, 而将 "MixedCase Text"看作单词。您可能会发现按语法约定来配置工具更为方便。有关工 具的信息,请查阅相关文档。

有关 Sybase 如何支持辅助功能的信息, 请参见 Sybase 辅助功能站点: [http://](http://www.sybase.com/products/accessibility) [www.sybase.com/products/accessibility](http://www.sybase.com/products/accessibility)。此站点包括指向"第 508 节"和 W3C 标准的 相关信息的链接。

您可以在产品文档中找到更多有关辅助功能特性的信息。

#### 第 15 章: 获取帮助及其它信息

# 索引 **A**

Adaptive Server 在命令行模式下安装 [44](#page-53-0) 在无提示模式安装, 无人值守 [44](#page-53-0) Adaptive Server Enterprise Cluster Edition 集群用 户指南 [3](#page-12-0) Adaptive Server 安装疑难解答 [155](#page-164-0) Adaptive Server 版本 确定您具有的版本 [6](#page-15-0) Adaptive Server 组件 [129](#page-138-0) 安全服务 描述 [6](#page-15-0) 安装 Adaptive Server CD, 装入 [39](#page-48-0) 概述 [3](#page-12-0) 警告, 无法找到 [147](#page-156-0) 命令行 [43](#page-52-0) 使用响应文件 [43](#page-52-0) 通过工作流确定过程 [3](#page-12-0) 安装 Adaptive Server GUI 模式 [39](#page-48-0) 安装 Cluster Edition 前的清单 [54](#page-63-0) 安装程序突然退出 [159](#page-168-0) 安装方法 Adaptive Server [39](#page-48-0) 按平台划分的 mount 命令 [39](#page-48-0)

### **B**

Backup Server 配置 [63](#page-72-0) 用 sybcluster 配置 [63](#page-72-0) bcp 迁移 [128](#page-137-0) 保留字 [105](#page-114-0) 冲突 [105](#page-114-0) 备份服务器 [120](#page-129-0) 标识符 与保留字冲突 [105](#page-114-0)

# **C**

cluster 安装前清单 [54](#page-63-0)

测试环境 创建 [69](#page-78-0) 查找 许可证错误信息 [147](#page-156-0) 冲突对象名 [105](#page-114-0) 创建 sybase 用户帐户 [31](#page-40-0) 创建集群 启动集群 [53](#page-62-0) 从备份恢复 [160](#page-169-0) 从失败的安装中恢复 [159](#page-168-0) 存储过程 重命名对象后更改 [105](#page-114-0) 错误 信息, 查找 [147](#page-156-0) 许可证检出 [147](#page-156-0) 错误日志文件 故障排除 [159](#page-168-0)

### **D**

dsedit 实用程序 [126](#page-135-0) 带引号的标识符 [106](#page-115-0) 带引号的标识符错误 [136](#page-145-0) 单独许可的可选功能 [20](#page-29-0) 单个节点上的模拟集群 [55](#page-64-0) 调整 操作系统中的共享内存参数 [34](#page-43-0) 对象 冲突名 [105](#page-114-0) 重命名 [105](#page-114-0) 多路径 描述 [35](#page-44-0) 在安装前设置 [36](#page-45-0)

### **E**

二进制覆盖 [120](#page-129-0)

### **F**

发行公告 [15](#page-24-0) 非服务器提供服务的许可证 [23](#page-32-0) 分区 描述 [6](#page-15-0)

#### 索引

服务器 安装选项 [5](#page-14-0) 单系统表示 [5](#page-14-0) 负载管理 [5](#page-14-0) 概述 [5](#page-14-0) 集群版本的优点 [5](#page-14-0) 目录布局 [27](#page-36-0) 组件说明 [27](#page-36-0) 服务器, 许可证 [18](#page-27-0) 服务器版本的选件 软件包 [6](#page-15-0) 服务器提供服务的许可证 [23](#page-32-0) 许可证服务器 [18](#page-27-0) 辅助服务器 配置 [63](#page-72-0) 复制型数据库 恢复 [126](#page-135-0)

### **G**

GUI 安装 [39](#page-48-0) 概述 安装 [3](#page-12-0) 更新 JAR 文件 [123](#page-132-0) 更新 XML 文件 [123](#page-132-0) 功能, 单独许可的可选 [20](#page-29-0) 共存内存参数 调整 [34](#page-43-0) 共享安装 [53](#page-62-0) 共享磁盘集群 专用互连 [13](#page-22-0) 故障 Cluster Edition 配置 [159](#page-168-0) 重新运行 Cluster Edition 升级 [160](#page-169-0) 故障排除 [147](#page-156-0) 安装许可证服务器组件 [147](#page-156-0) 呼叫技术支持部门 [154](#page-163-0) 使用错误日志文件 [159](#page-168-0) 无法识别的许可证 [147](#page-156-0) 许可可选功能 [147](#page-156-0) 许可证检出错误 [147](#page-156-0) 选择正确的许可证 [147](#page-156-0) 在宽限期内运行 [147](#page-156-0) 关键字 [145](#page-154-0) 管理任务 [30](#page-39-0)

### **I**

I/O 防护 启用 [75](#page-84-0)

设置 [74](#page-83-0) 数据完整性 [74](#page-83-0) infiniband [13](#page-22-0) installpix 脚本 [71](#page-80-0) installpubs2 脚本 [71](#page-80-0) installpubs3 脚本 [71](#page-80-0) interfaces 文件 [126](#page-135-0)

### **J**

Job Scheduler 安装 [64](#page-73-0) jpubs 数据库 安装 [73](#page-82-0) 集群 系统故障后启动 [88](#page-97-0) 用于创建集群的工作表 [55](#page-64-0) 重新配置 [89](#page-98-0) 自动接管 [87](#page-96-0) 集群, 启动 [87](#page-96-0) 计划安装 [15](#page-24-0) 加密列 描述 [6](#page-15-0) 检出错误 [147](#page-156-0) 检验服务器连接 [68](#page-77-0) 检验是否已准备好升级 [116](#page-125-0) 建议 许可证模型 [17](#page-26-0) 将 15.7 ESD #2 数据库转储并加载到 15.7 或 15.7 ESD #1  $\pm$  [142](#page-151-0) 将非集群升级到集群 Adaptive Server sybcluster [116](#page-125-0) 降级 Adaptive Server [137](#page-146-0) sp\_downgrade\_esd, 使用 [140](#page-149-0) sp\_downgrade, 使用 [138](#page-147-0) 处理新功能 [143](#page-152-0) 提前准备的步骤 [137](#page-146-0) 降级 Job Scheduler [144](#page-153-0) 降级后 [145](#page-154-0) 脚本 installpix [71](#page-80-0) installpubs2 [71](#page-80-0) installpubs3 [71](#page-80-0) 位置 [71](#page-80-0) 警告, 安装, 无法找到 [147](#page-156-0)

#### 索引

### **K**

可选功能 错误 [147](#page-156-0) 描述 [6](#page-15-0) 找不到许可证服务器 [147](#page-156-0) 可选数据库 [70](#page-79-0) 客户端应用程序 [7](#page-16-0) 宽限期 [17,](#page-26-0) [147](#page-156-0) 无法检出 [147](#page-156-0) 许可证在修复后继续运行 [147](#page-156-0)

### **L**

LDAP 库 环境变量 [69](#page-78-0) 位置 [69](#page-78-0) 裸分区 [76](#page-85-0) 创建 [76](#page-85-0) 可用性 [76](#page-85-0)

### **M**

Monitor Server 用 sybcluster 配置 [63](#page-72-0) 命令 showserver [67](#page-76-0) 命令行安装 Replication Server [44](#page-53-0) 命令行选项 [45](#page-54-0) 目录服务 描述 [6](#page-15-0) 目录更改 [100](#page-109-0) 目录位置 [29](#page-38-0)

### **N**

内存数据库 描述 [6](#page-15-0)

### **P**

PC-client CD [7](#page-16-0) PC-Client 产品说明 [29](#page-38-0) 目录布局 [29](#page-38-0) 系统要求 [13](#page-22-0) PC-Client 的安装步骤 [47](#page-56-0) 配置 Backup Server [63](#page-72-0) XP Server 使用 sybcluster [66](#page-75-0) 手动 [83](#page-92-0) 仲裁设备 [84](#page-93-0) 主设备 [84](#page-93-0) 配置 Adaptive Server 疑难解答 [159](#page-168-0) 配置参数 [145](#page-154-0) 配置集群 [58](#page-67-0) 平台 mount 命令 [39](#page-48-0)

### **Q**

启动 Sybase Control Center [51](#page-60-0) 集群当操作系统启动时 [62](#page-71-0) 集群使用 sybcluster [61](#page-70-0) 启用 SCC [89](#page-98-0) 迁移 方法 [127](#page-136-0) 高可用性 [128](#page-137-0) 转储和装载方法 [127](#page-136-0) 确定 安装过程 [3](#page-12-0) 确定当前版本 [6](#page-15-0) 确定是否应在视图中更改 select \* [136](#page-145-0)

### **R**

Replication Server [125](#page-134-0) 清除 Adaptive Server 日志 [126](#page-135-0) runserver 文件 [104](#page-113-0) 任务 配置后 [88](#page-97-0) 任务, 管理 [30](#page-39-0) 冗余 [17](#page-26-0)

### **S**

SAP Service Marketplace [15](#page-24-0) **SCC** 启动 [51](#page-60-0) showserver 命令 [67](#page-76-0) sp\_checkreswords 系统过程 [105](#page-114-0) sp\_downgrade 系统过程 [138](#page-147-0)

sp\_downgrade\_esd [140](#page-149-0) 转储并加载数据库 [142](#page-151-0) sp\_lmconfig 确定当前版本 [6](#page-15-0) **SPDC** 生成非服务器提供服务的许可证 [23](#page-32-0) 生成服务器提供服务的许可证 [23](#page-32-0) Storage Foundation 创建集群 [55](#page-64-0) Sybase Central [7](#page-16-0) Sybase Control Center [7](#page-16-0) 启动 [51](#page-60-0) 停止 [51](#page-60-0) Sybase 产品下载中心 Sybase 转销商销售的登录页 [15](#page-24-0) SYBASE 目录 [39](#page-48-0) sybase 用户 创建帐户 [31](#page-40-0) sybcluster 创建集群 [58](#page-67-0) 将非集群升级到集群 Adaptive Server [116](#page-125-0) 配置 XP Server [66](#page-75-0) 配置辅助服务器 [63](#page-72-0) 配置集群 [58](#page-67-0) 启动集群 [61](#page-70-0) 停止集群 [61](#page-70-0) sybsytemprocs 数据库 增加大小 [110](#page-119-0) SySAM 许可 [15](#page-24-0), [20](#page-29-0) 故障排除 [147](#page-156-0) 许可证服务器 [18](#page-27-0) 主机 ID 使用虚拟网络适配器地址时的问题 [147](#page-156-0) sysmessages [145](#page-154-0) 删除 注册表条目 [45](#page-54-0) 删除现有服务器 [46](#page-55-0) 设备 增加容量 [110](#page-119-0) 设置 集群手动 [79](#page-88-0) 升级 Adaptive Server [97](#page-106-0) sybcluster, 用 [116](#page-125-0) 单个数据库 [97](#page-106-0) 升级后的任务 [122](#page-131-0) 失败 [160](#page-169-0) 使用 bcp [128](#page-137-0) 使用升级服务器命令 [118](#page-127-0)

输入文件 [117](#page-126-0) 数据库中的 Java [132](#page-141-0) 以交互方式 [117](#page-126-0) 整个安装 [97](#page-106-0) 升级 Adaptive Server Cluster Edition 到 Cluster Edition [112](#page-121-0) 升级 Cluster Edition 共享到专用安装 [106](#page-115-0) 升级 Job Scheduler 模板 [130](#page-139-0) 升级编译对象 dbcc upgrade\_object [134](#page-143-0) 升级过程概述 [97](#page-106-0) 升级兼容性 版本 [97](#page-106-0) 升级要求 [102](#page-111-0) 生成 非服务器提供服务的许可证 [23](#page-32-0) 服务器提供服务的许可证 [23](#page-32-0) 失败的安装 清除 [62](#page-71-0) 失败的升级 恢复 [162](#page-171-0) 实用程序 [7](#page-16-0) dsedit [126](#page-135-0) 使用 installmaster 安装系统存储过程。 [85](#page-94-0) 使用 sp\_downgrade 的基本降级步骤 [138](#page-147-0) 使用 sybcluster 创建集群 [58](#page-67-0) 手动配置 [83](#page-92-0) 启用 sybcluster [89](#page-98-0) 输入文件 创建 [80](#page-89-0) 数据库 jpubs [73](#page-82-0) 可选 [70](#page-79-0) 设置本地系统和临时数据库 [86](#page-95-0) 用于样本的图像数据 [71](#page-80-0) 增加容量 [110](#page-119-0) 数据库设备大小的最小值 [76](#page-85-0) 数据库中的 Java 升级 [132](#page-141-0) 在安装 Adaptive Server 之前准备 [35](#page-44-0) 数据压缩 描述 [6](#page-15-0)

### **T**

Tivoli Storage Manager 描述 [6](#page-15-0) 特权 [76](#page-85-0)
停止 Adaptive Server 失败后 [158](#page-167-0) Sybase Control Center [51](#page-60-0) 服务器 [158](#page-167-0) 集群使用 sybcluster [61](#page-70-0)

## **W**

网络协议 [13](#page-22-0) 未通过预升级合格性测试 [159](#page-168-0) 未知失败原因 [160](#page-169-0), [161](#page-170-0) 文件描述符 [31](#page-40-0) 无法识别的标识或对象 [145](#page-154-0) 无提示安装 [48](#page-57-0)

## **X**

XP Server 用 sybcluster 配置 [63,](#page-72-0) [66](#page-75-0) 系统表 [145](#page-154-0) 由于升级而发生的更改 [104](#page-113-0) 系统存储过程 [145](#page-154-0) 使用 installmaster 安装 [85](#page-94-0) 系统管理员口令 设置 [70](#page-79-0) 系统要求 Linux [9](#page-18-0) PC-Client [13](#page-22-0) 检查升级 [102](#page-111-0) 专用互连技术 [13](#page-22-0) 相关产品 [129](#page-138-0) 响应文件 [43,](#page-52-0) [48](#page-57-0) 卸载 PC-Client [49](#page-58-0) 服务器 [45](#page-54-0) 旧版本服务器 [46](#page-55-0) 心跳 [17](#page-26-0) 新功能 还原到较低版本 [143](#page-152-0) 修改单个许可证 [25](#page-34-0) 虚拟网络适配器许可证问题 [147](#page-156-0) 许可 [15](#page-24-0) 许可可选功能 [147](#page-156-0) 许可证 [25](#page-34-0) 检出错误 [147](#page-156-0) 迁移 [24](#page-33-0) 续订 [24](#page-33-0) 有关许可证模型的建议 [17](#page-26-0) 重新生成 [24](#page-33-0)

许可证错误信息, 查找 [147](#page-156-0) 许可证服务器 [18](#page-27-0) 继续在宽限期内运行 [147](#page-156-0) 许可证检出错误 [147](#page-156-0) 在宽限期内启动 [147](#page-156-0) 找不到可选功能的许可证 [147](#page-156-0) 许可证配置模型 比较 [17](#page-26-0) 建议 [17](#page-26-0) 选择 正确的许可证 [147](#page-156-0)

## **Y**

样本数据库 [71](#page-80-0) 样式约定 字体 [1](#page-10-0) 疑难解答 安装问题 [157](#page-166-0) 应用程序 重命名对象后更改 [105](#page-114-0) 用于 Sybase Central 的 Adaptive Server 插件 [7](#page-16-0) 有关降级新功能的其它步骤 [143](#page-152-0) 预安装任务 [31](#page-40-0) 预升级任务 升级之前 [102](#page-111-0) 原始设备, 访问 [79](#page-88-0)

## **Z**

在高可用性系统中启用数据库中的 Java 功能 [133](#page-142-0) 在宽限期内运行 [147](#page-156-0) 在生产之前查找编译对象错误 [135](#page-144-0) 增加 设备和数据库容量 [110](#page-119-0) 帐号, 创建 sybase 用户 [31](#page-40-0) 执行环境变量 [39](#page-48-0) 重命名对象 [105](#page-114-0) 重新配置集群 [89](#page-98-0) 重新启用 Replication Server [125](#page-134-0) 主机 ID lmutil 实用程序 [19](#page-28-0) 具有多个网络适配器 [19](#page-28-0) 确定 [19](#page-28-0) 在 Windows 平台上 [20](#page-29-0) 装入 Replication Server 安装介质 [39](#page-48-0) 组件集成服务 升级本地和远程服务器 [99](#page-108-0)

索引